# Text Editing and Processing

symbolics

## Text Editing and Processing

symbolics

## Text Editing and Processing # 996035

#### March 1985

#### This document corresponds to Release 6.0 and later releases.

The software, data, and information contained herein are proprietary to, and comprise valuable trade secrets of, Symbolics, Inc. They are given in confidence by Symbolics pursuant to a written license agreement, and may be used, copied, transmitted, and stored only in accordance with the terms of such license.

This document may not be reproduced in whole or in part without the prior written consent of Symbolics, Inc.

Copyright © 1985, 1984, 1983, 1982, 1981, 1980 Symbolics, Inc. All Rights Reserved. Font Library Copyright © 1984 Bitstream Inc. All Rights Reserved.

Symbolics, Symbolics 3600, Symbolics 3670, Symbolics 3640, SYMBOLICS-LISP, ZETALISP, MACSYMA, S-GEOMETRY, S-PAINT, and S-RENDER are trademarks of Symbolics, Inc.

#### Restricted Rights Legend

Use, duplication, or disclosure by the government is subject to restrictions as set forth in subdivision (b)(3)(ii) of the Rights in Technical Data and Computer Software Clause at FAR 52.227-7013.

Text written and produced on Symbolics 3600-family computers by the Documentation Group of Symbolics, Inc.

Text typography: Century Schoolbook and Helvetica produced on Symbolics 3600-family computers from Bitstream, Inc., outlines; text masters printed on Symbolics LGP-1 Laser Graphics Printers.

Cover design: Schafer/LaCasse
Cover printer: W.E. Andrews Co., Inc.
Text printer: ZBR Publications, Inc.

Printed in the USA.

Printing year and number: 87 86 85 9 8 7 6 5 4 3 2 1

## **Table of Contents**

|           |                                                         | Page     |
|-----------|---------------------------------------------------------|----------|
|           | I. Zmacs Manual                                         | 1        |
| 1.        | Introduction to the Zmacs Manual                        | 3        |
|           | Overview of the Zmacs Manual                            | 4        |
|           | Introduction to Zmacs                                   | 6        |
|           | Zmacs Manual Notation Conventions                       | 9        |
| 2.        | Getting Started in Zmacs                                | 11       |
|           | Entering Zmacs                                          | 12       |
|           | Zmacs Help                                              | 14       |
|           | Organization of the Screen                              | 17       |
|           | Inserting Text                                          | 22       |
|           | Numeric Arguments                                       | 24       |
|           | Introduction to Moving the Cursor                       | 26       |
|           | Introduction to Erasing Text                            | 28       |
|           | Creating and Saving Buffers and Files                   | 30       |
|           | Zmacs Commands for Formatting Text<br>Leaving Zmacs     | 33<br>40 |
|           | Leaving Zinacs                                          | 40       |
| 3.        | Getting Help in Zmacs                                   | 41       |
|           | Getting Out of Trouble                                  | 42       |
|           | Finding Out About Zmacs Commands                        | 44       |
|           | The Editor Menu                                         | 49       |
|           | More on the Minibuffer                                  | 51       |
| 4.        | Moving the Cursor in Zmacs                              | 53       |
|           | Overview of Moving the Cursor                           | 54       |
|           | Redisplaying the Window                                 | 55       |
|           | Moving the Cursor with the Mouse                        | 57       |
|           | Motion Commands                                         | 60       |
|           | Motion by Lisp Expression                               | 65       |
|           | Motion by Paragraph                                     | 68       |
|           | Motion by Page  Motion with Respect to the Whole Puffer | 69       |
|           | Motion with Respect to the Whole Buffer                 | 70       |
| <b>5.</b> | Deleting and Transposing Text in Zmacs                  | 71       |
|           | Deleting Vs. Killing Text                               | 72       |
|           | Deleting and Transposing Characters                     | 76       |

| Tavt | <b>Editina</b> | and | Proces | eina |
|------|----------------|-----|--------|------|
|      |                |     |        |      |

March 1985

|     | Deleting and Transposing Words               | 78  |
|-----|----------------------------------------------|-----|
|     | Deleting and Transposing Lisp Expressions    | 79  |
|     | Deleting and Transposing Lines               | 81  |
|     | Deleting Sentences                           | 83  |
| 6.  | Working with Regions in Zmacs                | 85  |
|     | What is a Zmacs Region?                      | 86  |
|     | Registers in Zmacs                           | 89  |
|     | Commands to Mark Regions                     | 91  |
|     | Region-manipulating Commands                 | 94  |
| 7.  | Searching, Replacing, and Sorting in Zmacs   | 97  |
|     | Searching in Zmacs                           | 98  |
|     | Locating and Replacing Strings Automatically | 102 |
|     | Tag Tables and Search Domains                | 106 |
|     | Sorting                                      | 112 |
| 8.  | Manipulating Buffers and Files in Zmacs      | 113 |
|     | Working with Buffers and Files               | 114 |
|     | Selecting, Listing, and Examining Buffers    | 116 |
|     | Buffer Commands                              | 117 |
|     | Appending, Prepending, and Inserting Text    | 124 |
|     | Comparing Files and Buffers                  | 125 |
|     | Window Commands                              | 129 |
|     | File Manipulation Commands                   | 131 |
|     | Buffer and File Attributes                   | 137 |
|     | Dired Mode                                   | 144 |
| 9.  | Setting the Zmacs Major Mode                 | 155 |
|     | Major Editing Modes                          | 156 |
| 10. | Changing Case and Indentation in Zmacs       | 159 |
|     | Changing Case                                | 160 |
|     | Indentation                                  | 162 |
| 11. | Editing Lisp Programs in Zmacs               | 169 |
|     | Introduction                                 | 170 |
|     | Commenting Lisp Code                         | 171 |
|     | Evaluating and Compiling Lisp Programs       | 174 |
|     | Parenthesizing Lisp Expressions              | 178 |
|     | Expanding Lisp Expressions                   | 179 |
|     | Locating Source Code to Edit                 | 180 |
|     | Patching                                     | 186 |

| <b>12.</b> | Customizing the Zmacs Environment                                                                                                    | 193                                           |
|------------|----------------------------------------------------------------------------------------------------|-----------------------------------------------|
|            | Overview Built-in Customization Using Zmacs Minor Modes Major Modes Creating New Commands with Keyboard Macros Key Bindings How to Specify Zmacs Variable Settings Customizing Zmacs in Init Files | 194<br>195<br>198<br>199<br>208<br>210<br>213 |
| App        | pendix A. Zmacs Help Command Summary                                                                                                    | 217                                           |
|            | II. Font Editor                                                                                                    | 219                                           |
| 13.        | Font Basic Concepts                                                                                                    | 221                                           |
|            | 13.1 Attributes of TV Fonts                                                                                                    | 221                                           |
|            | 13.2 Standard TV Fonts                                                                                                    | 223                                           |
| 14.        | Entering and Leaving FED                                                                                                    | 225                                           |
| 15.        | Font Editor Basic Concepts                                                                                                    | 227                                           |
|            | 15.1 FED, the Subsystem                                                                                                    | 227                                           |
|            | 15.2 Selecting a Font                                                                                                    | 230                                           |
|            | 15.2.1 Creating a New Font                                                                                                    | 230                                           |
|            | 15.2.2 Displaying Characters in the Font                                                                                                    | 233                                           |
|            | 15.3 Selecting a Character                                                                                                    | 233<br>233                                    |
|            | 15.3.1 From the Character Select Menu<br>15.3.2 By Creating a New Character                                                                                                    | 233<br>233                                    |
|            | 15.3.3 From the [Show Font] Display                                                                                                    | 233<br>233                                    |
|            | 15.3.4 With the C Command                                                                                                    | 233                                           |
|            | 15.3.5 By Renaming Characters                                                                                                    | 234                                           |
| 16.        | Drawing                                                                                                    | 235                                           |
|            | 16.1 Drawing Characters with the Mouse                                                                                                    | 235                                           |
|            | 16.2 The Nonmouse Cursor                                                                                                    | 236                                           |
| 17.        | Viewing and Altering a Character in the Character Box                                                                                                    | 237                                           |
|            | 17.1 What the Lines Mean                                                                                                    | 237                                           |
|            | 17.2 Altering the Character Box                                                                                                    | 238                                           |
| 18.        | The Gray Plane                                                                                                    | 239                                           |
|            | 18.1 Getting Things Into Gray                                                                                                    | 239                                           |
|            | 18.1.1 With [Swap Gray]                                                                                                    | 239                                           |
|            | 18.1.2 With [Gray Char]                                                                                                    | 239                                           |
|            | 18.2 Merging Characters with the Gray Plane                                                                                                    | 240                                           |

| 19. | Saving Characters and Pieces of Characters in Registers      | 241 |
|-----|--------------------------------------------------------------|-----|
|     | 19.1 Saving a Drawing Into a Register                        | 241 |
|     | 19.2 Retrieving the Contents of a Register                   | 241 |
|     | 19.3 Retrieving the Black Plane While Manipulating Registers | 241 |
| 20. | Transformations                                              | 243 |
|     | 20.1 Clearing the Drawing                                    | 243 |
|     | 20.2 Rotating Drawings                                       | 243 |
|     | 20.3 Reflecting Drawings                                     | 243 |
|     | 20.4 Moving the Drawing                                      | 246 |
|     | 20.5 Drawing Lines and Curves                                | 246 |
|     | 20.6 Stretching and Contracting                              | 246 |
|     | 20.6.1 Stretching a Drawing Horizontally                     | 250 |
|     | 20.6.2 Contracting a Drawing Horizontally                    | 250 |
|     | 20.6.3 Stretching a Drawing Vertically                       | 250 |
|     | 20.6.4 Contracting a Drawing Vertically                      | 250 |
| 21. | The Sample String                                            | 253 |
| 22. | Adjusting the Display                                        | 255 |
|     | 22.1 Positioning the Drawing                                 | 255 |
|     | 22.2 Setting the Box Size in the Drawing Pane                | 256 |
|     | 22.3 Setting the Height and Width of the Drawing Pane        | 256 |
| 23. | Reading and Writing Files                                    | 257 |
|     | 23.1 Reading Files                                           | 257 |
|     | 23.2 Writing Files                                           | 258 |
| 24. | Command List                                                 | 259 |
|     | 24.1 Menu and Keyboard Commands                              | 259 |
|     | 24.1.1 Configuration and Drawing Transformation              | 259 |
|     | 24.1.2 Gray Plane Menu Items                                 | 260 |
|     | 24.1.3 Outside World Interface Menu Items                    | 260 |
|     | 24.1.4 Evaluating Forms From FED                             | 261 |
|     | 24.2 Keyboard-only Commands                                  | 261 |
|     | 24.3 Mouse Sensitivities                                     | 262 |
|     | 24.3.1 The Drawing Pane                                      | 262 |
|     | 24.3.2 The Draw Mode Menu                                    | 262 |
|     | 24.3.3 The Sample Pane                                       | 262 |
|     | 24.3.4 The Character Select Pane                             | 263 |
|     | 24.3.5 The Font Parameters Menu                              | 263 |
|     | 24.3.6 The Register Pane                                     | 263 |
|     | 24.3.7 The List Fonts and Show Font Displays                 | 263 |
|     | III. Hardcopy System                                         | 265 |

| 25. | Prin       | ting and Hardcopy Commands                     | 267 |
|-----|------------|------------------------------------------------|-----|
|     | 25.1       | Commands for Producing Hardcopy                | 267 |
|     |            | 25.1.1 Hardcopying From the System Menu        | 267 |
|     |            | 25.1.2 Hardcopying From Zmacs                  | 267 |
|     |            | 25.1.3 Hardcopying From Zmail                  | 268 |
|     |            | 25.1.4 Hardcopying From Dired                  | 268 |
|     |            | 25.1.5 Hardcopying the Screen                  | 268 |
|     |            | 25.1.6 Hardcopying From the File System Editor | 268 |
|     | 25.2       | Other Hardcopy Commands                        | 269 |
|     |            | 25.2.1 Changing the Default Printer            | 269 |
|     |            | 25.2.2 Checking the Status of Hardcopy Devices | 269 |
| 26. | Cust       | tomizing Hardcopy Facilities                   | 271 |
| 27. | Har        | dcopy Functions                                | 273 |
| Ind | O <b>Y</b> |                                                | 977 |

Text Editing and Processing

March 1985

## **List of Figures**

| Figure 1. | Initial FED Display                    | 226 |
|-----------|----------------------------------------|-----|
| Figure 2  | . Tall Configuration                   | 23: |
| Figure 3  | . Wide Configuration                   | 232 |
| Figure 4  | . [Rotate (R)]                         | 244 |
| Figure 5  | . [Rotate (M)]                         | 245 |
| Figure 6. | . [Reflect]                            | 247 |
| Figure 7  | . The X axis (-)                       | 248 |
| Figure 8  | . Moving the Drawing with [Move Black] | 249 |
| Figure 9. | . Stretching Horizontally              | 25  |
| Figure 10 | O. Contracting Horizontally            | 252 |

Text Editing and Processing

March 1985

## PART I.

## **Zmacs Manual**

Text Editing and Processing

March 1985

March 1985 Zmacs Manual

1. Introduction to the Zmacs Manual

#### Overview of the Zmacs Manual

#### Scope

The Zmacs Manual is primarily a reference manual and is intended for all users of Zmacs on the Lisp Machine. It contains both conceptual overview and reference material that together describe the Zmacs editor. We assume that you have already read the User's Guide to Symbolics Computers.

#### **Organization**

The first three chapters contain introductory material for users who are unfamiliar with Zmacs concepts. Experienced users can skim the remaining chapters, which are organized according to editing function, and use them as reference material.

"Introduction" gives an overview of Zmacs and describes Zmacs documentation conventions in this manual.

"Getting Started" introduces basic Zmacs concepts and commands, such as how to enter text, move the cursor, and make simple corrections.

"Getting Help" describes ways to get out of trouble and how to get Zmacs information during editing.

"Moving the Cursor" includes descriptions of both mouse and keyboard motion commands.

"Deleting and Transposing Text" explains Zmacs deletion and text retrieval concepts, as well as the ways to delete and transpose text.

"Working With Regions" tells how to manipulate blocks of text.

"Searching, Replacing, and Sorting" describes the commands for locating and replacing character strings in one or many files.

"Manipulating Buffers and Files" gives more information on manipulating blocks of text, inserting files, keeping track of everything, and editing your directory.

"Setting the Major Mode" documents the major editing modes and their characteristics.

"Changing Case and Indentation" includes many commands for changing code, comments, or text to uppercase or lowercase, as well as commands for handling white space, indentation, and formatting.

"Editing Lisp Programs" the ways in which Zmacs is tailored for use in writing and editing programs in Lisp.

"Customizing the Zmacs Environment" describes how to fine tune your Zmacs environment using modes to set it up, keyboard macros to perform special editing tasks, binding keys to the commands of your choice, setting Zmacs variables to alter your standard system aults, and saving the customized environment in init files.

#### Overview of the Zmacs Manual, cont'd.

Appendix A summarizes Zmacs help commands according to the context in which they are available.

#### Introduction to Zmacs

#### **Overview**

Zmacs, the Lisp Machine editor, is built on a large and powerful system of text-manipulation functions and data structures, called Zwei.

Zwei is not an editor itself, but rather a system on which other text editors are implemented. For example, in addition to Zmacs, the Zmail mail reading system also uses Zwei functions to allow editing of a mail message as it is being composed or after it has been received. The subsystems that are established upon Zwei are:

- · Zmacs, the editor that manipulates text in files
- Dired, the editor that manipulates directories represented as text in files
- Zmail, the editor that manipulates text in mailboxes
- Converse, the editor that manipulates text in messages

Since these subsystems share Zwei in the dynamically linked Lisp environment, many of the commands available as Zmacs commands are available in other editing contexts as well.

In this manual, we discuss Zmacs commands in the context of Zmacs only. We also describe Dired, the directory editor, since it is used within Zmacs.

#### Commands

Zmacs commands are Lisp functions that perform the editing work. Every Zmacs command has a name, and many commands are bound to keys. When a command is bound to a keystroke combination, you invoke it by pressing those keys. For example, the Forward Word command is invoked by typing the keystroke m-F. When a command is not bound to a set of keystrokes, Zmacs calls it an extended command and you invoke it using its name preceded by m-X. For example, the command View Mail, an extended command, is invoked by View Mail m-X.

Command tables assign keystrokes and names to commands. Each time you press a key, Zmacs looks up the function associated with that key. For ordinary characters, the function **com-standard**, in the standard command table, inserts the character once.

#### **Keystrokes**

A keystroke has a character component and a modifier component, and is performed by pressing a *primary key* (alphanumeric), possibly while holding down a *shift key* or a group of shift keys. The primary key held down with either the SHIFT or SYMBOL keys

#### Introduction to Zmacs. cont'd.

determines the *character* part of a keystroke. Whether you hold down the other shift keys, CONTROL, META, HYPER, and SUPER, determines the *modifier* part of the keystroke.

In general, commands that begin with a CONTROL (c-) key modifier operate on single characters, commands that begin with a META (m-) key modifier operate on words, sentences, paragraphs, and regions, and commands that begin with a CONTROL META (c-m-) modifier operate on Lisp code.

Prefix character commands consist of more than one keystroke per command. For example, to invoke the command c-X F, you first type the prefix character c-X and then the primary key F. Prefix character commands are not case-sensitive — that is, Zmacs converts a lowercase character following a prefix character command (like c-X) to uppercase. For example, c-X f is equivalent to c-X F.

Zmacs commands are self-delimiting. Unless otherwise specified, you do not need to type a carriage return or other terminating character to finish typing a command.

#### **Extended Commands**

Extended commands extend the range of commands past the one-or-two-keystroke limitation. You invoke Zmacs extended commands by name using the m-X command:

m-X

**Extended Command** 

Prompts for the name of a Zmacs command and executes that command.

Command completion is provided.

See the section "Completion in the Minibuffer".

#### **Command Tables**

There is always a currently active command table (comtab). When you invoke a command, Zmacs looks it up in the associated command table, checks to see if it is valid in the current context, and performs the function. Zmacs uses many comtabs, including the standard comtab, a comtab for commands that begin with the c-X prefix, and a comtab for reading pathnames in the minibuffer.

Many commands have no meaning outside their own limited context. Sometimes you might get a message or see online documentation about a command that says

Not available in current context. Those commands that are not accessible via a keystroke and not accessible via m-x are likely to be

commands that do not work in the current context. For example,

#### Introduction to Zmacs, cont'd.

a command that is part of Dired is only available on a key when you are in Dired.

You can invoke a command that is not available in the current comtab with the c-m-X command. c-m-X works like m-X: you press the keys and then type the command name in the minibuffer. This is primarily intended for debugging new editor commands that have not yet been installed on any key. Using c-m-X to invoke a command that is not in the current comtab because it works only in some other context is a sure way to get into trouble.

c-m-X

Any Extended Command

Prompts for the name of a Zmacs command and executes that command.

Command completion is provided.

March 1985 Zmacs Manual

#### **Zmacs Manual Notation Conventions**

#### **Zmacs Notation**

#### Conventions and Examples

The word *current*, when describing a word, line, paragraph, page, or any Zmacs-recognizable piece of text, refers to the text that currently contains (or immediately follows) the cursor.

The *invocation* of a command shows exactly what keys you must press to invoke, or call, a command. We use the following format to describe Zmacs commands:

invocation

Name

alternate invocation alternate invocation

Formal description of command

Since each extended (m-X) command contains its name as part of its invocation, we do not repeat the name again on that line.

#### Example 1 of Zmacs Notation Conventions

m->

Goto End

Moves point to the end of the buffer.

With a numeric argument n between 0 and 10, moves point to a place n/10 of the way from the end of the buffer to the beginning.

(The  $m\rightarrow$  command goes to the end of the buffer — its name is Goto End.)

#### Example 2 of Zmacs Notation Conventions

Dired (m-X)

Prompts for the name of a directory to edit with Dired.

(The Dired (m-X) command is an extended command that enters the directory editor.)

#### Example 3 of Zmacs Notation Conventions

m-M

Back To Indentation

c-m-M

m-RETURN

c-m-RETURN

Positions point before the first nonblank character on the current line

(Back to Indentation has several possible invocations that all move back to the first nonblank character on the line.)

March 1985 Zmacs Manual

2. Getting Started in Zmacs

#### **Entering Zmacs**

## Introduction to Entering Zmacs

You can enter, or invoke, the editor in several ways: Press SELECT E, use the mouse, or run either the function **ed** or the function **zwei:edit-functions**. You can also use the command Select Activity, specifying either Zmacs or Editor as its argument.

## Entering Zmacs with SELECT E

You can invoke the editor by pressing the SELECT key and then the letter E:

- If you have already been in the editor since booting the machine, Zmacs returns you to the same place in the same buffer that you last used.
- If this is the first time you are entering Zmacs since booting the machine, Zmacs puts you in an empty buffer named \*Buffer-1\*.

SELECT E enters or returns you to the editor from anyplace in the system, not just when you are talking to Lisp.

## Entering Zmacs with the Mouse

You can invoke the editor using the mouse.

Summon a System menu by clicking right twice [(R2)]. Then click left on the Edit option [Edit (L)], which puts you into a Zmacs buffer. As for SELECT E, if you are returning to the editor Zmacs puts you back at the same place in the same buffer, and if you are entering Zmacs for the first time it puts you in an empty buffer.

## Entering Zmacs with ed

The Lisp function **ed** enters Zmacs from a Lisp Listener. See the function **ed** in *User's Guide to Symbolics Computers*.

When reentering Zmacs within a login session, ed enters the editor, preserving its state as it was when you left. When entering Zmacs for the first time during a login session, ed initializes Zmacs and creates an empty buffer.

arg can have these values.

Value

Description

t

The **ed** function enters the editor, creates an empty buffer, and selects it.

Pathname or string

The **ed** function enters the editor and

#### Entering Zmacs, cont'd.

finds or creates a buffer with the

specified file in it.

Defined symbol The editor tries to find the source

definition of that symbol for you to edit. A defined symbol can be, for example, a function, macro, variable,

flavor, or system.

The symbol **zwei:reload** The system reinitializes the editor.

This destroys all existing buffers, so

use this only if you have to.

Entering Zmacs with zwei:edit-functions

The Lisp function **zwei:edit-functions** also enters Zmacs from a Lisp Listener.

#### zwei:edit-functions

**Function** 

**zwei:edit-functions** is like **ed** in that inside the editor process it throws you back into the editor, whereas from another process it just sends a message to the editor and selects the editor's window. **zwei:edit-functions** gives *spec-list* to the editor in the same way that Edit Callers and similar editor commands would. See the section "The Zmacs Edit Callers Commands", page 183.

This command is useful when you have collected the names of things that you need to change, for example, using some program to generate the list. *spec-list* is a list of definitions; these are either function specs (if the definitions are functions) or symbols.

Zmacs sorts the list into an appropriate order, putting definitions from the same file together, and creates a support buffer called \*Function-Specs-to-Edit-n\*. It selects the editor buffer containing the first definition in the list.

#### **Zmacs Help**

## Introduction to Zmacs Help

Zmacs has many features that provide information about Zmacs commands, existing code, buffers, and files. Two features are generally useful: the HELP key and completion. See the section "Getting Help in Zmacs", page 41.

#### Introduction to HELP

Pressing the HELP key in a Zmacs editing window gives information about Zmacs commands and variables. For descriptions of Zmacs variables: See the section "How to Specify Zmacs Variable Settings", page 210. The kind of information it displays depends on the key you press after HELP.

| HELP ?     | Displays a summary of HELP options.                                                                                                    |
|------------|----------------------------------------------------------------------------------------------------|
| HELP A     | Displays names, key bindings, and brief descriptions of commands whose names contain a string you specify. (The A refers to apropos, the name of the function that finds the commands and displays their documentation.) |
| HELP C     | Displays the name and description of a command bound to a key you specify.                                                                                                    |
| HELP D     | Displays documentation for a command whose name you specify.                                                                                                    |
| HELP L     | Displays a listing of the last 60 keys you pressed.                                                                                                    |
| HELP U     | Offers to undo the last major Zmacs operation, such as sorting or filling, when possible.                                                                                                    |
| HELP V     | Displays the names and values of Zmacs variables whose names contain a string you specify. For descriptions of Zmacs variables: See the section "How to Specify Zmacs Variable Settings", page 210.                      |
| HELP W     | Displays the key binding for a command you specify. (The W refers to where.)                                                                                                    |
| HELP SPACE | Repeats the last HELP command.                                                                                                    |

#### **Introduction to Completion**

Some Zmacs operations require you to provide names — for example, names of extended commands, Lisp objects, buffers, or files. Often you do not have to type all the characters of a name; Zmacs offers completion over some names. When completion is available, the word Completion appears in parentheses above the right side of the minibuffer.

#### Zmacs Help, cont'd.

You can request completion when you have typed enough characters to specify a unique word or name. For extended commands and most other names, completion works on initial substrings of each word. For example, m-x c SPACE b is sufficient to specify the extended command Compile Buffer. SPACE, COMPLETE, RETURN, and END complete names in different ways. Press HELP or click right once, [(R)], on the editor window or minibuffer to list possible completions for the characters you have typed. c-/ displays every command that contains the substring.

| SPACE         | Completes words up to the current word.                                    |
|---------------|----------------------------------------------------------------------------|
| HELP or c-?   | Displays possible completions in the typeout area.                         |
| [(R)]         | Pops up a menu of possible completions.                                    |
| c-/           | Runs Apropos for each of the partially typed words in the name.            |
| COMPLETE      | Completes as much as possible. This could be the full name.                |
| RETURN or END | Confirms the name if possible, whether or not you have seen the full name. |

#### Introduction to Yanking

Yanking helps you to get back any text that you have typed or deleted, by retrieving it from a history. A history remembers commands and pieces of text, placing them in a history list in stack order, with the newer elements at the top of the history and the older elements toward the bottom.

Yanking commands yank back an element of a history from any position in the history list that you specify:

Yanking in the kill history:

| c-0 c-Y | Displays the elements of the kill history (saved text). Click left on (N more elements in history.) to display those not shown. |
|---------|----------------------------------------------------------------------------------------------------|
| e-Y     | Yanks the first element in the kill history.                                                                                    |
| m-Y     | After c-Y, yanks the previous element in the kill history. Subsequent m-Ys move down the kill history list.                     |

Yanking in the command history:

c-0 c-m-Y Displays the elements of the command history (editor commands that use the minibuffer in any

March 1985

#### Zmacs Help, cont'd.

|       | way). Click left on $(N \text{ more elements in history.})$ to display those not shown.                             |
|-------|----------------------------------------------------------------------------------------------------|
| c-m-Y | Yanks the first element in the command history.                                                                     |
| m-Y   | After c-m-Y, yanks the previous element in the command history. Subsequent m-Ys move down the command history list. |
|       |                                                                                                    |

For complete descriptions of killing and yanking: See the section "Deleting and Transposing Text in Zmacs", page 71.

March 1985 Zmacs Manual

#### Organization of the Screen

#### Introduction to the Organization of the Screen

Zmacs divides its window into several areas: the editor window, the echo area, and the mode line, each of which contains its own type of information.

#### **Zmacs Editor Window**

The biggest area, the *editor window*, shows the text you are editing. You can edit several different items at once with Zmacs; each item is edited in a separate editing environment called a *buffer*.

#### Editor Window's Buffer

Zmacs gives every buffer a name. At any time you are editing only one of them, the *selected* buffer. When we speak of what some command does to "the buffer", we are talking about the currently selected buffer. Multiple buffers in Zmacs make it easy to switch among several files; the mode line tells you which one you are editing.

## Editor Window's Cursor and Point

The small blinking rectangle, the *cursor*, usually appears somewhere within the buffer, showing the position of *point*, the location at which editing takes place. Although the cursor covers a single character, we consider point to be at the left edge of the cursor, between the character the cursor is blinking on and the previous character.

#### Editor Window's Typeout

When you request some other information from Zmacs (for example, if you ask for help or a listing of a file directory), Zmacs needs room to display this type of information. It prints this typeout in a typeout window (at the top of the editor window), which temporarily overlays the text in the editor window, using as much room as it needs.

Since the typeout is not part of the file you are editing, Zmacs delineates it from the editor buffer by drawing a line across the window between them (if both are present). The typeout window goes away if you type any command; if you want to make it go away immediately but not do anything else, you can press SPACE. The cursor, which appears at the end of the typeout, then moves back to its original location in the buffer.

| Text Editing and Processing         | March 1989 |
|-------------------------------------|------------|
| Organization of the Screen, cont'd. |            |
| riganization of the Screen, conta.  |            |

ZMACS (Fundamental) \*Buffer-1\*

USER:

02/22/84 14:21:16 SEG

#### Organization of the Screen, cont'd.

#### **Zmacs Echo Area**

A few lines at the bottom of the screen make up what is called the echo area. Echoing means displaying the commands that you type. Zmacs commands are usually not echoed at all, but if you pause in the middle of a multicharacter command, then all the characters (including numeric arguments and prefixes) typed so far are echoed. This is intended to prompt you for the rest of the command. The rest of the command is echoed, too, as you type it. This behavior is designed to give confident users optimum response, while giving hesitant users maximum feedback.

#### Echo Area's Minibuffer

Many Zmacs commands prompt you for additional information. This prompting happens in a small window within the echo area called the *minibuffer*.

When Zmacs prompts you, the cursor in the main editing window stops blinking and a blinking cursor appears in the minibuffer. Over the minibuffer, in the Zmacs mode line, some prompting text appears, indicating what information Zmacs is prompting you for.

When you type a response to the prompt, that response is inserted in the minibuffer. You can edit text in the minibuffer using the same Zmacs commands used in the main Zmacs window.

When you are done typing (and possibly editing) a response to the prompt, the RETURN key finishes your response.

#### **Zmacs Mode Line**

The line above the echo area is known as the *mode line*. It is the line that usually starts with ZMACS (Fundamental). Its purpose is to display information about the current buffer.

The mode line consists of:

- The name of the major mode
- The name of the minor mode(s), if any
- The name of the buffer
- The version number of the file
- The status of the buffer
- A message telling whether the buffer contents extend above and/or below the screen

The mode line has this format:

ZMACS (major-mode minor-mode(s)) buffer (version) buffer-status
[position-flag]

#### Organization of the Screen, cont'd.

#### Mode Line's Major-mode

major-mode is always the name of the major mode you are in. At any time, Zmacs is in one and only one of its possible major modes. The major modes available include:

- Fundamental mode (which Zmacs starts out in)
- Text mode
- Lisp mode
- MACSYMA mode

For full details about all the major modes, how they differ, and how to select one: See the section "Setting the Zmacs Major Mode", page 155.

#### Mode Line's Minor-mode

minor-mode is a list of the minor modes that are turned on at the moment. For example:

Fill

Auto Fill Mode

Electric Shift-lock

Electric Shift Lock Mode

Abbrev

Word Abbrev Mode

Overwrite

Overwrite Mode

For more information: See the section "Built-in Customization Using Zmacs Minor Modes", page 195.

#### Mode Line's Buffer

buffer is the name of the workspace that holds the text you are editing. A buffer can be named in one of two ways:

- By Zmacs, with a name that corresponds to the existing file that it contains or with its standard name for an empty buffer
- By you, with any name you like

When a buffer contains a file, the buffer name is the pathname of that file, rearranged with the file name first and the host and directory at the end. For a description of pathname components: See the section "Pathnames" in *Reference Guide to Streams, Files, and I/O*. When a buffer does not contain a file, the buffer name is a string.

Buffers that do not contain files are empty, newly created, or temporary buffers. When Zmacs creates and names a buffer, that name begins and ends with an asterisk. When you create and name a buffer, on the other hand, its name is of your choosing.

#### Organization of the Screen, cont'd.

When you first start up and enter Zmacs, your buffer is either:

- An empty buffer called \*Buffer-1\*, which is the only one that exists when Zmacs starts up
- A buffer containing an existing file, which Zmacs appropriately calls by its name

For information on multiple buffers: See the section "Manipulating Buffers and Files in Zmacs", page 113.

#### Mode Line's Version

(version) is the version number most recently visited or saved. The mode line does not display any version number if the file is on a file system that does not support version numbers, such as UNIX.

#### Mode Line's Buffer-status

If the mode line displays \*, then changes have been made in the buffer that have not been saved in the file. If the buffer has not been changed since it was read in or saved, the mode line does not display a asterisk.

#### Mode Line's Position-flag

When the mode line displays the message [More above], then your screen shows the end of your buffer contents; when the mode line shows [More below], then your screen shows the beginning of your buffer contents. When it says [More above and below], then the buffer contents extend above and below the part that the screen displays. When the display shows the entire buffer contents, this message does not appear at all.

#### Mode Line Example

ZMACS (Text) text.text /dess/doc/books/ VAX: \* [More above and below]

In this sample mode line, we are in Zmacs Text Mode, editing a file named text.text, which resides in the directory /dess/doc/books on the host named VAX. The file has been changed since we last saved it (indicated by the \*), and the file contents extend above and below the portion that Zmacs displays on the screen.

#### **Inserting Text**

## Introduction to Inserting Text

To insert new text anywhere in the buffer, position the cursor at the place you want the new text to go and type the new text. Zmacs always inserts characters at the cursor. The text to the right of the cursor is pushed along ahead of the text being inserted.

#### **Inserting Characters**

When you type in new text, you are actually issuing Zmacs commands. Ordinary printing characters are called *self-inserting* because when you type one, it inserts itself into the text in your buffer.

You can give numeric arguments to the keystrokes that insert printing characters into the buffer; Zmacs interprets these arguments as repeat counts. See the section "Numeric Arguments", page 24.

Example: c-80 \* inserts a line of 80 asterisks at the cursor.

#### Starting a New Line

Newline characters delimit lines of text. They have no visible printed form, but are present at each line break. You can break one line into two lines by inserting a newline (pressing RETURN) where desired. Similarly, you can merge two lines into one by deleting the intervening newline.

#### **Correcting Typos**

To correct text you have just inserted, use the RUBOUT key. RUBOUT deletes the character *before* the cursor (not the one over which the cursor is positioned; that is the character *after* the cursor). The cursor and the rest of that line move to the left.

When given a numeric argument, RUBOUT saves the succession of deleted characters.

Example: c-20 RUBOUT kills the previous 20 characters and saves them together.

See the section "Deleting Vs. Killing Text", page 72.

When the cursor is positioned on the first character on a line and you press RUBOUT, the preceding newline character is deleted and Zmacs appends the text on that line to the end of the previous line.

#### Inserting Text, cont'd.

#### Wrapping Lines

When you add too many characters to one line without breaking it with a RETURN, the line grows to occupy two (or more) lines on the screen, with an exclamation point at the extreme right margin of all but the last of them. The ! means that the following screen line is not really a distinct line in the file, but just the continuation of a line too long to fit the screen.

#### Inserting Formatting Characters

You can insert most characters directly into the buffer by simply typing them, but other characters act as editing commands and do not insert themselves. If you need to insert a character that is normally a command (for example, TAB or RUBOUT), use the c-Q (Quoted Insert) command first to tell Zmacs to insert the following character into the buffer literally. c-Q prompts in the echo area for the character to be inserted and inserts it into the text.

#### **Numeric Arguments**

#### Overview of Numeric Arguments

Many Zmacs commands take numeric arguments, which you type before the main command keystroke. Specify a numeric argument by pressing any combination of any of the modifier keys (c-, m-, s-, or h-) with the number. This way, you can type sequences of commands more easily without frequently alternating keys.

Numeric arguments to commands appear in the echo area when you do not type the command immediately. With no delay, the argument does not appear.

In general, use negative arguments to tell a command to move or act backwards. You can specify a negative argument by pressing any modifier key with the minus sign followed by the number. Most commands treat a numeric argument consisting of just a minus sign the same as -1.

## Example of Numeric Arguments

c-F is the command to move the cursor forward one character. c-3 c-5 c-F moves point forward 35 characters;

c-- c-3 c-5 c-F moves point backward 35 characters.

Throughout this manual, instead of writing out c-4 c-5 c-F or m-4 m-5 m-B, we usually abbreviate to c-45F or m-45B.

#### Defaults to Numeric Arguments

Many commands have default numeric arguments. This means that in the absence of a numeric argument, the command behaves as if the default argument were given. Most commands have a default argument of 1. This includes all the commands that interpret numeric arguments as repeat counts. Some commands have a different default and still others have no default: their behavior in the absence of a numeric argument is different from their behavior with a numeric argument.

c-U

Quadruple Numeric Arg

This special command prefixes other commands, usually representing a numeric argument of 4. You can repeat c-U; it multiplies the numeric argument by 4 each time. For example, c-U c-F moves point forward 16 characters. Sometimes instead of representing a numeric argument of 4, c-U alters the action of a command slightly; for example, when used with the command Set Pop Mark, c-U takes different actions with the mark. (For a

#### Numeric Arguments, cont'd.

description of the Set Pop Mark command: See the section "Working with Regions in Zmacs", page 85.)

## Introduction to Moving the Cursor

### Description of Moving the Cursor

To do more than insert char

To do more than insert characters, you have to know how to move the cursor.

For complete descriptions of the commands summarized here and other cursor-moving commands: See the section "Moving the Cursor in Zmacs", page 53.

### Summary of Moving the Cursor

c-A Beginning of Line

Moves to the beginning of the line.

c-E End of Line

Moves to the end of the line.

c-F Forward

Moves forward one character.

c-B Backward

Moves backward one character.

m-F Forward Word

Moves forward one word.

m-B Backward Word

Moves backward one word.

m-E Forward Sentence

Moves to the end of the sentence in text mode.

m-A Backward Sentence

Moves to the beginning of the sentence in text mode.

c-N Down Real Line

Moves down one line.

c-P Up Real Line

Moves up one line.

m-] Forward Paragraph

Moves to the start of the next paragraph.

m-[ Backward Paragraph

Moves to the start of the current (or last) paragraph.

c-X ] Next Page

Moves to the next page.

c-X [ Previous Page

Moves to the previous page.

# Introduction to Moving the Cursor, cont'd.

m-V, m-SCROLL

c-V, SCROLL Next Screen

Moves down to display the next screenful of text.

Previous Screen

Moves up to display the previous screenful of text.

m-< Goto Beginning

Moves to the beginning of the buffer.

-> Goto End

Moves to the end of the buffer.

March 1985

# **Introduction to Erasing Text**

# Description of Erasing Text

Most commands that erase text from the buffer save it so that you can get it back if you change your mind, or move or copy it to other parts of the buffer. These commands are known as *kill* commands. The rest of the commands that erase text do not save it; they are known as *delete* commands. The delete commands include c-D and RUBOUT, which delete only one character at a time, and those commands that delete only spaces or line separators. (However, when given a numeric argument, c-D and RUBOUT do save that sequence of deleted characters on the kill ring.) Commands that can destroy significant amounts of information generally kill. The commands' names and individual descriptions use the words "kill" and "delete" to say which they do.

If you issue a kill command by mistake, you can retrieve the text with c-Y, the Yank command. For details on killing and retrieving text: See the section "Working with Regions in Zmacs", page 85.

### Summary of Erasing Text

Delete Forward

Deletes the character after point.

RUBOUT Rubout

Deletes the character before point.

m-D Kill Word

Kills forward one word.

m-RUBOUT Backward Kill Word

Kills backward one word.

m-K Kill Sentence

Kills forward one sentence.

c-X RUBOUT Backward Kill Sentence

Kills backward one sentence.

c-K Kill Line

Kills to the end of the line or kills an end of line.

c−W Kill Region

Kills region (from point to mark).

c-m-K Kill Sexp

Kills forward over exactly one Lisp expression.

c-m-RUBOUT Backward Kill Sexp

Kills backward over exactly one Lisp expression.

# Introduction to Erasing Text, cont'd.

 $m-\$  Delete Horizontal Space Deletes any spaces or tabs around point.  $c-\$  Delete Blank Lines Deletes any blank lines following the end of the current line.  $m-\$  Delete Indentation

Deletes RETURN and any indentation at front of line.

## Creating and Saving Buffers and Files

### Description

You do all your text editing in Zmacs buffers, which are temporary workspaces that can hold text. To keep any text permanently you must put it in a file. Files store data for any length of time.

To edit the contents of a file using Zmacs, you create a buffer and copy the file contents into it. To add text to the end of the buffer, move point to the end of the buffer and type the new text. Editing proceeds in the buffer, not in the file. The file remains unchanged until you explicitly write the modified buffer contents to the file.

If you create multiple buffers, Zmacs keeps track of which files you are editing in which buffers. This association allows you to use completion to switch among buffers while you are editing them; you do not have to type the file name more than once. Zmacs always displays the name of the file you are currently editing.

The information in this section allows you to find or create and save a file. For complete information on buffers and files: See the section "Manipulating Buffers and Files in Zmacs", page 113.

### **Summary**

c-X c-F

Find File

Reads the specified file into a buffer.

c-X c-S

Save File

Saves out the changes to the current file.

c-X B

Select Buffer

Selects the specified buffer.

c-X c-W

Write File

Writes out the buffer to the specified file.

### Creating a Buffer

Zmacs creates your initial buffer when you first enter the editor. To create other buffers, use c-X B, Select Buffer, to create an empty buffer or c-X c-F, Find File, to create either an empty buffer or a buffer containing a file.

c-X B prompts for the name of the buffer to which you want to go. Type the buffer name and RETURN. If the buffer exists, Zmacs switches to that buffer and displays it on the screen. If the buffer does not already exist, Zmacs offers to let you create it by terminating the buffer name with c-RETURN. When you create a new (empty) buffer, the display is blank.

The other way to create another buffer is c-X c-F, Find File.

### Creating and Saving Buffers and Files, cont'd.

(c-X c-F) is described in detail in "Editing Existing Files".) c-X c-F prompts for the name of a file, terminated by RETURN.

When you type c-X c-F for the first time in a Zmacs session, Zmacs offers you, as a default file name, an empty file (with the Lisp suffix native to your host computer) in your home directory on your host computer. For example:

System

Empty Buffer Name

Lisp Machine UNIX VMS

foo.lisp foo.lsp

### Base and Syntax Default Settings for Lisp

When you read a file that has a Lisp file type into the buffer, if that file does not begin with an attribute line containing Base and Syntax attributes, Zmacs warns that the file "has neither a Base nor a Syntax attribute" and announces that it will use the defaults, Base 10 and Zetalisp. See the section "Buffer and File Attributes".

#### Buffer Contents with c-X c-F

The first time you use c-X c-F, you can create an empty buffer using the Zmacs default file name, create an empty buffer using a name that you specify, or create a buffer containing an existing file:

- To create an empty buffer with the initial default file name as the one Zmacs associates with your buffer, press RETURN.
- To create a new empty buffer, respond with any name. Zmacs switches to an empty buffer, gives the buffer the new name, and displays (New File) in the echo area.
- To create a new buffer containing some file, respond to the prompt with the name of that file. Zmacs switches to an empty buffer, reads that file in, and names the buffer appropriately.

### Saving a File

Once you have the file in your buffer, you can make changes and then save the file with c-X c-S, the Save File command. This makes the changes permanent and actually changes the file. Until then, the changes are only inside your Zmacs buffer and the file itself is not really changed.

## Creating and Saving Buffers and Files, cont'd.

### Creating a File

The first time you save or write the buffer, Zmacs creates the new file. You can create a new file with c-X c-S. Since a new file does not have a name associated with it yet, Zmacs asks for a name for the new file. It offers a *default pathname*, which is the name of the buffer. If you wish to save the file out to the default pathname, simply type a RETURN in response to the prompt.

If you wish to save the buffer in another file, provide that name as your response. Completion is offered to simplify your response.

You can also write the buffer out with c-X c-W, Write File. Zmacs prompts in the minibuffer for the name of the place you want to write the buffer's contents. c-X c-W also offers a default pathname, in this case, the name you supplied with c-X c-F.

### **Editing Existing Files**

To tell Zmacs to edit text in a file, use c-X c-F, the Find File command, and give Zmacs a file name. You can enter the pathname of any file on any host that is reachable by network connections from your Lisp Machine. If the file already exists, Zmacs locates the file and reads it into your buffer.

March 1985 Zmacs Manual

## **Zmacs Commands for Formatting Text**

#### Introduction

The extended commands Format Region (m-X), Format Buffer (m-X), and Format File (m-X) display text in a formatted style using formatting instructions that you embed in the text. You can send the formatted text to a Symbolics LGP-1 printer (no other printer is supported) by giving the Format command a numeric argument.

### Producing Formatted Text

Producing formatted text requires two steps:

- 1. Entering the text and formatting instructions
- 2. Formatting that text with one of the Zmacs formatting commands

First you use the Zmacs editor to enter the text and embed formatting instructions, which can be *environments* and *commands*. These instructions format the text by, for example, specifying fonts, creating bulletted lists, and inserting headings.

For example, to specify that you want to italicize a group of words, like the title of a book, use the italicize environment. To emphasize a word, you might use the boldface environment.

This text:

@i(Gone With the Wind), by Margaret Mitchell, is a @b(great) book. produces this, when formatted:

Gone With the Wind, by Margaret Mitchell, is a great book.

Formatting instructions all begin with an @. The i tells the formatter that you want the italicize environment, and the parentheses (*delimiters*) enclose the text within that environment. Other valid delimiters can be [], <>, {}, "", ", or ".

#### How to Create an Environment

Environments can be either short form, @i(italicize this), or long form, where the commands @begin(i) and @end(i) act as delimiters for the text that they enclose. For example, to italicize an entire passage:

@begin(i)

Environments can be either short form or long form. The long form uses the commands @@begin and @@end to act as delimiters for the text that they enclose.
@end(i)

produces this:

Environments can be either short form or long form. The long form uses the commands @begin and @end to act as delimiters for the text that they enclose.

(The @s inside the environment must be doubled so the formatter does not interpret them as format commands.)

The following environment *enumerates*, that is, numbers sequentially each separate line of text within it:

@begin(enumerate)

Paragraph 1

Paragraph 2

Paragraph 3 @end(enumerate)

produces the following output:

- 1. Paragraph 1
- 2. Paragraph 2
- 3. Paragraph 3

#### **Basic Text**

#### **Formatting Environments**

Environments can be either filled or unfilled:

Filled

Fills each output line to capacity within the

limits of the display.

Unfilled

Keeps output lines exactly as you entered them,

as in an example.

Basic formatting environments are:

b Displays enclosed text in boldface.

c Displays enclosed text in capital letters.

center Centers each line in an unfilled environment.

description Outdents paragraphs with single spacing and

wider margins in a filled environment.

display Displays enclosed text in Roman (default)

typeface and widens both margins in an unfilled

environment.

enumerate Moves the left margin to the right, displaying a

number in the left margin for each paragraph.

equation Displays equations in an unfilled environment

quotation

using fixed-width typeface. It widens both margins. example Displays examples in an unfilled environment using fixed-width typeface. It widens both margins. figure Displays figures in an unfilled environment using Roman (default) typeface with no changes to the margins. flushleft Displays unfilled text aligned at the left margin. It recognizes and includes leading spaces. flushright Displays unfilled text aligned at the right margin. It ignores trailing spaces. format Displays enclosed text in an unfilled environment using Roman (default) typeface with no changes to the margins. Any horizontal alignment that is needed should be done with tabbing commands (for example,  $@\$  and @>). fullpagefigure Displays figures in an unfilled environment using Roman (default) typeface with no changes to the margins. fullpagetable Displays tables in an unfilled environment using Roman (default) typeface with no changes to the margins. Displays enclosed text in Greek typeface. g heading Centers each line in boldface type in an unfilled environment. i Displays enclosed text in italics. itemize Moves the left margin to the right, displaying a bullet in the left margin for each paragraph. majorheading Centers each line in boldface type in an unfilled environment. multiple Keeps enclosed text together as a single item within itemize, enumerate, or description environments, regardless of intervening paragraph breaks. outputexample Displays typeout examples in an unfilled environment using fixed-width typeface. It widens the right margin. Displays enclosed text in bold italics. р

Displays enclosed text in a filled environment

|   |            | using Roman (default) typeface. It widens both margins.                                                                                                    |
|---|------------|----------------------------------------------------------------------------------------------------|
|   | r          | Displays enclosed text in Roman typeface. For example to override the default typeface of the italicize environment: @I(The Iliad @r[and] The Odyssey) produces The Iliad and The Odyssey. |
|   | subheading | Displays each line in boldface type in an unfilled environment flush to the left margin.                                                                                                   |
|   | table      | Displays tables in an unfilled environment using Roman (default) typeface with no changes to the margins.                                                                                  |
|   | text       | Displays enclosed text in a filled environment.                                                                                                    |
| · | verbatim   | Displays enclosed text in an unfilled environment in fixed-width typeface with no changes to the margins.                                                                                  |
|   | t          | Displays enclosed text in fixed-width typeface.                                                                                                    |

### How to Use Formatting Commands

Formatting commands control the format of the text (such as blank spaces between lines, tab settings, line breaks) and whether the formatter centers the text or aligns it against one of the margins.

#### For example:

@i(Gone With the Wind), @\* by Margaret Mitchell @# is a @b(great) book.

### produces:

Gone With the Wind,

by Margaret Mitchell is a great book.

The @\* command forces a line break and the @# command leaves a blank em-space for a special character to be drawn in.

Some commands, like the @\* in the example, are complete by themselves. Others accept arguments, which must be enclosed in delimiters. There is no such thing as a long form for a command; you cannot say @begin(blankspace) for example.

### Basic Text Formatting Commands

@blankspace On paper, leaves the specified amount of blank

space on the page (for example,

@blankspace(lline)). Distance can be specified

with:

in, inch, inches, "
cm, centimeters
mm, millimeters
pt, pts, point, points

pica, picas

em, ems, quad, quads

char, chars, character, characters, en, ens

line, lines

On the screen, display truncates the blank space

to roughly one inch of vertical space.

@caption Creates a figure caption enclosed in square

brackets, for example, use @caption[This is the caption] to produce: [Figure Caption: This is

the caption.]

@foot Puts in a parenthetical note. Does not create

bottom-of-the-page footnotes or numbering.

@note Puts in a parenthetical note.

@tabclear Clears all tabs. It takes no arguments: use

@tabclear().

@tabdivide Sets tabs to divide text into the specified number

of columns, for example, etabdivide(4) sets tabs to divide the following text into 4 columns across

the page.

@tabset Sets one or more tabs at specified positions.

Distance can be specified with:

in, inch, inches, "
cm, centimeters
mm, millimeters
pt, pts, point, points

pica, picas

em, ems, quad, quads

char, chars, character, characters, en, ens

line, lines

These punctuation-character commands consist of an @ followed by one punctuation character. They take no arguments.

| <br>       |                                                                                                    |
|------------|----------------------------------------------------------------------------------------------------|
| <b>@</b> # | Leaves a blank space (quad space or em-space) for a special character.                                                                    |
| <b>@*</b>  | Forces a line break.                                                                                                    |
| <b>@.</b>  | Generates a period and forces a single significant space after it (used for abbreviations).                                               |
| @=         | Sets a tab at the left side of text to be centered. Do not use in a filled environment. Works with the tab commands (@ @>, or @=).        |
| @>         | Sets a tab at the left side of text to be flushed right. Do not use in a filled environment.  Works with the tab command (@ @>, or @=).   |
| @\         | Moves the cursor to the next tab stop or marks<br>the end of text being centered or flushed right.<br>Do not use in a filled environment. |
| <b>@</b> ^ | Sets a tab at the current cursor position. Do not use in a filled environment.                                                            |
| @@         | Inserts an @ in the text.                                                                                                    |
| @ <b>-</b> | Ignores all the white space between it and the next text in the source.                                                                   |
|            |                                                                                                    |

# Example of Using Tabs to Format Text

This example shows how to use tab stops to:

- Divide text into four columns
- Center text
- Flush right text
- Reset tabs

@begin(format)
@tabdivide(4)

- 1.0\\*0\\*0\\*
- 2.@=a@\@=b@\@=c@\@=d
- 3.0=e0=f0=g0=h
- 4.Left@=Center@>right
- 5.Left@=Center@>right@\

@tabclear()

6.Left@=Center@>right

@end(format)

produces:

| 1.    |        | * | *     |    | * |   |       |
|-------|--------|---|-------|----|---|---|-------|
| 2.    | а      | ١ | b     | c  |   | d |       |
| 3.    | е      | 1 | f     | g  |   | h |       |
| 4.Lef | Center |   |       |    |   |   | right |
| 5.Lef | Center |   | right |    |   |   |       |
| 6.Lef | t      |   | Cente | er |   |   | right |

### **Zmacs Format Commands**

The second (and final) step in formatting is to issue one of the formatting commands, which interprets the text and formatting instructions into the formatted text.

### Format Region

Format Region (m-X)

Displays the contents of the region formatted as a text environment. With a numeric argument, it pops up a menu that asks whether you want to format the file on the screen or on the default printer.

#### Format Buffer

Format Buffer (m-X)

Displays the contents of the buffer, formatted as a text environment. With a numeric argument, it pops up a menu that asks whether you want to format the file on the screen or on the default printer.

#### Format File

Format File (m-X)

Displays the contents of the file, formatted as a text environment. With a numeric argument, it pops up a menu that asks whether you want to format the file on the screen or on the default printer.

# **Leaving Zmacs**

# Overview of Leaving Zmacs

Use a system-wide command to switch programs, such as SELECT, FUNCTION S, the System menu, or, if you have multiple windows on the screen, position the mouse to another window and click.

# Leaving Zmacs with the SELECT Key

A set of windows is always available by pressing the SELECT key and then one of the following keys:

| Key | Program                                                                                          |
|-----|--------------------------------------------------------------------------------------------------|
| С   | Converse, for messages to other users                                                            |
| D   | Document Examiner, for examining documentation                                                   |
| Ε   | Editor, the Zmacs text and program editor                                                        |
| F   | File system editor for access to files and directories                                           |
| I   | Inspector, for inspecting and modifying data structures                                          |
| L   | Lisp                                                                                             |
| M   | Mail reading and sending system                                                                  |
| N   | Notifications, for rereading system notifications                                                |
| P   | Peek, a system status display                                                                    |
| Т   | Telnet, a virtual terminal utility for logging in to other                                       |
|     | hosts                                                                                            |
| ×   | Flavor Examiner, for examining the structure of flavors that are defined in the Lisp environment |

### Leaving Zmacs Via the System Menu

The System menu is a momentary menu that lists several choices for acting upon windows and calling programs (for example, a Lisp Listener, Zmacs, or the Inspector). You can always call the System menu by clicking [(R2)] (the right mouse button twice or holding down the SHIFT key and clicking right once). Use the System menu to do many things, among them:

- · Create new windows.
- · Select old windows.
- Change the size and placement of windows on the screen.
- · Hardcopy a file.

# Leaving Zmacs with c-2

The Zmacs command c-Z returns you to the window in which the ed function was most recently called, usually the Lisp Listener.

March 1985 Zmacs Manual

3. Getting Help in Zmacs

## **Getting Out of Trouble**

# Overview of Getting Out of Trouble

Sometimes you type the wrong command. Mostly it is obvious what you have done wrong, and it is a simple matter to undo it. There are, however, some kinds of trouble you can get into that require special remedies. For example, you might accidentally delete large chunks of text you need or you might begin to type a command and then change your mind.

This section tells you how to recover from these situations.

### Getting Out of Prefixes and Prompts

Most of the commands we have described are single keystrokes, but some keystrokes are prefixes that must be completed with a second keystroke to specify a command. c-x is the most important of these.

### Getting Out of Keystroke Prefixes

If you press a c-X and don't mean it, you can get out by pressing either c-G or ABORT. These are general "get me out of here" commands, which you should use whenever you get yourself into a confused state. ABORT and c-G are, for the most part, synonymous in Zmacs.

### Getting Out of Minibuffer Prompts

Sometimes you accidentally type a command that prompts for some additional information, or you type such a command on purpose and change your mind afterwards. When Zmacs prompts and you just want to get out of the minibuffer and back to where you were, press ABORT. If, instead, you wish to cancel and reenter your response, use c-G, which clears any typein but leaves you still in the minibuffer. When the minibuffer is empty, c-G cancels the minibuffer command. (With some echo area prompts, you have to use ABORT.)

ABORT

Abort At Top Level

Cancels the last command typed. It also cancels numeric arguments and region marking.

c-G

Beep

Cancels the last command. It also cancels numeric arguments and region marking, except when given an argument. It cancels one

### Getting Out of Trouble, cont'd.

thing at a time, so that if you've typed a number of commands or responses, you must use use successive c-Gs to cancel each one and return to top level.

#### Large Deletions

Do not delete large pieces of text by repeatedly pressing RUBOUT and c-D. Apart from being slow, text deleted character-by-character is gone for good.

Instead, use delete and kill commands that save deleted regions in the kill history. c-K, m-K, and the commands that deal with regions easily wipe out and save larger chunks. Also, RUBOUT or c-D with a numeric argument erases that many characters all at once and saves them in the kill history. For full descriptions of these delete and kill commands: See the section "Deleting and Transposing Text in Zmacs", page 71.

### Getting Text Back

The system has different histories for different contexts. One of these is always the *current history*. The two histories that you need to use for yanking in Zmacs are the *kill history* and the *command history*. The kill history remembers pieces of text that you killed or copied into it. In the context of Zmacs, the command history remembers all the editor commands that use the minibuffer in any way.

Additions to the histories are placed at the top of the list, so that history elements are stored in reverse chronological order — the newer elements at the top of the history, the older elements toward the bottom. A history remembers everything that has been typed to it since the last cold boot — it has no size limit.

Yanking commands pull in the elements of the history. Top-level commands start a yanking sequence; for example, c-Y yanks back the last text killed from the kill history, and c-m-Y yanks back the last command performed in the minibuffer. m-Y performs all subsequent yanks in the same sequence; for example, pressing m-Y while the kill history is the current history yanks the next item from that history.

A yanking sequence ends when you type new text, execute a form or command, or start another yanking sequence.

For complete descriptions of killing and yanking: See the section "Working with Regions in Zmacs", page 85.

## Finding Out About Zmacs Commands

# Overview of Finding Out

### **About Zmacs Commands**

Sometimes you want to know if a Zmacs command exists that performs a certain function. Or, you might think that you know what a certain keystroke does, but you still want to make sure, or refresh your memory about its exact usage. This manual is one resource you might use in these circumstances. Zmacs itself has a number of built-in self-documentation facilities. This section describes some ways to get at this documentation.

# Finding Out About Zmacs Commands with HELP

The HELP key is a prefix to a useful group of commands giving various kinds of online help. If you forget what a command does, which keystrokes perform an action, or have no idea how to accomplish something, press HELP.

Whenever you have a question of any kind, press HELP. Zmacs prompts you in the minibuffer for details on what kind of help. If you don't know, press HELP again and it tells you, in the *typeout window*, how to find what you're looking for. The typeout window displays right over the editor window. The actual contents of the buffer are not affected, and the next command you type restores the buffer display.

### Finding Out What a Zmacs Command Does

HELP C

The command HELP C displays "Document Command:" below the mode line and waits for you to type a command. When you do, Zmacs displays the internal documentation for that command.

#### Example

If you press HELP-C followed by c-F, the response is:

c-F is Forward, implemented by COM-FORWARD:
Moves forward one character.
With a numeric argument (n), it moves forward n characters.

The first line above tells you the name of the command (in this case Forward), and the name of the internal Lisp function that actually does the work (in this case **com-forward**). (You don't need to know these internal names for basic editing.) The COM-xxx

### Finding Out About Zmacs Commands, cont'd.

name displayed by HELP C is mouse-sensitive: clicking left on it edits the COM-xxx function, and clicking right displays a menu with choices of Arglist, Edit, Disassemble, and Documentation.

The next line is a very short description of what the command does; it usually tells you what the command does without a numeric argument and how a numeric argument modifies that behavior.

# Finding Out What a Prefix Command Does

When you ask (with HELP C) for documentation on a prefix command like c-x, Zmacs prompts you, in the typeout window, to complete the command. Zmacs displays the documentation for the prefix command in the typeout window.

Finding Out What an Extended Command Does

HELP D

When you want to find out what an extended command does, you can display the documentation for the command by pressing HELP D, which prompts in the minibuffer "Describe command:", to which you type the command's name.

### Searching for Appropriate Zmacs Commands

HELP A

When you can only guess at part of the name of a command by the action it performs, there is a command, HELP A, to help you scan all the available Zmacs commands to find the one you want.

Each Zmacs command has a name. The name is almost always exactly what you would expect; that is, the name describes the function of the command in reasonably plain English.

Method for Searching for Appropriate Zmacs Commands

To find the command you want, just press HELP A. Zmacs prompts you for a substring, you enter your guess, and then Zmacs displays short descriptions of all the commands whose names contain that substring. If the string that you enter contains a space, then Zmacs displays a short description of all the commands whose

March 1985

# Finding Out About Zmacs Commands, cont'd.

names include a similarly positioned space. Each description gives the short documentation for the command and tells what keystrokes invoke it.

### Example of a Search String for HELP A

The command you perform when you use m-Q is called "Fill Paragraph", so you might expect a command that counts the number of paragraphs in the buffer to be called something like "Count Paragraphs" or "Paragraphs Count". No matter what, the name is going to have the word paragraph in it.

### Finding Out What You Have Typed

HELP L

As you are editing you might find yourself in a hopelessly confused state and not know how to recover.

If this happens to you it is often very enlightening to press HELP L to list the last 60 keystrokes you typed. By examining your own recent activity, it is often possible to find out where you went wrong and how to save yourself.

### More HELP Commands for Finding Out About Zmacs Commands

HELP U

Offers to undo the last "major" operation (such as fill or sort).

HELP V

Displays all the Zmacs variables whose names contain a certain substring. For descriptions of Zmacs variables: See the section "How to Specify Zmacs Variable Settings", page 210.

HELP W

Finds out whether an extended command is bound to a key.

### General Information-giving Zmacs Commands

The following commands display:

• Information about the location of point

### Finding Out About Zmacs Commands, cont'd.

- Documentation about a specified Lisp function
- Argument list for the specified Lisp function
- Information about the current Lisp variable
- The number of lines in the region or page
- Possible parenthesis mismatches
- Trace information about the specified Lisp function

The word *current*, when describing a Lisp function or a Lisp variable, refers to (approximately) the function or variable whose name is nearest to the cursor.

c-X = Where Am I

Displays various things about the location of point. It displays the X and Y positions, the octal code for the following character, the current line number and its percentage of the total file size. If there is a region, it displays the number of lines in it. Fast Where Am I (c-=) displays a subset of this information more quickly.

c-= Fast Where Am I

Quickly displays various things about where point is. It displays the X and Y positions and the octal code for the following character. If there is a region, it displays the number of lines in it. Where Am I displays the same things and more.

m-sh-D Show Documentation

Displays the documentation for the given topic. It prompts for a topic name offering completion only on topics in the documentation database. With a numeric argument, m-sh-D directs the display to either the screen or paper (hardcopy).

See the section "The Document Examiner" in *User's Guide to Symbolics Computers*.

c-sh-D Long Documentation

Displays the documentation string for the specified function. It prompts for a function name, which you can either type in or select with the mouse. The default is the current function.

When this command does not find a documentation string, it suggests you use Show Documentation (m-x) or the Document Examiner to see the function's online documentation.

c-sh-A Quick Arglist

Displays the argument list for the current function. With a numeric argument, it reads the function name from the minibuffer.

# Finding Out About Zmacs Commands, cont'd.

Arglist (m-X)

Displays the argument list of the specified function. It reads the name of the function (from the minibuffer) and displays the argument list in the echo area.

c-sh-V

Describe Variable At Point

Displays information in the echo area about the current Lisp variable. The information displayed shows whether it is declared special, whether it has a value, and whether it has documentation put on by **defvar**. When nothing is available, it checks for lookalike symbols in other packages.

m-=

Count Lines Region

Displays the number of lines in the region.

c-X L

Count Lines Page

Displays the number of lines on the current page (or the buffer, if there are no page delimiters). In parentheses, it displays the number of lines up to the line containing point and the number of lines after the line containing point.

Find Unbalanced Parentheses (m-X)

Finds any parenthesis mismatch error in the buffer. It reads through all of the current buffer and tries to find places in which the parentheses do not balance. It positions point to possible trouble spots, printing out a message that says what the trouble appears to be. This command finds only one such error; if you suspect more errors, run it again.

Trace (m-X)

Traces or untraces a function. It reads the name of the function from the minibuffer and then it pops up a menu of trace options. With an argument, it omits the menu step.

March 1985 Zmacs Manual

### The Editor Menu

# Overview of the Editor Menu

Click right in Zmacs to display the *editor menu*, a momentary menu containing editor commands, each of which is a possible choice. Position the mouse cursor over an item and then click the appropriate button to make the choice.

For complete descriptions of the editor menu commands: See the section "Editor Menu Commands", page 49.

### **Editor Menu Commands**

Split Screen

The Editor Menu commands are:

| Command              | Description                                                                                                    |
|----------------------|----------------------------------------------------------------------------------------------------|
| Arglist              | Prints the argument list of the specified function: See the section "General Information-giving Zmacs Commands", page 46.                                                       |
| Edit Definition      | Prepares to edit the definition of a specified function: See the section "Editing Lisp Programs in Zmacs", page 169.                                                            |
| List Callers         | Lists all functions that call the specified function: See the section "Editing Lisp Programs in Zmacs", page 169.                                                               |
| List Definitions     | Displays the definitions in a specified buffer: See the section "Editing Lisp Programs in Zmacs", page 169.                                                                     |
| List Buffers         | Prints a list of all the buffers and their associated files: See the section "Manipulating Buffers and Files in Zmacs", page 113.                                               |
| Kill Or Save Buffers | Offers a menu of modified files with choices to kill, save, or remove the modification flag from the file: See the section "Manipulating Buffers and Files in Zmacs", page 113. |

Makes several windows split among

the buffers as specified: See the section "Manipulating Buffers and

Files in Zmacs", page 113.

# The Editor Menu, cont'd.

| Compile Region      | Compiles the region, or if no region is defined, the current definition: See the section "Editing Lisp Programs in Zmacs", page 169.                                                         |
|---------------------|----------------------------------------------------------------------------------------------------|
| Indent Region       | Indents each line in the region: See<br>the section "Changing Case and<br>Indentation in Zmacs", page 159.                                                                                   |
| Change Default Font | Sets the default font: See the section "Working with Regions in Zmacs", page 85.                                                                                                    |
| Change Font Region  | Changes the font for the region: See the section "Working with Regions in Zmacs", page 85.                                                                                                   |
| Uppercase Region    | Changes any lowercase characters in<br>the region to uppercase: See the<br>section "Working with Regions in<br>Zmacs", page 85.                                                              |
| Lowercase Region    | Changes any uppercase characters in<br>the region to lowercase: See the<br>section "Working with Regions in<br>Zmacs", page 85.                                                              |
| Indent Rigidly      | Shifts text in the region sideways as a unit: See the section "Changing Case and Indentation in Zmacs", page 159.                                                                            |
| Indent Under        | Fixes indentation to align under either a character that you click on with the mouse cursor or a string read from the minibuffer: See the section "Aligning Indentation in Zmacs", page 165. |

March 1985 Zmacs Manual

### More on the Minibuffer

### Minibuffer

### Response Format

Most commands expect only one line of response. In these cases, the END key has the same meaning as the RETURN key, terminating the response.

However, for commands that expect one or more lines of response, RETURN has its usual significance, inserting a newline in the minibuffer, and END marks the end of the response.

### Minibuffer Response Help

While responding to a prompt, you can press HELP to get documentation describing the current situation. Zmacs tells you exactly what input it expects and what the possible responses are.

### More Ways to Enter Minibuffer Responses

Yanking and mousing provide quick and simple ways to enter minibuffer responses without having to type them out. Both of these methods are context-sensitive. Yanking works only when you have previously entered a minibuffer response. Mousing works when you click on a name that makes sense in the context of the minibuffer prompt.

### Yanking in the Minibuffer

c-m-Y

Repeat Last Minibuffer Command

Repeats a recent minibuffer command. It yanks the displayed default if there is one, otherwise, it yanks the last thing typed in this context. A numeric argument n yanks the nth previous one. An argument of 0 lists the history of elements typed in the minibuffer.

After c-m-Y, m-Y replaces what was yanked with a previous element of the same history, in this case, another minibuffer command. For more details: See the section "Retrieving History Elements", page 74.

m-Y

Yank Pop

Corrects a yank to use a different element of its history. The most recent command must be a yanking command (c-Y, m-Y, or c-m-Y). The retrieved text that was yanked by that command is replaced by the previous element of the relevant history. The history is rotated (that is, the elements remain in the same order, but the pointer to the *current* element moves with each successive m-Y) to bring this element to the top.

# More on the Minibuffer, cont'd.

A numeric argument of zero displays the history. A positive numeric argument of n moves n elements back in the history list. A negative numeric argument moves to a newer history element; this only makes sense after you rotate the history.

Zmacs Manual

4. Moving the Cursor in Zmacs

## **Overview of Moving the Cursor**

# Summary of Cursor Movement

To make changes at a particular place in a Zmacs buffer, you must move the cursor to that place, since most commands that modify the buffer do so immediately around the cursor.

The cursor movement or *motion* commands:

- View the contents of the buffer
- Redisplay the editor window
- Move the cursor around the buffer using mouse commands
- Move the cursor around the buffer using keystroke commands

### The Editor Window and the Buffer

The *editor window* displays either a portion of your buffer or the whole buffer, depending on the size of the buffer and your current location in it.

When the current buffer is smaller than the exact size of the editor window, Zmacs displays the contents of the buffer at the top of the window and leaves the bottom of the window blank. You cannot tell whether the buffer actually comes to an end where the text stops, since there could be white space and newline characters after the last visible piece of text.

When the buffer is too large to fit on the screen, the editor window shows only a section of the buffer. The part that shows always contains the cursor, so it never vanishes off the top or bottom of the editor window. Zmacs changes the position of the editor window inside the buffer as seldom as possible — usually only when you try to move the cursor off the top or bottom of the screen.

# Wraparound Lines in the Editor Window

Lines that are too long to fit across the editor window are displayed on as many physical lines as are necessary. An exclamation point (!) in the (normally blank) last column means that the next physical line is part of the same logical line.

March 1985 Zmacs Manual

## Redisplaying the Window

# Introduction to Redisplaying the Window

Whenever you modify the buffer's contents or move point or the mark, Zmacs updates the display to reflect the change. (For a discussion of the mark: See the section "Working with Regions in Zmacs", page 85.) This updating can be as simple as moving the cursor or as involved as figuring out the whole display from scratch. These operations are called *redisplay* and Zmacs performs them automatically.

For example, when you move the cursor off the top or bottom of the editor window, a complete redisplay is required. The window has to shift to show a different part of the buffer in order to keep the cursor visible.

You can explicitly tell Zmacs to do a redisplay with the Recenter Window command, invoked by c-L. You might want to do this if the cursor gets too close to the top or the bottom of the editor window, and you want to redisplay with the cursor closer to the center so that you can see more context in one direction or the other.

It is important to remember that redisplay operations change only the *display*, not the actual contents of the buffer.

### Recentering the Window

C=I

Recenter Window

Completely redisplays the screen, leaving the cursor near the middle of the editor window.

With a numeric argument of n, it leaves the cursor n lines from the top of the window. With a negative numeric argument of -n, it leaves the cursor n lines from the bottom of the window.

# Displaying the Next Screen

c-V, SCROLL

Next Screen

Moves the cursor to the beginning of the last visible line in the editor window and redisplays the screen with that line at the top of the window.

With a numeric argument of n, it moves the text up n lines. With a negative numeric argument -n, it moves the text down n lines. The cursor does not move (with respect to the text) unless the numeric argument is large enough to slide it off the screen. In that case the cursor remains at the top.

## Redisplaying the Window, cont'd.

# Displaying the Previous Screen

m-V, m-SCROLL

Previous Screen

Moves the cursor to the beginning of the first visible line in the editor window and redisplays the screen with that line at the bottom of the window.

With a numeric argument of n, it moves the text down n lines. With a negative numeric argument -n, it moves the text up n lines. The cursor does not move (with respect to the text) unless the numeric argument is large enough to slide it off the screen. In that case the cursor remains at the bottom.

# Positioning the Window Around a Definition

c-m-R

Reposition Window

Redisplays, trying to get all of the current function definition in the window. It puts the beginning of the current definition at the top of the window with the current position of the cursor still visible. Doing c-m-R twice pushes comments off the top of the window, making more of the code of a large function visible.

# Moving to a Specified Line

m-R

Move To Screen Edge

Moves to the beginning of a specified line on the screen. With no argument, it moves to the beginning of a line near the middle of the screen. The exact line is controlled by the Zmacs variable Center Fraction. A numeric argument specifies a particular line to move to. Negative arguments count up from the bottom of the window. (For descriptions of Zmacs variables: See the section "How to Specify Zmacs Variable Settings", page 210.)

March 1985 Zmacs Manual

### Moving the Cursor with the Mouse

# Introduction to Using the Mouse

The easiest way to get the cursor where you want it is with the mouse. See the section "The Mouse" in *User's Guide to Symbolics Computers*.

### Mouse Documentation Line in Zmacs

The mouse documentation line:

- Appears just above the bottom line of the screen
- Normally stands out in reverse video
- Contains documentation on the current meaning of mouse clicks

In a regular Zmacs buffer, the mouse documentation line offers the following options:

Notation

**Description** 

L:Move point

Performs two separate actions:

- Relocates the cursor: position the mouse cursor to the desired location and click left.
- Makes a region: position mouse cursor to desired location, click left (keeping the button down), move mouse cursor to end of region and lift the button up.

L2:Move to point

Relocates the mouse cursor near the cursor: click left twice.

M:Mark thing

Marks (makes into a region) the object on which you click. Clicking after the end of a line or before the first nonblank character of a line marks the whole line. Clicking on a word marks that word, as delimited by nonalphanumeric characters.

In Lisp mode, however, if that word is part of what could be a symbol's printname, it marks that whole symbol name. Clicking on an open or close parenthesis marks all the text between that parenthesis and its matching parenthesis, including the parentheses. Clicking on an open or close quotation mark (") marks the whole quoted string. Clicking between words marks all text up to the end of the next word or possible symbol

## Moving the Cursor with the Mouse, cont'd.

printname, depending on mode. (For a complete description of *marking* regions: See the section "Working with Regions in Zmacs", page 85.

c-M:Copy Mouse

Inserts the object on which you click, as though you had typed it. This allows you to build a program or document by selecting things already appearing on your screen, in the manner of a menu. Hold down the control key and click middle on the object you want to copy: it is inserted as though you had just typed it. If you change your mind, and want to remove what you have just inserted, type c-W, and it is removed.

The object to be copied can be a word, a printed representation of a Lisp symbol, a parenthesized or quoted group of words, a printed representation of a lisp list or string, or a line. What object is picked up by clicking c-(M) on it is determined by the same rules as Mark Thing (M) in Lisp Mode. That is:

- Clicking after the end of a line or before
  the first nonblank character of a line copies
  the whole line. Clicking on a word picks
  up that whole word, or possible Lisp
  Symbol printname of which that word could
  be part.
- Clicking on an open or close parenthesis copies the text between that parenthesis and its matching parenthesis, including the parentheses. Clicking on an open or close quotation mark (") copies the whole quoted string. Clicking between words copies all text up to the end of the next word (or possible symbol printname).

Appropriate spaces are put before the inserted object, if needed.

#### M2:Save/Kill/Yank

Performs one of four related actions:

- If there is a region, it saves the region in the kill history while leaving it in the buffer (like m-W)
- If the last command saved the region, it

# Moving the Cursor with the Mouse, cont'd.

wipes it from the buffer (like c-W except it does not save)

- If the above two conditions do not apply, it yanks the first element from the kill history (like c-Y)
- If the last command was a yank command, it yanks the next item from the kill history (like m-Y)

(For a complete description of saving, killing, and yanking regions: See the section "Working with Regions in Zmacs", page 85.

R:Menu

Displays a Zmacs menu offering mousesensitive Zmacs commands.

R2:System Menu

Displays a System menu.

### **Motion Commands**

# Introduction to

#### the Motion Commands

Zmacs word, sentence, and paragraph motion commands all have strict definitions for where words, sentences, and paragraphs begin and end. You can modify all these definitions.

### Numeric

### Arguments and

### the Motion Commands

All of the motion commands allow numeric arguments. For the most part, these numeric arguments are interpreted as repeat counts.

Example of Numeric Arguments with Motion Commands

m-F moves the cursor forward one word, whereas m-13F moves the cursor forward 13 words.

Negative Numeric Arguments and Motion Commands

> Most of the motion commands come in pairs, with one command for forward motion over a particular unit and one command for backward motion. Both kinds of commands often interpret negative numeric arguments by reversing the direction of motion.

These conventions — that Zmacs interprets numeric arguments as repeat counts, and that negative numeric arguments reverse the direction of motion — together make up the *motion convention*.

Example of Negative Numeric Arguments with Motion Commands

m- -13F moves point backward 13 words. m-13B has exactly the same effect.

### **Motion by Character**

A Zmacs character can be any letter, number, or punctuation character.

### Motion Commands, cont'd.

#### Forward Character

c-F

**Forward** 

Moves the cursor forward over one character. c-F interprets numeric arguments as repeat counts.

Negative numeric arguments reverse the direction of motion. For example, c-3B and c- -3F both move the cursor backwards three characters.

#### Backward Character

^-B

Backward

Moves the cursor backward over one character. c-B interprets numeric arguments as repeat counts.

Negative numeric arguments reverse the direction of motion. For example, c-3 c-B and c-- c-3 c-F both move the cursor backwards three characters.

### Motion by Word

Zmacs generally considers a *word* to consist of a sequential string of alphanumeric characters, that is, any combination of the characters a-z, A-Z, and 0-9. Different major modes define their own delimiter characters. For example, in Text Mode an apostrophe (') is part of a word, but in other modes it is a delimiter. (For mode descriptions: See the section "Setting the Zmacs Major Mode", page 155.)

### Forward Word

m-F

Forward Word

Moves the cursor forward one word. Numeric arguments are interpreted as repeat counts; negative numeric arguments reverse the direction of motion.

m-F always places the cursor at the end of a word. If the cursor is in the middle of a word, m-F moves the cursor to the end of that word.

#### Backward Word

m-B

Backward Word

Moves the cursor backward one word. Numeric arguments are interpreted as repeat counts; negative numeric arguments reverse the direction of motion.

m-B always places the cursor at the beginning of a word. If the cursor is in the middle of a word, m-B moves the cursor to the beginning of that word.

## Motion Commands, cont'd.

## Motion by Sentence

## **Description of Zmacs Sentence Delimiters**

According to Zmacs, sentences can end with question marks, periods, and exclamation points. Furthermore, these punctuation marks only end a sentence when followed by:

- · A newline
- A space followed by either a newline or another space.

However, Zmacs allows any number of closing characters, which are ", ', ), and ], between the sentence-ending punctuation and the white space that follows it. A sentence also starts after a blank line.

This corresponds closely to standard typing conventions. Zmacs does not recognize a period followed by one space as the end of a sentence, for example, as in "e.g. " or "Dr. ".

#### Forward Sentence

m-E

Forward Sentence

Moves the cursor forward one sentence.

Numeric arguments are interpreted as repeat counts; negative numeric arguments reverse the direction of motion.

m-E always places the cursor at the end of a sentence. If the cursor is in the middle of a sentence, m-E moves the cursor to the end of that sentence.

#### Backward Sentence

m-A

**Backward Sentence** 

Moves the cursor backward one sentence.

Numeric arguments are interpreted as repeat counts; negative numeric arguments reverse the direction of motion.

m-A always places the cursor at the beginning of a sentence. If the cursor is in the middle of a sentence, m-A moves the cursor to the beginning of that sentence.

#### Motion Commands, cont'd.

## Motion by Line

Lines are delimited by special characters called newlines.

#### Down Line

c-N

Down Real Line

Moves the cursor straight down to the corresponding column of the next line. If the cursor is positioned in the middle of the line, c-N moves it to the middle of the next one.

With a numeric argument n, it moves the cursor down n lines. Moving down a negative number of lines is the same as moving up.

#### Up Line

c-P

Up Real Line

Moves the cursor straight up to the corresponding column of the previous line. If the cursor is positioned in the middle of the line, c-P moves it to the middle of the previous one.

With a numeric argument of n, it moves the cursor up n lines. Moving up a negative number of lines is the same as moving down.

#### Beginning of Line

c-A

Beginning of Line

Moves the cursor to the beginning of the current line.

With a numeric argument of n, it moves the cursor to the beginning of the nth line after the current one, where the current line is numbered 1, the preceding line is numbered 0, and so on.

## End of Line

с-Е

End Of Line

Moves the cursor to the end of the current line.

With a numeric argument of n, it moves the cursor to the end of the nth line after the current one, where the current line is numbered 1, the preceding line is numbered 0, and so on.

## Goal Column and the Motion Commands

Set Goal Column

c-X c-N

Set Goal Column

Sets the default column position (goal column). The goal column sets point position for c-N and c-P. It disables the default action of matching the goal column to point's current column and sets the

## Motion Commands, cont'd.

goal column to zero instead. With a numeric argument n, sets the goal column to n. c-U turns it off (sets it back to the default state of keeping cursor in same horizontal position for c-N and c-P).

## Motion by Lisp Expression

#### **Description**

Motion by Lisp expression repositions the cursor according to Lisp code delimiters: *lists* and *expressions*. A list is something enclosed in balanced parentheses. A Lisp expression is any readable printed representation of a Lisp object.

c-m-N

Forward List

Moves forward over one list. It accepts a numeric argument for repetition count.

c-m-P

Backward List

Moves backward over one list. It accepts a numeric argument for repetition count.

## Motion Along One Nesting Level

Point always sits either between two expressions or in the middle of a Lisp object (excluding a list or **nil**).

c-m-F

Forward Sexp

Moves point to the end of a surrounding Lisp object (excluding a list or nil) if there is one, or past the Lisp expression immediately to the right if not.

If parentheses are unbalanced to such an extent that it doesn't make sense to talk about "the expression on the right", this command gives an error message and does not move point at all.

c-m-F observes the motion convention for numeric arguments.

c-m-B

Backward Sexp

Moves point to the beginning of a surrounding Lisp object (excluding a list or **nil**) if there is one, or to the beginning of the Lisp expression immediately to the left if not.

If parentheses are unbalanced to such an extent that it doesn't make sense to talk about "the expression on the left", this command gives an error message and does not move point at all.

c-m-B observes the motion convention for numeric arguments.

## Motion by Lisp Expression, cont'd.

## Motion up and Down Nesting Levels

c-m-D

Down List

Moves point forward past any intervening Lisp object (excluding a list or nil) to the level of list structure and leaves point just to the right of the open parenthesis of that expression.

With a numeric argument of n, it moves down n nesting levels.

c-m-U

Backward Up List

c-m-(

Backs up out of nesting levels. It moves backward one level of list structure. It searches for an open parenthesis and leaves point to the left of that open parenthesis. Also, if called inside of a string, it moves back up out of that string, leaving point to the left of its starting quote. It accepts numeric arguments for repetition count.

With a numeric argument of n, it moves up n nesting levels.

C-M-)

Forward Up List

Moves forward out of nesting levels. It moves forward one level of list structure. It searches for a close parenthesis and leaves point to the right of that close parenthesis. Also, if called inside of a string, it moves up out of that string, leaving point to the right of its ending quote. It accepts numeric arguments for repetition count.

With a numeric argument of n, it moves up n nesting levels.

# Motion Among Top-level Expressions

A Lisp file contains a sequence of expressions that we call top-level expressions, to distinguish them from their own subexpressions. Zmacs assumes that top-level expressions begin with an open parenthesis against the left margin. It does not parse top-level expressions by balancing parentheses, since parentheses do not always balance while programs are being written. The indentation represents the programmer's conception of program structure, and provides a better guide. So by top-level expression, we mean a section of text delimited by open parentheses at the beginning of two lines.

In code that includes a string containing a carriage return followed by an open parenthesis, show that the open parenthesis does not start a top-level expression by putting a slash in front of it.

## Motion by Lisp Expression, cont'd.

c-m-A c-m-[ Beginning Of Definition

Moves point to the beginning of the current top-level expression.

With a positive numeric argument n, it moves back n top-level expressions. With a negative numeric argument -n, it moves forward n top-level expressions.

c-m-E

End Of Definition

Moves point to the end of the current top-level expression.

With a positive numeric argument n, it moves forward n top-level expressions. With a negative numeric argument -n, it moves back n top-level expressions.

m-)

Move Over )

Moves past the next close parenthesis, then does Indent New Line. It removes any whitespace between point and the close parenthesis before moving over it. With a positive argument n, after finding the next close parenthesis and deleting whitespace before it, it moves past n-1 additional close parentheses before doing Indent New Line. It ignores numeric arguments that are less than 1.

## Motion by Paragraph

#### Introduction

A paragraph is delimited by:

- A newline followed by blanks (spaces or tabs)
- · A blank line
- A Page character alone on a line
- Various other mode-dependent factors (for example, a line that does not begin with the fill-prefix). See the section "Filling a Region", page 94.

#### Forward Paragraph

m--

Forward Paragraph

Moves the cursor forward one paragraph.

Numeric arguments are interpreted as repeat counts; negative numeric arguments reverse the direction of motion.

m-] always places the cursor at the end of a paragraph. If the cursor is in the middle of a paragraph, m-] moves the cursor to the end of that paragraph.

#### **Backward Paragraph**

m-[

Backward Paragraph

Moves the cursor one paragraph backward.

Numeric arguments are interpreted as repeat counts; negative numeric arguments reverse the direction of motion.

m-[ always places the cursor at the beginning of a paragraph. If the cursor is in the middle of a paragraph, m-[ moves the cursor to the beginning of that paragraph.

## Motion by Page

#### Introduction

Pages are delimited by Page characters. You can insert a Page character by pressing the PAGE key. The Page delimiter belongs to the page that precedes it and is therefore the last character on that page.

### **Forward Page**

c-X ]

Next Page

Moves the cursor to the beginning of the next page; that is, puts the cursor immediately after the nearest following Page delimiter. If the buffer does not contain a Page delimiter, it goes to the end of the buffer.

With a positive numeric argument n, it repeats this operation n times to move forward n pages. A negative numeric argument -n moves the cursor backward instead.

c-X [ always places the cursor immediately to the right of the next Page delimiter. If the cursor is immediately to the left of the Page delimiter, c-X ] goes to the beginning of the page after next rather than just moving forward one character.

## **Backward Page**

c-X [

Previous Page

Moves the cursor to the beginning of the previous page; that is, puts the cursor immediately after the nearest preceding Page delimiter. If the buffer does not contain a Page delimiter, it goes to the beginning of the buffer.

With a positive numeric argument n, it repeats this operation n times to move backward n pages. A negative numeric argument -n moves the cursor forward instead.

c-X [ always places the cursor at the beginning of a page. If the cursor is already at the beginning of the page, c-X [ moves it to the beginning of the previous page.

## Motion with Respect to the Whole Buffer

## Beginning/End of Buffer

m- <

Goto Beginning

Moves the cursor to the beginning of the buffer.

With a numeric argument n between 0 and 10, it moves the cursor to a place n/10 of the way (counted in lines) from the beginning of the buffer towards the end.

m->

Goto End

Moves the cursor to the end of the buffer. You can use  $m\rightarrow$  if you are in doubt as to the exact place on the screen where the buffer stops.

With a numeric argument n between 0 and 10, it moves the cursor to a place n/10 of the way (counted in lines) from the end of the buffer towards the beginning.

March 1985

Zmacs Manual

5. Deleting and Transposing Text in Zmacs

## **Deleting Vs. Killing Text**

#### Overview

Deleting text merely gets rid of it, but Zmacs deletion commands not only kill text but also get it back. These commands save killed text in a history stack. Other commands, called yanking commands, retrieve elements from the history.

Deletion commands that operate on single characters do not save what they delete. However, by giving them a numeric argument, thus telling them to delete several characters, they too save the deleted text.

The commands that delete white space only do not save it.

Description

#### What Histories Save

/T. ....

Zmacs uses several histories:

| Туре       | Description                                                                                                    |
|------------|----------------------------------------------------------------------------------------------------|
| Kill       | History of text deleted or saved. The kill history is shared with the input editor, thus allowing you to move text between files and the Lisp Listener.                   |
| Replace    | History of arguments to Query Replace (m-X) and related commands. See the section "Searching, Replacing, and Sorting in Zmacs", page 97.                                  |
| Buffer     | History of editor buffers visited in this window.<br>See the section "Manipulating Buffers and Files<br>in Zmacs", page 113.                                              |
| Pathname   | History of file names that have been typed.                                                                                                    |
| Command    | History of editor commands that use the minibuffer, and their arguments. Commands that do not use the minibuffer, for example, m-RUBOUT, are not recorded in the history. |
| Definition | History of names of definitions that have been typed.                                                                                                    |

History lengths are limitless but the typeout window displays only the first 25 elements of the history. When the history contains more than 25 elements, the screen displays a mouse-sensitive line: n more elements in history. Clicking left displays the rest of the history.

Only a single instance of each of these histories exists, shared among all editors, including Zmacs, Zmail, and Dired.

## Deleting Vs. Killing Text, cont'd.

#### Kill History

The kill history contains deleted text and is the history that saves the results of the commands described in this chapter. It allows you to move text from one editor window to another, for example, from the editor to a Lisp Listener. The *yanking* commands described below retrieve elements from the kill history.

## Viewing the Kill History

c-0 c-Y

Displays the elements of the kill history (saved text) in a typeout window:

```
Kill history:
    1: last piece of killed text
    2: next-to-last piece of killed text
    3: this one is a very long piece of killed text...
    .
    .
    (End of history.)
```

# Viewing the Editor Command History

c-0 c-m-Y

Displays the elements of the editor command history (commands typed) in a typeout window:

Command history:

```
1: Control-X Control-F last-file-read-in
2: Help A
3: Control-X Control-F other-file-read-in
.
.
.
(End of history.)
```

This command is context-sensitive. When typed at the Lisp Listener level, it lists the recent commands typed there. When typed at the minibuffer, it lists the history appropriate to what is being read in the minibuffer, for example, a pathname or the name of a definition.

## Deleting Vs. Killing Text, cont'd.

# Using the Mouse on History Elements

History elements are mouse-sensitive. Click on an element of the kill history to yank it to point; click on an element of the command history to reexecute it.

### **Retrieving History Elements**

c-Y

Yank

Yanks back and inserts the last text killed or saved. If you have moved point since you killed the text, put point where you want the killed text to go before pressing c-Y. Point ends up after the text, and mark before the text. An argument of c-U puts point before the text instead. A numeric argument of zero displays the kill history and does not yank anything. A nonzero numeric argument selects an element of the kill history.

c-m-Y

Repeat Last Minibuffer Command

Repeats a recent minibuffer command. It yanks the displayed default if there is one, otherwise, it yanks the last thing typed in this context. A numeric argument n yanks the nth previous one. An argument of 0 lists the history of elements typed in the minibuffer.

- After c-m-Y, m-Y replaces what was yanked with a previous element of the same history, in this case, another minibuffer command.
- After c-Y, m-Y replaces what was yanked with a previous element of the same history, in this case, the previous saved text.

m-Y

Yank Pop

Corrects a yank to use a different element of its history. The most recent command must be a yanking command (c-Y, m-Y, or c-m-Y). The retrieved text that was yanked by that command is replaced by the previous element of the relevant history. The history is rotated (that is, the elements remain in the same order, but the pointer to the *current* element moves with each successive m-Y) to bring this element to the top.

A numeric argument of zero displays the history. A positive numeric argument of n moves n elements back in the history list. A negative numeric argument moves to a newer history element; this only makes sense after you rotate the history.

## Deleting Vs. Killing Text, cont'd.

#### Kill Merging

Normally, each kill command pushes a new block onto the kill history. However, two or more kill commands in a row combine their text into a single element on the history, so that a single c-Y command gets it all back as it was before it was killed. This means that you do not have to kill all the text in one command; you can keep killing line after line, or word after word, until you have killed it all, and you can still get it all back at once.

Commands that kill forward from point add onto the end of the previous killed text. Commands that kill backward from point add onto the beginning. This way, any sequence of mixed forward and backward kill commands puts all the killed text into one element without rearrangement.

If a kill command is separated from the last kill command by other commands, it starts a new element on the kill history, unless you tell it not to by saying c-m-W (Append Next Kill) in front of it. The c-m-W tells the following command, if it is a kill command, to append the text it kills to the last killed text, instead of starting a new element. With c-m-W, you can kill several discrete pieces of text and accumulate them to be yanked back in one place.

c-m-W

Append Next Kill

Makes the next kill command append text to the newest element of the kill history.

## **Deleting and Transposing Characters**

#### **Deleting the Last Character**

RUBOUT

Rubout

Deletes the character immediately to the left of the cursor.

If the cursor is at the beginning of a line, RUBOUT deletes the newline character at the end of the previous line, thus appending the current line to the previous one.

With a positive numeric argument of n, RUBOUT deletes the n characters immediately to the left of the cursor. With a negative numeric argument of -n, it deletes the n characters immediately to the right of the cursor. With any numeric argument, it saves the deleted characters on the kill history.

### Deleting the Current Character

c-I

Delete Forward

Deletes the character at the cursor.

If the cursor is at the end of a line, c-D deletes the newline character at the end of the line, thus appending the next line to the current one.

With a positive numeric argument of n, c-D deletes the n characters immediately to the right of cursor. With a negative numeric argument of -n, it deletes the n characters immediately to the left of cursor. With any numeric argument, it saves the deleted characters on the kill history.

## **Transposing Characters**

c-T

**Exchange Characters** 

Transposes two characters (the ones on each side of the cursor).

If the cursor is not at the end of a line, c-T transposes the character at the cursor and the character to the left of the cursor and advances the cursor one character. The result is that the character to the left of the cursor has been "dragged" one character position to the right. Repeated use of c-T continues to pull that character forward. This is useful when you are typing and enter two characters in the wrong order (for example, teh for the).

If the cursor is at the end of a line, c-T transposes the two preceding characters.

With a nonzero numeric argument of n, c-T deletes the character to the left of the cursor, moves forward n characters, and reinserts the deleted character. When n is negative, the cursor moves backwards.

## Deleting and Transposing Characters, cont'd.

c-T can only be given a numeric argument of zero when the mark is active. In this case, it exchanges the characters at point and mark.

## **Deleting and Transposing Words**

#### Introduction

For a complete description of how words are delimited: See the section "Motion by Word", page 61.

## Deleting the Current Word

m-D

Kill Word

Kills the word after the cursor and saves it on the kill history. If the cursor is in the middle of a word, m-D kills from the cursor to the end of that word.

With a numeric argument n, it kills n words forward from the cursor. If n is negative, it kills backward.

# Deleting the Previous Word

m-RUBOUT

Backward Kill Word

Kills the word before the cursor and saves it on the kill history. If the cursor is in the middle of a word, m-RUBOUT kills from the cursor to the beginning of that word.

With a numeric argument n, it kills n words backward from the cursor. If n is negative, it kills forward.

## **Transposing Words**

m-T

Exchange Words

Transposes the current word and the previous one. If the cursor is at the end of a line, m-T transposes the last word on that line and the first one on the next, regardless of the amount or type of white space between them.

With a nonzero numeric argument n, m-T goes to the beginning of the current word, deletes the previous word, goes forward n words, and reinserts the deleted word. Moving forward a negative amount is equivalent to moving backward. An argument of zero transposes the words at point and mark.

## **Deleting and Transposing Lisp Expressions**

#### Introduction

Motion by Lisp expression repositions the cursor according to Lisp code delimiters: *lists* and *expressions*. A list is something enclosed in balanced parentheses. A Lisp expression is any readable printed representation of a Lisp object.

## Deleting the Current Lisp Expression

#### Fybressio

c-m-K

Kill Sexp

Kills the Lisp expression immediately to the right of point and saves it on the kill history.

With a numeric argument of n, it kills the n succeeding expressions. It is an error to kill off the end of a containing expression. When the numeric argument is negative, it kills backwards from point the same way.

## Deleting the Previous Lisp Expression

## c-m-RUBOUT

Backward Kill Sexp

Kills the Lisp expression immediately to the left of point and saves it on the kill history.

With a numeric argument of n, it kills the n preceding expressions. It is an error to kill off the beginning of a containing expression. When the numeric argument is negative, it kills forward from point the same way.

## Deleting the List Containing the

## **Current Lisp Expression**

Kill Backward Up List (c-m-X)

Deletes the list that contains the Lisp expression after point, but leaves that expression itself.

#### **Transposing Lisp Expressions**

c-m-T

Exchange Sexps

Point must be between two expressions to use this command.

Exchanges the two expressions on either side of point, preserving current indentation.

With a numeric argument of n, it deletes the expression to the left of point, moves forward n expressions, and reinserts the deleted expression. With a negative numeric argument, it exchanges

## Deleting and Transposing Lisp Expressions, cont'd.

expressions in the opposite direction. An argument of zero transposes the expressions at point and mark.

## **Deleting and Transposing Lines**

## Introduction

Lines are delimited by special characters called *newlines*.

#### Down Line

c-N

Down Real Line

Moves the cursor straight down to the corresponding column of the next line. If the cursor is positioned in the middle of the line, c-N moves it to the middle of the next one.

With a numeric argument n, it moves the cursor down n lines. Moving down a negative number of lines is the same as moving up.

## Up Line

c-P

Up Real Line

Moves the cursor straight up to the corresponding column of the previous line. If the cursor is positioned in the middle of the line, c-P moves it to the middle of the previous one.

With a numeric argument of n, it moves the cursor up n lines. Moving up a negative number of lines is the same as moving down.

#### Reginning of Line

c-A

Beginning of Line

Moves the cursor to the beginning of the current line.

With a numeric argument of n, it moves the cursor to the beginning of the nth line after the current one, where the current line is numbered 1, the preceding line is numbered 0, and so on.

#### End of Line

c-E

End Of Line

Moves the cursor to the end of the current line.

With a numeric argument of n, it moves the cursor to the end of the nth line after the current one, where the current line is numbered 1, the preceding line is numbered 0, and so on.

## Deleting the Current Line

c-K

Kill Line

Kills a line at a time and saves it on the kill history.

If the cursor is at the end of a line, c-K kills the newline, merging the current line with the next one. If the cursor is elsewhere on the line, c-K kills the text between the cursor and the end of the current line.

## Deleting and Transposing Lines, cont'd.

With a numeric argument n, c-K kills up to the nth newline following the cursor. When n is negative or zero, c-K kills back to the 1-nth newline before the cursor. c-Ø c-K kills from the cursor back to the beginning of the line that it is on.

## Deleting

#### Backward on the Line

CLEAR INPUT

Clear

Kills backward to the start of the current line and saves it on the kill history. If point is already at the beginning of the line, it kills the previous line. With a numeric argument n, it kills between point and the start of the nth line above the current line. Use CLEAR INPUT when entering a new line of text, to delete the whole line.

## Transposing Lines of Text

e-X e-T

Exchange Lines

Exchanges the current line with the previous one and leaves the cursor at the beginning of the next line.

With a nonzero numeric argument n, c-X c-T deletes the previous line (including the following newline), moves down n lines, and reinserts the deleted line.

With a numeric argument of zero, c-X c-T exchanges the lines at point and mark, advancing both point and mark to the beginning of the next line.

## **Deleting Sentences**

#### Introduction

According to Zmacs, sentences can end with question marks, periods, and exclamation points. Furthermore, these punctuation marks only end a sentence when followed by:

- A newline
- A space followed by either a newline or another space.

However, Zmacs allows any number of closing characters, which are ", ', ), and ], between the sentence-ending punctuation and the white space that follows it. A sentence also starts after a blank line.

This corresponds closely to standard typing conventions. Zmacs does not recognize a period followed by one space as the end of a sentence, for example, as in "e.g. " or "Dr. ".

#### Deleting the Current Sentence

m-K

Kill Sentence

Kills the text between the cursor and the end of the current sentence, and saves it on the kill history.

With a numeric argument of n, m-K kills the text between the cursor and the end of the nth sentence after the cursor, counting the current sentence. If the argument is negative, m-K kills -n sentences before the cursor, counting the current sentence.

## Deleting the Previous Sentence

c-X RUBOUT

Backward Kill Sentence

Kills backward one sentence and saves it on the kill history.

With a negative argument, c-X RUBOUT kills forward one sentence in a similar manner.

Text Editing and Processing

March 1985

6. Working with Regions in Zmacs

## What is a Zmacs Region?

#### Introduction to Regions

Many Zmacs commands deal with the region. A region consists of a block of information within the buffer that you want to manipulate as a single entity. You define the area of the region, which can be any size, from characters or chunks of code to pages or the entire buffer.

Zmacs keeps track of one or more locations in a buffer using buffer pointers. This section describes:

- The two buffer pointers named point and mark
- How Zmacs uses them to define the boundaries of a region
- The point-pdl, a ring of pointers to saved locations
- Registers, pointers to locations that you name and save
- The region-manipulating commands

#### Point and the Region

Point (shown by the cursor) is the most important buffer pointer. Most editor commands depend on the position of point. Many editor commands, invoked by either the mouse or the keyboard, can be used to position point to the desired location in the buffer. Point points to one end of the region.

#### Mark and the Region

Mark points to the other end of the region. To mark a piece of text means to position point and mark on either side of the text, making it the region. The simplest way to mark some text is to position point (using either the mouse or keystrokes) to one boundary (either the beginning or the end) of the text, set the mark there (using the Set Pop Mark command), and then reposition point at the other boundary. See the section "Setting/Popping the Mark", page 88.

Unlike point, the mark can be active or inactive. When mark is active, the region is shown on the screen by underlining. When mark is inactive, you cannot see it on the screen unless you reactivate it with c-x c-x. Although normally you cannot see an inactive mark, Zmacs keeps track of mark when it is inactive and sometimes uses mark in its inactive state. For example, c-Y leaves point and mark surrounding what it yanks, but does not activate mark. c-W immediately following c-Y kills the region even though it is not active. c-X c-X after c-Y activates mark, making the region visible. However, most commands will not use mark or the region unless it is active. You can set the mark three ways: when you create a region using the mouse, explicitly with the command Set Pop Mark (c-SPACE), or with one of the commands to mark regions. See the section "Overview of Commands to Mark Regions", page 91.

## What is a Zmacs Region?, cont'd.

When you set the mark, you activate it and make the region appear.

## Creating a Region

You can create a region using either the mouse or keystrokes.

## Creating a Region with the Mouse

The most common way to create a region is with the mouse. Hold down the left mouse button and drag the cursor. Let up the button to mark the end of the region.

Holding down the middle mouse button creates a region, too. It marks the "thing" you point the mouse at, "thing" being mode-dependent (a word or Lisp expression if you point with the mouse at text, or a line if you point with the mouse at white space before or after all the text on the line).

# Creating a Region with Keystrokes

You can also create a region using keystrokes. After setting the mark, you can move point either forward or backward to define a region in either direction; as you do so, Zmacs highlights the region with underlining.

Typing a self-inserting character or c-G deactivates the mark and removes the underlining that highlights the region. The mark does not have an associated cursor like point. When inactive, the mark is invisible, but you can go to it with c-X c-X, Swap Point And Mark.

#### The Point-pdl

Zmacs maintains a special stack of buffer pointers called the *point-pdl*, where *pdl* stands for *push-down list*, another name for a stack.

Zmacs automatically saves point on the point-pdl as it executes some commands (for example, m-<) that move point great distances. Whenever Zmacs pushes point onto the point-pdl, it displays "Point pushed" in the echo area, moves point to its new location, and pushes the previous point down onto the point-pdl.

By popping the point-pdl, that is, resetting point to its last location as recorded on the point-pdl, Zmacs returns point to where it was when the pdl was last pushed.

## What is a Zmacs Region?, cont'd.

## Setting/Popping the Mark

c-SPACE

Set Pop Mark

With no argument, c-SPACE does three things:

- 1. Puts mark where point is
- 2. Makes mark active
- 3. Pushes point onto the point-pdl

Other commands can do each of these operations separately. Creating a region with the mouse sets a mark and makes it active but does not push point.

This command does other things depending on how many c-Us are typed in front of it:

Argument Action Taken

one c-U Pops the location on the top of the point-pdl into point (typically puts point where it set the last

point (typically puts point where it set the last mark).

mark).

two c-Us Pops the location on the top of the point-pdl and

throws it away.

### Moving to Previous Points

c-m-SPACE

Move to Previous Point

Exchanges point and top of point-pdl. With a numeric argument n, it rotates a ring consisting of point and the top n-1 elements of point-pdl; thus the default argument is 2. With a numeric argument of 1, it rotates the entire point-pdl. A negative numeric argument rotates the ring in the other direction.

c-X c-m-SPACE

Move to Default Previous Point

Rotates the point-pdl, the same as c-m-SPACE except that c-X c-m-SPACE has a default of 3. A numeric argument specifies the number of entries to rotate and sets the new default before rotating the point-pdl.

#### Showing the Mark

c-X c-X

Swap Point And Mark

Exchanges point and mark. It works even when no region is active. It highlights the text between point and mark.

## Registers in Zmacs

Saving and Moving to Locations in Registers

You can assign one-character "names" to locations in the buffer, which can be helpful for setting up a series of places in your text to which you want to return for some reason — to double-check several items without interrupting your text entry or editing, if you are considering a format change that will affect several parallel points, or simply to return quickly and easily to rough spots that require further work.

c-X S

Save Position

Saves the current location in a register. It prompts for a onecharacter register name.

c-X J

Jump to Saved Position

Moves point to a position that was saved in a register. It prompts for a register name and switches buffers to move to the saved position, if necessary.

Saving and Inserting Regions in Registers

c-X X

Put Register

Copies the text of the region into a register. It prompts for a register name. With a numeric argument, it deletes the region from the buffer after copying it.

c-X G

Open Get Register

Inserts text from a specified register into the buffer. It prompts for the name of the register. It overwrites blank lines in the buffer the way RETURN does (using the command Insert Crs). It leaves the mark before the inserted text and point after it. With a numeric argument, it puts point before the text and the mark after.

List Registers (m-X)

Displays names and contents of all defined registers. It shows the name of the register and whether it contains a position or text. If the register contains a position, it tells which character on the line the position is at, and shows the first 50 characters on that line. If the register contains text, it shows the first 50 characters on the first line of that text.

March 1985

## Registers in Zmacs, cont'd.

List of all registers:

D (text) This text was marked as a region and saved here 1 (position) Char 0. in "another line containing a position" Done.

View Register (m-X)

Displays the contents of a register in the typeout window. It prompts for a register name and then tells whether the register contains a position or text:

Register A contains a position: Character 0 in this line: this is the line or Register A contains text:

Kill Register (m-X)

Kills a register.

## **Commands to Mark Regions**

#### Overview

To mark a piece of text means activating mark and then positioning point and mark on either side of the text, making it the region. The simplest way to mark some text is to go to one end of the text, set the mark there (using the Set Pop Mark command), and go to the other end of the text. See the section "Setting/Popping the Mark", page 88. However, several convenient commands mark different specific amounts of text:

| m-@     | Marks a word.                         |
|---------|---------------------------------------|
| C-W-6   | Marks an expression.                  |
| c-m-H   | Marks a definition.                   |
| m-H     | Marks a paragraph.                    |
| c-X c-P | Marks a page.                         |
| c-X H   | Marks the whole buffer.               |
| c->     | Marks to the end of the buffer.       |
| c-<     | Marks to the beginning of the buffer. |

## **Marking Words**

m-@

Mark Word

Puts the mark at the end of the current word. With a numeric argument of n, m-0 puts the mark n words forward from point.

## Marking Lisp Expressions

C-M-0

Mark Sexp

Marks the current expression by putting mark at the end.

With a numeric argument n, it moves forward n expressions and puts the mark there. For a more detailed description of how to move forward n expressions: See the section "Motion by Lisp Expression", page 65.

c-m-H

Mark Definition

Puts point and mark around the current definition.

## Commands to Mark Regions, cont'd.

## **Marking Paragraphs**

m-H

Mark Paragraph

Puts the mark at the end of the current paragraph and moves point to the beginning, so that the current paragraph becomes the region. With a numeric argument n, m-H puts point at the beginning of the current paragraph and marks n paragraphs forward from there.

#### Example

m-3H marks the current paragraph and the following two; m--1H marks the preceding paragraph. When marking preceding paragraphs, point is left at the end of the region, and when marking current and succeeding paragraphs, point is left at the beginning of the region.

#### **Marking Pages**

c-X c-P

Mark Page

Puts the mark at the end of the current page and moves point to the beginning, so that the current page becomes the region.

With a numeric argument of n, c-X c-P marks the nth page after the current one. If n is zero, this is the current page; if n is negative, this page comes *before* the current page.

#### **Marking Buffers**

c-X H

Mark Whole

Marks the whole buffer by putting point at the beginning and the mark at the end.

With any numeric argument, c-X H puts the mark at the beginning and point at the end.

## Commands to Mark Regions, cont'd.

Marking to End of Buffer

c->

Mark End

Marks from the cursor to the end of the buffer by putting the mark at the end of the buffer.

Marking to Beginning of Buffer

c-<

Mark Beginning

Marks from the cursor to the beginning of the buffer by putting the mark at the beginning of the buffer.

March 1985

## **Region-manipulating Commands**

#### Saving a Region

m-W

Save Region

Puts region on kill history list without deleting it. For information on kill merging and the Append Next Kill command, c-m-W: See the section "Kill Merging", page 75.

## Deleting a Region

c-W

Kill Region

Deletes the region. If there is no region, c-W produces an error.

This command ignores numeric arguments and places the deleted text on the kill history list. For information on retrieving history elements and the Yank command, c-Y: See the section "Retrieving History Elements", page 74.

#### Compiling a Region

c-sh-C

Compile Region

Compile Region (m-X)

Compiles the region, or if no region is defined, the current definition.

#### **Transposing Regions**

c-X T

Exchange Regions

Exchanges two regions delimited by point and last three marks.

After transposing regions, you can undo the effect of this command by invoking it again.

#### Hardcopying a Region

Hardcopy Region (m-X)

Sends a region's contents to the local hardcopy device for printing.

#### Filling a Region

When Zmacs fills text it breaks it up so that it does not extend past the fill column. The fill column determines the right margin, and is the first column in which text is not to be placed by m-Q, m-G, or Auto Fill Mode formatting. In addition, the fill prefix, if set, is inserted:

- At the beginning of each new line typed in while in Auto Fill Mode
- At the beginning of each line in a paragraph for m-Q and each line in a region for m-G

## Region-manipulating Commands, cont'd.

The fill prefix determines the left margin, and is empty unless set to contain some combination of spaces and characters. If you do not set the fill prefix, the left margin is the left edge of your Zmacs window. For example, to insert five spaces at the beginning of every line, insert them at the beginning of the current line, and with point at column six, use c-X. To turn this fill prefix off, put point at the beginning of a line, and use c-X. again.

Adjusting or justifying text inserts extra spaces between the words to make the right margin come out exactly even.

m-Q Fill Paragraph

Fills the current (or next) paragraph. A positive argument means to adjust rather than fill.

m-G Fill Region

Fills the current region. A positive argument means to adjust rather than fill.

c-X . Set Fill Prefix

Defines Fill Prefix from the current line. All of the current line up to point becomes the Fill Prefix. Fill Region starts each nonblank line with the prefix (which is ignored for filling purposes). To stop using a Fill Prefix, do a Set Fill Prefix at the beginning of a line.

#### Other Regionrelated Commands

For descriptions of the following commands:

Name and Invocation

Uppercase Region c-X c-U

Lowercase Region c-X c-L

Uppercase Code in Region (m-X)

Lowercase Code in Region (m-X)

See the section "Changing Case of Regions in Zmacs", page 160.

Zmacs Manual

7. Searching, Replacing, and Sorting in Zmacs

## Searching in Zmacs

#### Overview

Like other editors, Zmacs has commands for searching for an occurrence of a string. Zmacs search commands are *incremental*; that is, they begin to search as soon as you type the first character.

This section describes how to search incrementally forward and backward in the buffer, as well as a method for specifying a complete search string first and then specifying a direction in which to search.

#### **Incremental Search**

The command to search is c-S (Incremental Search). c-S reads in characters and positions the cursor at the first occurrence of the characters that you have typed. If you type c-S and then t, the cursor moves right after the first t. Type an r, and see the cursor move to after the first tr. Add a y and the cursor moves to the first try after the place where you started the search. At the same time, the try has echoed at the bottom of the screen. Stop typing when you have typed enough characters to identify the place you want.

You can rub out any character you type. After the try, pressing RUBOUT makes the y disappear from the bottom of the screen, leaving only tr. The cursor moves back to the tr. Rubbing out the r and t moves the cursor back to where you started the search. To exit from the search, press END or ESCAPE. You can also use ABORT to exit from the search. To abort out of the search and return to the original starting point in the buffer, use c-G.

If you want to search for something else, press CLEAR INPUT to erase the current search string. You are still in the search loop, so type another search string.

If the string cannot be found with c-S, type c-R to search backward for the default string. Zmacs remembers the default search string — you can reinvoke the search at any time using c-S c-S, to search forward for it, or c-R c-R to search backward.

c-S

Incremental Search

Searches for a character string while you type it, searching forward to the end of the buffer. It prompts for a string in the echo area with I-Search:. As you type characters in, c-S displays the accumulating string in the echo area and searches for it at the same time. If no string is found, it displays Failing I-Search:. When it locates the string, it puts the cursor after it so that repeated c-Ss locate subsequent occurrences of the default string in the buffer.

## Searching in Zmacs, cont'd.

| RUBOUT        | Removes a character and backs up the search to the last match.                                                       |
|---------------|----------------------------------------------------------------------------------------------------|
| ESCAPE        | When typed before any search characters, switches to String Search. See the section "Zmacs String Search", page 100. |
| END or ESCAPE | Exits the search.                                                                                                    |
| c-G           | Exits the search and returns to original starting point in the buffer.                                               |
| c-Q           | Quotes the next character, to prevent it from terminating the search.                                                |
| c-S           | Repeats the search.                                                                                                  |
| c-R           | Reverses the search to search backwards.                                                                             |

If c-S or c-R is the first character typed, the previous search string is used again as the default. Entering any other command character terminates the search (and then executes that command).

#### Reverse Incremental Search

c-R, Reverse Incremental Search, works exactly the same way as c-S, except that it searches *backward* towards the top of the buffer from point, instead of forward.

c-R Reverse Incremental Search

Searches for a character string while you type it, searching backward to the beginning of the buffer. It prompts for a string in the echo area with Reverse I-Search:. As you type characters in, c-R displays the accumulating string in the echo area and searches for it at the same time. If no string is found, it displays Failing Reverse I-Search:. When it locates the string, it puts the cursor in front of it so that repeated c-Rs locate previous occurrences of the default string in the buffer.

RUBOUT Removes a character and backs up the search to

the last match.

ESCAPE When typed before any search characters,

switches to Reverse String Search. See the section "Zmacs String Search", page 100.

END or ESCAPE Exits the search.

c-G Exits the search and returns to original starting

point in the buffer.

## Searching in Zmacs, cont'd.

| c-Q | Quotes the next character, to prevent it from terminating the search. |
|-----|-----------------------------------------------------------------------|
| c-S | Reverses the search to search forward.                                |
| c-R | Repeats the search.                                                   |

If c-S or c-R is the first character typed, the previous search string is used again as the default. Entering any other command character terminates the search (and then executes that command).

## String Search

The string search command, invoked by c-S ESCAPE, lets you type in the entire string and specify the direction in which to search before starting the search.

c-S ESCAPE String Search

Searches for a specified string, according to the arguments given with the special characters below. Another c-S always begins the search. It prompts in the echo area String Search:. It saves previous string search commands on a ring, retrievable with c-D. The ring contains three elements and can be rotated with repeated c-Ds. While you are entering the search string, the following characters have special meanings:

| Searches forward from the beginning of the buffer.                                 |
|------------------------------------------------------------------------------------|
| Searches backwards from the end of the buffer.                                     |
| Leaves point at the top of the window, if the window must be recentered.           |
| Aborts the search.                                                                 |
| Gets a string to search for from the ring of previous search strings.              |
| Redisplays the typein line.                                                        |
| Quotes the next character.                                                         |
| Reverses the direction of the search.                                              |
| Does the search, then comes back to the search command loop.                       |
| Erases all characters typed so far.                                                |
| Delimited Search: Searches for occurrences of the string surrounded by delimiters. |
|                                                                                    |

## Searching in Zmacs, cont'd.

| _ |                      |                                                                                                    |
|---|----------------------|----------------------------------------------------------------------------------------------------|
|   | c-H                  | Word Search: Searches for words in this sequence regardless of intervening punctuation, white space, newlines, and other delimiters. |
|   | c-Y                  | Appends the string on top of the string ring to the search string.                                                                   |
|   | RUBOUT               | Rubs out the previous character typed.                                                                                               |
|   | END or ESCAPE        | Does the search and exits.                                                                                                    |
|   | If you search for an | empty string, it uses the default. Otherwise,                                                                                        |

the string you type becomes the default, and the default is saved

unless it is a single character.

## Locating and Replacing Strings Automatically

Overview of Locating and

Replacing Strings Automatically

c-Z, Replace String, searches forward for a string and replaces that string with another. c-Z prompts for the string to be replaced, reads the string from the minibuffer, and then reads the replacement string. After it goes through the buffer trying to make the replacements, it tells you how many replacements it made (1. replacement.), or that it made none.

You can also substitute one string for another selectively throughout the buffer, with m-Z, Query Replace. m-Z prompts first for the string to be replaced (Query-replace some occurrences of:), and then for the string to replace it with (Query-replace some occurrences of "string" with:). Terminate each string you specify with RETURN. m-Z locates each occurrence and lets you decide what to do about each one.

## Making Global Replacements in Zmacs

c-7

Replace String (m-X)

Replace String

Replaces all occurrences of a given string with another, where the string can be characters, words, or phrases. It prompts first for the string to remove and second for the string to replace it with. A numeric argument n means to make n replacements. By default, it begins at point and replaces all occurrences of the first string that occur after point in the buffer. Usually it attempts to match the case of the replacements with the case of the string being replaced. This behavior is controlled by the Zmacs variable Case Replace P (default t). When it is null, case matching does not take place. (For descriptions of Zmacs variables: See the section "How to Specify Zmacs Variable Settings", page 210.)

Querying While Making Global Replacements in Zmacs

m-7

Query Replace

Query Replace (m-X)

Starting at point, replaces a string through the rest of the buffer, asking about each occurrence, where the string can be characters, words, or phrases. It prompts for each string. You first give it STRING1, then STRING2, and it finds the first STRING1, displaying it in context. You respond with one of the following characters:

## Locating and Replacing Strings Automatically, cont'd.

| SPACE    | Replaces it with STRING2 and shows next STRING1.                              |  |
|----------|-------------------------------------------------------------------------------|--|
| RUBOUT   | Leaves this STRING1, but shows next STRING1.                                  |  |
|          | Replaces this STRING1 and shows result, waiting for a SPACE, c-R, or ESCAPE.  |  |
| Period   | Replaces this STRING1 and ends query replace.                                 |  |
| c-G      | Leaves this occurrence of STRING1 unchanged and terminates the query replace. |  |
| ESCAPE   | Same as c-G.                                                                  |  |
| ^        | Returns to site of previous STRING1.                                          |  |
| c-M      | Kills this STRING1 and enters recursive edit.                                 |  |
| c-R      | Enters editing mode recursively. Press END to                                 |  |
|          | return to Query Replace.                                                      |  |
| c-L      | Redisplays screen.                                                            |  |
| c-L<br>! | • • •                                                                         |  |

Entering any other character terminates the command. Usually the command attempts to match the case of the replacements with the case of the string being replaced. This behavior is controlled by the Zmacs variable Case Replace P (default t). When it is null, case matching does not take place. (For descriptions of Zmacs variables: See the section "How to Specify Zmacs Variable Settings", page 210.)

If you give a numeric argument, it does not consider STRING1s that are not bounded on both sides by delimiter characters.

## Querying While Making Multiple Global Replacements

While doing multiple query replacements, you can specify the replacement strings either from the minibuffer or from another buffer altogether.

### Multiple Query Replace (m-X)

Performs query replace using many pairs of strings at the same time, where the strings can be characters, words, or phrases. (See the section "Querying While Making Global Replacements in Zmacs", page 102.) Strings are read in alternate minibuffers; when you finish entering all strings, press RETURN twice. An argument means that the strings must be surrounded by delimiter characters. A negative argument means that the strings must be delimited Lisp objects (not lists), rather than words.

## Locating and Replacing Strings Automatically, cont'd.

Multiple Query Replace From Buffer (m-X)

Performs query replace using many pairs of strings supplied from the specified buffer. (See the section "Querying While Making Global Replacements in Zmacs", page 102.) The current buffer should contain a STRING1, a space, and a STRING2. Put quotation marks around any string that contains a space, tab, backspace, semicolon, or newline character. Lines in the buffer that begin with a semicolon or are blank are ignored. In other words, each string in the buffer is a Lisp string, but quotation marks can be omitted if the string contains no special characters.

## Other Types of Replacement Operations in Zmacs

Besides making string replacements in text, Zmacs commands replace:

- A region into the kill history
- Evaluated code into the buffer
- The value of LET into its variable
- A string for delimited Lisp objects (not lists or nil)

## Query Replace Last Kill

Query Replace Last Kill (m-x)

Replaces the first item in the kill history with the region.

## Evaluate and Replace Into Buffer

Evaluate And Replace Into Buffer (m-X)

Evaluates the Lisp object following point in the buffer and replaces it with its result.

## Locating and Replacing Strings Automatically, cont'd.

## Query Replace Let Binding

Query Replace Let Binding (m-X)

Replaces variable of LET with its value. Point must be after or within the binding to be modified.

## Atom Query Replace

Atom Query Replace (m-X)

Performs query replace for delimited Lisp objects (except for lists or nil). (See the section "Querying While Making Global Replacements in Zmacs", page 102.)

## Tag Tables and Search Domains

#### Introduction

Tag tables, a means of global searching and replacing, allow you to make sweeping changes to groups of files without having to explicitly locate each file. A tag table is a Zmacs support buffer, (a temporary buffer), that contains the names of sets of buffers and files, which you specify. You can edit these specified buffers and files as a unit, once you have specified them as items in a tag table. Tag tables remain active for the duration of the Zmacs session; you cannot permanently save tag tables.

You could use tag tables, for example, to:

- Search for all references to a certain variable and alter them consistently
- Search for all occurrences of an obsolete term and update it
- · Search for all functions that send a certain message

## **How Tag Tables Work**

First, you specify the buffers or files that will make up the tag table. See the section "Specifying and Listing Tag Tables", page 106. Then you can perform an operation. See the section "Performing Operations with Tag Tables", page 107. Zmacs performs the operation on the files within the tag table that you have specified.

### Example

Suppose you want to perform a tag query replace in several files. Use Tags Query Replace (m-x) to begin: See the section "Performing Operations with Tag Tables", page 107. The minibuffer prompts as in Query Replace (m-x) for the string to be replaced and the replacement string. The operation begins and Zmacs displays Control-. is now Continue query replacement of "string-old" with "string-new"; as it displays each occurrence, you deal with each one using the appropriate response characters. Tags Query Replace goes through all the files specified in the tag table, listing their names in the minibuffer and stopping at each occurrence of "string-old". When it finishes searching all the files, it displays No more files.

## Specifying and Listing Tag Tables

Select All Buffers As Tag Table (m-X)

Selects all buffers currently read in. It creates a support buffer called \*Tag-Table-N\*, which contains a list of the names of all the buffers. See the section "Support Buffers", page 109.

Select Some Buffers As Tag Table (m-X)

Selects some buffers currently read in, querying about each one. With a numeric argument, it asks only about buffers whose name contains a given string.

Select Tag Table (m-X)

Makes a tag table current for commands like tag search. It prompts in the minibuffer for the name of the tag table to use.

Select System As Tag Table (m-X)

Creates a tag table for all files in a system defined by **defsystem**. It prompts in the minibuffer for the name of a system — press HELP to see a display of system names. It selects the system but does not read the files in.

List Tag Tables (m-X)

Lists in the typeout window the names of all the tag tables, and for each one shows the files it contains.

## Performing Operations with Tag Tables

Tags Search (m-X)

Searches for the specified string within files of the tag table. It prompts in the minibuffer for the search string. If there is no current tag table, it prompts for one.

Zmacs displays in the echo area the name of each of the files in the tag table as it searches each file for the specified string. As Zmacs begins the operation and finds the first occurrence, it displays Point pushed. in the minibuffer and moves the cursor to the occurrence. After you deal with that occurrence, use c-., the Next Possibility command, to tell locate the next occurrence. (See the section "Displaying the Next Possibility", page 110.) Go through the specified files using c-. to the end.

Tags Query Replace (m-X)

Replaces occurrences of one string with another within the files of the tag table, asking about each occurrence. It prompts first for the string to remove and second for the string to replace it with. You first give it STRING1, then STRING2, and it finds the first STRING1, displaying it in context. You respond with one of the following characters:

| SPACE  | Replaces it with STRING2 and shows next STRING1.                              |  |
|--------|-------------------------------------------------------------------------------|--|
| RUBOUT | Does not replace this occurrence, but shows next STRING1.                     |  |
| ,      | Replaces this STRING1 and shows result, waiting for a SPACE, c-R, or ESCAPE.  |  |
| Period | Replaces this STRING1 and terminates the query replace.                       |  |
| c-G    | Leaves this occurrence of STRING1 unchanged and terminates the query replace. |  |
| ESCAPE | Same as c-G.                                                                  |  |
| •      | Returns to site of previous STRING1 (actually, pops the point-pdl).           |  |
| c-M    | Kills this STRING1 and enters recursive edit.                                 |  |
| c-R    | Enters editing mode recursively. Press END to return to Query Replace.        |  |
| c-L    | Redisplays screen.                                                            |  |
| !      | Replaces all remaining STRING1s without asking.                               |  |

Entering any other command character terminates the command. Usually the command attempts to match the case of the replacements with the case of the string being replaced. This behavior is controlled by the Zmacs variable Case Replace P (default t). When it is null, case matching does not take place. (For descriptions of Zmacs variables: See the section "How to Specify Zmacs Variable Settings", page 210.)

If you give a numeric argument, it does not consider STRING1s that are not bounded on both sides by delimiter characters.

Performs tags query replace using many pairs of strings at the same time, where the strings can be characters, words, or phrases. Strings are read in alternate minibuffers; when you finish entering all strings, press RETURN twice. An argument means that the strings must be surrounded by delimiter characters. A negative argument means that the strings must be delimited Lisp objects (excluding lists and nil), rather than words.

Replaces occurrences of any number of strings with other strings within the tag table files, asking about each change. The current

Tags Multiple Query Replace (m-X)

Tags Multiple Query Replace From Buffer (m-X)

buffer should contain a STRING1, a space, and a STRING2. Put quotation marks around any string that contains a space, tab, backspace, semicolon, or newline character. Lines in the buffer that begin with a semicolon or are blank are ignored. In other words, each string in the buffer is a Lisp string, but quotation marks can be omitted if the string contains no special characters.

A positive numeric argument means to consider only the cases where the strings to replace occur as a word (rather than within a word). A negative numeric argument means to consider only delimited Lisp objects (excluding lists and nil), rather than words.

This command has the same options as Tags Query Replace.

Find Files in Tag Table (m-X)

Reads every file in the selected tag table into the editor. If there is no current tag table, it prompts for the name of one, which you can specify as a file (F), all editor buffers (B), or a system (S).

Visit Tag Table (m-X)

Creates a tag table by reading in a tag file. First, it reads in the specified tag file. It prompts for a file name from the minibuffer. Next, it goes through the tag file and marks the name of each tag as being a possible section of its file. The Edit Definition command (m-.) uses these marks to figure out which file to use.

It uses a support buffer to hold the elements of the tag table and another support buffer to hold the state of a pending operation involving all the files in the tag table. See the section "Support Buffers", page 109. Each contains the names of the files.

#### Support Buffers

Zmacs creates *support buffers* to save lists that it creates as part of the execution of some commands:

- Tag table commands.
- Edit Buffers (m-X).
- View File (m-X).
- Lists for Edit Definition (m-.), when more than one definition exists.
- Buffers for Dired (m-X).
- Everything that edits a sequence of definitions, as in List Callers (m-X) or List Methods (m-X).

This means that you can examine the buffers containing the lists even after you have done some editing.

c-X c-B, the List Buffers command, displays these support buffers

in the listing of buffers. Their names are, for example, \*Definitions-1\*, \*Tags-Search-1\*, and \*Tags-Query-Replace-1\*.

To avoid proliferation of editor buffers, Zmacs reuses support buffers in most cases, so that it usually saves no more than two of each type of support buffer at a time.

#### Possibility Buffers

Each time you use a command that generates a set of possibilities (for example, Tags Search (m-X) and Tags Query Replace (m-X)), it creates a possibility buffer for that set and pushes the set of possibilities onto a stack. c-., Next Possibility, extracts the next item from the set at the top of the stack. The set is popped from the stack when no more items remain in it. Several informational messages are associated with this facility. When the whole possibilities stack is empty and you have nothing more pending it displays:

No more sets of possibilities.

### Displaying the Next Possibility

c-.

Next Possibility

Selects the next possibility for the current set of possibilities. With a negative argument, pops off a set of possibilities. An argument of c-U or any positive number displays the remaining possibilities in the current set. With an argument of zero, selects the current buffer of possibilities.

For a description of the Edit Definition and Edit Callers commands: See the section "Editing Lisp Programs in Zmacs", page 169.

### Example

Suppose you had been using c-. to move through the set provided by Tags Search and you then used Tags Query Replace to push a new set of possibilities onto the stack. When you finished the set provided by Tags Query Replace, you would see a message like the following to notify you that the empty set had been popped off the stack and the set of possibilities for Tags Search had been reinstated.:

c-. is now Search for next occurrence of "string"

The position of point in the support buffer indicates the next item for Next Possibility (c-.). You can select the support buffer and move point manually in order to skip or redo possibilities.

Typing c-. while in a support buffer that is not at the top of the

possibilities stack moves it to the top, prints an appropriate message, then takes the next possibility from that support buffer.

## Sorting

#### **Overview**

The Zmacs sorting commands alphabetically sort a region by line, paragraph, or whatever *sort key* you specify.

#### **Zmacs Sorting Commands**

Sort Lines (m-X)

Sorts the region alphabetically by lines.

Sort Paragraphs (m-X)

Sorts the region alphabetically by paragraphs.

Sort Via Keyboard Macros (m-X)

Sorts the region, prompting for actions to define the *records* (the units of the region to be rearranged) and the sort keys (the fields in the records that are compared alphabetically to determine the new order of records). It prompts you to define the records and sort keys by performing positioning commands. It prompts for three actions:

- 1. Move to the beginning of the sort key (that is, move the cursor to the beginning of the field upon which to sort).
- 2. Move to the end of the sort key (that is, move to the end of the sort field).
- 3. Move to the end of the sort record (that is, move to the end of the record containing that field).

For each, it records the keystrokes that you use (as keyboard macros) and plays those back to find and sort the records in the region.

March 1985 Zmacs Manual

8. Manipulating Buffers and Files in Zmacs

## Working with Buffers and Files

#### Overview

Files are semipermanent collections of information stored safely outside the Zmacs environment. Buffers, on the other hand, are more dynamic, temporary collections of information, used by Zmacs for manipulating text. Buffers live in the active Zmacs environment. Each buffer has its own point and mark as well as other associated information.

We say we use Zmacs to "edit files", but what we really do is copy a file into a buffer created for the purpose, edit the buffer, and then write out a new version of the file from the edited buffer. The old version of the file is retained, to be deleted explicitly when appropriate. Successive versions of files are distinguished by *version number*, a component of the file name that is incremented with each new revised copy (except on file server hosts such as UNIX that do not have version numbers).

Zmacs allows multiple buffers, so that you can edit many files simultaneously. Usually only one buffer is visible on the screen at a time. You can, however, divide the screen into multiple windows so that you can view the contents of several buffers at once.

Zmacs keeps track of the association between files and buffers. If you are editing a file's contents in a buffer, Zmacs gives that buffer the same name as that of the file being edited.

#### **Buffer and File Names**

Both buffers and files have long names that indicate the host directory as well as the file name (and version, where supported). Hence completion is a necessary aid and is always provided for entering buffer and file names.

# Buffer Flags for Existing Files

Each buffer has a modification flag that tells whether the buffer has been changed to be different from the associated file. You can see the modification flag by clicking on either the List Buffers command or the Kill or Save Buffers command in the editor menu (editor menu is click right once), or by pressing c-X c-B for List Buffers.

The modification flag is cleared when:

- The file is read into the buffer from the file system.
- The buffer is saved, that is, whenever its contents are written out to the associated file. As soon as its contents are modified thereafter, the modification flag is set and Zmacs displays an asterisk (\*): (1) in the mode line to the right of the buffer

## Working with Buffers and Files, cont'd.

name, and (2) whenever it displays output from the List Buffers command.

## Buffer Flags for New Files

The List Buffers (c-X c-B) command uses the plus sign (+) to mark new files that have not been saved. In addition, it uses + to mark new buffers, not associated with files, that have text in them. This helps when you put text into a new buffer and later want to be reminded to write that buffer to a file.

## Selecting, Listing, and Examining Buffers

#### **Current Buffer**

At all times when using Zmacs, you have one *selected* buffer, which is the buffer that you are actively editing. This is the buffer in which all current activity takes place until you switch buffers.

## **Buffer History**

With a single Zmacs window on the screen, the editor keeps one buffer history, the *global history list*, which remembers the previous-buffer history (stack history) of that window. The top buffer in the stack is the currently selected one. Usually, when a buffer is selected, it is pulled out of the stack and put on top. The buffers near the top are usually the most recently used. Each time you change buffers Zmacs offers the name of the most recently used buffer as the default buffer name.

When we refer to the nth buffer, we mean the nth buffer in Zmacs's stack of buffers.

Every additional window maintains its own buffer history, but the global history list continues to display an entry for every buffer in every window.

When you create a new window, Zmacs initially takes the history list for the new window from the global history list. From then on, as you switch from buffer to buffer within that window, the list for that window reflects the history of those changes in chronological order. This affects particularly c-m-L (Select Previous Buffer) and the default for c-X B (Select Buffer).

The global history list still exists and is used for name completion and c-X c-B (List Buffers).

March 1985 Zmacs Manual

#### **Buffer Commands**

#### **Changing Buffers**

c-X B

Select Buffer

Prompts for the name of a buffer and selects that buffer, displaying its contents on the screen. If you press END or RETURN instead of a name, it reselects the second most recently selected buffer.

Using completion, it takes the string you enter and tries to complete it to an existing buffer name:

- When completion is successful, it selects that buffer.
- When completion is unsuccessful, (there is no buffer with the name given), it either waits for you to type more characters (if there are multiple possible completions) or it beeps to give you a chance to correct a typing error (if there is no possible completion). A subsequent response of c-RETURN creates a new buffer with the specified name and selects it.

If you precede the c-X B command with a numeric argument, Zmacs prompts for the name of the buffer and then creates and selects it.

c-m-L

Select Previous Buffer

Selects a previously selected buffer. With a numeric argument n, it selects the nth previous buffer. The default argument is 2. When the argument is 1, it rotates the entire buffer history. A negative argument means to rotate the other way. An argument of zero displays the buffer history, which is mouse sensitive.

c-X c-m-L

Select Default Previous Buffer

With a numeric argument n, this is exactly the same as c-m-L. Without a numeric argument, this command remembers the last numeric argument it received and uses that as its argument this time.

This is useful if you happen to be working with the top few buffers on the buffer stack and want to cycle among them without having to remember how many there are.

#### **Listing Buffers**

c-X c-B

List Buffers

Lists all the currently existing buffers in the typeout window, along with the editor mode of the buffer and the name of the associated file, if any. For buffers with associated files, it displays the version number of the file, if any. If there is no associated file, c-X c-B gives the size of the buffer in lines instead. For Dired buffers, it displays the pathname used for creating the buffer. It lists

modified buffers with an asterisk. It lists the buffers sorted in stack order. You can inhibit this sorting by setting the global variable **zwei:**\*sort-zmacs-buffer-list\* to nil (default is t).

With an argument of c-U, it prompts for a substring and then lists all buffers whose names contain that substring.

The buffer names are mouse sensitive. Click right on the name of the buffer for a menu of operations (Kill, Not Modified, Save, Select) for that buffer. You can select one of the buffers by clicking left on its name.

## Example

#### Buffers in Zmacs:

Buffer name:

File Version:

Major mode:

+ file1 /dess/zmacs VIXEN:

(Fundamental)

= \*Dired-1\*

VIXEN: /dess/zmacs/\*

(Dired)
(Text)

\* doc.mss /dess/zmacs VIXEN:

\*Buffer-1\*

[1 line]

(Fundamental)

- + means new file or non-empty non-file buffer. \* means modified file.
- = means read-only.

#### **Editing Buffers**

Edit Buffers (c-m-X) is not part of the standard comtab. It is similar to List Buffers (c-X c-B), except that the buffer listing that Edit Buffers produces is a buffer in its own right. (For an example showing how to make c-X c-B call Edit Buffers instead of List Buffers: See the section "Setting Editor Variables in Init Files", page 213.) It contains one line for each of the buffers in the editor.

Edit Buffers (c-m-X)

Displays a list of all buffers, allowing you to save or delete buffers and to select a new buffer. A set of single character subcommands lets you specify various operations for the buffers. For example, you can mark buffers to be deleted, saved, or not modified. The buffer is read-only; like the Directory editor (Dired) buffer, you can move around in it by searching and with commands like c-N and c-P.

The lines in the list are not mouse sensitive. With the cursor on the line for a buffer, the following single character commands apply to that buffer:

RUBOUT

Undeletes buffer above the cursor.

| SPACE | Selects the specified buffer immediately.                                        |
|-------|----------------------------------------------------------------------------------|
| D     | Marks the buffer for deletion (K, c-D, c-K are synonyms).                        |
| U     | Undeletes either the buffer on the current line or the buffer on the line above. |
| S     | Marks the buffer for saving.                                                     |
| ~     | Marks the buffer for setting not modified.                                       |
| ×     | Executes an extended command (same as $m-X$ ).                                   |
|       |                                                                                  |

### Viewing a Buffer

View Buffer is for when you want to just look at a buffer, not edit it.

c-X V View Buffer

View Buffer (m-X)

Prompts for the name of a buffer and prints out the buffer contents for viewing only in the typeout window. If there is more than a screenful, it pauses between screenfuls, displaying a --MORE--message at the bottom.

SPACE, c-V, SCROLL Displays the next screenful.

BACKSPACE, m-V Displays the previous screenful.

RUBOUT Exits.

Anything else exits and is executed as a command.

#### Hardcopying the Buffer

Hardcopy Buffer (m-X)

Prompts for the name of a buffer and then prints the specified buffer on the local hardcopy device.

#### Renaming the Buffer

Rename Buffer (m-X)

Prompts for a new name for the current buffer and changes the name accordingly. This operation removes any file association that the buffer had.

### Saving Buffers

Save All Files (m-X)

Offers to write out each buffer that is associated with a file. It prompts in the typeout window with the name of each buffer: Save file old.lisp /dass/pubs/pgs VIXEN:? (Y or N).

# Encrypting and Decrypting the Buffer

Encrypt Buffer (m-X)

Encrypts the contents of the buffer. It prompts for a key and does not echo it as you type it. It prompts for the same key again, just in case you mistyped it because of the lack of echoing, and makes sure you typed it the same both times. The encryption algorithm is the same one used by the Hermes mail-reading system.

### Decrypt Buffer (m-X)

Decrypts the contents of an encrypted buffer. It prompts for a key and does not echo it as you type it. The encryption key given for decrypting must match the one used for encrypting. The encryption algorithm is the same one used by the Hermes mailreading system.

## Reading a File Into a New Buffer

Edit File (m-X)

c-X c-F

Find File

Prompts for the name of a file and looks for a buffer currently associated with that file. If one is found, it selects it. Otherwise, it creates a new buffer and reads that file into it.

When you read a file that has a Lisp file type into the buffer, if that file does not begin with an attribute line containing Base and Syntax attributes, Zmacs warns that the file "has neither a Base nor a Syntax attribute" and announces that it will use the defaults, Base 10 and Zetalisp. See the section "Buffer and File Attributes".

## Reading a File Into an Existing Buffer

The c-X c-V command, Visit File, is primarily useful when you type in a mistaken file name after c-X c-F and Zmacs responds (New File). You can simultaneously read in the correct file and get rid of the unwanted buffer with Visit File.

c-X c-V

Visit File

Prompts for the name of a file and reads that file into the current buffer. This action associates the current buffer with the specified file.

This command can only be used if the current buffer is not already associated with an existing file.

## Writing the Buffer Contents to a File

c-X c-W

Write File

Prompts for the name of a file and writes out the contents of the current buffer to the specified file. This changes the current buffer's name and associates it with the specified file. Subsequent saves using c-X c-S save to the newly specified file. This operation clears the modification flag.

## Saving the Buffer Contents to the File

c-X c-S

Save File

Writes the contents of the current buffer out to the associated file and clears the modification flag. It does not write the file if the buffer is unchanged from when the file was last visited or saved. It reads a file name from the minibuffer if the current buffer does not have an associated file.

#### Re-reading a File Into the Buffer

Revert Buffer (m-X)

Re-reads information into the buffer that it is associated with. For example, you can revert a Dired buffer to see the most current listing of that directory. You can also read in the most up-to-date version of a file. The command prompts for a buffer name, defaulting to the current buffer. The prompt serves as a confirmation, since Revert Buffer (m-x) throws away any modifications made to the buffer since you last saved or read the file or other information. This command is useful if you have damaged the buffer and want to start over or if the associated file is more current than the buffer. This operation clears the modification flag.

Re-reads a specified file into its associated buffer only if that file has changed on disk. The command prompts for a buffer name, defaulting to the current buffer. If the associated file on disk has changed, it re-reads the file into the buffer. If the associated file on disk has not changed, it tells you that it is not necessary to refind that file. This command is useful when more than one person works on the same program.

#### Refind All Files (m-X)

Re-reads only those files that have changed on disk into their associated buffers, asking about each one. If the associated file on disk has not changed, the command tells you that it is not necessary to refind that file. This command is useful when more than one person works on the same program.

With a numeric argument, Zmacs asks you for a string, which it matches with any part of the buffer names and operates only over buffers whose names contain that string.

### Creating a Fundamental Mode Buffer

Find File In Fundamental Mode (m-X)

Creates a fundamental mode buffer containing the file. This is useful because Zmacs does not parse the file while reading it in, thus the names of the functions in the file do not conflict with those already known to completion in m-. and similar commands. This command is necessary if the normal parsing of a Lisp Mode file signals an error, preventing it from being read into the editor to correct the cause of the error.

# Associating a File with a Buffer

Set Visited File Name (m-X)

Prompts for the name of a file and associates the current buffer with that file. This command does *not* read the specified file into the buffer. Effectively, the current contents of the buffer are declared to be the new intended contents of the specified file. This command should be used with caution to avoid unintentionally destroying the old contents of the specified file.

#### **Destroying Buffers**

c-X K

Kill Buffer

Prompts for the name of a buffer and destroys that buffer. If you press END or RETURN instead of a name, c-K destroys the current buffer and prompts for the name of a buffer to select instead.

#### Kill Some Buffers (m-X)

For each existing buffer, tells you something about the status of the buffer and asks whether or not to delete it. If you elect to delete a buffer that has been modified since it was last saved, the command offers to save it first.

#### Kill Or Save Buffers (m-X)

Puts up a multiple-choice menu listing all existing buffers. Choices are: Save, Kill, Unmodify, and Hardcopy. Specify these options next to the buffer names in the menu. This command appears on the editor menu.

## Appending, Prepending, and Inserting Text

## Appending a Region to a Buffer

c-X A

Append To Buffer

Prompts for the name of a buffer and appends the contents of the region onto the end of the specified buffer.

# Appending a Region to a File

Append To File (m-X)

Prompts for the name of a file (Append region to end of file:) and appends the contents of the region onto the end of the specified file, writing a new version of that file.

## Prepending a Region to a File

Prepend To File (m-X)

Prompts for the name of a file and prepends the contents of the region onto the beginning of the specified file.

## Inserting a Buffer Into Another Buffer

Insert Buffer (m-X)

Prompts for the name of a buffer and inserts the entire contents of that buffer into the current buffer at the cursor.

#### Inserting a File Into a Buffer

Insert File (m-X)

Prompts for the name of a file and inserts the contents of that file into the current buffer at the cursor.

March 1985 Zmacs Manual

## **Comparing Files and Buffers**

## **Source Compare**

Source Compare (m-X)

Compares two files or buffers, prompting for type (F or B) and name of each, and displays the results of the comparison in the typeout window. It saves the output in a support buffer named \*Source-Compare-N\*. You can read the comparison while checking the file, for example, by going into two window mode with the comparison in one window and the file in the other.

#### Example

This example shows a comparison between the file new, as it was read into the buffer, and the buffer new, which contains the contents of the file new *plus* changes that have been made:

Source compare made by ESG on 5/21/84 12:30:40 -\*-Fundamental-\*of Buffer new /dass/pubs/pgs VIXEN: with File
VIXEN: /dass/pubs/pgs/new

\*\*\*\*Buffer new /dass/pubs/pgs VIXEN:, Line #179
Source Compare Merge compares two files or buffers,
prompting for type and name, and merges the differences

\*\*\*\*File VIXEN: /dass/pubs/pgs/new, Line #179
Compares two files or buffers, prompting for type and name, and merges the differences

\*\*\*\*\*\*

Done.

#### Source Compare Merge

Source Compare Merge (m-X)

Compares two files or buffers, prompting for type and name, and produces a new version that reconciles the differences between the two. You choose which version (if any) to accept. You can also manually edit one or both versions.

At each place where the sources differ, the command prompts you twice. The first time you specify what to do to resolve the difference (prompts: Specify which version to keep:). (For example, you can keep one or the other version, both of them, or neither.) Respond to the prompt using these subcommands:

#### Option Action

Leaves the first alternative in the text, redisplays the contents, and asks for confirmation of change.

## Comparing Files and Buffers, cont'd.

| 2      | Leaves the second alternative in the text, redisplays<br>the contents, and asks for confirmation of change.                                                                                                    |
|--------|----------------------------------------------------------------------------------------------------|
| *      | Leaves both alternatives in the text, redisplays the contents, and asks for confirmation of change.                                                                                                    |
| I      | Leaves both alternatives in the text, along with the message lines from the source compare (*** MERGE LOSSAGE ***), but does not ask for confirmation.                                                                          |
| SPACE  | Leaves both alternatives in the text, but does not redisplay the contents or ask for confirmation.                                                                                                    |
| · ·    | Disposes of this and all remaining differences the same way, without confirmation. It asks: What to do with remaining differences (1, 2, *, I, or RUBOUT?) It uses whichever option you choose for the rest of the differences. |
| c-R    | Exits from the prompt and allows you to edit. Press END to return to this question.                                                                                                    |
| RUBOUT | Leaves nothing in the new buffer and does not redisplay the contents or ask for confirmation.                                                                                                    |

The second time you confirm or reject the change that was made. The screen now shows the change that was made as a result of your choice and prompts: Please confirm the change that has been made: (SPACE, RUBOUT, or c-R). Confirming it keeps that change and moves on to the next difference. Rejecting it returns to the prior appearance so that you can make a different choice:

| Option | Action                                                                         |       |
|--------|--------------------------------------------------------------------------------|-------|
| SPACE  | Yes, that's right.                                                             |       |
| RUBOUT | No, take that back.                                                            |       |
| c-R    | Exits from the prompt and allows you to edit.  END to return to this question. | Press |

When you finish confirming your decisions, Zmacs incorporates all changes into the new version in the specified buffer and the minibuffer displays: Done. Resectionizing the buffer.

Source Compare Merge also has a mouse interface. You can answer the first question by clicking left on the text you want to keep or on the dividing line between them to keep both. You can answer the second question by clicking left for "yes" (changes confirmed) or middle for "no" (changes rejected).

## Comparing Files and Buffers, cont'd.

## Compare/Merge

#### **Commands for Definitions**

The compare/merge commands operate on definitions by comparing, or comparing and merging, the current version with the newest version, newest version on disk, or installed version.

Comparing/Merging
Current/Newest Versions

Source Compare Newest Definition (m-x)

Compares the current definition with the newest version in the normal source file for this definition, regardless of patch files. This command never looks in patch files; it only looks in original source files. If the definition was added by a patch (so that no original source file was recorded), the command cannot find the name of the source file. However, if you read the source file into the editor, it finds the definition in the editor buffer. You can use this command for comparing patch files and source files.

Source Compare Merge Newest Definition (m-X)

Compares and merges the current definition with the newest version in the normal source file. This command never looks in patch files; it only looks in original source files. If the definition was added by a patch (so that no original source file was recorded), the command cannot find the name of the source file. However, if you read the source file into the editor, it finds the definition in the editor buffer. You can use this command for comparing patch files and source files.

Comparing/Merging Current/Saved Versions

Source Compare Saved Definition (m-x)

Compares the current definition with the source for the newest version on disk.

Source Compare Merge Saved Definition (m-X)

Compares and merges the current definition with the source for the newest version on disk.

Comparing/Merging

Current/Installed Versions

Source Compare Installed Definition (m-X)

Compares the current definition with the source for the installed version.

March 1985

## Comparing Files and Buffers, cont'd.

Source Compare Merge Installed Definition (m-X)

Compares the current definition with the source for the installed version, merging the results.

March 1985 Zmacs Manual

#### **Window Commands**

# Using Two Windows, Select Bottom

c-X 2

Two Windows

Shows two windows, selecting the bottom one. It splits the frame into two editor windows, selects the bottom one, and displays the next buffer from the global history in it. With a numeric argument, it displays that same buffer in the second window.

### Using Two Windows, Select Top

c-X 3

View Two Windows

Shows two windows, selecting the top one. It splits the frame into two editor windows, selects the top one, and displays the next buffer from the global history in it. With a numeric argument, it displays that same buffer in the second window.

## Creating Two Windows, Specifying Other Contents

c-X 4

Modified Two Windows

Selects a buffer, file, or definition in the other window. c-X 4 combines the functions of splitting the frame and selecting contents for the second window. It prompts for the type of contents you want for the second window: Select what in other window? (B, F, D, or J), for buffer, file, definition, or jump to register. Then it reads the name of the file, buffer, definition, or register that you want to select for that window.

## Creating Two Windows with the Region in Top

c-X 8

Two Windows Showing Region

Makes two windows on the same buffer, with the top one displaying the current region.

#### **Changing Window Size**

c-X ^

Grow Window

Changes the size of the current window by some number of lines. With a positive numeric argument, it expands the window; with a negative numeric argument, it shrinks the window.

March 1985

#### Window Commands. cont'd.

Choosing the Other Window

c-X 0

Other Window

Moves the cursor to the other window.

## Returning to One Window

c-X 1

One Window

Returns the editor frame to displaying only one window. It expands the current window to use the whole frame. With a numeric argument, it expands the other window to use the whole frame.

# Scrolling the Other Window

c-m-V

Scroll Other Window

Scrolls the other window up several lines. By default, it scrolls the same way as c-v. With no argument, it scrolls a full screen. With just a minus sign as an argument (c-m- -v), it scrolls a full screen backward. A numeric argument tells it how many lines to scroll — a positive number scrolls forward, a negative number scrolls backward.

### Splitting the Screen

Split Screen (m-X)

Pops up a menu that offers to create a new buffer or find a file; makes several windows split among the buffers as specified.

March 1985 Zmacs Manual

## **File Manipulation Commands**

#### **Overview**

The commands described in this section are unlike most other Zmacs commands. Their main business is not manipulating buffers and their contents, but rather files out in a file system. First we discuss some commands for dealing with files, then we describe buffer and file attributes, and finally we explain *Dired Mode*, a special Zmacs mode for directory editing.

#### Creating a Directory

Create Directory (m-X)

Creates a new directory. It prompts for a directory name, using the standard conventions for defaults. For consistency between hierarchical and nonhierarchical file systems, you specify the directory to be created as the directory component of a pathname. That is, you must end the directory name with whatever delimiter or separator is appropriate for the host.

#### Example

| Host         | Directory string | Result                |
|--------------|------------------|-----------------------|
| TOPS-20      | <a.b.c></a.b.c>  | Creates directory C   |
| Multics      | >udd>Sun>Luna>z> | Creates directory z   |
| Lisp Machine | >sun>luna>b>     | Creates directory b   |
| UNIX         | /usr/jek/new/    | Creates directory new |

Currently, the file servers for VAX/VMS and TOPS-20 can fail to create directories, due to missing options.

### Listing Files in a Directory

List Files (m-X)

Prompts for the name of a directory and displays the names of all the files in that directory.

The file names are mouse sensitive. Pointing at a file name and clicking left is the same as doing a c-X c-F (Find File) on that file. Clicking right pops up a menu with three items:

Load Loads the file into the Lisp world. The file must be

either a Lisp source file or a compiled Lisp (bin) file.

Find Reads the file into an editor buffer.

Compare Compares the file with its most recent version and

prints the differences.

## File Manipulation Commands, cont'd.

# Displaying the Contents of a Directory

c-X c-D

Display Directory

Displays the directory of the file in the current Zmacs buffer. c-X c-D does not ask for a directory but lists files with the same host, device, directory, and name as the file in the current buffer. It lists files with any type and version. With a numeric argument, it prompts for a directory to list and lists that directory.

The heading of the directory listing is mouse sensitive; clicking left on it selects a Dired buffer containing that directory listing.

c-U c-X c-D does the same thing as List Files, except that it gives more details about each file.

#### Show Directory/View Directory

Show Directory (m-X)

View Directory (m-X)

Prompts for the name of a directory and and displays the directory contents for viewing only in the typeout window. If there is more than a screenful, it pauses between screenfuls displaying a --MORE--message at the bottom.

**SPACE** 

Displays the next screenful.

**BACKSPACE** 

Displays the previous screenful.

RUBOUT

Exits.

Anything else exits and is executed as a command.

#### Viewing a File

Show File/View File is for when you just want to look at a file, not edit it.

Show File (m-X)

View File (m-X)

Prompts for the name of a file and displays the file contents for viewing only in the typeout window. If there is more than a screenful, it pauses between screenfuls displaying a --MORE--message at the bottom.

SPACE, c-V, SCROLL

Displays the next screenful.

BACKSPACE, m-V

Displays the previous screenful.

RUBOUT

Exits.

## File Manipulation Commands, cont'd.

Anything else exits and is executed as a command.

## Viewing the Properties of a File

View File Properties (m-X)

Prompts for the name of a file and displays all the properties of the file that are maintained by the file system on which it resides. These are the properties such as creation date and time, author, time of last access, and length. For files on a Lisp Machine file system, it displays user-defined properties as well.

It prompts for a file specification, which it merges with the current default to form the pathname. Wildcards are not accepted; this must correspond to a unique file or directory name.

# Changing the Properties of a File

Change File Properties (m-X)

Edits the properties of a file. Properties are the qualities of the file that are maintained by the file system on which it resides, such as creation date and time, author, time of last access, and length. For files on a Lisp Machine file system, this means user-defined properties as well. It prompts for the name of a file and pops up a choose-variable-values window, allowing you to alter various properties of the file. The exact properties that can be altered depend on the file system, but they might include:

- Generation (version) retention count
- Author
- Creation, modification, and reference dates
- Protection flags
- Other file-associated information

#### Hardcopying a File

Hardcopy File (m-X)

Sends a file to the local hardcopy device for printing.

#### Renaming a File

Rename File (m-X)

Renames one or more files. It prompts for the name of a file and then asks for a new name for that file. It renames the specified file with that new name.

If the source file specification is wild, the target file specification must also be wild.

## File Manipulation Commands, cont'd.

## Copying a File Into Another

Copy File (m-X)

Copies any type of file to another specified file.

Prompts from the minibuffer for the names of two files and copies the contents of the first into the second. In file systems supporting multiple versions, this creates a new version of the second file whose contents are identical to those of the first.

Copy File determines whether the source file is a character file or a binary file and copies the file appropriately. Different file systems sometimes use different character sets, and if the file is a character file, character translations have to be done (for example, on some hosts Return characters have to be converted into a carriage return and a line feed).

The numeric argument controls copying of attributes and properties. With no numeric argument, it copies creation date and author and determines the mode (binary or character) of copy by the file being copied. To force mode, or suppress author or creation date copying, supply a numeric argument created by adding the values corresponding to the descriptions below:

- 1 Force copy in 16-bit binary mode.
- 2 Force copy in character (text) mode.
- 4 Suppress copy of author.
- 8 Suppress copy of creation date.

#### Examples

For example, to suppress author and creation date for copying: c-12 Copy File (m-X)

Use wildcard pathnames to specify groups of files for copying. For example, to copy all files in the subdirectory mine:

F:>program>mine>\*.\*

If the source file specification is wild, the target file specification must also be wild.

## File Manipulation Commands, cont'd.

you type: m-X Copy File

Zmacs: Copy File from:
you type: scrc:<lmfs>\*.l\*sp;0

(Copies all the newest .LISP and .LSPs)

Zmacs: to:

you type: ff:>sys-hold>scrc-sources>old-\*.\*.\*

Zmacs: SCRC:<LMFS>TEST.LSP.3 is copied into

ff:>sys-hold>scrc-sources>old-test.lisp.3

SCRC:<LMFS>FILES.LISP.147 is copied into ff:>sys-hold>scrc-sources>old-files.lisp.147

Note that .LSP gets mapped into .lisp because Copy File uses canonical types when the type of the target pattern is :wild.

This command can copy file authors and creation dates, when the target operating system supports setting these attributes. This action is not the default.

### Creating Links to Files

Create Link (m-X)

Creates a link to a file. It prompts in the minibuffer for the names of two files as arguments; first the name of the link, then the name of the target pointed to by the link.

#### **Deleting Files**

Delete File (m-X)

Deletes a file. It prompts in the minibuffer for a file name, which can be wild. With a wild name as an argument, deletes multiple files. It lists the files that would be deleted and requires that you confirm the list. It deletes the files, showing any errors that occur but continuing rather than halting. Displays a message in the minibuffer if the specified file does not exist.

#### **Deleting Multiple Versions**

Reap File (m-X)

This command works in file systems supporting multiple versions. It prompts for the name of a file (not including version number) and deletes excess or temporary versions of the specified file, keeping the most recent n files. Any numeric argument specifies the number of versions to keep. With no numeric argument, the default keeps two versions and deletes any excess. It prompts for confirmation of files being deleted.

Note:

## File Manipulation Commands, cont'd.

- To specify file types to be automatically marked for deletion, change the value of the variable **zwei:\*temp-file-type-list\***, which contains a list of these files. Its default values are: "memo", "xgp", "@xgp", "unfasl", "output", "olrec" and "press". This variable also accepts the value **:anything**, which can be any file type.
- To alter the default number (2) of versions to be kept, change the value of the variable **zwei:**\*file-versions-kept\* to any :fixnum.

### Clean Directory (m-X)

Deletes excess versions or temporary file types in the specified directory. The default for excess versions is more than two. It prompts for confirmation of files being deleted. With a numeric argument n, it deletes excess versions greater than n.

Excess is defined by the value of the Zmacs variable File Versions Kept or by the numeric argument. The temporary file types are defined by the Zmacs variable Temp File Type List. It accepts wildcards in the file name specification. (For descriptions of Zmacs variables: See the section "How to Specify Zmacs Variable Settings", page 210.)

March 1985 Zmacs Manual

## **Buffer and File Attributes**

#### **Attributes**

Each buffer and generic pathname has attributes, such as Package and Base, which can also be displayed in the text of the buffer or file as an attribute list. An attribute list must be the first nonblank line of a file, and it must set off the listing of attributes on each side with the characters -\*-. If this line appears in a file, the attributes it specifies are bound to the values in the attribute list when you read or load the file.

## How They Work

Suppose you want your new program to be part of a package named **graphics** that contains graphics programs. In this case, you want to set the Package attribute to **graphics** in three places: the generic pathname's property list; the buffer data structure; and the buffer text. Here are two ways to make the change:

- If the package already exists in your Lisp environment, use Set Package (m-X) to set the package for the buffer. The command asks you whether or not to set the package for the file and attribute list as well. You can use this command to create a new package.
- Use Update Attribute List (m-X) to transfer the current buffer attributes to the file and create a text attribute list. Edit the attribute list, changing the package. Use Reparse Attribute List (m-X) to transfer the attributes in the attribute list to the file and the buffer data structure. If the package you specify by editing the attribute list does not exist in your Lisp environment, Reparse Attribute List asks you whether or not to create it with default characteristics.

## Attributemanipulating Commands

Update Attribute List (m-X)

Updates the attribute list (-\*- line) of the buffer. It creates or updates the attribute list of the file, using the current set of parameters. A new attribute list inherits the default base (10) and the default syntax (Zetalisp) plus the Package, Mode, Backspace, and Fonts attributes of the current buffer. It includes the Backspace and Fonts attributes in the line only if they have values other than the defaults. It does not change other attributes in an existing mode line.

## Reparse Attribute List (m-X)

Reparses the attribute list (-\*- line) of the buffer. It finds the attribute list for the buffer and processes it to set up the

environment that the line specifies. It changes the major mode, package, base, and so on, as necessary. When you edit the attribute list, you should then use this command to make the changes take effect in Zmacs. The changes take effect both for the editor buffer and for the file that the buffer is editing.

## Example

Suppose the package for the current buffer is **user** and the base is 8. You want to create a package called **graphics** for the buffer and associated file. You also want to set the base to 10. If no attribute list exists, use Update Attribute List (m-x) to create one using the attributes of the current buffer. An attribute list appears as the first line of the buffer:

;;; -\*- Mode: LISP; Package: USER; Base: 8 -\*-

Now edit the buffer attribute list to change the package name from USER to GRAPHICS and to change the base from 8 to 10. Use Reparse Attribute List (m-X). The command queries:

The file belongs in package GRAPHICS, which does not exist. Create it with default characteristics,

Try again, or Use another package? (C, T, or U)

Answer C to create the new package. The package becomes graphics and the base 10 for the buffer and the file.

#### File Attribute Checking

Zmacs notes errors in file attribute lists and warns you when it finds an unknown attribute. It goes ahead and ignores the unknown attribute in the list. The purpose of the warning is simply to help you detect misspellings.

#### Setting the Package

Set Package (m-X)

Changes the package associated with the buffer. It prompts for a new package, offering to create the package if necessary. Forms that are read from the buffer are read in that package. (The default value for this attribute is **user**.)

You can have any package as the default package by specifying it as the value of the Zmacs variable Default Package. (For descriptions of Zmacs variables: See the section "How to Specify Zmacs Variable Settings", page 210.) You can set the variable in your init file by using the internal form of its name. (See the section "Creating an Init File", page 213.)

For example, in your init file:

(login-forms

(setf zwei:\*default-package\* (pkg-find-package "tv")))

If you set the variable to nil, it sets the default to the package from the previous buffer.

Information about the package attribute exists in four places. Set Package offers to set the package for the generic pathname attribute list and updates the attribute line in the buffer when you answer Yes to:

Set it for the file and attribute list too?

Your answer affects the various versions of the package attribute as follows:

| Location         | "Y"     | "N "    |
|------------------|---------|---------|
| Generic pathname | changes | same    |
| Buffer property  | changes | changes |
| Buffer text      | changes | same    |
| Current package  | changes | changes |

The system is informed that the file belongs to the specified package. If you are not sure what to answer, say Yes. The global variable **zwei:\*set-attribute-updates-list\*** controls this query. Its default value is **:ask**. Setting the variable to **t** means Yes; **nil** means No.

## Base and Syntax Defaults

The default value of **base** and **ibase** is 10. If you have been writing code that has a Base attribute in the mode line, you should not experience any difficulties. However, in order to help avoid problems in general, changes have also been made to the editor and compiler:

- In the mode line (the -\*- line in Lisp source files) are the Base and Syntax attributes. The base can be either 8 or 10 (default). The syntax of a program can be either Zetalisp or Common-Lisp.
- If there is a Base attribute, but no Syntax attribute, the syntax is assumed to be Zetalisp.
- If there is a Syntax: Common-Lisp attribute, and no Base attribute, the base is assumed to be 10.
- If there is neither a Base nor a Syntax attribute, Base is assumed to be the default base (10) and the syntax is assumed to be Zetalisp. Furthermore, a warning is issued to the effect that there is neither a Syntax nor a Base attribute. You should edit your program accordingly. With most programs, the Zmacs command Update Attribute List (m-X) will add the appropriate attributes to the mode line, following the above defaults.

## Setting the Syntax for Symbolics Common Lisp

If you use the new Symbolics Common Lisp (SCL), you must explicitly set the syntax in the file attribute line (formerly, Zetalisp was the implicit default). For more information about SCL: See the section "Introduction to Symbolics Common Lisp" in *Reference Guide to Symbolics-Lisp*.

The file attribute line of a Common Lisp file should be used to tell the editor, the compiler, and other programs that the file contains a Common Lisp program. The following file attributes are relevant:

Syntax The value of this attribute can be Common-Lisp

or Zetalisp. It controls the binding of the Zetalisp variable **readtable**, which is known as

\*readtable\* in Common Lisp.

Package user is the package most commonly used for

Common Lisp programs. You can also create your own package. Note that the Package file attribute accepts relative package names, which means that you can specify **user** rather than

cl-user.

The following example shows the attributes that should be in an SCL file's attribute line:

;;; -\*- Mode:Lisp; Syntax:Common-Lisp; Package:CL-USER -\*-

Set Syntax (m-X)

Changes the buffer into Common Lisp syntax or Zetalisp syntax. It asks whether to update the attribute list (-\*- line) of the buffer. If you answer yes, it creates or updates the attribute list of the file, using the current set of parameters, if any. It does not change other attributes in an existing mode line.

## Other Set Commands for File and Buffer Attributes

Each of the file attributes has a Set command associated with it. You have two choices when you want to change an attribute for a file:

- Edit the text of the buffer and then use Reparse Attribute List.
- Use the relevant Set command and answer Y to its query. The

meanings for Y and N are the same as for the Set Package command (except that only the Set Package command affects the current package).

## Update Attribute List Query

The Set commands use the value of the global variable **zwei:\*set-attribute-updates-list\*** to determine whether to query you about updating the file attribute list. The default value for the variable is **:ask**; set to **nil** to suppress the query.

Value Meaning

:ask Always asks whether to update the attribute list.

nil Never updates the attribute list.t Always updates the attribute list.

Set attribute (m-X)

where attribute is one of the following: Backspace, Base, Default File Name, Fonts, Key, Lowercase, Nofill, Package, Patch File, Syntax, Tab Width, Variable, Visited File Name, or Vsp. It sets attribute for the current buffer. It queries whether or not to set attribute for the file and in the text attribute list.

#### Attribute Descriptions

The following table describes some of the attributes, their associated Set commands, and the default value for the attribute.

#### Backspace

The Set Backspace command (default value nil) controls whether a backspace character in a file displays as the word "back-space" with a lozenge around it or performs the backspace. The default is the lozenge form.

#### Base

The Set Base command (default value 10) specifies the value of **ibase** that the Lisp reader uses when reading forms from the file. Thus, Base controls the **ibase** used when you evaluate or compile parts of the buffer, and controls the value of **base** for printing during evaluating all or part of the buffer. This value does not affect the values of either **base** or **ibase** in the Lisp Listener you get by using SUSPEND.

#### **Fonts**

The Set Fonts command (default value nil) changes the set of fonts to use. It reads a sequence of font names separated by spaces, commas, or both from the minibuffer.

#### Lowercase

The Set Lowercase command (default value nil) means that the file being edited is intended to contain lowercase code or text. When the Lowercase attribute is nil (that is, not present), whatever case handling you specify prevails. To automatically uppercase code, use the following in your init file:

((login-forms
 (setf zwei:lisp-mode-hook
 'zwei:electric-shift-lock-if-appropriate))

(See the section "Creating an Init File", page 213.) When the Lowercase attribute is anything but **nil** (you answer Y to its query), the Electric Shift Lock Mode is never turned on automatically.

#### Nofill

The Set Nofill command has a default value of **nil**, which means that whatever autofilling behavior you specify prevails. When Nofill is anything else (you answer Y to its query), it means that autofilling is not appropriate for people who specify the mode of "autofilling if appropriate".

Use Nofill sparingly. Setting it means that everyone who edits the file has to be satisfied with Auto Fill Mode being off by default. In most cases, it is more reasonable to let an individual user's preferences prevail. It is useful for files that are not plain text, such as mailing lists, where you need to avoid spurious line breaks.

To have autofilling turned on by default, use the following in your init file (See the section "Creating an Init File", page 213.):

(login-forms

(setf zwei:text-mode-hook

'zwei:auto-fill-if-appropriate))

People who do not want it never get it by default.

#### Patch-File

The Set Patch File command has a default value of nil, which means that the file does not contain patches. When a file is classified as containing patches (you answer Y to its query), fdefine does not warn about functions being redefined during loading. Classifying something as a patch file also affects Edit Definition (which prefers files that are not patches) and defvar (which becomes setf).

#### Tab-Width

The Set Tab Width command (default 8 characters) specifies how many spaces the editor uses between "tab stops".

### Vsp

The Set Vsp command (default 2 pixels) specifies the vertical spacing (in pixels) between the text lines of an editor window. It specifies the distance between the descenders of one line and the ascenders of the next.

#### **Dired Mode**

#### Overview

There is a special Zmacs mode, called *Dired*, just for doing housekeeping in a directory. In this mode, you see the names of all the files in a directory at once, and can manipulate these files in various ways.

## **Entering Dired**

The following commands specify a directory to manipulate and enter Dired mode.

Dired (m-X)

Edit Directory (m-X)

Prompts for a wildcard file specification for files contained in the specified directory. The default edits all files in the current directory by specifying wild name, type, and version. You must type the pathname in the form acceptable to your host system.

c-X D Dired

Edits the files in the directory that contains the current file.

With a numeric argument of 1, shows files with the same host, device, directory, and name as the file in the current buffer. It lists files with any type and version.

With a c-U argument, it prompts for a wildcard file specification showing the name of a directory to edit.

#### The Dired Display

When you go into Dired mode, Zmacs creates a special buffer that contains the names of the files that are under consideration, as well as some auxiliary information pertaining to those files. In a typical Dired buffer, each line describes a single file and lists the following information, from left to right:

- An indicator (D) that shows if the file has been marked for deletion or is already deleted
- The physical volume of the file (on some hosts)
- The name of the file
- The length of the file in blocks (where the length of a block is system-dependent)
- The length of the file in bytes, followed by the byte length in bits, enclosed in parentheses
- •! if the file has not been backed up to tape
- \$ if the file has been marked against reaping
- @ if the file has been marked against deletion
- The file's creation date

- The file's creation time
- The date the file was last referenced, enclosed in parentheses
- The author of the file
- Optionally, the name of the last user to read the file

If there are too many files to be displayed in one screenful, the Zmacs window looks only at one section of the directory at a time (although the buffer does contain the names of all the files).

The files are arranged in alphabetical order by name.

## Updating the Display

Use the Revert Buffer (m-x) command to update a Dired display. (See the section "Re-reading a File Into the Buffer", page 121.) After using Dired commands (or native host commands) to perform operations on files in your directory, invoke Revert Buffer, which reexecutes Dired with the default directory name and re-reads the updated directory into the buffer.

#### **Dired Commands**

Dired mode has its own command table (comtab) for manipulating the files whose names are displayed. These commands are described in this section. All invocations given in this section are with respect to the Dired comtab and do not apply to regular Zmacs.

You use Dired by moving the cursor around to various lines and then specifying operations to be performed on the file listed on that line (the *current file*, while in Dired Mode).

Most Dired commands schedule some action for the future rather than performing it instantly. For example, when you want to delete a file using Dired, you move the cursor to the line describing that file and type D. Rather than deleting the file immediately, Dired marks the file for deletion. The deletion actually happens when you leave Dired mode and confirm your request. (See the section "Getting Out of Dired", page 147.)

Some of the commands in Dired mode take numeric arguments. You type numeric arguments in exactly the same way as you do in Zmacs proper, except that you do not have to hold a modifier key down while typing the argument — just typing the number suffices.

# Command Summary

The following table summarizes the Dired commands:

| Character | Action                                                                                                    |
|-----------|----------------------------------------------------------------------------------------------------|
| RUBOUT    | Undeletes file above the cursor.                                                                                                    |
| SPACE     | Moves to the next file.                                                                                                    |
| !         | Moves to the next file that is not backed up.                                                                                                    |
| \$        | Complements the Don't Reap (\$) flag.                                                                                                    |
| J         | Describes the attribute list of this file. In text files, this is the -*- line of the file. In compiled Lisp files, it includes information about the compilation as well.                                 |
|           | Changes properties of current file.                                                                                                    |
| <b>@</b>  | Complements the Don't Delete (@) flag.                                                                                                    |
| =         | Compares this file with the newest version (Source Compare).                                                                                                    |
| A         | Queues this file for function application.                                                                                                    |
| C         | Copies this file to someplace else.                                                                                                    |
| D         | Marks the file for deletion (K, c-D, c-K are synonyms).                                                                                                    |
| E         | Edits the file in a buffer, or runs Dired if the line is a subdirectory name.                                                                                                    |
| G         | Sets and enforces the generation retention count.                                                                                                    |
| пН        | Marks excess versions of the file for deletion (argument means whole directory).                                                                                                    |
| L         | Loads the file into Lisp.                                                                                                    |
| nN        | Moves to the next file with more than $n$ versions (see the Zmacs variable File Versions Kept). (For descriptions of Zmacs variables: See the section "How to Specify Zmacs Variable Settings", page 210.) |
| P         | Prints the file on the standard hardcopy device.                                                                                                    |
| Q         | Exits. It shows the files marked for deletion and prompts for confirmation. The exit display marks files that have special status, using the following marks:                                              |

|   | <ul> <li>: a link</li> <li>&gt; most recent version</li> <li>\$ file marked for not reaping</li> <li>! file not backed up</li> </ul> |
|---|----------------------------------------------------------------------------------------------------|
| R | Renames this file to something else.                                                                                                 |
| U | Undeletes either the file on the current line or the file on the line above.                                                         |
| V | Views the file without creating a buffer (using View File conventions).                                                              |
| X | Executes an extended command (same as $m-X$ ).                                                                                       |

## Default Pathnames in Dired

When the current buffer is a Dired buffer, and you execute an editor command that accepts a file name as an argument, the default file name is the file name that appears on the line of the Dired buffer that point is on.

This makes it easier to do things to the file that you are currently operating on in Dired. For example, you can move point to some line, do Compile File (m-X), and the command defaults to that file name.

#### Getting Out of Dired

Q

Dired Exit

END

Leaves Dired mode. It prints the names of files marked for various actions and gets your final confirmation that these actions are really to be performed.

At this point the available options are:

| Y | Delete  | but de | not | expunge, | also | doing | any | other | marked |
|---|---------|--------|-----|----------|------|-------|-----|-------|--------|
|   | actions |        |     |          |      |       |     |       |        |

N Go back to Dired.

Q or X Abort out of Dired.

Delete files and expunge directory. This is meaningful for file systems in which there is undeletion, such as TOPS-20, TENEX, and the Lisp Machine file system. This command is useful if you use Dired to free up disk space, since the disk space is not deallocated until the directory is expunged.

Dired Exit performs those actions and returns to the previous buffer.

**ABORT** 

Dired Abort

Leaves Dired mode at once, without performing any actions on marked files. You can also just switch to another buffer.

## Online Documentation for Dired

If you do not have a manual and cannot remember what the commands do, just press HELP.

?

Dired Help

**HELP** 

Displays a short table explaining the Dired commands.

#### Dired Menu

Click right in Dired to display the Dired menu, which offers to perform the following actions on the listing:

Sort by reference date (up)

Sort by reference date (down)

Sort by creation date (up)

Sort by creation date (down)

Sort by file name (up)

Sort by file name (down)

Sort by file size (up)

Sort by file size (down)

Dired Automatic

Dired Automatic All

Dired Change File Properties

Dired Describe Attribute List

See the section "Deleting Multiple File Versions in Dired", page 151. See the section "Changing File Properties in Dired", page 149. See the section "Viewing File Attributes in Dired", page 149.

## Loading a File in Dired

Load File (m-X)

Loads a file, possibly saving and compiling it first. It prompts for a file name, taking the default from the current buffer. It checks to see if the file you are compiling corresponds to a buffer and offers to save that buffer if it is modified. If the .bin file is older than the .lisp file, it offers to compile the file first. If the typeout window displays any compiler warnings, Load File asks if you really want to load the file despite the compiler warnings.

## Moving Around in Dired

SPACE

Down Real Line

C-N

Moves point to the next line (same as in regular Zmacs). With a numeric argument of n, it moves point forward n lines.

c-P

Up Real Line

Moves point to the previous line (same as in regular Zmacs). With a numeric argument of n, it moves point backward n lines.

## Viewing File Attributes in Dired

Dired Describe Attribute List

This command is also available on the pop-up menu that you get when you click right in Dired. It prints out the contents of the attribute list of the current file (the one where point is). It works for character files and compiled files.

## Changing File Properties in Dired

Dired Change File Properties

This command is also available on the pop-up menu that you get when you click right in Dired. It edits the properties of the current file. These properties are the qualities of the file that are maintained by the file system on which it resides, such as creation date and time, author, time of last access, and length. For files on a Lisp Machine file system, this means user-defined properties as well. It pops up a choose-variable-values window, allowing you to alter various properties of the file. The exact properties that can be varied depend on the file system, but they might include:

- Generation (version) retention count
- Author
- Creation, modification, and reference dates
- Protection flags
- Other file-associated information

## Viewing and Editing File Contents in Dired

You might want to look at the contents of a file before deciding what to do with it. You might also want to read the file into a buffer and edit it.

V

Dired View File

Displays the contents of the current file on the typeout window.

Use this command when you just want to skim the contents of the file, not edit it. You can move forward while viewing with SPACE and move backward with BACKSPACE.

Ε

Dired Edit File

Reads the current file into a Zmacs buffer and selects that buffer. You are then back in normal Zmacs and can edit the file normally. When you want to return to Dired mode, just use the c-m-L command to reselect the Dired buffer.

## Comparing Recent Versions of Files in Dired

Often before deciding whether or not to delete a file, you want to find out exactly how extensive the differences are between the file and its most current version.

=

Dired Srccom

Compares the current file with its most recent version and displays the differences on the typeout window. With an argument of c-U, it asks what version to compare it to.

## Copying and Renaming Files

c

Dired Copy File

Copies the current file. It prompts for the new pathname, displaying the default pathname.

R

Dired Rename File

Renames the current file. It prompts for the new pathname, displaying the default pathname.

## **Marking Files for Deletion**

D

Dired Delete

K

c-D

c-K

Marks the current file for deletion. Dired puts a D in the first column to show that the file has been so marked.

With a numeric argument of n, it marks the next n files for deletion.

Sometimes you mark a file for deletion by mistake. Here is how you recover from this error:

U

Dired Undelete

U takes one of two actions:

- 1. If the current file is marked for deletion, printing, or a function application (with a D, P, or A), reprieves it.
- 2. In file systems with soft deletion, U marks a deleted file for undeletion.

In either case, U removes the D, P, or A next to the file. If the current file is not marked with D, P, or A, U reprieves the file on the immediately preceding line, positioning point on that line.

With a numeric argument of n, it reprieves the files on the next n lines including the current line.

RUBOUT

Dired Reverse Undelete

Reprieves the file on the preceding line.

With a numeric argument of n, it reprieves the files on the previous n lines including the current line.

## **Deleting Multiple Versions**

If you are using Dired for housekeeping purposes, the following commands are useful:

Н

Dired Next Hog

Moves point to the next file with superfluous versions. Superfluous is defined by the value of the Zmacs variable File Versions Kept (whose default is 2) or by a numeric argument. (For descriptions of Zmacs variables: See the section "How to Specify Zmacs Variable Settings", page 210.)

Н

**Dired Automatic** 

This command is also available on the pop-up menu that you get when you click right in Dired. It marks all the superfluous versions of the current file for deletion. With an argument of c-U, it marks superfluous versions of all files in the Dired buffer.

## Setting Generation Retention Count

C

#### Dired Set Generation Retention Count

Sets and enforces the generation retention count on this group of files, which specifies how many versions to save (that is, deletes multiple versions).

With a numeric argument n, sets it to n versions. With no numeric argument, prompts for a number in the minibuffer. An argument of zero means save all versions. *Enforce* means mark for deletion or undeletion.

## Protecting Files From Being Reaped

In addition to keeping other users aware of protected files, protection features can also inform the system itself. Some file systems have automatic reaping facilities that go into action when storage becomes scarce. Most such systems have a *don't reap* bit associated with each file; use it to protect only your most vital files.

#### \$

Dired Complement No Reap Flag

Complements the Don't Reap flag associated with the current file; Dired displays the flag as \$ between the length and date on that line. With a numeric argument of n, it complements the flag on the next n files, including the current one.

## Protecting Files From Being Deleted

G

Dired Complement Dont Delete Flag

Complements the Don't Delete flag associated with the current file; Dired displays the flag as @ between the length and date on that line.

With a numeric argument of n, it complements the flag on the next n files, including the current one.

## Finding Files That Have Not Been Backed up

Many file systems have tape backup facilities so that files can be copied onto tape against the possibility of a file system disaster. These systems almost always associate a bit with each file that is set when the file is created or modified and cleared when it is backed up to tape.

1

## Dired Next Undumped

Moves point forward to the next file that has not yet been backed up; Dired displays the flag as! between the length and date on that line.

## Marking Files to Be Hardcopied

You might want to obtain a hardcopy of a group of related files. Dired allows you to mark files to be hardcopied as well as to be deleted.

F

Dired Hardcopy File

Marks the current file for printing. Dired puts a P in the first column to show that the file has been so marked.

With a numeric argument n, marks the next n files for printing.

# Applying Arbitrary

#### **Functions to Files**

Very occasionally, you want to perform some operation on selected files in your directory for which there is no Dired command provided. When this occurs, you can write up the operation that you want to perform as a Lisp function, whose single argument is the pathname of the file. The following command is relevant:

A

Dired Apply Function

Marks the current file for having an arbitrary function applied to it. Dired puts a A in the first column to show that the file has been so marked. With a numeric argument of n, it marks the next n files, including the current one.

March 1985 Zmacs Manual

9. Setting the Zmacs Major Mode

## **Major Editing Modes**

#### Overview

Whenever you are editing some text, some set of modes is in effect. The buffer is always associated with one major mode that tells the editor what kind of document is being edited. A major mode has the following characteristics:

- It has its own distinct set of key bindings.
- It affects groups of related language-specific items, such as delimiter characters and indentation rules.

The major modes are listed below. You can establish the mode:

- By turning it on using the prefix m-X followed by the name of the mode. For example, to invoke Lisp Mode, type: m-X Lisp Mode.
- By setting it in the attribute list. See the section "Buffer and File Attributes in Zmacs", page 137.)
- By having Zmacs do it for you when you read a file with c-X c-F. It recognizes the type component of the pathname of the file (for example, folon.lisp) and puts the buffer in the corresponding mode.

#### **Fundamental Mode**

Fundamental Mode enters Zwei's fundamental mode (the default mode).

#### Lisp Mode

Lisp Mode sets things up for editing Lisp code. It puts Indent-For-Lisp on TAB.

When you read a file that has a Lisp file type into the buffer, if that file does not begin with an attribute line containing Base and Syntax attributes, Zmacs warns that the file "has neither a Base nor a Syntax attribute" and announces that it will use the defaults, Base 10 and Zetalisp. See the section "Buffer and File Attributes".

#### **Text Mode**

Sets things up for editing English text. It puts Tab-To-Tab-Stop on TAB.

#### Note

Zmacs supports Fortran Mode as a part of FORTRAN 77, the separately priced software product. For more information, see the *User's Guide to the FORTRAN 77 Tool Kit*.

## Major Editing Modes, cont'd.

#### Macsyma Mode

Macsyma Mode enters a mode for editing Macsyma code. It modifies the delimiter dispatch tables appropriately for Macsyma syntax, makes comment delimiters /\* and \*/. It puts Indent-Relative on TAB.

#### **Midas Mode**

Midas Mode sets things up for editing PDP-10 assembly language code.

#### **Bolio Mode**

Bolio Mode sets things up for editing Bolio source files. It is like Text Mode, but also makes c-m-N, c-m-:, and c-m-\* insert font characters, and makes word-abbrevs for znil and zt.

#### **Teco Mode**

Teco Mode sets things up for editing TECO. It makes comment delimiters be !\* and \*!. It puts Indent-Nested on TAB, Forward-Teco-Conditional on m-', and Backward-Teco-Conditional on m-].

#### Pl1 Mode

Pl1 Mode sets things up for editing PL/1 programs. It makes comment delimiters /\* and \*/, and puts Indent-For-Pl1 on TAB, Roll-Back-Pl1-Indentation on c-m-H, and Pl1dcl on  $c-\equiv$ . Underscore is made alphabetic for word commands.

#### Electric Pl1 Mode

Electric Pl1 Mode sets things up for editing PL/1 programs. It does everything Pl1 Mode does: it makes comment delimiters /\* and \*/, puts Indent-for-Pl1 on TAB, Roll-Back-Pl1-Indentation on c-m-H, , and Pl1dcl on  $c-\equiv$ . Underscore is made alphabetic for word commands. In addition, ; is Pl1-Electric-Semicolon, : is Pl1-Electric-Colon, # is Rubout, @ is Clear,  $\setminus$  is Quoted Insert.

Text Editing and Processing

March 1985

March 1985 Zmacs Manual

10. Changing Case and Indentation in Zmacs

## **Changing Case**

#### **Overview**

Zmacs offers extended commands that convert the case of the code for words, regions, and buffers.

## **Changing Case of Words**

m-C

Uppercase Initial

Puts next word in lowercase, but capitalizes initial character. With an argument, it capitalizes that many words.

m-L

Lowercase Word

Puts next word in lowercase. With an argument, it puts that many words in lowercase.

m-U

Uppercase Word

Puts next word in uppercase. With an argument, it puts that many words in uppercase.

## **Changing Case of Regions**

c-X c-U

Uppercase Region

Uppercases the region.

c-X c-L

Lowercase Region

Lowercases the region.

Uppercase Code in Region (m-X)

Converts all code (not comments, strings, or quoted characters) to uppercase. This gives the same effect as retyping that text while in Electric Shift Lock Mode. It operates on the region if there is one, otherwise it operates on the current definition.

Lowercase Code in Region (m-X)

Converts all code (not comments, strings, or quoted characters) to lowercase. It operates on the region if there is one, otherwise it operates on the current definition.

#### **Changing Case of Buffers**

Uppercase Code in Buffer (m-X)

Converts all code (not comments, strings, or quoted characters) to uppercase. This gives the same effect as retyping that text while in Electric Shift Lock Mode. It queries for a buffer name (the default is the current buffer) and operates on that buffer.

# Changing Case, cont'd.

Lowercase Code in Buffer (m-X)

Converts all code (not comments, strings, or quoted characters) to lowercase. It queries for a buffer name (the default is the current buffer) and operates on that buffer.

March 1985

#### Indentation

#### **Overview**

Proper indentation helps make complicated Lisp programs readable. Indentation should reflect the structure of a program. An expression should be indented so that its subforms are easily identifiable, and so that a function can be related to its arguments by eye, without counting parentheses.

The indentation commands work in any Zmacs major mode; the TAB key indents differently depending on the mode. When you give an indent command an argument of n, n equals the number of Space characters in the default font.

#### **Indenting Current Line**

TAB

In Lisp mode, the TAB key indents the current line of Lisp code correctly with respect to the line above it. (In most other modes, TAB inserts a Tab character.) Point remains fixed with respect to the code.

With a numeric argument n, it indents the next n lines including the current one, and leaves point at the n+1st line.

c-TAB

Indent Differently

Tries to indent this line differently. If called repeatedly, it makes multiple attempts.

m-TAB

Insert Tab

Inserts a Tab character, even in Lisp Mode, in the buffer at point.

c-m-TAB

Indent For Lisp

Indents this line to make ground (indented) LISP code, even in a mode other than Lisp Mode. A numeric argument specifies the number of lines to indent.

# Indentation in loop Macros

The loop Indentor

Zwei now indents code within a **loop** macro in a more attractive way than it did in the past. The TAB key indents the code while recognizing and dealing appropriately with **loop** keyword clauses. This new indentation style is a major incompatible change in the Zmacs user interface for writing Lisp code. You might want to know how to turn it off because it indents new code in a style that is inconsistent with existing code.

To turn off the new **loop** indentor, including the following flag in your init file:

```
(SETF ZWEI:*INHIBIT-FANCY-LOOP-INDENTATION* T)
```

The initial value for this flag is nil; t reverts to the old-style indentor.

# How to Use the loop Indentor

Use the **loop** indentor the same way as always: type a token on a line of code inside a **loop** and then press TAB, which correctly indents the code.

The usual sequence:

LINE finally TAB

(substitute any other **loop** word for finally) reindents based on the new knowledge that this is a finally line rather than a body line. The **loop** indentor always ignores comments.

## Loop Indentor Example 1

The right indentation sometimes depends on forms after the line you are indenting. For example:

```
(loop for a being the array-elements of b
    ;; comment
    do (frob a))
```

Press TAB at the end of the comment line and:

```
(loop for a being the array-elements of b
     ;; comment
     do (frob a))
```

happens because the **loop** indentor anticipates that you might instead be doing this:

```
(loop for a being the array-elements of b
    ;; comment
        using (sequence b) (index i)
    do (frob a))
```

## Loop Indentor Example 2

The **loop** indentor second guesses on a few things, but gets them right after you type a token on a line and press TAB. For example:

```
(loop when x
        do (y)
           (z))
is indented correctly; this is how the indentation initially reads. If
(z) had been do, it would have put the do where the (z) is:
(loop when x
        do (y)
           do(z)
But pressing TAB reindents it correctly:
(loop when x
        do (y)
      do(z)
The converse can come up, for example:
 (loop with x
do (z))
is fixed with TAB:
 (loop with x
        do(z)
 (loop with x
        =(z)
is indented incorrectly until you press TAB, resulting in:
(loop with x
        =(z)
```

# Centering the Current Line

m-S

Center Line

Centers the text of the current line within the line. With an argument n, it centers n lines and moves past them.

## **Indenting New Line**

The keystroke combination RETURN TAB gets you into the right position to start typing the next line of code. LINE is the abbreviation for that combination.

LINE

Indent New Line

If the next two lines are blank, goes to the next line; otherwise, it creates a new blank line following the current one. In any case, it does a TAB on that blank line.

## Reindenting Expression

c-m-Q

Indent Sexp

Corrects the indentation of the expression following point by adjusting the amount of space before each line in the expression. c-m-Q positions point in front of the incorrectly indented expression. This does not affect the indentation of the current line, but only fixes the indentation of following lines with respect to the current line. Use after modifying an expression.

With a numeric argument of n, it fixes the indentation of the next n expressions.

## **Indenting Region**

C-M-/

Indent Region

Indents each line in the region. With no argument, it calls the current Tab command to indent. With an argument of n, it indents each line n spaces in the current font.

#### Going Back to First Indented Character

m-M

Back To Indentation

c-m-M

m-RETURN

c-m-RETURN

Positions point before the first nonblank character on the current line.

## **Indenting Region Uniformly**

c-X TAB

Indent Rigidly

c-X c-I

Shifts text in the region sideways as a unit. All lines in the region have their indentation increased by the numeric argument of the command (the argument can be negative).

#### **Aligning Indentation**

Indent Under (c-m-X)

Fixes indentation to align under *string*, which you click on with the mouse cursor or which you specify in the minibuffer.

When you use the mouse to specify the alignment string, begin by putting the cursor on the line you want to indent, then click right, click on Indent Under, then either point the cursor (a down-arrow

pointing at a box) at a character that you want to line up with and click left, or type in a string for which it searches.

When you type the alignment string in the minibuffer, it searches back, line by line, forward in each line, for a string that matches the one read and that is farther to the right than the cursor already is. It indents to align with the string found, removing any previous indentation first.

## **Deleting Indentation**

m-^

**Delete Indentation** 

C-M-^

Deletes the newline character and any indentation at the beginning of the current line. It tacks the current line onto the end of the previous line, leaving one space between them when appropriate, for example, at the beginning of a sentence.

With any numeric argument, it moves down a line first, thus killing the end of the current line.

## New Line with This Indentation

m-N

This Indentation

Makes a new line after the current one, deducing the new line's indentation from point's position on the current line. If point is to the left of the first nonblank character on the current line, it indents the new line exactly like the current one. But if point is to the right of the first nonblank character, it indents the new line to the current position of point. Regardless, it leaves point at the end of the newly created line.

With a numeric argument, the new line is always indented like the current one, no matter where point is. With an argument of zero, it indents current line to point.

## Moving Rest of Line Down

c-m-0

Split Line

Moves rest of current line down one line. It inserts a carriage return and indents new line directly beneath point. With a numeric argument n, it moves down n lines.

## **Inserting Blank Line**

c=0

Make Room

Inserts a blank line after point. With a numeric argument n, it inserts n blank lines.

# Deleting Blank Line

c-X c-0

Delete Blank Lines

Deletes any blank lines around the end of the current line.

Text Editing and Processing

March 1985

March 1985 Zmacs Manual

11. Editing Lisp Programs in Zmacs

## Introduction

Lisp Machine programmers develop programs in repeated cycles, each a sequence of editing, compiling, testing, and debugging. These cycles are often nested. Zmacs allows you to edit and test large programs dynamically, without frequent file system operations. This manual does not describe any style of interacting with the environment in developing Lisp programs. See the section "Programming Development Tools and Techniques". It focuses on the interaction between programmers and the Lisp Machine, presenting ways of using helpful Lisp Machine features and tools during each stage of program development.

As a programmer on a Lisp Machine you typically read a file containing Lisp code into an editor buffer, make modifications, test the results, make more changes, and so on, until satisfied with the behavior of the program. Only then do you need to write the buffer back out to the file system. The debugging loop is much tighter and more responsive than in traditional programming environments. You can even evaluate Lisp forms directly from inside the editor, without returning to a Lisp Listener. Alternatively, you can divide the screen into a Lisp Listener window and a Zmacs window, so that you can direct your attention to either without changing the display.

Zmacs provides extensive features for locating source code of specified functions. If an error occurs, the Debugger can cause Zmacs to read in the source of the function that got the error. You can then debug and recompile the function. Similar features complement the message-passing capabilities of the Zetalisp language.

When you edit a file with a Lisp type, Zmacs puts that buffer into Lisp mode. A command exists for explicitly placing a buffer in Lisp mode:

Lisp Mode (m-X)

Lisp Mode

Places the current buffer into Lisp mode.

#### Base and Syntax Default Settings for Lisp

When you read a file that has a Lisp file type into the buffer, if that file does not begin with an attribute line containing Base and Syntax attributes, Zmacs warns that the file "has neither a Base nor a Syntax attribute" and announces that it will use the defaults, Base 10 and Zetalisp. See the section "Buffer and File Attributes".

March 1985 Zmacs Manual

## **Commenting Lisp Code**

#### Overview

Zmacs differentiates between the different comment indicators for different major modes. Comments in Lisp begin with a semicolon. The Lisp reader ignores everything between a (significant) semicolon and the next newline. By convention, there are three kinds of comments, beginning with one, two, and three semicolons:

- Comments beginning with a single semicolon are placed to the right of a line of code, start in a preset column (the *comment column*), and describe what is going on in that line.
- A comment with two semicolons is a long comment about code within a Lisp expression and has the same indentation as the code to which it refers. It describes the function of a group of lines.
- A comment headed by three semicolons is normally placed against the left margin, and describes a large piece of code, such as a function or group of functions.

This section outlines Lisp commenting conventions and explains Zmacs commands for manipulating comments.

#### **Indenting for Comment**

c-;

**Indent For Comment** 

m-;

If the current line has no comment, moves point out to the comment column (inserting spaces to get there, if necessary) and starts a comment by inserting a semicolon there. If the current line already has a comment, it indents it correctly and leaves point at the beginning of it. Zmacs positions the various kinds of comments appropriately. If a comment begins at the left margin, it leaves it there.

With a numeric argument n, it realigns any comments on the next n lines, including the current line, but does not create any new comments.

If a comment cannot be positioned at the comment column because the associated line of code is too long, comments are moved to the right until they are clearly separated from the code.

#### Killing a Comment

-m-:

Kill Comment

If the current line has a comment, deletes it.

## Commenting Lisp Code, cont'd.

## Moving Down to Comment on Next Line

m-N

Down Comment Line

Moves point to the beginning of the comment on the next line. If there is no comment on the next line, it creates one. If the comment on the current line is empty, it deletes it before going to the next line.

With a numeric argument n, it moves point to the beginning of the comment on the nth line after the current one.

#### Moving up to Comment on Previous Line

m-P

Up Comment Line

Moves point to the beginning of the comment on the previous line. If there is no comment on the previous line, it creates one. If the comment on the current line is empty, it deletes it before going on to the previous line.

With a numeric argument n, it moves point to the beginning of the comment on the nth line before the current one.

## Setting the Comment Column

c-X :

Set Comment Column

Sets the comment column to be the current horizontal position of the cursor.

With a numeric argument, it finds the nearest comment above the current line, sets the comment column to line up with that comment, and actually puts a comment on the current line at that column.

# Creating a New Indented Comment Line

m-LINE

Indent New Comment Line

Makes a new blank line after the current line and starts a new comment there, indented properly. If there was already a comment on the current line, the comment on the new line is of the same kind. (That is, it has the same number of semicolons and is indented the same.) If there was no comment on the starting line, m-LINE starts a new line, indenting the new line as appropriate for the major mode.

## Commenting Lisp Code, cont'd.

Inserting and Removing Lisp Comments From Regions

c-X c-;

Comment Out Region

Comments out each line in the region. When the region ends at the beginning of a line, it does not comment out that line. If any part of the line is part of the region, then it does comment out that line.

A numeric argument activates lines in the region that have been commented out. When any part of the line is part of the region, it removes commenting from around that line. This assumes that any comment starting in column 1 is fair game. It stops when it encounters a line that does not begin the way a comment would, even if more lines that have been commented out remain in the region. It does keep the remainder of the region in this case, so that you can resume.

Uncomment Region (m-X)

Removes all comments from lines whose beginnings are contained in the region.

## **Evaluating and Compiling Lisp Programs**

#### **Overview**

The commands in this section form a link between the Zmacs editor and the Lisp language. They allow the evaluation and compilation of code from Zmacs buffers. These commands are an important part of the debugging loop.

When a Lisp form is being compiled or evaluated, the editor displays a message that classifies what is being compiled.

It classifies macros as functions (because these go in the function cell of a symbol). For example:

Compiling Function SUN Evaluating Variable MARS Compiling Flavor STAR

#### **Evaluating Lisp Programs**

m-ESCAPE

**Evaluate Minibuffer** 

Evaluates expressions from the minibuffer. You enter Lisp expressions in the minibuffer, which are evaluated when you press END. The value of the expression itself appears in the echo area. If the expression displays any output, that appears as a typeout window.

#### Evaluate Into Buffer (m-X)

Evaluates an expression read from the minibuffer and inserts the result into the buffer. You enter a Lisp expression in the minibuffer, which is evaluated when you press END. The result of evaluating the expression appears in the buffer before point. With a numeric argument, it also inserts any typeout that occurs during the evaluation into the buffer.

#### Evaluate Buffer (m-X)

Evaluates the entire buffer. The result of evaluating the buffer appears in the minibuffer. With a numeric argument, it evaluates from point to the end of the buffer.

Evaluate Region (m-X)

c-sh-E

Evaluates the region. When no region has been defined, it evaluates the current definition. It shows the results in the echo area.

c-m-sh-E

Evaluate Region Verbose

Evaluates the region. When no region has been defined, it

## Evaluating and Compiling Lisp Programs, cont'd.

evaluates the current definition. It shows the results in a typeout window.

Evaluate Region Hack (m-X)

Evaluates the region, ensuring that any Lisp variables appearing in a **defvar** have their values set. When no region has been defined, it evaluates the current definition. It shows the results in the echo area.

Evaluate Changed Definitions (m-X)

Evaluates any definitions that have changed in any of the current buffers. With a numeric argument, it prompts individually about whether to evaluate particular changed definitions (the default evaluates all changed definitions).

Evaluate Changed Definitions of Buffer (m-X) m-sh-E

Evaluates any definitions that have changed in the current buffer. With a numeric argument, it prompts individually about whether to evaluate particular changed definitions (the default evaluates all changed definitions).

Evaluate And Replace Into Buffer (m-X)

Evaluates the Lisp object following point in the buffer and replaces it with its result.

c-m-₹ Evaluate And Exit

Evaluates the buffer and exits Zmacs. It selects the window from which the last ed function or the last debugger c-E command was executed.

#### **Compiling Lisp Programs**

Compile Buffer (m-X)

Compiles the entire buffer. With a numeric argument, it compiles from point to the end of the buffer. (This is useful for resuming compilation after a prior Compile Buffer has failed.)

Compile Changed Definitions (m-X)

Compiles any definitions that have changed in any of the current buffers. With a numeric argument, it prompts individually about whether to compile particular changed definitions (the default compiles all changed definitions).

## Evaluating and Compiling Lisp Programs, cont'd.

Compile Changed Definitions of Buffer (m-X) m-sh-C

Compiles any definitions that have changed in the current buffer. With a numeric argument, it prompts individually about whether to compile particular changed definitions (the default compiles all changed definitions).

Compile File (m-X)

Compiles a file, offering to save it first (if it has an associated buffer that has been modified). It prompts for a file name in the minibuffer, using the file associated with the current buffer as the default. It does not load the file.

Load File (m-X)

Loads a file, possibly saving and compiling it first. It prompts for a file name, taking the default from the current buffer. It checks to see if the file you are compiling corresponds to a buffer and offers to save that buffer if it is modified. If the .bin file is older than the .lisp file, it offers to compile the file first. If the typeout window displays any compiler warnings, Load File asks if you really want to load the file despite the compiler warnings.

m-Z

Compile And Exit

Compiles the buffer and exits Zmacs. It selects the window from which the last **ed** function or the last debugger c-E command was executed.

## Lisp Compiler Warnings

Compiler warnings are kept in an internal database that you can inspect and manipulate in various ways with several editor commands.

Compiler Warnings (m-X)

Creates the compiler warnings buffer (called \*Compiler-Warnings-1\*) if it does not exist, puts all outstanding compiler warnings in that buffer, and switches to that buffer. You can view the compiler warnings by scrolling around and doing text searches through them using Edit Compiler Warnings (m-X).

Edit Compiler Warnings (m-X)

Prompts you with the name of each file mentioned in the database, allowing you to edit the warnings for that file. It then splits the

## Evaluating and Compiling Lisp Programs, cont'd.

Zmacs frame into two windows: the upper window displays a warning message and the lower one displays the source code whose compilation caused the warning. After you have finished editing each function, c-. gets you to the next warning: the top window scrolls to show the next warning and the bottom window displays the function associated with this warning. Successive c-.s take you through all of the warning messages for all of the files you specified. When you are done, the last c-. puts the frame back into its previous configuration.

## Edit File Warnings (m-X)

Asks you for the name of the file whose warnings you want to edit. You can give either the source file or the compiled file. Only warnings for this file are edited. If the database does not have any entries for the file you specify, the command prompts you for the name of a file that contains the warnings, in case you know that the warnings are stored in another file.

## Load Compiler Warnings (m-X)

Loads a file containing compiler warning messages into the warnings database. It prompts for the name of a file that contains the printed representation of compiler warnings. It always replaces any warnings already in the database.

## **Parenthesizing Lisp Expressions**

m-( Make ()

Inserts matching parentheses, leaving point between them. With a numeric argument n, it encloses the next n Lisp expressions in parentheses. When the number of expressions requested cannot be satisfied, it beeps and does nothing. With point on the open parenthesis of a **defun**, an argument of 1 encloses the whole **defun** within a new set of parentheses. Any argument larger than 1 would have no effect. In Text Mode, a word or a phrase within parentheses is treated as a Lisp form.

See also the description of the command m-): See the section "Motion Among Top-level Expressions", page 66.

March 1985 Zmacs Manual

## **Expanding Lisp Expressions**

Two editor commands allow you to expand macros: Macro Expand Expression and Macro Expand Expression All.

c-sh-M

Macro Expand Expression

Reads the Lisp expression following point and expands the form itself but not any of the subforms within it. It displays the result in the typeout window. With a numeric argument, it pretty-prints the result back into the buffer immediately after the expression.

m-sh-M

Macro Expand Expression All

Reads the Lisp expression following point, and expands all macros within it at all levels. It displays the result in the typeout window. With a numeric argument, it pretty-prints the result back into the buffer immediately after the expression. It assumes that every list in the expression is a form, so if car of a list is a symbol with a macro definition, the purported macro invocation is expanded.

## Locating Source Code to Edit

#### Introduction

The functions that make up a program or system can depend on each other in complicated ways. When you are editing one function, you sometimes have to go off and look at another function, and possibly modify that one too.

This section describes the Edit Definition command and other commands that list and/or edit various sets of definitions. In addition, two pairs of List and Edit commands help identify changed code by finding or editing *changed* definitions in buffers. By default, the *changed* commands find changes made since the file was read; use numeric arguments to find definitions that have changed since they were last compiled or saved.

## The Zmacs Edit Definition Commands

Edit Definition (m-.) is a powerful command to find and edit function definitions, macro definitions, global variable definitions, and flavor definitions. In general, Zmacs treats as a definition any top-level expression having in functional position a symbol whose name begins **def**.

It is particularly valuable for finding source code, including system code, that is stored in a file other than that associated with the current buffer. It finds multiple definitions when, for example, a symbol is defined as a function, a variable, and another type of object. It maintains a list of these definitions in a support buffer.

m-. Edit Definition

Edits the newest version of the file that contains the definition of a specified Lisp object. It prompts for the name of the definition; if one of your buffers already contains the newest version of that definition, it selects that buffer. Otherwise, it reads in the source file that contains the definition. It always positions the cursor in front of the definition. When the object has more than one definition, use a numeric argument to m-. to edit another definition of the same object. You can repeat this until there are no more definitions of that object.

The prompt has three helpful features: selection by mouse, context default, and completion (for definitions already in the buffer). You can specify a definition by typing the name into the minibuffer or clicking left on a name already in the buffer. If you just press END instead of typing a function name, Zmacs assumes that the function you want is the one at the front of the innermost expression containing point. This default is displayed with the prompt.

Zmacs finds definitions this way:

- If the definition is in the current buffer, it moves point there.
- If the definition is in a different buffer, it changes buffers to get to the definition and moves point there.
- If the definition is in a file that has not been read into a Zmacs buffer, Zmacs goes out to the file system to get it, creating a new buffer and reading in the file, and then moves point to the definition.

When a symbol has more than one definition (for example, **list** might be defined both as a function and as a global variable), Zmacs finds all the definitions, but only presents the first one for editing. Zmacs remembers the other definitions, and tells you about them with a message in the echo area. When you have finished with the first definition, you can look at the next by invoking m-. with a numeric argument. Each time you do this, you bring up a new definition to be edited, until you run out of definitions. m-. displays No more definitions if you try to continue.

#### Example of the m-. Command

Suppose you are modifying a function called **sun**, which was written by someone else. **sun** calls the unfamiliar **luna**, and you need to find out what **luna** does before proceeding. Use m-. to peek at the definition of **luna**.

When you type m-., Zmacs prompts you for the name of a definition. If point is in the expression where **luna** is called, the default name is **luna**, and you need only press END. If point is somewhere else and the default is wrong, you can point at the word **luna** with the mouse or you can type it in. To let you know that you can define a name with the mouse, the mouse cursor changes to an arrow pointing straight up. All the symbols that are names of definitions you could specify become mouse sensitive.

#### Edit Installed Definition (m-X)

Edits the installed version of the file that contains the definition of a specified Lisp object. It prompts for the name of the definition; if one of your buffers already contains the installed version of that definition, it selects that buffer. Otherwise, it reads in the source file that contains the definition. It always positions the cursor in front of the definition. When the object has more than one definition, use a numeric argument to edit another definition of the same object. You can repeat this until there are no more definitions of that object.

#### Edit Changed Definitions (m-X)

Determines which definitions in any Lisp Mode buffer have changed and selects the first one. It makes an internal list of all the definitions that have changed since the buffer was read in and selects the first one on the list. Use c-. (Next Possibility) to move to subsequent definitions. See the section "Displaying the Next Possibility", page 110.

Edit Changed Definitions accepts a numeric argument to control the time point for determining what has changed:

#### Value Meaning

- 1 For each buffer, since the file was last read (the default).
- 2 For each buffer, since the buffer was last saved.
- For each definition in each buffer, since the definition was last compiled.

#### Edit Changed Definitions of Buffer (m-X)

Determines which definitions in the current buffer have changed and selects the first one. It makes an internal list of all the definitions that have changed since the buffer was read in and selects the first one on the list. Use c-. (Next Possibility) to move to subsequent definitions. See the section "Displaying the Next Possibility", page 110.

Edit Changed Definitions of Buffer accepts a numeric argument to control the time point for determining what has changed:

#### Value Meaning

- 1 Since the file was last read (the default).
- 2 Since the buffer was last saved.
- 3 Since the definition was last compiled.

## The List Definition Commands

List Definitions (m-X)

Displays the definitions in a specified buffer. It reads the buffer name from the minibuffer, using the current buffer as the default. It displays the list as a typeout window. The individual definition names are mouse sensitive.

List Changed Definitions (m-X)

Displays a list of any definitions that have been edited in any buffer. Use c-. (Next Possibility) to start editing the definitions in the list. See the section "Displaying the Next Possibility", page 110.

List Changed Definitions accepts a numeric argument to control the time point for determining what has changed:

## Value Meaning

- 1 For each buffer, since the file was last read (the default).
- 2 For each buffer, since the buffer was last saved.
- For each definition in each buffer, since the definition was last compiled.

#### List Changed Definitions of Buffer (m-X)

Displays the names of definitions in the buffer that have changed. It makes an internal list of the definitions changed since the buffer was read in and offers to let you edit them. Use c-. (Next Possibility) to move to subsequent definitions. See the section "Displaying the Next Possibility", page 110.

List Changed Definitions of Buffer accepts a numeric argument to control the time point for determining what has changed:

#### Value Meaning

- 1 Since the file was last read (the default).
- 2 Since the buffer was last saved.
- 3 Since the definition was last compiled.

#### The Edit Callers Commands

When you are modifying a large system, you often have to make sure that changing a function does not render unusable other functions that call the modified one. Zmacs provides facilities for editing the sources of all the functions defined in the current world that call a given one. This removes some of the unpleasantness of making incompatible changes to large programs and is a good example of how Zmacs interacts with the Lisp environment to make programming easier.

#### Edit Callers (m-X)

Prepares for editing all functions that call the specified one. The

prompt is the same kind that Edit Definition gives you. It reads a function name via the mouse or from the minibuffer with completion. By default, it searches the current package. You can control the package being searched by giving the function an argument. With an argument of c-U, it searches all packages; with c-U c-U, it prompts for the name of a package to search. It selects the first caller; use c-. (Next Possibility) to move to a subsequent definition. See the section "Displaying the Next Possibility", page 110.

#### Multiple Edit Callers (m-X)

Prompts for the names of a group of functions and edits those functions in the current package that call *any* of the specified ones. It reads a function name from the minibuffer, with completion, initially offering a default function name. It continues prompting for more function names until you end the list with RETURN.

By default, it searches the current package. You can control the package being searched by giving the function an argument. With an argument of c-U, it searches all packages. With two c-Us, it prompts for the name of a package.

#### List Callers (m-X)

Prompts for the name of a function exactly the way Edit Callers does, but instead of editing the callers in the current package of the specified function, it simply displays their names. The names are mouse-sensitive. If you point at one and click left, you can edit the source of that caller. If you click right, a menu pops up that offers to give the argument list of the selected caller, to disassemble it, to edit it, or to see its documentation string. In addition, c-. (Next Possibility) works in this context, offering the first caller to be edited, and queuing up the other callers to be edited in sequence.

With an argument of c-U, it lists all the callers in every package. With two c-Us, it prompts for the name of a package to search.

#### Multiple List Callers (m-X)

Lists all the functions that call the specified functions. It reads a function name from the minibuffer, with completion. It continues prompting for more function names until you end the list with RETURN.

The list of function names is mouse-sensitive: see List Callers (m-X). c-. (Next Possibility) edits the callers. See the section "Displaying the Next Possibility", page 110.

By default, it searches the current package. You can control the package being searched by giving the function an argument. With an argument of c-U, it searches all packages. With two c-Us, it prompts for the name of a package.

## **Patching**

For complete information about patching: See the section "Patch Facility" in *Program Development Utilities*.

#### **Making Patches**

During a typical maintenance session you might make several changes to existing definitions or write new ones. Rather than recompiling the entire system every time you change a source file, you can copy only the new or revised code into a patch file and write the file ("finish" the patch). Whenever you finish a patch, the patch facility automatically compiles the file and records the event in a "patch registry" for the system, noting the number of the patch, the system being patch, and a brief user-supplied description. As soon as a user loads the patch file (after the system is loaded), the state of the given system in his or her machine is presumably the same as in the developer's machine when the patch was finished.

The patch facility allows you to have several patches in progress at once. Thus you can patch several different systems or several different minor versions of the same system during one work session. The patch facility manages this potentially dangerous situation in the following way. Every time you start a patch, a number and a place in the patch registry is reserved for the patch in production. The patch is marked *in-progress*. When the patch is finished, the entry is completed and the in-progress mark removed. If you decide to abort the patch, the registry entry is automatically deleted.

The ability to have more than patch in-progress to more than one system makes it imperative that you keep track of the state of your various patches. If a patch is left unfinished (unwritten), the **load-patches** function will load neither the in-progress patch or any subsequent finished patches.

The patch facility considers patches to be active or inactive and in one of the following states: initial, in-progress, aborted, or finished. View Patches (m-X) displays the state of all patches started in this work session. If more than one patch is in progress, one of them is known as the *current patch*. The commands that add patches, like Add Patch (m-X), add only to the patch considered by the patch facility to be the current patch. The command Select Patch (m-X) displays a menu of active patches and allows you to make another patch the current one.

In general you should adhere to the following steps in making a patch. It is assumed that your system is patchable; that is, the **:patchable** option appears in the system declaration.

- 1. You must load (via **make-system**) the major version of the system that you want to patch.
- 2. Read in the source files you want to edit into a Zmacs buffer.

  Make all changes and test them thoroughly. Write the source file.
- 3. Use the appropriate Zmacs commands to make your patch. Begin the patch, using Start Patch (m-x).
- 4. Add the changed code to the patch buffer by using Add Patch (m-X), Add Patch Changed Definitions of Buffer (m-X), or Add Patch Changed Definitions (m-X).
- 5. Finish the patch, using Finish Patch (m-X), or abort the patch, using Abort Patch (m-X).

Commands provided for initiating a patch are Start Patch (m-X), Start Private Patch (m-X), and Add Patch (m-X).

## Start Patch (m-X)

Starts a new patch, prompting you for the name of the system to be patched; it must be a system currently loaded. It assigns a new minor version number for that particular system by writing a new version of the patch directory file with an entry for that minor version number. The patch is marked as in-progress. It starts constructing the patch file in an editor buffer, but does not select the buffer.

While you are making your patch file, the minor version number that has been allocated for you is reserved so that nobody else can use it. Thus, if two people are patching the same system at the same time, they cannot be assigned the same minor version number.

The command does not actually move any definitions into the patch file. You must explicitly do so with Add Patch Changed Definitions of Buffer (m-X), Add Patch Changed Definitions (m-X), or Add Patch (m-X).

The patch facility permits you to start another patch before finishing the current one. However, if your new patch is to the same system, the patch facility warns you that you already have a patch in progress and allows you to take one of four actions:

- Abort the in-progress patch and start a new patch.
- Finish the in-progress patch and start a new patch.
- Proceed with the second patch (initial patch) for this system and leave the in-progress patch intact.
- Use the existing buffer and do not start a new patch.

Start Private Patch (m-X)

Although similar to Start Patch (m-X), Start Private Patch (m-X) does not have any relationship to systems, major and minor version numbers, and official patch directories. Rather it allows you to make a private patch file that you can load, test, and share with other users before you install a numbered patch that is automatically available to all users.

Instead of prompting for a system name, the command prompts for a file name. Start Private Patch does not actually move any definitions into the patch file. Use Add Patch Changed Definitions of Buffer (m-x), Add Patch Changed Definitions (m-x), or Add Patch (m-x) to insert the code. Finishing the patch (using Finish Patch (m-x)) writes it out to the specified file.

Note: Use the Load File command or Load File (m-X) to load a private patch; the Load Patches command and the **load-patches** function do not load private patches.

### Add Patch (m-X)

Starts a new patch if none is underway, prompts you for a system name, and inserts the region or current definition into the patch buffer. If a patch was in progress, Add Patch (m-x) just adds the region or current definition to the current patch file.

If you mistakenly use the command on code that does not work, select the buffer containing the patch file and delete it. Then later you can use Add Patch (m-X) on the corrected version. For each patch you add, it queries for a patch comment, which it then inserts in the patch file. Just pressing END means "no comment".

Add Patch (m-X), Add Patch Changed Definitions (m-X), or Add Patch Changed Definitions of Buffer (m-X) insert code into the patch file. These commands add only to the current patch buffer and warn you if you try to add code from one system to a patch for another.

## Add Patch Changed Definitions of Buffer (m-X)

Add Patch Changed Definitions of Buffer (m-x) selects each definition that was changed in the buffer and asks you whether or not you want the definition patched.

For each definition, you can respond as follows:

Response Action

Y Patches the definition.

| N | Skips the definition.                                                                                                |
|---|----------------------------------------------------------------------------------------------------|
| P | Patches the definition and any additional modified definitions in the same buffer without asking any more questions. |

A definition needs to be patched if it has been changed since it was last patched or if it has not been patched since the file was read into the buffer.

For each patch you add, it queries for a patch comment, which it then inserts in the patch file. Just pressing END means "no comment".

## Add Patch Changed Definitions (m-X)

Add Patch Changed Definitions (m-X) selects a buffer in which definitions were changed and asks whether or not you want to patch the changed definitions. Answering N skips the buffer and proceeds to the next buffer, if any. Answering Y selects each definition that has changed in that buffer and asks you whether or not you want the definition patched. For each definition, you can respond as follows:

| Response | Action                                                                                                    |
|----------|----------------------------------------------------------------------------------------------------|
| Y        | Patches the definition.                                                                                                    |
| N        | Skips the definition.                                                                                                    |
| P        | Patches the definition and any additional modified definitions in the same buffer without asking any more questions; when done, it proceeds to the next buffer. |

If there are more buffers containing definitions to be patched, it asks questions again when it gets to the next buffer.

A definition needs to be patched if it has been changed since it was last patched or if it has not been patched since the file was read into the buffer.

For each patch you add, it queries for a patch comment, which it then inserts in the patch file. Just pressing END means "no comment".

When making multiple patches during one work session use the Select Patch and View Patches commands to keep track of patches.

#### Select Patch (m-X)

When you are making more than one patch during a work session, Select Patch (m-x) allows you to choose a different patch as the current patch from a menu of active patches. The patching commands (like Add Patch and Add Patch Changed Definitions of Buffer) insert definitions into the patch file that you have selected as the current patch. To insert patch definitions into another buffer, use Select Patch to choose that buffer as the current patch.

#### View Patches (m-X)

View Patches (m-X) displays the state of all patches started in this session. Patches are either active or inactive and can be in one of the following states: initial, in-progress, aborted, or finished. *Inactive patches* are in an aborted or finished state. *Active patches* are in an initial or in-progress state. *Initial* means that the patch buffer has been initialized but as yet no definitions have been added to the buffer. *In-progress* means that the patch buffer has been initialized and definitions have been added to the buffer.

View Patches groups the active and inactive patches and identifies the current patch.

After making and testing all of your patches, use the Finish Patch command to install the patch in the system.

#### Finish Patch (m-X)

Finish Patch (m-X) installs the patch file so that other users can load it. This command saves and compiles the patch file (patches are always compiled). If the compilation produces compiler warnings, the command asks whether or not you want to finish the patch anyway. If you do, or if no warnings are produced, a new version of the patch directory file is written. The in-progress mark is removed from the entry in the patch registry.

The command allows you to edit the patch comments, which are written to the patch directory file. (load-patches and print-system-modifications print these comments.) It then asks you whether you want to send mail about the patch. If you say "yes", it opens a mail buffer and inserts initial contents, including the name of the patch file and your patch comment.

Note: By default the Finish Patch command queries you about sending mail. You can alter this behavior by changing the value of the variable **zwei:\*send-mail-about-patch\***. Its valid values are **:ask**, the default value, which queries the user; **t**, which opens a Zmacs mail buffer without querying; and **nil**, which takes no action regarding the sending of patch mail.

Sometimes you start making a patch file and for a variety of reasons do not finish it — for example, you decide to abort the patch, you need to end your work session at this machine, or your machine crashes. In each of these situations it is of the utmost importance that you leave the patch directory file in a clean state; that is, either go back and finish the patch (as soon as possible!) or deallocate the patch number reserved to you. Failure to do so has unfortunate consequences: users at your site will not be able to load patches.

In your machine has crashed, use Resume Patch (m-x) to reclaim access to the patch number previously assigned to you. You can continue with the patch (assuming you saved the source files just prior to the crash) or use Abort Patch (m-x) to deallocate the patch number. Begin the patch again if you wish. If you simply decide to abandon the patch file, then just use Abort Patch. If you must boot your machine before finishing the patch, then save the patch buffer and as soon as possible use Resume Patch to read in the relevant patch file; finish the patch or abort it, as you wish.

#### Abort Patch (m-X)

Abort Patch (m-x) deallocates the minor version number that was assigned by the Start Patch or Add Patch commands. It tells Zmacs that you are no longer interested in making the current patch and offers to kill the patch buffer. The next time you do Add Patch (m-x), Zmacs starts a new patch instead of appending to the one in progress.

#### Resume Patch (m-X)

Resume Patch (m-X) allows you to return to a patch that you were not able to finish in the same boot session in which you started it; for example, your machine might have crashed or you had to boot your machine suddenly. It reads in the relevant patch file if it was previously saved; otherwise it just reclaims your access to the minor version number allocated to you when you started the patch. Abort or finish the patch.

Under certain circumstances you might find it necessary to recompile and reload a patch file.

#### Recompile Patch (m-X)

Recompile Patch (m-X) recompiles an existing patch file. This command is useful when, for example, an existing patch needs to be edited or a compiled patch file becomes damaged in some way. Never recompile a patch manually or in any other way except by using the Recompile Patch command. This command ensures that source and object files are stored where the patch system can find them.

Use Recompile Patch with caution! Recompiling a patch that has already been loaded by other users can cause divergent world loads.

#### Reload Patch (m-X)

Reload Patch (m-X) reloads an existing patch file. This command makes it easy to reload a patch file without having to know its pathname.

You might want to have your herald announce private patches that you make. **note-private-patch** adds a private patch to the database in your world and includes the name of the patch in the herald.

#### note-private-patch string

**Function** 

Adds a private patch to the database in your world. **note-private-patch** takes a *string* argument. For example, the following adds the private patch called patch.lisp:

(note-private-patch "s:>smiller>patch.lisp")

Subsequent displays of your herald show the inclusion of that patch in your world.

You create private patches using the Start Private Patch (m-X) command and then the standard patch commands for adding to and finishing the patch. Use the Load File command or Load File (m-X) to load a private patch; the load patches command and the **load-patches** function do not load private patches.

March 1985 Zmacs Manual

12. Customizing the Zmacs Environment

#### **Overview**

#### Introduction

Now that you are familiar with the basic Zmacs concepts and techniques, you can set up a large set of minor modes, Zmacs and Lisp variables, and parameters to change the way the editor works. Zmacs's flexibility allows you to change which keys are connected to which commands, write your own commands, and install them in lieu of the standard system commands. A few users make extremely radical changes to the point where almost every key has a new meaning.

This section describes:

- Zmacs minor and major modes, and how they provide a degree of customization
- · Creating new commands with keyboard macros
- Setting key bindings
- Specifying Zmacs variable settings
- Sample init file forms for automatically reloading your customized environment

March 1985 Zmacs Manual

## **Built-in Customization Using Zmacs Minor Modes**

## Definition of Minor Modes

#### A minor mode:

- Is an option.
- Is independent of other minor modes and of the selected major mode.

#### **How It Works**

Zmacs has an extended command for each minor mode (m-x) that turns the mode on or off. With no argument, the command turns the mode on if it was off and off if it was on. This is known as toggling. A positive argument always turns the mode on, and a zero argument or a negative argument always turns it off.

All the minor mode commands are suitable for connecting to single- or double-character commands if you want to enter and exit a minor mode frequently. See the section "Zmacs Key Bindings", page 208.

For information about setting minor modes permanently: See the section "Setting Mode Hooks in Init Files", page 214.

#### Example

#### Auto Fill Mode (m-X)

Turns on Auto Fill Mode, a minor mode that inserts Return characters automatically to break lines as you type. You can turn Auto Fill Mode on regardless of your major mode. If the mode line displays Fill, Auto Fill Mode is on. If Auto Fill Mode is already turned on, this command turns it off.

This mode is useful when you are typing large amounts of text. It makes it unnecessary to look at the screen or to worry about line length: you just type in the text without newlines and Zmacs inserts them whenever they are needed.

Auto Fill Mode works by establishing a hook that runs after you press one of the activation characters (SPACE, RETURN, ., ?, !, or ]) that activate filling in this mode. When you press one of these characters in Auto Fill Mode, Zmacs does more than simply insert it. First it checks to see whether the line exceeds the maximum allowable line length or fill column (see Set Fill Column below). If the line is too long, Zmacs finds the last word on the current line that fits inside the fill column. Zmacs then inserts a newline right after that word. Extra spaces (if any) are deleted from the beginning of the newly formed line.

Because of the way Auto Fill Mode works, you will often find

## Built-in Customization Using Zmacs Minor Modes, cont'd.

yourself typing a word out beyond the fill column. The word will be moved to the next line as soon as you press one of the activation characters.

The fill column is used by Auto Fill Mode (and by the paragraph adjusting commands) to decide where to break lines. It is measured in pixels, not in characters, so that Auto Fill Mode works even if characters of different widths appear in a buffer. (A pixel is a tiny rectangular area on the screen that is either all white or all black. Pixels are the smallest addressable region of the display. If you look closely, you can see the separate rectangular pixels that make up everything on the display.)

You can change the fill column with the following command:

c-X F

Set Fill Column

Changes the fill column to match up with the current position of the cursor. That means that if point is at the end of a line, filled lines will not be longer than the current one from now on.

With a positive numeric argument n less than 200, the fill column is set to be n character-widths, and if n is 200 or greater, the fill column is set to be n pixels.

## Summary of Minor Modes

Atom Word Mode (m-X)

Makes word-moving commands, in Lisp mode, move over Lisp objects (other than lists and nil instead of words. This command does not display anything in the mode line.

Auto Fill Lisp Comments Mode (c-m-X)

Turns on auto filling of comments, but not code. This command displays Fill-Comments in the mode line.

Auto Fill Mode (m-X)

Turns on auto filling. Auto Fill mode allows you to type text endlessly without worrying about the width of your screen. Return characters are inserted where needed to prevent lines from becoming too long. This command displays Fill in the mode line.

Electric Font Lock Mode (m-X)

Puts comments in font B. This command displays Electric Font-lock in the mode line.

## Built-in Customization Using Zmacs Minor Modes, cont'd.

#### Electric Shift Lock Mode (m-X)

Facilitates typing in programs that are in uppercase. Whenever you type a character that is part of a Lisp symbol, such as the name of a function, variable, or special form, Zmacs inserts it in uppercase, but when you type a character that is part of a character string or a comment or after a slash, Zmacs inserts it normally. This command displays Electric Shift-lock in the mode line.

#### EMACS Mode (m-X)

Provides commands for EMACS users. It puts bit-prefix commands on ESCAPE, c-^, and c-C, and Universal argument on c-U. It also makes c-I a synonym for TAB, c-H a synonym for BACKSPACE, and c-] a synonym for ABORT. This command displays EMACS in the mode line.

#### Overwrite Mode (m-X)

Turns on overwrite mode. In overwrite mode, ordinary printing characters replace existing text, instead of inserting themselves next to it. It is good for editing pictures. This command displays Overwrite in the mode line.

## Word Abbrev Mode (m-X)

Allows you to define word abbreviations that expand as you type them. This command displays Abbrev in the mode line.

## **Major Modes**

## User-defined Major Modes

In Zmacs, you can define your own major modes (see zwei:defmajor in the code).

## File Types and Major Modes

You can control the default major mode associated with a particular file type. For example, Zmacs sets the major mode to Lisp for files with type lisp. The repository for this information is a list called fs:\*file-type-mode-alist\*.

For example, suppose you wanted to associate the file type tex with text mode:

(push '("tex" . :text) fs:\*file-type-mode-alist\*)

The **car** of an element should be either a canonical type symbol or a string when the type is not one of the known canonical types.

In addition, suppose you have files that would require Scribe mode, if Zmacs had such a thing. You can define a correspondence between two major modes, using a global variable called **zwei:\*major-mode-translations\***. It is an alist of major mode names, expressed as keyword symbols.

#### Example:

(push '(:scribe . :text) zwei:\*major-mode-translations\*)

March 1985 Zmacs Manual

## Creating New Commands with Keyboard Macros

#### Definition

A *keyboard macro* is a command that you define to abbreviate a sequence of other commands. If you discover that you are about to type c-N c-D 40 times, you can define a keyboard macro to do c-N c-D and call it with a repeat count of 40.

#### How It Works

You define a keyboard macro by telling Zmacs that you are about to write a macro and then typing the commands that are the definition. That is, as you are defining a keyboard macro, the definition is being executed for the first time. When you are finished, the keyboard macro is defined and also has been, in effect, executed once. You can then do the whole thing over again by invoking the macro.

#### **Procedure**

- To start defining a keyboard macro, type c-X (
   (Start Kbd Macro). From then on, your commands continue to be executed, but also become part of the definition of the macro.
   Macro-level: 1 appears in the mode line.
- 2. If you want to perform an operation on each line, do one of the following:
  - Start by positioning point on the line above the first one to be processed and then begin the macro definition with a c-N
  - Start on the proper line and end with a c-N. Either way, repeating the macro operates on successive lines.
- 3. After defining the body of the macro, you can terminate it in several ways.
  - c-X ) (End Kbd Macro) terminates the definition.
  - An argument of zero to c-X ) automatically repeats the macro (upon termination of the definition) until it gets an error or reaches the end of the buffer.
  - c-X ) can be given a repeat count as a numeric argument, in which case it repeats the macro that many times right after defining it, but defining the macro counts as the first repetition (since it is executed as you define it). (Subsequent invocations ignore the numeric argument contained in the macro.)

Inserting an argument of 5 before ending the macro (...c-5 c-X )) executes the macro immediately four additional times.

## Starting a Keyboard Macro

c-X (

Start Kbd Macro

Begins defining a keyboard macro. A numeric argument means append to the previous keyboard macro.

## Ending a Keyboard Macro

c-X )

End Kbd Macro

Terminates the definition of a keyboard macro.

## Viewing a Keyboard Macro

To see the keyboard macro, use View Kbd Macro (m-X), which prints the macro at the top of your screen.

View Kbd Macro (m-X)

Displays the specified keyboard macro. The name of the macro is read from the minibuffer; just RETURN means the last one defined, which can also be temporary.

## Calling the Last Keyboard Macro

The macro thus defined can be invoked again with c-X E (Call Last Kbd Macro), which can be given a repeat count as a numeric argument to execute the macro many times.

c-X E

Call Last Kbd Macro

Repeats the last keyboard macro.

#### Example

The example below defines a keyboard macro that goes to the beginning of a line, inserts a semicolon, and goes to the next line. It also executes the macro four times, including once as it is being defined.

```
C-X (
c-A;
c-N
c-4 c-X)
```

For information about setting key bindings permanently: See the section "Zmacs Key Bindings", page 208.

## Writing and Saving Keyboard Macros

Writing and saving keyboard macros entails:

- Defining the macro with zwei:define-keyboard-macro.
- Installing the macro on a keystroke with zwei:make-macro-command.
- Storing the macro into a comtab with **zwei:command-store**.

**zwei:define-keyboard-macro** takes as its arguments the name of the macro and the keystrokes specifying what you want it to do.

Optionally, you can install the macro on a keystroke with **zwei:make-macro-command**, giving the name of the macro, which returns a Lisp function.

zwei:command-store takes that Lisp function and stores it into a comtab, similar to what zwei:set-comtab does.

zwei:command-store, given the key you want to install the macro on and the comtab in which to put it, stores the command in the slot of the comtab that you specify. The combination of zwei:make-macro-command and zwei:command-store does the same thing as the Install Macro (m-x) command.

Using variations of the following forms you can save the macros on disk and, if you wish, edit them.

#### Example 1

Suppose you want to have a command that exchanges the first two words on a line. Put this form in your init file:

(ZWEI:DEFINE-KEYBOARD-MACRO EXCH-FIRST-TWO-WORDS (NIL) #\C-A #\M-F #\M-T)

The macro cannot be more than 255 keystrokes long. If your macro gets this long you should be writing in Lisp, since keyboard macros are not intended to be a programming language. If necessary, you can get around this restriction by breaking your macro into parts and having them call each other.

Suppose you want to install the EXCH-FIRST-TWO-WORDS macro on the keystroke s-Q. Put this form in your init file:

(ZWEI:COMMAND-STORE (ZWEI:MAKE-MACRO-COMMAND ':EXCH-FIRST-TWO-WORDS)
#\S-Q ZWEI:\*ZMACS-COMTAB\*)

#### Example 2

The following form defines a keyboard macro called replace-test, which replaces the string dog with the string river:

(ZWEI:DEFINE-KEYBOARD-MACRO REPLACE-TEST (NIL)
#\C-S "dog" #\ESCAPE #\M-RUBOUT "river")

To save the keyboard macro replace-test on the keystroke h-S:
(ZWEI:COMMAND-STORE (ZWEI:MAKE-MACRO-COMMAND ':REPLACE-TEST)
#\H-S ZWEI:\*ZMACS-COMTAB\*)

The h-S command takes a numeric argument as a repeat count.

## Defining an Interactive Keyboard Macro

Within the keyboard macro definition, you can specify steps at which you want the macro to query. To define an interactive keyboard macro, use the Kbd Macro Query command after beginning the macro definition (with Start Kbd Macro). Invoke Kbd Macro Query at each spot in the macro where you want the macro to query. Then close the definition with End Kbd Macro.

c-X Q Kbd Macro Query

Allows user interaction on each iteration of macro, similar to Query Replace (m-X). While defining a keyboard macro, press c-X Q at each step where you want a pause to occur. Upon execution of the macro, it stops and waits at each of those steps for one of the following characters:

| Continues execution of the macro.                                                                    |
|----------------------------------------------------------------------------------------------------|
| Skips rest of keyboard macro (use nested $c-x$ ( and $c-x$ ) for grouping to control range of skip). |
| Displays HELP information.                                                                           |
| Continues but does not iterate anymore.                                                              |
| Continues, iterates, but does not ask anymore.                                                       |
| Enters editing mode; c-m-FUNCTION R resumes the keyboard macro.                                      |
|                                                                                                    |

#### Naming a Keyboard Macro

Having defined a keyboard macro, you can name it with Name Last Kbd Macro (m-X). A prompt (Name for macro:) appears in the minibuffer.

Name Last Kbd Macro (m-X)

Assigns a name to the most recent temporary keyboard macro, making it permanent. The new name for the macro is read from the minibuffer.

#### Using Keyboard Macros to Sort

You can use a keyboard macro to set up a sorting mechanism and run it on any region of text.

For information about how to sort using keyboard macros, see the description of Sort Via Keyboard Macros (m-X): See the section "Overview of Sorting in Zmacs", page 112.

## Installing a Macro on a Key

To bind the macro to the key of your choice, use Install Macro (m-X). You are asked to identify the macro and specify the key(s) to which you want it bound.

Install Macro (m-X)

Installs a specified user macro on a specified key. The name of the macro is read from the minibuffer, and the keystroke on which to install it is read in the echo area. If the key is currently holding a command prefix (such as c-x), it asks you for another character, so that you can redefine c-x commands. However, with a numeric argument, it assumes you want to redefine c-x itself, and does not ask for another character.

## Installing a Mouse Macro

You can bind the macro to a mouse click instead of a key using Install Mouse Macro (m-X). This command works similarly to Install Macro.

Install Mouse Macro (m-X)

Installs a specified user macro on a specified mouse click. The name of the macro is read from the minibuffer, and the mouse

click on which to install it is read in the echo area. When the mouse is clicked to invoke this macro, the macro is invoked from the current location of the mouse cursor.

## Deinstalling a Macro

To remove the macro from that key, use Deinstall Macro (m-X). The key is rebound to the standard system usage, if any.

Deinstall Macro (m-X)

Deinstalls a keyboard macro.

#### Example

This example shows how to install a macro and deinstall the same macro:

you type:

m-X Install Macro

minibuffer:

Name of macro to install (CR for last macro defined):

you type:

macro-name or CR

minibuffer:

Key to get it:

you type:

h-T

A menu appears and asks you in which comtab to install the macro:

- Just this editor
- Zmacs
- Zwei

Click on your choice.

minibuffer:

Command #<DTP-CLOSURE 34465726> installed on Hyper-T.

you type:

m-X Deinstall Macro

minibuffer:

Key to deinstall:

you type:

h-T

The menu appears and asks you to specify in which of the three comtabs to deinstall the macro. Click on your choice.

minibuffer:

Command NIL installed on Hyper-T.

For information about saving keyboard macros permanently: See the section "Zmacs Key Bindings", page 208.

## Making Tables Using Keyboard Macros

The keyboard macro facility implemented with the c-m-FUNCTION key provides more features, such as an easy way to make tables.

#### c-m-FUNCTION

Reads a keyboard macro command, consisting of an optional numeric argument made up of any number of digits (0-9) followed by a non-numeric character, usually a letter. Each keyboard macro command must be preceded by the c-m-FUNCTION prefix. After typing the prefix, you may type HELP for a list of available keyboard macro commands.

## Keyboard Macro Commands for c-m-FUNCTION

- 0-9 Optional numeric argument.
- C Calls a macro by name. Prompts in the minibuffer for the name of the macro.
- P Begins a macro definition (same as c-X ( See the section "Starting a Keyboard Macro", page 200.)
- R Ends a macro definition (same as c-X) See the section "Ending a Keyboard Macro", page 200.)
- M Defines a named macro. Prompts for the name of the macro to define and then enters macro definition mode.
- S Stops (aborts) macro definition (also c-G).
- D Defines a named macro but does not execute it while reading its characters.
- SPACE Inserts pauses for user interaction in the macro (same as c-X Q See the section "Defining an Interactive Keyboard Macro", page 202.)
- A Steps though characters on successive iterations (for example, letters and numbers). Asks for starting character, amount to increase (or decrease if negative) on each iteration.
- U Allows typein terminated by c-m-FUNCTION R. This allows you to stop while in the middle of defining the macro, do other things in the editor, and then go back and finish defining the macro.
- T Allows typein every iteration.

The difference between c-m-FUNCTION U and c-m-FUNCTION T is that

## Creating New Commands with Keyboard Macros, cont'd.

c-m-FUNCTION U allows typein while defining a macro that does not get stored in the macro, hence does not executed on subsequent iteration nor when the macro is called again. c-m-FUNCTION T allows typein on every iteration. As with c-m-FUNCTION U, the typein while defining the macro does not get stored in the macro. But on each subsequent iteration, new typein will be requested.

## Example 1

The following example shows how to create a macro that constructs a table using c-m-FUNCTION A.

```
you type: c-X (
Minibuffer: Macro-level: 1 *
you type: c-m-FUNCTION A
Minibuffer: Initial character (type a one-character string):
you type: a RETURN
Minibuffer: Amount by which to increase it (type a decimal number):
you type: 1 RETURN

(Zmacs inserts the a into the buffer.)
you type: c-2 c-6 c-X )
```

As you close the macro, Zmacs inserts into the buffer:

```
a b c d e f g h i j k l m n o p q r s t u v w x y z
```

by executing the macro 26 times, increasing the letter once each time.

#### Example 2

The following example shows how to create a macro that constructs a table using c-m-FUNCTION A, and this time, c-m-FUNCTION T, which allows typein during every iteration of the macro:

## Creating New Commands with Keyboard Macros, cont'd.

Item 5 Pepper

```
you type: c-X (
   Minibuffer: Macro-level: 1 *
     you type: Item SPRCE
     you type: c-m-FUNCTION A
   Minibuffer: Initial character (type a one-character string):
     you type: 1
   Minibuffer: Amount by which to increase it (type a decimal number):
     you type: 1
    you type: TAB
    you type: c-m-FUNCTION T
   Minibuffer: Macro-level: 2 *
     you type: Rosemary
     you type: c-m-FUNCTION R
   Minibuffer: Macro-level: 1 *
     you type: RETURN
     you type: c-5 c-X )
     you type: Sage
     you type: c-m-FUNCTION R
     you type: Thyme
     you type: c-m-FUNCTION R
     you type: Parsley
     you type: c-m-FUNCTION R
     you type: Pepper
     you type: c-m-FUNCTION R
The table looks like this:
Item 1 Rosemary
Item 2 Sage
Item 3 Thyme
Item 4 Parsley
```

## **Key Bindings**

#### Definition

A key binding is the set of specific keystrokes that invoke a specific command.

## How Key Bindings Work: the Comtab

A command table, or comtab, assigns a command to each possible keystroke. While Zmacs is running, there is always a unique selected comtab, in which Zmacs finds the command that corresponds to each user keystroke.

When you type a keystroke, Zmacs looks up the keystroke in the currently selected comtab, finds the appropriate command, and runs it. Usually the command's side effects all occur within the buffer: Point might be moved and text might be deleted, inserted, or rearranged. Sometimes a command has more extensive side effects. A command can alter or replace the selected comtab itself, in which case Zmacs looks up the next keystroke in the new command table.

Zmacs's basic state consists of the standard editor key bindings, which reside in one special command table, the standard comtab (Zwei comtab). The standard comtab interacts with the Zmacs comtab and the various mode-dependent comtabs. The typical selected comtab when in Zmacs is "unnamed" for mode-specific key bindings, which indirects to "Zmacs", which indirects to "Zwei". Although the standard comtab can be temporarily replaced, it is always reselected eventually, often after only one "nonstandard" keystroke.

A keystroke that functions as a prefix actually runs a command that replaces the standard comtab for one keystroke. This is the mechanism by which multikeystroke commands are implemented. For example, there are many two-stroke commands whose first keystroke is c-x. This keystroke runs a command that brings in its own comtab before interpreting the next stroke.

#### Setting the Key

If you want to put a command on the keystroke of your choice, use Set Key. This command works for any of the already defined commands.

Set Key (m-X)

Installs a specified command on a specified key. If the key is currently holding a command prefix (such as c-x), it asks you for another character so that you can redefine c-x commands. However, with a numeric argument, it assumes you want to redefine c-x itself and does not ask for another character.

## Key Bindings, cont'd.

It assigns key bindings in the editor that are active in all buffers, and takes two arguments: the name of a command, and a keystroke to invoke it. It reads the name of the command in the minibuffer, completing any command name in any comtab.

#### **Install Command**

If you want to put a function on the keystroke of your choice, use Install Command. It takes a function, regards it as a command, and puts it on a key.

Install Command (m-X)

Installs a specified function as a command in the comtab, on a specified key. It takes two arguments: the name of the function (the current definition, that is, top-level expression), and a keystroke to invoke it. (Zmacs treats as a definition any top-level expression having in functional position a symbol whose name begins "def".) If the key is currently holding a command prefix (such as c-X), it asks you for another character so that you can redefine c-X commands. However, with a numeric argument, it assumes you want to redefine c-X itself and does not ask for another character.

Text Editing and Processing

## How to Specify Zmacs Variable Settings

#### Definition

A *variable* is a name that is associated with a value, for example, a number or a string. Zmacs has editor variables that you can set for customization. (Variables can also be set automatically by major modes.)

You can distinguish the names of Zmacs variables from other Lisp variables by their names — the first letters are capitalized and the names contain spaces rather than hyphens.

# Finding Out

#### **About Zmacs Variables**

To examine the value of a single Zmacs variable, use Describe Variable (m-X). To print a complete list of all variables, use List Variables (m-X).

Some commands refer to variables that do not exist in the initial environment. Such commands always use a default value if the variable does not exist. In these cases you must create the variable yourself if you wish to use it to alter the behavior of the command.

## **Describing Zmacs Variables**

Describe Variable (m-X)

Displays the documentation and current value for a single Zmacs variable. It reads the variable name from the minibuffer, using completion.

## **Listing Zmacs Variables**

List Variables (m-X)

Lists all Zmacs variables and their values. With a numeric argument, this command also displays the documentation line for the variable.

# Listing Variables by Matching a String

HELP V

Variable Apropos

c-HELP V

c-m-? V

Displays the names of all possible Zmacs variables containing a specific substring. With a numeric argument, this command also displays the documentation lines for the variables.

## How to Specify Zmacs Variable Settings, cont'd.

#### Example

One example of such a Zmacs variable is the Fill Column variable, which specifies the width, in pixels, used in filling text.

For example, c-1 HELP V prompts in the minibuffer Variable Apropos (substring): and you type fill col. It does pattern matching on the variable name and thus matches Fill column, which displays: Fill column: 576. Width in pixels used in filling text.

## **Setting Variables**

#### Settable Zmacs Variables

You can view all settable Zmacs variables with the List Variables command.

The following are some examples of variables that can be set with Set Variable. In addition, they can be set in init files by using the internal form of their names. For example, Region Marking Mode is **zwei:\*region-marking-mode\*** internally.

## Region Marking Mode

Value: :reverse-video for setting the region to reverse video. The default is :underline.

## Region Right Margin Mode

Value: t. Causes whatever marks the region (reverse video or underlining) to extend across unfilled space to the right margin. The default is nil.

#### One Window Default

Controls which window remains selected after a One Window (c-X 1) command when you were using more than one window. Possible values:

:current :other :top :bottom

This feature operates best when the current layout has no more than two windows. The value **:current** is the only one that is always well defined with more than two windows on the screen.

## How to Specify Zmacs Variable Settings, cont'd.

## Check Unbalanced Parentheses When Saving

Controls whether Zmacs checks a file for unbalanced parentheses when you are saving the file. The check is on (t) by default. When it checks a file that you are saving and finds unbalanced parentheses, it queries you about whether to go ahead and save anyway. This applies to all major modes based on Lisp; it is ignored for text modes.

#### Set Variable

Set Variable (m-X)

Sets any existing Zmacs variable. This command reads the name of a variable (with completion), displays its current value and documentation, and prompts in the minibuffer for a new value. It does some checking to see that the new value has the right type.

Although either uppercase or lowercase works, you are encouraged to capitalize each word of the name for aesthetic reasons, since Zmacs stores the name as you give it.

March 1985 Zmacs Manual

## **Customizing Zmacs in Init Files**

#### Introduction

As you gain sophistication with the more advanced features, you will find the settings of parameters that most please you and put these into a command file (*init file*) that the system executes every time you log in.

## Creating an Init File

Create a file named *lispm-init.lisp* (or with the correct Lisp file type suffix for your host operating system) in your home directory on your host system and put your Zmacs customizations there.

This section contains examples of forms that you can place inside a **login-forms** in your init file to customize the editor.

legin-forms is a special form for wrapping around a set of forms in your init file. It evaluates the forms and arranges for them to be undone when you log out.

## **Setting Editor Variables**

The forms described show how to set Zmacs variables (the kind that Set Variable (m-X) sets).

To set these variables, which are symbol macros, you must use the **setf** macro. For a description of symbol macros: See the section "Symbol Macros" in *Reference Guide to Symbolics-Lisp*. For a description of the **setf** macro: See the macro **setf** in *Reference Guide to Symbolics-Lisp*.

## Ordering Buffer Lists

(SETF ZWEI: \*SORT-ZMACS-BUFFER-LIST\* NIL)

This displays the list of buffers in the order the buffers were created rather than in the order they were most recently visited.

## Putting Buffers Into Current Package

(SETF ZWEI:\*DEFAULT-PACKAGE\* NIL)

This puts buffers created with c-X B (Select Buffer) into whatever package is current; the default is to put them in the **user** package.

## Setting Default Major Mode

(SETF ZWEI: \*DEFAULT-MAJOR-MODE\* ':TEXT)

This sets the default major mode to Text Mode for buffers with no Mode attribute and no major mode deducible from the file type; the default is Fundamental Mode.

## Customizing Zmacs in Init Files, cont'd.

Setting Find File
Not to Create New Files

(SETF ZWEI:\*FIND-FILE-NOT-FOUND-IS-AN-ERROR\* T)

This beeps and prints an error message when you give c-X c-F (Find File) the name of a nonexistent file. The default prints (New File) and creates an empty buffer, which when saved by c-X c-S (Save File) creates the file that was nonexistent.

Setting Goal Column for Real Line Commands

(SETF ZWEI:\*PERMANENT-REAL-LINE-GOAL-XPOS\* 0)

This moves subsequent c-N and c-P (Down Real Line and Up Real Line) commands to the left margin, like doing c-0 c-X c-N (Set Goal Column to zero).

Fixing White Space for Kill/Yank Commands

(SETF ZWEI: \*KILL-INTERVAL-SMARTS\* T)

This tells the killing and yanking commands optimize white space surrounding the killed or yanked text.

### **Setting Mode Hooks**

Each major mode has a *mode hook*, a variable which, if bound, is a function that is called with no arguments when that major mode is turned on.

Electric Shift Lock in Lisp Mode

(SETF ZWEI:LISP-MODE-HOOK 'ZWEI:ELECTRIC-SHIFT-LOCK-IF-APPROPRIATE)

This tells Lisp major mode to turn on Electric Shift Lock minor mode unless the buffer has a Lowercase attribute. The effect is that by default Lisp code is written in upper case.

Auto Fill in Text Mode

(SETF ZWEI:TEXT-MODE-HOOK 'ZWEI:AUTO-FILL-IF-APPROPRIATE)

This tells Text major mode to turn on Auto Fill minor mode unless the buffer has a Nofill attribute. The effect is that by default lines of text are automatically broken by carriage returns when they get too wide.

## Customizing Zmacs in Init Files, cont'd.

## **Key Bindings**

To bind keys, you first define the comtab in which to put the binding. For example, \*standard-comtab\* and \*standard-control-x-comtab\* define features of all Zwei-based editors; \*zmacs-comtab\* and \*zmacs-control-x-comtab\* define features that are Zmacs-specific.

## Balanced Quotation Marks and Asterisks

This defines commands to insert balanced pairs of quotation marks or asterisks into the buffer. For example, you can type an asterisked special variable name as m-\* F00, which inserts \*F00\* into the buffer, ensuring that one does not forget to type the trailing asterisk.

#### White Space in Lisp Code

This defines c-X SPACE as a command that makes the horizontal and vertical white space around point (or around mark if given a numeric argument or immediately after a yank command) conform to standard style for Lisp code.

## c-m-L on the SQUARE Key

This defines the SQUARE key to do the same thing as c-m-L. This key binding is placed in \*zmacs-comtab\* rather than \*standard-comtab\* since buffers are a feature of Zmacs, not of all Zwei-based editors.

## Edit Buffers on c-X c-B

This makes c-X c-B invoke Edit Buffers rather than List Buffers. This key binding is placed in \*zmacs-control-x-comtab\* rather

## Customizing Zmacs in Init Files, cont'd.

than \*standard-control-x-comtab\* since buffers are a feature of Zmacs, not of all Zwei-based editors.

## Edit Buffers on m-X

This makes Edit Buffers available on m-X in Zmacs (by default it is only available on c-m-X).

m-. on m-(L)

This makes clicking the left mouse button while holding down the META key do what m-. does. Invoking this command from the mouse is convenient when you specify the name of the definition to be edited by pointing at it rather than typing it.

March 1985 Zmacs Manual

# Appendix A. Zmacs Help Command Summary

This section lists the names of the available help commands grouped according to the context in which they are available. The purpose of this section is to summarize the capabilities and to help you determine both the overall contexts for which you can find help and a particular function that might be what you are looking for.

## **Zmacs Commands**

## for Finding Out

#### About the State of Buffers

Edit Buffers (m-X)

Edit Changed Definitions (m-X)

Edit Changed Definitions Of Buffer (m-X)

List Buffers (c-X c-B)

List Changed Definitions (m-X)

List Changed Definitions Of Buffer (m-X)

List Definitions (m-X)

List Matching Lines (m-X)

Print Modifications (m-X)

Select System as Tag Table (m-X)

Tags Search (m-X)

## **Zmacs Commands**

## for Finding Out

#### About the State of Zmacs

Apropos (HELP A, m-X)

Describe Variable (m-X)

Edit Zmacs Command (m-X)

List Commands (m-X)

List Registers (m-X)

List Some Word Abbrevs (m-X)

List Tag Tables (m-X)

List Variables (m-X)

List Word Abbrevs (m-X)

#### **Zmacs Commands**

## for Finding Out

#### About Lisp

Brief Documentation (c-sh-D)

Describe Variable At Point (c-sh-V)

Edit Callers (m-X)

Edit Definition (m-.)

Edit File Warnings (m-X)

Function Apropos (m-X)

List Callers (m-X)

List Matching Symbols (m-X)
Long Documentation (m-sh-D)
Multiple Edit Callers (m-X)
Multiple List Callers (m-X)
Quick Arglist (c-sh-A)
Where Is Symbol (m-X)

## Zmacs Commands for Finding Out About Flavors

Describe Flavor (m-x)
Edit Combined Methods (m-x)
Edit Methods (m-x)
List Combined Methods (m-x)
List Methods (m-x)

## Zmacs Commands for Interacting with Lisp

Break (SUSPEND)

Compile And Exit (m-Z)

Compile Buffer (m-X)

Compile Changed Definitions (m-X)

Compile Changed Definitions Of Buffer (m-sh-C, m-X)

Compile File (m-X)

Compile Region (c-sh-C, m-X)

Compiler Warnings (m-X)

Edit Compiler Warnings (m-X)

Evaluate And Exit (c-m-Z)

Evaluate And Replace Into Buffer (m-X)

Evaluate Buffer (m-X)

Evaluate Changed Definitions (m-X)

Evaluate Changed Definitions Of Buffer (m-sh-E, m-X)

Evaluate Into Buffer (m-X)

Evaluate Minibuffer (ESCAPE)

Evaluate Region (c-sh-E, m-X)

Evaluate Region Hack (m-X)

Evaluate Region Verbose (c-m-sh-E)

Load Compiler Warnings (m-X)

Macro Expand Expression (c-sh-M, m-X)

Trace (m-X)

Quit (c-₹)

# PART II.

# Font Editor

Text Editing and Processing

March 1985

# 13. Font Basic Concepts

On the Symbolics Lisp Machine, characters can be typed out in any of a number of different typefaces. Some text is printed in characters that are small or large, boldface or italic, or in different styles altogether. Each such typeface is called a *font*. A font is conceptually an array, indexed by character code, of pictures showing how each character should be drawn on the screen. The Font Editor (FED) is a program that allows you to create, modify, and extend fonts.

A font is represented inside the Lisp Machine as a Lisp object. Each font has a name. The name of a font is a symbol, usually in the **fonts** package, and the symbol is bound to the font. A typical font name is **tr8**. In the initial Lisp environment, the symbol **fonts:tr8** is bound to a font object whose printed representation is something like:

#<font tr8 234712342>

The initial Lisp environment includes many fonts. Usually there are more fonts stored in BFD files in file computers. New fonts can be created, saved in BFD files, and loaded into the Lisp environment; they can also simply be created inside the environment.

If you are loading a font contained in a font file in one of the font directories, the system loads that font the first time you reference it. However, if you are loading a font contained in a file somewhere else in the file system, load that font using the function **fed:read-font-from-bfd-file** pathname, where pathname is the pathname of the font file. See the section ":load-bfd Transformation of defsystem" in Program Development Utilities.

The **tv** package contains the window system, which includes fonts for screen display (as opposed to fonts for hardcopying).

#### 13.1 Attributes of TV Fonts

Fonts, and characters in fonts, have several interesting attributes.

## Character Height Font Attribute

One attribute of each font is its character height. This is a nonnegative integer used to figure out how tall to make the lines in a window. Each window has a certain line height. The line height is computed by examining each font in the font map, and finding the one with the largest character height. This largest character height is added to the vertical spacing (in pixels) between the text lines (vsp) specified for the window, and the sum is the line height of the window. The line height, therefore, is recomputed every time the font map is changed or the vsp is

set. This ensures that any line has enough room to display the largest character of the largest font and still leave the specified vertical spacing between lines. One effect of this is that if you have a window that has two fonts, one large and one small, and you do output in only the small font, the lines are still spaced far enough apart to accommodate characters from the large font. This is because the window system cannot predict when you might, in the middle of a line, suddenly switch to the large font.

#### Baseline Font Attribute

Another attribute of a font is its baseline. The baseline is a nonnegative integer that is the number of raster lines between the top of each character and the base of the character. (The base is usually the lowest point in the character, except for letters that descend below the baseline, such as lowercase p and g.) This number is stored so that when you are using several different fonts side-by-side, they are aligned at their bases rather than at their tops or bottoms. So when you output a character at a certain cursor position, the window system first examines the baseline of the current font, then draws the character in a position adjusted vertically to make the bases of the characters all line up.

#### Character Width Font Attribute

The character width can be an attribute either of the font as a whole, or of each character separately. If there is a character width for the whole font, it is as if each character had that character width separately. The character width is the amount by which the cursor position should be moved to the right when a character is output on the window. This can be different for different characters if the font is a variable-width font, in which a W might be much wider than an i. Note that the character width does not necessarily have anything to do with the actual width of the bits of the character (although it usually does); it is merely defined to be the amount by which the cursor should be moved.

#### Left Kern Font Attribute

The *left kern* is an attribute of each character separately. Usually it is zero, but it can also be a positive or negative integer. When the window system draws a character at a given cursor position, and the left kern is nonzero, the character is drawn to the left of the cursor position by the amount of the left kern, instead of being drawn exactly at the cursor position. In other words, the cursor position is adjusted to the left by the amount of the left kern of a character when that character is drawn, but only temporarily; the left kern only affects where the single character is drawn and does not have any cumulative effect on the cursor position.

### Fixed-width Font Attribute

A font that does not have separate character widths for each character and does not have any nonzero left kerns is called a *fixed-width* font. The characters are all the

same width and so they line up in columns, as in typewritten text. Other fonts are called *variable-width* because different characters have different widths and things do not line up in columns. Fixed-width fonts are typically used for programs, where columnar indentation is used, while variable-width fonts are typically used for English text, because they tend to be easier to read and to take less space on the screen.

#### Blinker Width and Blinker Height Font Attributes

The blinker width and blinker height are two nonnegative integers that tell the window system an attractive width and height to make a rectangular blinker for characters in this font. These attributes are completely independent of all other attributes and are only used for making blinkers. Using a fixed width blinker for a variable-width font causes problems; the editor actually readjusts its blinker width as a function of what character it is on top of, making a wide blinker for wide characters and a narrow blinker for narrow characters. The easiest thing to do is to use the blinker width as the width of the blinker. This works well with a fixed-width font.

#### Char-exists Table Font Attribute

The char-exists table is an art-1b array for each font. It has a 1 for each character that actually exists in the font, and a 0 for other characters. This table is not used by the character-drawing software; it is for informational purposes. Characters that do not exist have pictures with no bits "on" in them, just like the Space character. Most fonts implement most of the printing characters in the character set, but some are missing some characters.

#### 13.2 Standard TV Fonts

You can use Show Font HELP in the Lisp Listener or the List Fonts (m-X) command in Zmacs to get a list of all the fonts that are currently loaded into the Lisp environment. The **fonts** package contains the names of all fonts. Here is a list of some of the useful fonts:

fonts:cptfont This is the default font, used for almost everything.

fonts:jess14 This is the default font in menus. It is a variable-

width rounded font, slightly larger and more attractive

than medfnt.

fonts:cptfonti This is a fixed-width italic font of the same width and

shape as **fonts:cptfont**, the default screen font. It is most useful for italicizing running text along with

fonts:cptfont.

fonts:cptfontcb This is a fixed-width bold font of the same width and

shape as **fonts:cptfont**, the default screen font.

fonts:medfnt This is a fixed-width font with characters somewhat

larger than those of cptfont.

fonts:medfnb This is a bold version of medfnt. When you use Split

Screen, for example, the [Do It] and [Abort] items are

in this font.

fonts:hll2i This is a variable-width italic font. It is useful for italic

items in menus; Zmail uses it for this in several menus.

fonts:tr10i This is a very small italic font. It is the one used by

the Inspector to say "More above" and "More below".

fonts:hl10 This is a very small font used for nonselected items in

Choose Variable Values windows.

fonts:hl10b This is a bold version of hl10, used for selected items in

Choose Variable Values windows.

# 14. Entering and Leaving FED

You can enter FED:

- By using [Font Edit] in the System menu.
- By typing the Edit Font command at any Lisp Listener.
- By typing the **fed** Lisp form at any Lisp Listener.

The first time you invoke FED in a session, it takes about 15 seconds to start up; after that, entering FED is very quick. When the startup is complete, you see a *FED Frame*, the window configuration used by FED. You are not editing any particular font: you can experiment with character drawing in this state, but it is best to select a font first.

If you know which font you wish to edit before entering FED, you can save time and steps by typing the *font-name* as an argument to Edit Font or **fed**:

Edit Font font-name

or

(fed font-name)

font-name can be a string, a BFD object, or any atomic symbol (on any package) whose print name is the name of the font you wish to edit.

You can exit FED either by selecting some other activity (via the System menu, mouse, the SELECT key, or FUNCTION S), or by using [EXIT] in FED's menu. Whenever you reinvoke FED in the same session, you return to the editing that you were doing when you left FED. Thus, only one FED exists per session, and you do not lose your work by leaving it.

Should FED become unusable because of an error, you can type the following form at a Lisp Listener:

(fed :reinitialize)

This creates a completely new FED (although not destroying the old one).

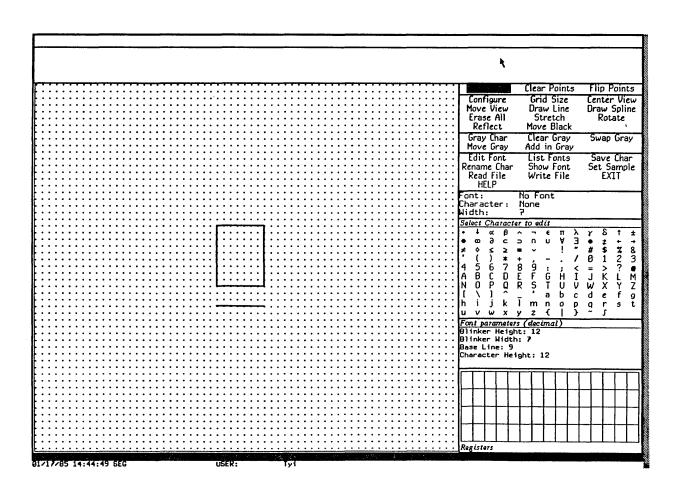

Figure 1. Initial FED Display

# 15. Font Editor Basic Concepts

## 15.1 FED, the Subsystem

FED accepts both menu commands and character (keyboard) commands.

When you enter FED, you see a complex frame of many panes. The following are descriptions of the panes in the FED frame:

Drawing Pane

The largest pane is the *drawing pane*, which contains a grid of dots forming an array of squares, and a box drawn in the middle. When you edit a character, FED draws the character in this pane, magnified 12 to 1. (You can choose other magnifications with the [Configure] and [Grid Size] FED menu commands.) Each box, delineated by four dots, represents one *pixel* (bit-raster dot) of the character being edited.

The basic technique of editing characters is to draw lines, points, and curves on this pane, using the mouse as a graphic input device, and thus modify the bit-raster definition of the character being edited. Mouse clicks on the drawing pane draw and clear points. For information on mouse use on the drawing pane: See the section "Drawing in FED", page 235.

Character Box

The box drawn in the center of the drawing pane is called the character box. It shows the font baseline and character height, as well as the width and kerning of the character being edited. The box itself shows the right and left margins of the character, and the top and baseline of the font. The line under the character box shows the character height of the font, which is the height that the window system uses to compute line spacing for windows with the current font in their font map. It represents, in essence, the maximum height of any character in the font, although it is a font parameter, not one computed by inspecting all characters in a font.

You can alter the positioning of the character box, as well the character width it represents. See the section "Viewing and Altering a Character in the FED Character Box", page 237.

Sample Pane

The topmost pane of the FED frame is called the *sample pane*. It shows what the character being edited looks like in normal size. That display appears in the leftmost part of the sample pane. About an inch to the right of that, the sample pane shows a life-size *sample string* in the font being edited. (You can set this sample string with the [Set Sample] FED menu command.) The sample string allows you to see what a given word or phrase,

drawn in the font being edited, looks like. This allows you to see your changes to a given character in context. Note that the sample pane changes size as you select fonts of differing character height.

Prompt Pane

Between the sample pane and the drawing pane is the *prompt* pane. This is used whenever keyboard typein is required. Occasionally, messages and instructions to you (such as how to use the mouse for curve and line drawing) appear there too.

Menus

To the right of the drawing pane is a set of menus and miscellaneous panes.

#### **Draw Mode Menu**

The topmost menu is called the *draw mode menu*; it tells the default interpretation of mouse clicks on the drawing pane. One element of the draw mode menu is always highlighted, and specifies the current interpretation of the mouse on the drawing pane. Selecting (by mouse click) any item on the draw mode pane makes the selected mode be the new default, and highlights that mode. Other ways of changing the draw mode also update the highlighting in this pane. See the section "Drawing in FED", page 235.

Under the draw mode menu appear three *command* menus that display a repertoire of commands that you can issue at any time by clicking on their items with the mouse. Many of the items interpret the different mouse buttons differently. See the section "FED Command List", page 259. The mouse documentation line at the bottom of the screen displays the interpretation of the mouse buttons when the mouse is positioned over a potential choice.

The three command menus are grouped by related function:

#### **Drawing Pane Menu**

The topmost command menu (drawing pane menu) presents a group of commands allowing you to control how you are looking at what you see, and commands to perform automatic transformation and drawing on the character being edited.

#### Gray Plane Menu

The second command menu contains commands apropos the *gray plane*, which is, in effect, a second pane behind the drawing pane, whose display is shown in gray instead of black. You can use the gray plane to see two characters at once, to see one character as a model while editing another, and so on. The gray plane can be

moved around and manipulated in several ways. See the section "The FED Gray Plane", page 239.

#### Outside FED Command Menu

The third command menu contains commands dealing with the world outside FED: reading and writing files, getting help, leaving FED, and selecting and saving characters and fonts.

Status Pane

Under the command menus is the *status pane*, which tells you what font and what character is being edited. The character is displayed in the default Lisp Machine font: this is to be considered an *identification* of the character you are editing. For example, if you display the font **greek9** with [Show Font], you see that the omega character in **greek9** occupies the position that corresponds to W in the default Lisp Machine font. So the status pane identifies that character as W, but the "real" character (omega) is displayed in the sample pane. The status pane also shows you the width of the character being edited. The width is changed by manipulating the vertical edges of the character box; this action updates the status pane's display.

#### Character Select Menu

Under the status pane is the *Character Select* menu, which is used to select a character to edit. Simply clicking on an item in this menu (once a font has been selected) draws that character in magnification in the drawing pane, so you can begin editing it. You can also use the Character Select menu to answer any prompt for a character, such as those issued by the Rename Character and Gray Character commands. When a prompt is issued that can be answered by clicking on this menu, it says so in its text.

#### Font Parameters Menu

Under the Character Select menu is the *Font Parameters* menu. It displays the font-wide parameters, such as blinker height and width, and baseline and character height. This is a Choose Variable Values menu; by clicking on any of the numbers in it, the menu "opens up" and allows you to type in a new value. When you change a font parameter in this way, the change takes effect immediately. The FED frame can even change shape to accommodate the new parameters. All values in this menu are displayed and accepted in decimal, regardless of the setting of base and ibase.

Register Pane

The final pane of the Fed frame is the register pane, which is labelled Registers. It is divided into as many little boxes (registers) as fit; the size of the boxes is computed from the parameters of the current font. Registers can be used to store characters and pieces of characters being edited, and retrieve them, without storing them into any font. See the section "FED Registers".

FED has an alternative *configuration*, or pane layout, that gives a wide aspect ratio (screen-wide) to the drawing pane, as opposed to the normal tall aspect ratio. The [Configure] menu item in the top command menu can be used to switch configurations. When selected, it pops up a menu of the two possible configurations.

Many FED commands produce *typeout*, text and/or drawings that are "written over" the whole FED frame display. [Show Font] and [List Fonts] are typical of such commands. When a command produces typeout, the typeout remains until the next command is typed. Pressing SPACE is a command that does nothing; use it to erase typeout and do nothing more.

## 15.2 Selecting a Font

FED edits one font at a time, and one character in that font at a time. You can make new fonts, and add new characters to fonts. Using FED consists of selecting a font, then selecting, successively, several characters in that font, editing each one in turn, and "storing" it back into the font. When this editing is finished, the font in the Lisp environment reflects all of these changes. At that time, you usually want to write the font out to a BFD file, to save your work. See the section "Reading and Writing FED Files", page 257.

FED provides several ways to select a font.

- You can name the font to be edited in the command or Lisp form that invoked FED. See the section "Entering and Leaving FED", page 225.
- You can select the [Edit Font] menu item, which prompts for the font name in the prompt pane. Use [Edit Font (M)] to copy an existing font as the first step of making a new font.
- You can list all loaded fonts with the [List Fonts] menu item. The display produced by [List Fonts] is mouse sensitive: moving the mouse over the name of any font highlights it, and clicking on it begins editing of that font. Using [List Fonts (R)] lists all fonts on the file computer as well as loaded ones. This usually takes a long time to produce. The keyboard command F can also be used to prompt for the name of a font to edit.

## 15.2.1 Creating a New Font

If you attempt to edit a font that is not known to the system, FED asks you whether you wish to create that font. This is the way you create new fonts. When you create a new font, the first thing you usually want to do is alter the font parameters (in the font parameters menu) and define the Space character, from which many facilities in the system (including some in FED) determine the "usual width" of characters in this font. As a matter of fact, you might want to reconfigure the FED frame after setting the width of Space, to correctly recalculate the width of registers in the register pane.

March 1985

Font Editor

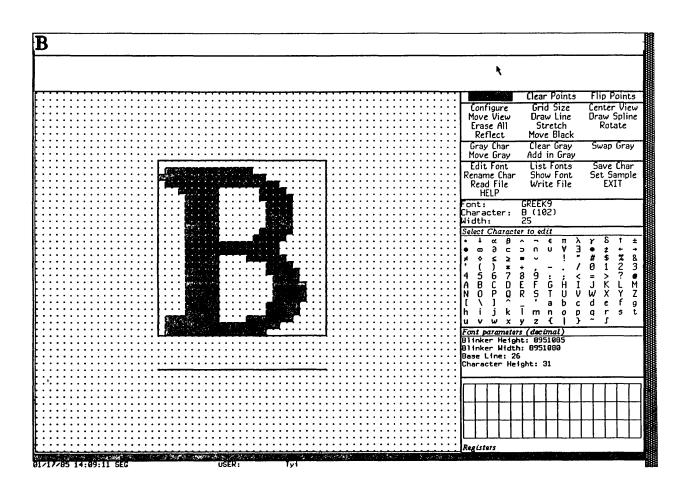

Figure 2. Tall Configuration

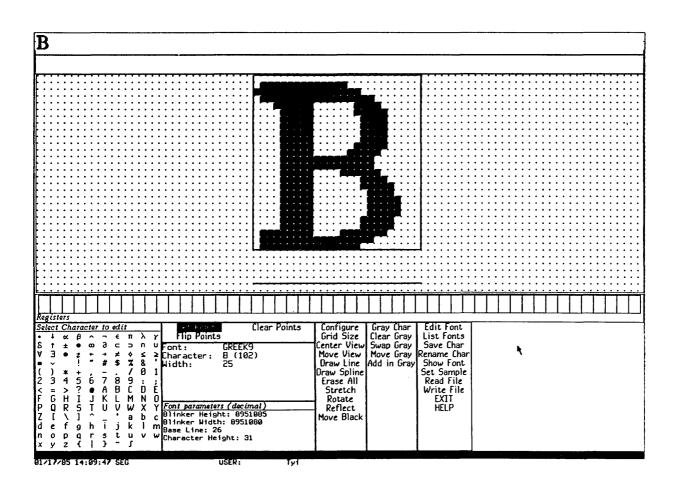

Figure 3. Wide Configuration

#### 15.2.2 Displaying Characters in the Font

When you start editing a font, you are not editing any character. The drawing pane displays a typical character box, and no points. The specifications for the character box reflect the Space character in the font. You must then select a character to edit. FED then displays all of the characters in the font, using the display normally obtainable by [Show Font]. You can erase this display by pressing SPACE or by selecting a character to edit. See the section "Selecting a Character in FED", page 233.

## 15.3 Selecting a Character

Once a font has been selected, FED edits one character at a time. You modify the definition of the character by drawing and clearing points on the drawing plane. When you are done editing a character, you store it back in the font by using the [Save Char] menu item. Your changes to the character are not saved until you do this. Furthermore, none of your changes to a font being edited become permanent until you write the font out to a file.

#### 15.3.1 From the Character Select Menu

The usual way to select the character being edited is by using the mouse to select a character in the Character Select menu. When you select a character, it is drawn in magnification in the drawing pane, and the status pane is updated to tell you what character you are editing.

## 15.3.2 By Creating a New Character

If you attempt to edit a character that is not in the font being edited, FED creates a new character. This is the way new characters are created. The new character is not actually saved in the font until the [Save Char] command is issued.

#### 15.3.3 From the [Show Font] Display

You can also select a character by displaying all of the characters of the font being edited, via the [Show Font] menu item. The display produced by this command is mouse sensitive: when you move the mouse over the image of a character, it is highlighted, and if you click on it, editing of that character begins. This display is produced automatically when you select a font to be edited.

#### 15.3.4 With the C Command

The keyboard C command can also be used to select a character. Pressing C prompts for a character, which can be supplied from the keyboard or the Character Select menu.

## 15.3.5 By Renaming Characters

Another way to edit a character is to rename the character being edited to some other character. This is one way to move characters around in a font, and make characters into other characters. Selecting the [Rename Char] menu item prompts for a character to call the character being edited. You can answer this prompt either by typing a character from the keyboard, or from the Character Select menu. This changes FED's idea of what character you are editing, and the status pane and sample string (if any) are updated to reflect this fact. Renaming a character does not store it back in the font; you must do that by yourself, as usual, with the [Save Char] command when you are done editing it.

## 16. Drawing

The most common technique for creating and editing characters is to draw and clear points on the drawing pane using the mouse.

A nonmouse cursor can be moved around with the keyboard. Sometimes, as when square-counting is necessary, this is useful. See the section "The FED Nonmouse Cursor", page 236.

## 16.1 Drawing Characters with the Mouse

Drawing on the drawing pane is in one of three modes at any time, [Set Points], [Clear Points], or [Flip Points]. The highlighted item in the draw mode menu tells which is in effect. When you click left on a box in the drawing pane, that box is made black (set), or white (clear), or complemented (flip), according to the current draw mode. If you hold the left button down (that is, you do not release it after clicking left on a box) and move it around, you set (or clear or complement) all squares over which you pass. In this way, you can draw curves or pictures, fill in areas, clear old mistakes, and so forth. This is the most common operation in FED, and is called drawing with the mouse.

You can change the drawing mode either by selecting another draw mode by clicking on an item in the draw mode menu, or by clicking middle on the drawing pane. Clicking middle rotates through the possible draw modes.

When you draw with the mouse, the sample pane is not updated until you release the left button. (You might want to do this every now and then while drawing with the mouse, just to observe what you have in life-size, and then press the left button again, to continue drawing.)

Often, you might want to "temporarily" change the draw mode, either because the draw mode menu is too distant, or the mouse is not in top shape, or because you really want to change the draw mode for just one or two squares. You can do this while drawing by manipulating the CONTROL and META keys on the keyboard. If you hold down CONTROL alone while drawing, the temporary draw mode becomes [Clear Points] for as long as it is held down. Similarly, META alone sets up [Set Points] mode for as long as it is held down. CONTROL and META together temporarily put the mouse in pass-over mode, in which it makes no change to any squares it passes over.

Flip mode is useful for final touch-ups, a click at a time, rather than drawing with the mouse button down. Since it changes any square you click on, it is most useful when you fix up single squares in the final stages of editing a character.

#### 16.2 The Nonmouse Cursor

The nonmouse cursor is an "alternative mouse" that can be used to draw in the drawing pane. It can be useful when the mouse is not in top shape, or when you are doing some design that involves counting squares carefully.

This cursor is normally not visible. It starts out in the upper left-hand corner of the drawing pane. You move it via the  $\checkmark$ ,  $\searrow$ , [, and ] keys, which tell the direction in which to move it. See the section "FED Menu and Keyboard Commands", page 259. When you start moving it, it appears as a smaller, blinking box inside the grid box over which it sits. When you draw with the real mouse, it goes away.

The keyboard command "." complements the box over which the nonmouse cursor sits.

You can also move the nonmouse cursor in numerically specified movements using specialized commands. See the section "FED Command List", page 259.

# 17. Viewing and Altering a Character in the Character Box

The character box is the mechanism by which you can view and alter the boundaries of a character being edited. The following is a description of its edges, and instructions for changing them.

#### 17.1 What the Lines Mean

FED displays a character box in the drawing pane, to indicate the "boundaries" of the character being edited. These boundaries are not absolute limits outside which the character cannot extend; rather, they are the positions that are to be considered the start and end of this character when it is drawn in use. Characters in italic fonts and foreign scripts often extend into the "territory" of the previous or next character. Such "incursion" is accomplished by a character's containing points outside its limits.

Left and right edges

The left edge of the character box represents the cursor position at the time the character is drawn in real use. Any points to the left of this are in the "territory" of the previous character. The right edge represents the start of the next character. The distance between the left edge and the right edge is called the character width, and specifies the distance by which the window system increments its horizontal cursor position after drawing this character. Points to the right of the right edge of the character box are an incursion into the territory of the next character to the right.

Bottom edge

The bottom edge of the character box (not the line under it) represents the baseline of the font. The baselines of all characters drawn on a line, in any font, form a continuous line, the normal "bottom" of most characters. Points below the baseline are "descenders".

Top edge

The top edge of the character box represents the top of the character. You cannot put points above the top, but FED lets you draw such points, for you might move them and/or the character box before you save the character. FED warns and asks you what to do if you attempt to save a character that has points above its top edge; this is an error. The distance between the top edge and the baseline is fixed for any given font (although you can use FED to change the value of that number). If you are making a new font, you should carefully consider this parameter (the font's baseline) before generating any characters.

Character height The line below the bottom of the box represents the character height of the font, which is the distance between the top edge and this line. This distance, too, is a fixed parameter for any font, although you can use FED to alter it for the whole font. You cannot put points below this line; if you do, they appear in the territory of the next line when drawn, and are cleared or overwritten inconsistently. The maximum of the character heights of all fonts in the font map of a window is used to compute the line spacing of a window.

## 17.2 Altering the Character Box

You can move the edges of the character box on the drawing pane by clicking on them (within one-half box on either side) with the right mouse button. Hold the button down and move the line to where you want it to be, and then release the button.

Moving the character box redefines the orientation of the character, as drawn, with respect to the other characters in the same font.

If you attempt to move the bottom edge, top edge, or character height line, you move them all, and thus move the whole character box vertically. You cannot move them individually because the distances between them are fixed parameters for the font. If you alter these parameters by selecting them in the Font Parameters menu, the character box is altered and redrawn appropriately.

Sometimes, you want to move the whole character box without changing its shape. The easiest way to do this is to move the data being displayed with the [Move Black] menu item. See the section "Transformations".

# 18. The Gray Plane

The gray plane is a "shadow" "behind" the drawing pane that allows you to look at another character in addition to the one you are editing. The character (or piece of a character) in the gray plane shows up in light gray in the drawing pane. Where bits are on in both the gray plane and the character being edited (the *black plane*), a dark gray square is shown.

Frequently, the gray plane is used to hold a character that resembles, or has pieces of, the character being edited, to serve as a guide for drawing the new character. At other times, the gray plane is used to hold a piece of a character, to be merged later into the black plane.

The second of the three command menus is a special menu for commands dealing with the gray plane. It is also possible to fetch previously created patterns into the gray plane from the register pane. See the section "FED Registers".

## 18.1 Getting Things Into Gray

The most common ways of putting drawings into the gray plane are to move the black plane into it and to fetch characters into it. The [Swap Gray] and [Gray Char] menu items do this.

#### 18.1.1 With [Swap Gray]

[Swap Gray] exchanges the black and gray planes; what had been black becomes gray, and what had been gray becomes black. After you use [Swap Gray], you are editing in the black plane what had been in the gray plane, and what you had been editing in the black plane (where all editing is done) is now visible in the gray plane. You can clear the black plane with [Erase All]; [Clear Gray] (in the gray plane menu) clears the gray plane.

You can swap the gray and black plane to bring the gray plane up for editing, to move something you have edited into the gray plane, or to do both at once.

#### 18.1.2 With [Gray Char]

You can bring characters directly into the gray plane. Using [Gray Char] prompts you for a character in the current font to be brought into the gray plane. You can then type the character, or select it in the Character Select menu. The keyboard command G does this, too. The character is placed at the character box. It does not really matter where the character is placed, though, because before merging it or using it, you can move it to any place in the gray plane by using [Move Gray]. See the section "Merging Characters with the FED Gray Plane", page 240.

You can bring characters from other fonts into the gray plane by using [Gray Char (R)]. A Choose Variable Values menu is presented, offering choices not only of character and font, but of scaling as well. Click on values you wish to change; keep in mind that the [Character] item expects a single character when you use it. Scaling allows you to grow or shrink the character being fetched before bringing it into the gray plane. The numerator and denominator of the scale fraction are displayed and interpreted as decimal numbers. When you are done choosing values for [Gray Char], use [Do It] to bring in the character.

## 18.2 Merging Characters with the Gray Plane

The gray plane is the mechanism for adding pieces of characters into characters being built. You do this in two steps:

- 1. Put a character or a piece of a character into the gray plane and position it. You use the [Move Gray] command to reposition a drawing in the gray plane. It leaves the black plane and the character box unaffected; it moves bits within the gray plane only. When you use it, you are asked in the prompt pane for two points, which you indicate by clicking left on them in the drawing pane. These points indicate where from and where to move the data in the gray plane. FED temporarily grays (in a distinguishable gray) the points you select so that you can see them, and then moves all the data in the gray plane so that the first point is moved to the second. Usually, rather than clicking random points, you should click a specific point in the gray drawing and the point in the black drawing with which you wish the gray point to coincide. You might also think of these points as a point in the gray plane and a point in the black plane to which the point in the gray plane is to be made to coincide.
- 2. Merge it into the black plane. The [Add in Gray] command merges the gray plane *into* the black plane. Normally, you use [Add in Gray]. This turns on (makes black) each point in the black plane that is "over" a turned-on (gray) point in the gray plane, and leaves the gray plane as it was. Thus, the points that were gray now all appear in dark gray, indicating they are on in both planes. Using [Add in Gray (M)] is similar, but clears the gray plane afterwards.

You can also merge the gray plane into the black plane by other logical operations than the default Inclusive Or: using [Add in Gray (R)] pops up a menu of logical combination operators. ANDCA (turn off all black points corresponding to "on" points in the black plane, that is, punch a hole in the black plane as indicated by the gray plane) and XOR (flip all points in the black plane that are on in the gray plane) are offered, as well as the default value, IOR.

# 19. Saving Characters and Pieces of Characters in Registers

FED's gray plane allows you to edit one character or piece of a character. You can also save characters and pieces in *registers*. The register pane shows the contents of registers that can hold characters and pieces of characters for reuse.

## 19.1 Saving a Drawing Into a Register

You save a drawing (in the black plane, after editing) by clicking left on one of the empty registers (little boxes) in the register pane. Do not use the first (upper left-hand) one. Clicking left on an empty register (one that looks blank) saves the current black drawing in that register. Registers are mouse-sensitive, and grow a thick border when you move the mouse over them. Click on an empty register, and the drawing in the black plane appears in that register, in the register pane, and remains there. FED makes every effort to show you a visible piece of that character, so that you know it is there.

## 19.2 Retrieving the Contents of a Register

To retrieve a register, click left on it, and the contents of the register are transferred into the black plane. If you click on a register that has a drawing in it, that drawing goes into the black plane. If it does not have a drawing in it, the black plane goes into it. Thus, clicking left on registers is usually the only dealing you have with them.

## 19.3 Retrieving the Black Plane While Manipulating Registers

You might click on a different register than the one you intended. Or perhaps a register is not really empty, but has a peculiar drawing in it that has a gigantic empty middle. In either of these cases, you might lose the very work in the black plane that you were trying to save. Thus, FED always copies the current black plane into the upper left-hand register when fetching the contents of a register, in case you made a mistake. You can then click on the upper left-hand register to retrieve its contents.

Drawings saved in registers are saved as bits; the orientation and size of the character box are not saved.

It is possible to save the gray plane into a register, or fetch a register into the gray

Text Editing and Processing

March 1985

plane. It is also possible to store into a nonempty register from either plane. If you want to do any of these operations, click right on a register, and a menu of possible operations pops up.

### 20. Transformations

Although drawing with the mouse is the most common way to create characters and pieces of characters, FED can provide a good deal of automatic drawing help, such as drawing lines and curves and performing transformations on the character being edited. As is true of drawing with the mouse, all of these operations are applicable only to the black plane. If you want to perform them on the gray plane, swap planes, perform them, and swap back.

### 20.1 Clearing the Drawing

The simplest operation on a drawing is getting rid of it; [Erase All] clears the entire (black) drawing. The gray drawing, if any, is left intact. You are queried to make sure you really want to clear the entire drawing. This function is also accessible via the keyboard command E.

### 20.2 Rotating Drawings

FED can rotate characters 90 degrees right or left, or 180 degrees. Rotations are performed about the center of the square whose top, right, and left edges are the top, right and left edges of the character box, and thus, whose bottom must be, and is, a distance below the top of the character box equal to the character width.

Rotation

90 degrees right
90 degrees left
180 degrees

Mouse command
[Rotate (R)]
[Rotate]
[Rotate (M)]

Note that rotating the drawing 180 degrees is not the same as turning it upside down.

### 20.3 Reflecting Drawings

FED can reflect drawings about any of four lines. Using [Reflect] pops up a menu of the four lines about which to rotate the drawing. Those lines all pass through the "center" of the character box, the point halfway between the left and right edges and halfway between the top and the *bottom line*, *not* the baseline.

These lines are the horizontal and vertical lines through the center point, the X Axis (1) and the Y Axis (-), and the 45-degree diagonals, the line X=Y (/), and the line X=-Y (\), through it.

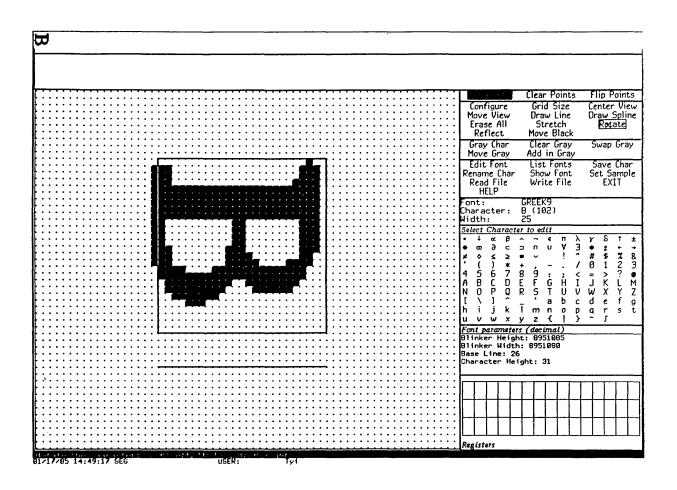

Figure 4. [Rotate (R)]

Font Editor

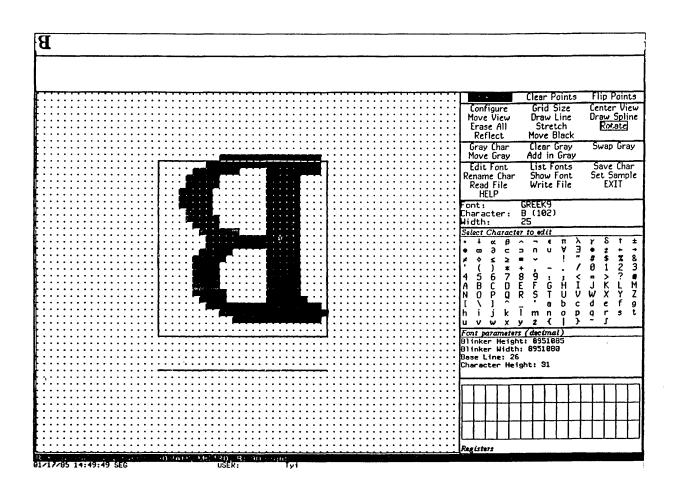

Figure 5. [Rotate (M)]

Reflection is subtle; it is very different than rotation. Imagine the drawing as made of sheet metal, lying on the plane. Rotation moves the character around in the plane, turning it, but never lifting it off the plane. Reflection picks it up, and puts it back, face down on the plane. The effects of diagonal reflections are subtle. The best way to understand these commands is to edit an asymmetrical but simple character (the one of choice is F) in a straightforward font (for example, HL12B), and try these various reflections upon it, as well as the rotations.

### 20.4 Moving the Drawing

You can move the drawing around with [Move Black]. [Move Black] moves the drawing with respect to the character box, the drawing pane itself, and the gray plane. [Move Black] prompts for two points, a point in the black plane and a point to which to move it. The whole black drawing moves along with it as well.

### 20.5 Drawing Lines and Curves

FED can draw approximate lines and curves in the drawing. Rather than drawing actual lines and curves on the drawing, FED manipulates squares *along* the line or curve desired. Thus, if you ask to draw a line that is not straight up, down, or across, FED approximates as well as it can.

To draw a line, use [Draw Line], and select two points between which to draw a line. As with all commands in which FED prompts for points, the points are temporarily grayed when you click on them, to verify your choices. The line is drawn in the current draw mode, which means it clears a line if appropriate, or even flips all the points along one (which is hardly ever appropriate).

To draw a curve, use [Draw Spline]. Then click left on all the points through which the curve is to pass. When you are done, use [Draw Spline (R)]. The spline-drawing package is called to compute the points of an unconstrained cubic spline through these points, and the approximate curve is drawn in the current draw mode. See the section "Drawing Splines on Windows" in *Programming the User Interface*.

### 20.6 Stretching and Contracting

FED can stretch or contract drawings. This is not the same as growing or shrinking them. Stretching means inserting duplicate rows or columns at a given point of the drawing, and contracting means removing rows or columns. Growing and shrinking, in general, mean scaling the whole drawing up or down. The latter is done with the options to [Gray Char]. See the section "Getting Things Into the FED Gray Plane", page 239.

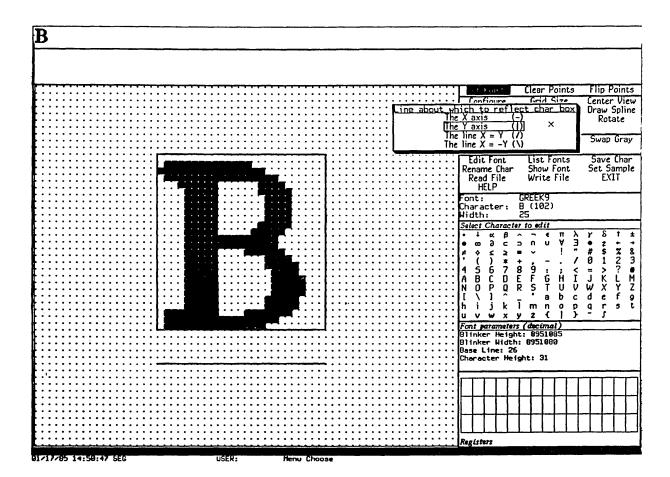

Figure 6. [Reflect]

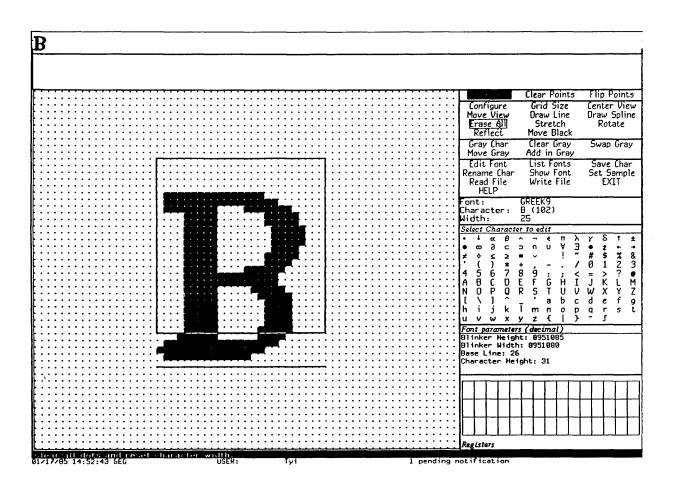

Figure 7. The X axis (-)

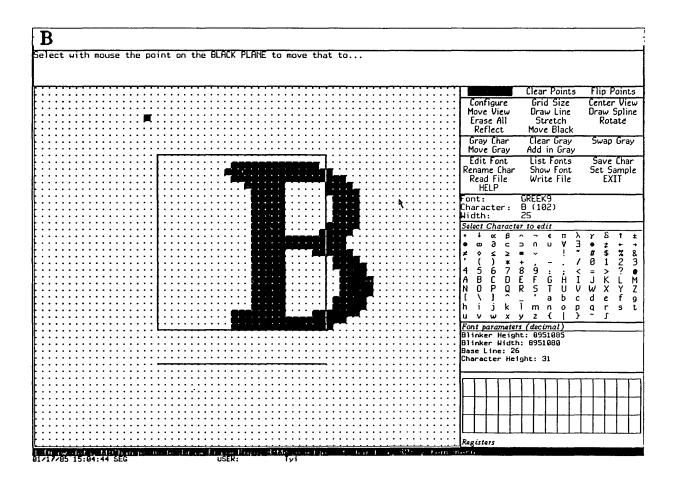

Figure 8. Moving the Drawing with [Move Black]

The relative orientation of the first and second points clicked on specifies whether you want to stretch or to contract.

### 20.6.1 Stretching a Drawing Horizontally

Stretching a drawing horizontally means making some number of copies of a column of squares to the right of that column. To stretch a character horizontally, use [Stretch], and then click left on any square in the column to be "stretched". Then click left on any square in the column to the right of that to which that column is to be stretched (that is, the last column to be a duplicate of the column being stretched). The entire drawing is stretched, with the required number of copies of the duplicated column inserted.

### 20.6.2 Contracting a Drawing Horizontally

Contracting a drawing horizontally means eliminating some number of columns of squares. To shrink a character horizontally, use [Stretch]. Then click left on any square in the rightmost column not to be eliminated, at the right edge of the columns to go, and then on the leftmost column to be eliminated. You should think of this as clicking on a column to move, and where to move it to.

#### 20.6.3 Stretching a Drawing Vertically

Stretching a drawing vertically means making some number of copies of a row of squares below that row. To stretch a character vertically, use [Stretch (M)], and then click left on any square in the row to be "stretched". Then click left on any square in the row below that to which that row is to be stretched (that is, the last row to be a duplicate of the row being stretched). The entire drawing is stretched, with the required number of copies of the duplicated row inserted.

### 20.6.4 Contracting a Drawing Vertically

Contracting a drawing vertically means eliminating some number of rows of squares. To shrink a character vertically, use [Stretch (M)]. Then click left on any square in the topmost row not to be eliminated, at the top edge of the rows to go, and then on the topmost row to be eliminated. You should think of this as clicking on a row to move, and where to move it to.

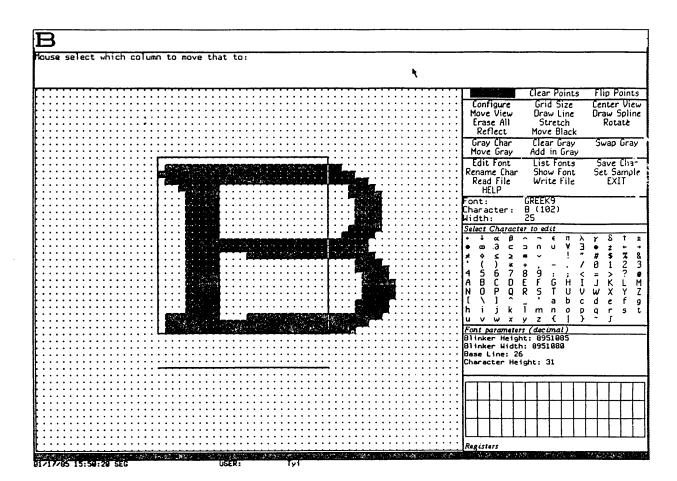

Figure 9. Stretching Horizontally

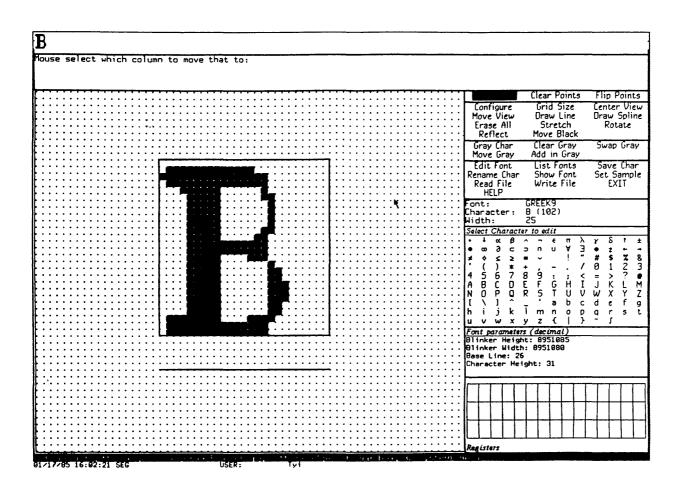

Figure 10. Contracting Horizontally

### 21. The Sample String

When you edit a font, it is usually convenient to maintain a sample string, displayed in the font, so that you can see how the character you are editing looks in the context of other characters next to which it might appear.

FED allows you to set a sample string. The straightforward method of setting it is to select the [Set Sample] menu item: doing so prompts you for the string, which should be short enough to fit in the sample pane (it is clear if it does not, as you only see the end of it). End the string by pressing RETURN. The string is then displayed in the sample pane.

If the sample string contains the character being edited, occurrences of that character are updated whenever any change is made to the drawing. Thus, the occurrences of the character being edited in the sample string reflect the state of the current drawing, not the state of that character stored in the font.

Two other ways to ask FED to prompt you for the sample string are clicking any button on the sample pane itself, and issuing the v command from the keyboard. This last is often the most convenient, because you are then going to type the string itself.

Text Editing and Processing

March 1985

### 22. Adjusting the Display

The commands and facilities described here deal with positioning the drawing display and modifying its visible characteristics. They do not actually change the data in the drawing, but rather, the way it is viewed.

### 22.1 Positioning the Drawing

Both the black and gray drawings can be thought of as being drawn on an infinite plane. The character box is in the center of that plane. Although [Move Black] and [Move Gray] exist to move the drawings, and the character box can be moved by clicking on it, sometimes you might want to reposition the entire drawing, character box, black drawing, gray drawing, and all. This can also be viewed as repositioning the *view* of the drawing offered by the drawing pane. FED provides several techniques for repositioning the entire drawing.

[Move View]

The simplest is [Move View]. [Move View] works just like [Move Gray] and [Move Black]. When you use [Move View], it prompts you for two points, which you indicate by clicking left on squares on the drawing pane. The first point is a point on the drawing; the second is a point in the pane to which to move it. The whole drawing is moved, perhaps simultaneously vertically and horizontally, so that the first point is where the second point had been.

[Center View]

Another common need is to recenter the drawing, that is, put the character box back in the middle. This is the way the drawing pane starts out when you begin editing a character. The [Center View] menu item performs this task. Use [Center View] to recenter the drawing. The keyboard H (for Home) command does this too.

Scrolling

Another way to reposition the display is to *scroll* it up or down or left or right. In order to scroll the display vertically, a scroll bar is provided at the left of the drawing pane. When you move the cursor to the extreme left edge of the drawing pane and bounce the cursor at that edge, the cursor changes to a double-pointed arrow and the left margin of the drawing pane displays a graph of the vertical portion of the drawing you are looking at. The status line documentation reflects the possible options at this point.

To scroll the drawing horizontally, a scroll bar is provided at the bottom of the drawing pane. When you move the cursor to the extreme bottom edge of the drawing pane and bounce the cursor at that edge, the cursor changes to a double-pointed arrow and

the bottom edge of the drawing pane displays a full-grid length graph of what horizontal portion of the drawing you are looking at. The status line documentation reflects the possible options at this point.

### 22.2 Setting the Box Size in the Drawing Pane

You can set the size of boxes in the drawing pane. Normally, it is 12, meaning each box, corresponding to one pixel of the actual character, is represented by a box 12 pixels wide and high. To set the size of boxes, use [Grid Size]. FED prompts you for the size of a box, in decimal. This size can not be bigger than 64 pixels. If you type a carriage return without typing any number, the default size of 12 pixels is reestablished.

### 22.3 Setting the Height and Width of the Drawing Pane

You can tell the FED frame to show either a wide drawing pane, as wide as the screen, or a tall drawing pane, almost as tall as the screen. These two configurations of the frame are chosen from a pop-up menu that is obtained by using [Configure]. This command can also be used to have FED recompute its configuration, for example, to reshape its registers after you have edited the Space character of a font.

### 23. Reading and Writing Files

FED can read and write files containing fonts in any of a variety of formats. The most common format is BFD, the standard font format of the Symbolics Lisp Machine. If you are making fonts for use by the Symbolics Lisp Machine display and window system or the LGP-1, this is the only format you should ever have to deal with.

Most of the other formats are for compatibility with other systems and earlier releases of the Symbolics Lisp Machine software. Notable among these formats is PXL format, which is a standard font format with the *TEX* system on UNIX. BFD format is the default for all file reading and writing operations.

### 23.1 Reading Files

Use [Read File] and type in the file name to read in a font file. The file type defaults from the (canonical) type of the pathname presented as the default. For example, if you type fix9.bfd, or just fix9, you read a BFD file, whereas if you type fix9.bin, you read a BIN file. FED complains if you supply a file type that is not a valid font file type for the machine you are using. Pressing R is equivalent to using [Read File].

From outside of FED you can use Dired to read in any font file. Enter Dired, move point to the line showing the font file, and press A (which queues a file to be acted on by a function). Apply the **fed** function to that file to read it in.

When you read in a font via [Read File], it is actually loaded. It becomes part of the Lisp environment, and appears in listings of loaded fonts produced by [List Fonts] as well as by the Show Font command and by Zmacs. After FED loads the file and looks for the font you specified, you are editing that font.

It is sometimes necessary to read in font files of exotic types, whose file types (as expressed in the name of the file) are not indicative of the format of the font. For instance, you might have renamed a BFD or other file to myfont.temp, and now you want to read it in. Since FED cannot determine the font format from this file type, you must specify the font format explicitly. This is done by using [Read File (R)]: FED offers a menu specifying file types. Click on the file type involved: FED then prompts for a pathname and reads the file. FED interprets the file, however, according to the format specified by the menu, not by the file type.

### 23.2 Writing Files

FED can also write out font files. Files are written from the description of a font residing in the Lisp environment, not from any temporary FED image of the font. Since FED maintains no temporary image of the font, but actually stores edited characters back in the font when you use [Save Char], this is not a problem unless you forget to save your characters.

Use [Write File] to write the font file out. The file type defaults from the (canonical) type of the pathname presented as the default. For example, if you type newfnt.bfd, you write a BFD file, whereas if you type newfnt.bin, you write a BIN file. FED complains if you supply a file type that is not a valid font file type for the machine you are using. Using [Write File] writes out a BFD file by default from a font description in the Symbolics Lisp Machine virtual memory. The default directory is the system screen fonts directory; the default file name is font.bfd, where font is the current font being edited. Pressing  $\upmu$  is equivalent to using [Write File].

It is sometimes necessary to write out font files of exotic types, whose file types (as expressed in the name of the file) are not indicative of the format of the font. For instance, you might already have a sfnt.bfd, and want to write your file to sfnt.temp. Since FED cannot determine the font format from this file type, you must specify the font format explicitly. This is done by using [Write File (R)]: FED offers a menu specifying file types. Click on the file type involved: FED then prompts for a pathname and writes the file. FED writes the file, however, according to the format specified by the menu, not by the file type.

### 24. Command List

The following is a listing of all FED commands. The first part of this listing describes the commands available via the command menus and the keyboard. When a keyboard character exists duplicating a menu command, it is given in addition after the command name. The second part of this section describes the effect of clicking on various panes and mouse-sensitive areas of the FED frame.

Many of the keyboard commands take *numeric arguments* to specify some number or character. Numeric arguments are entered by typing a decimal number before the command character. The numeric argument is echoed in the prompt window as you enter it.

### 24.1 Menu and Keyboard Commands

### 24.1.1 Configuration and Drawing Transformation

| _               | _                                                                                                    |  |
|-----------------|----------------------------------------------------------------------------------------------------|--|
| [Configure]     | Pop up a menu of frame configurations. Two configurations are offered, giving a tall and wide aspect ratio to the drawing pane.                                                           |  |
| [Grid Size] @   | Set the size of boxes in the draw pane. If a numeric argument is given, it is used as the size. @ sets grid size to the default if given no numeric argument, but [Grid Size] prompts.    |  |
| [Center View] H | Reposition the display in the drawing pane so that the character box is centered in it.                                                                                                   |  |
| [Move View]     | Reposition the display in the drawing pane by prompting for two mouse-specified points: which point to move and to which point to move it.                                                |  |
| [Draw Line]     | Draw a line in squares in the drawing pane, in the current drawing mode. Prompt for two endpoints, to be specified with the mouse.                                                        |  |
| [Draw Spline]   | Draw a cubic spline in squares in the drawing pane, in the current drawing mode. Prompt for curve points, to be specified by using [Draw Spline]. Using [Draw Spline (R)] ends the curve. |  |
| [Erase All] E   | Clear all points (black points) in the current drawing.                                                                                                    |  |
| [Stretch] K     | Stretch or contract a character, horizontally or vertically.                                                                                                    |  |

[Stretch] is horizontally, [Stretch (R)] is vertically. FED prompts for two points, specifying a row or column to move and to where to move it. From the keyboard, K means horizontal, c-K means vertical. See the section "Stretching and Contracting Drawings in FED", page 246.

[Rotate] 
Rotate the drawing in the black plane. [Rotate] is 90 degrees to the left, [Rotate (R)] 90 degrees to the right, and [Rotate (M)] 180 degrees.

[Reflect] Reflect the drawing in the black plane about a coordinate axis or diagonal line through the center of the character box. A menu pops up, asking which.

[Move Black] Move the drawing in the black plane. You are prompted for the target and destination points, which you specify by clicking left on the drawing pane.

### 24.1.2 Gray Plane Menu Items

[Gray Char] G, also M

Place a character into the gray plane. The keyboard commands accept numeric arguments to specify which character. If none is given, or if you use [Gray Char], you are prompted for a character, which you can supply from the keyboard or the Character Select menu. If you use [Gray Char (R)], you are offered a Choose Variable Values choice window to select the character, font, and scaling. For the keyboard commands, CONTROL causes FED to prompt for a font name, and META causes it to prompt for scale factors.

[Clear Gray] Clear the entire gray plane.

[Swap Gray] Exchange the drawings in the gray and black planes.

[Move Gray] Move the drawing in the gray plane. You are prompted for two points, to be specified via the mouse, a point to move and a point to which to move it.

[Add in Gray] Combine the drawing in the gray plane into the black plane.

Using [Add in Gray] inclusive-or's the gray drawing into the black drawing. Using [Add in Gray (M)] inclusive-or's the gray drawing into the black drawing, and clears the gray drawing. [Add in Gray (R)] pops up a menu of other combination modes.

#### 24.1.3 Outside World Interface Menu Items

[Edit Font] F Pick a font to edit. You are prompted for the font name. Use [Edit Font (M)] to copy an existing font as the first step of making a new font.

[List Fonts] [List Fonts] lists all of the loaded fonts. [List Fonts (R)] lists all of the loaded fonts and fonts on the file computer. The display is mouse-sensitive; clicking left on any item begins editing that font.

[Save Char] S Store the character being edited back into the font in the Lisp environment. It is stored as the character that the status pane indicates it to be.

[Rename Char] c-C

Rename the current character; make it seem as though you are now editing a different character, but retain the drawing. You are prompted for the character, which you can supply from either the keyboard or the Character Select menu. The keyboard command accepts a numeric argument to specify the character.

[Show Font] D Display all characters in the font being edited. The display is mouse-sensitive, and clicking left on a character begins editing

that character.

[Set Sample] V Prompt for the sample string to be displayed in the font being edited in the sample pane, and set it.

[Read File] R Read in a file of font definitions. Prompts for a pathname. [Read File] computes the font file type from the file type of the pathname given. The default is always BFD. [Read File (R)] pops up a menu that offers the file types: BFD, KST, BIN, AC, AL, PXL, or Any. The file specified by the pathname given will be interpreted according to that format, regardless of file type.

[Write File] Writes a file of font definitions. Prompts for a pathname. [Write File] computes the font file type from the file type of the pathname given. The default is always BFD. [Write File (R)] pops up a menu that offers the file types: BFD, KST, BIN, AC, AL, PXL, or Any. The file specified by the pathname given will be written in that format, regardless of file type.

[EXIT] Q Bury the Font Editor, and return to whatever you were doing when you last invoked FED.

[HELP] HELP or ? Display a long message giving documentation of FED.

#### 24.1.4 Evaluating Forms From FED

FED uses the ESCAPE key to evaluate a Lisp form.

### 24.2 Keyboard-only Commands

The following commands are accessible only from the keyboard. They are mainly concerned with the nonmouse cursor, or general interaction with the subsystem.

Turn the nonmouse cursor on, and move it one position up the screen. A numeric argument tells to move it other than one position. c-\ and m-\ mean 2 and 4 positions, respectively, and c-m-\ means 8.

Same as \, but moves the nonmouse cursor down.

Same as \, but moves the nonmouse cursor left.

| ]         | Same as  but moves the nonmouse cursor right.                                                                                                    |  |  |
|-----------|----------------------------------------------------------------------------------------------------|--|--|
| •         | When the nonmouse cursor is on, complement the black square under it.                                                                                                    |  |  |
| REFRESH   | Redraw the drawing pane. Useful in case of perceived problems.                                                                                                    |  |  |
| c-REFRESH | Clear the screen and refresh all panes in the FED frame.                                                                                                    |  |  |
| ABORT     | Abort any command while it is prompting, waiting for either mouse or keyboard input.                                                                                                    |  |  |
| С         | Begin editing a character: prompt for the character, and begin editing it. Normally, you simply select a character from the Character Select menu or the [Show Font] display. C accepts a character specification as a numeric argument. |  |  |

### 24.3 Mouse Sensitivities

This section describes the result of clicking the mouse on various portions of the FED frame other than the command menus.

### 24.3.1 The Drawing Pane

| Click left   | Draw a black square in the current draw mode, which is shown by the Draw Mode menu. It continues drawing as the mouse is moved as long as the left button is held down. Pressing CONTROL while drawing means temporarily go into [Clear Points] mode (META means [Set Points] mode); neither changes any points. |
|--------------|----------------------------------------------------------------------------------------------------|
| Click middle | Change the draw mode, cycling through the three possible draw modes.                                                                                                    |
| Click right  | Only meaningful when the mouse is over a boundary of the character box. "Pick it up" and begin moving it as the mouse is moved, as the right button is held down.                                                                                                    |

The drawing pane has a scroll bar at its left edge.

### 24.3.2 The Draw Mode Menu

Clicking any button on one of the draw modes selects that draw mode until it is next changed by clicking on this menu, or clicking middle on the drawing pane.

### 24.3.3 The Sample Pane

Clicking any button on the sample pane prompts for a new sample string.

#### 24.3.4 The Character Select Pane

Clicking left on any character in the character select pane begins editing it. The character select pane can also be used to answer any command that is prompting for a character.

#### 24.3.5 The Font Parameters Menu

Clicking left on any item in the Font Parameters menu opens it for editing. You are expected to type a new decimal number. As soon as you press RETURN, the altered parameter is stored in the font in the Lisp environment.

#### 24.3.6 The Register Pane

Click left On an empty register, store the current black plane drawing in

that register. On a nonempty register, retrieve the drawing in it into the black plane, and store the current black plane drawing

into the upper-leftmost register.

Click right Pop up a menu allowing the register you clicked on to be loaded

from either plane (regardless of whether or not it is empty) or

retrieved to either plane.

### 24.3.7 The List Fonts and Show Font Displays

These displays are mouse-sensitive. Clicking left on a font in the [List Fonts] display begins editing it; clicking left on a character in the [Show Font] display begins editing that character.

Text Editing and Processing

March 1985

March 1985 Hardcopy System

# PART III.

**Hardcopy System** 

Text Editing and Processing

March 1985

March 1985 Hardcopy System

### 25. Printing and Hardcopy Commands

### 25.1 Commands for Producing Hardcopy

You can produce hardcopy using the System Menu, from the editor, from Zmail, from Dired in the editor, and from the file system editor. You can also get a hardcopy of your screen at any time.

In order for menu items, commands, and functions that refer to printing and hardcopy to work, your site must have a properly connected printing device. Printers are objects in the namespace database. See the section "Namespace System Printer Objects" in *Networks*.

#### 25.1.1 Hardcopying From the System Menu

To produce hardcopy using the System Menu, click on [Hardcopy]. This pops up a menu that allows you to specify the pathname of the file to be hardcopied, the printer to send it to, and some options for format.

### 25.1.2 Hardcopying From Zmacs

You can hardcopy a region, a buffer, or a file from Zmacs.

Hardcopy Region (m-X)

Sends a region's contents to the local hardcopy device for printing.

Hardcopy Buffer (m-X)

Prompts for the name of a buffer and then prints the specified buffer on the local hardcopy device.

Hardcopy File (m-X)

Sends a file to the local hardcopy device for printing.

Kill Or Save Buffers (m-X)

Puts up a multiple-choice menu listing all existing buffers. Choices are: Save, Kill, Unmodify, and Hardcopy. Specify these options next to the buffer names in the menu. This command appears on the editor menu.

### 25.1.3 Hardcopying From Zmail

You can hardcopy a single message or a collection of messages from Zmail.

Action

Command

One message

[Move / Hardcopy]

Click right on its summary line then [Move / Hardcopy]

All messages in current sequence

[Map over / Move / Hardcopy]

In any of these commands you can use [Hardcopy (R)] to get a menu that permits you to specify the number of copies, the font, and which printer to use. The Other option in the list of printers allows you to specify an arbitrary printer, using either its pretty name or its namespace name. This printer becomes the selected printer, and remains in the menu for subsequent hardcopy commands.

### 25.1.4 Hardcopying From Dired

You can mark files to be hardcopied in Dired. When you exit from Dired, the files marked to be hardcopied are sent to the printer.

P

Dired Hardcopy File

Marks the current file for printing. Dired puts a P in the first column to show that the file has been so marked.

With a numeric argument n, marks the next n files for printing.

### 25.1.5 Hardcopying the Screen

You can get a hardcopy of what is displayed on your screen by pressing FUNCTION Q:

Q Hardcopies the entire screen.

c-Q Hardcopies the selected window.

m-Q Hardcopies the entire screen, minus the status and mouse documentation lines.

### 25.1.6 Hardcopying From the File System Editor

You can invoke the system hardcopy menu from FSEdit. You click on Hardcopy in the menu of file operations invoked by clicking right on a file name.

March 1985 Hardcopy System

### 25.2 Other Hardcopy Commands

### 25.2.1 Changing the Default Printer

When a site has more than one printer, one of the printers is specified as the site default hardcopy device. You can change the default in your init file to specify the printer that is most convenient for you. See the function si:set-default-hardcopy-device, page 271.

In the System Menu, using [Hardcopy] allows you to specify a different printer name; the printer name is mouse-sensitive.

### 25.2.2 Checking the Status of Hardcopy Devices

You can find out the status of a hardcopy device in Zmacs:

Show Hardcopy Status (m-X)

Show the status of a hardcopy device or all of them.

Text Editing and Processing

March 1985

March 1985 Hardcopy System

### 26. Customizing Hardcopy Facilities

You can specify the printer you want to use for hardcopying files and screen images in your init file.

### si:set-default-hardcopy-device name

Function

si:set-default-hardcopy-device specifies the printer to be used for all of the hardcopy commands except the screen copy command. name is a string specifying the device name. This is the real name of the printer, its name attribute not its pretty-name. For example: caspian-sea is the real name of the printer whose pretty name is Caspian Sea. (The valid set of device names are the printer objects in your namespace database.)

### si:set-screen-hardcopy-device name

**Function** 

si:set-screen-hardcopy-device specifies the printer to be used for screen copies (by the FUNCTION Q command). name is a string specifying the device name. This is the real name of the printer, its name attribute not its pretty-name. For example: caspian-sea is the real name of the printer whose pretty name is Caspian Sea. (The valid set of device names are the printer objects in your namespace database.)

You can specify personal default fonts for each device in your init file.

#### si: \*hardcopy-default-fonts\*

Variable

si:\*hardcopy-default-fonts\* is a variable whose value is an association list where each element specifies a device and a set of keyword/value pairs designating the font. The keywords are :default-font and :header-font.

For example:

in your init file will specify Fix18B as the default font for the printer Itasca.

You can use Show Font HELP in the Lisp Listener or the List Fonts (m-X) command in Zmacs to get a list of all the fonts that are currently loaded into the Lisp environment. The **fonts** package contains the names of all fonts. Here is a list of some of the useful fonts:

fonts:cptfont

This is the default font, used for almost

everything.

fonts:jess14

This is the default font in menus. It is a variable-width rounded font, slightly larger and more attractive than medfnt.

fonts:cptfonti This is a fixed-width italic font of the same

width and shape as **fonts:cptfont**, the default screen font. It is most useful for italicizing running text along with **fonts:cptfont**.

fonts:cptfontcb This is a fixed-width bold font of the same

width and shape as fonts:cptfont, the default

screen font.

fonts:medfnt This is a fixed-width font with characters

somewhat larger than those of cptfont.

fonts:medfnb This is a bold version of medfnt. When you

use Split Screen, for example, the [Do It] and

[Abort] items are in this font.

fonts:hl12i This is a variable-width italic font. It is useful

for italic items in menus; Zmail uses it for this

in several menus.

fonts:tr10i This is a very small italic font. It is the one

used by the Inspector to say "More above" and

"More below".

fonts:hl10 This is a very small font used for nonselected

items in Choose Variable Values windows.

fonts:hl10b This is a bold version of hl10, used for selected

items in Choose Variable Values windows.

March 1985 Hardcopy System

### 27. Hardcopy Functions

This chapter contains a list of some of the Lisp functions that refer to hardcopy facilities.

si:hardcopy-text-file file-name device &key (page-headings t) Function (interpret-font-changes nil) &allow-other-keys

si:hardcopy-text-file calls si:hardcopy-from-stream to do its work. Only one of the keywords :fonts, :press-fonts, or :tv-fonts should be given. The argument to these keywords is a list describing which fonts to use. The first element of the list corresponds to font 0 in the text file or font A in Zmacs. For example, to print a file on an LGP using the fonts TIMESROMAN10 and TIMESROMAN10B:

The argument to the **:fonts** keyword is a list of device-specific fonts. If the output device is an LGP, it must be a list of strings representing LGP fonts. If the output device is a window, it must be the same as the argument to the **:tv-fonts** keyword. If the output device is the Dover, it must be the same as the argument to the **:press-fonts** keyword.

The argument to the :tv-fonts keyword is a list of symbols in the fonts package that represent fonts for the Lisp Machine screen. For example:

```
':tv-fonts '(fonts:tr10 fonts:tr10b)
```

If the hardcopy device is not a window, an attempt is made to translate the names of the fonts for the Lisp Machine screen into the names of fonts for the appropriate device.

The argument to the **:press-fonts** keyword is a list of triples representing Press fonts. For example:

```
':press-fonts '(("TIMESROMAN" "" 10.) ("TIMESROMAN" "B" 10.))
```

This keyword should be of interest only to those sites having a Xerox Dover printer.

The change to si:hardcopy-from-stream is for interim use at sites with a stand-alone Lisp Machine and LGP that use Zmacs as a text formatter. This also allows Japanese text to be printed on the LGP. Currently, the only way to print text files in multiple fonts is to call this function directly. No option exists for multiple fonts in the hardcopy menu.

#### &allow-other-keys

si:hardcopy-from-stream recognizes font shift characters in files written by Zmacs. To print a file using multiple fonts, call si:hardcopy-text-file with t as the value of the keyword :interpret-font-changes, and also include one of the keywords :fonts, :press-fonts, or :tv-fonts.

### si:make-hardcopy-stream device &key fonts landscape-p

**Function** 

Returns a hardcopy stream to the given device. This stream accepts the normal output stream messages, such as :tyo, :string-out, and some specific hardcopy messages outlined below.

Keyword

Explanation

:fonts

A list of device-dependent fonts, for example,

'("timesroman10" "timesroman10b")

:landscape-p t

Causes the page to be printed with the long side

horizontally.

### Example,

(with-open-stream (stream (si:make-hardcopy-stream si:\*default-hardcopy-device\*))
 (send stream ':string-out "this is a test
 of the hardcopy system."))

### :eject-page of si:make-hardcopy-stream

Method

Starts a fresh page. This is the same as :tyo #\page.

### :set-font new-font of si:make-hardcopy-stream

Method

Changes the current font of the stream. *new-font* can be either a number, which is an index into the stream's list of fonts, or a string, as given in the initial :fonts to si:make-hardcopy-stream. An error is given if the *new-font* is not in the list of fonts.

# :set-cursorpos x y & optional (units ':device) of

Method

### si:make-hardcopy-stream

Moves the place where printing occurs on the page to a new position. Unlike the Lisp Machine display, the 0,0 point of hardcopy streams is in the lower-left corner, the first (x) coordinate increasing toward the right of the page, the second (y) coordinate increasing toward the top of the page.

units specifies the format of x and y. :device means that the interpretation is device-dependent. :micas means x and y are in micas.

### :show-rectangle width height of

Method

### si:make-hardcopy-stream

Draws a filled-in rectangle on the page with the lower-left corner at the current position of size *width* x *height*.

March 1985 Hardcopy System

Note: currently, width and height are always in device-dependent units. Use

(:method si:make-hardcopy-stream :convert-to-device-units) to convert from other units.

# :convert-to-device-units quantity units direction of si:make-hardcopy-stream

Method

Converts quantity in units into the corresponding quantity in device units. direction is either :horizontal or :vertical.

### :show-line to-x to-y of si:make-hardcopy-stream

Method

Draws a line on the page from the current position to the position designated by *to-x*, *to-y*.

Note: currently, the coordinates given to this message are different from those given to :set-cursorpos, in that the former do not add in the margins of the page, but the latter do. Use (:method si:make-hardcopy-stream :un-relative-coordinates) to convert.

# :un-relative-coordinates x y & optional (units ':device) of Method si:make-hardcopy-stream

Converts the point x,y as would be given to messages like **:set-cursorpos** that take coordinates relative to the page margins for use with messages like **:show-line** that take absolute coordinates.

Example:

```
(defun hardcopy-test (&optional (device si:*default-hardcopy-device*))
 (with-open-stream (stream (si:make-hardcopy-stream
                              device
                              ':fonts '("TIMESROMAN10" "TIMESROMAN20")))
    (send stream ':set-cursorpos (* 2 2540.) (* 2 2540.) ':micas)
    (send stream ':string-out "This is a test.")
    (send stream ':set-cursorpos (* 4 2540.) (* 7 2540.) ':micas)
    (send stream ':set-font 1)
    (send stream ':string-out "Yow!")
    (send stream ':set-cursorpos (* 3 2540.) (* 4 2540.) ':micas)
    (send stream ':show-rectangle
          (send stream ':convert-to-device-units (* 3 2540.) ':micas ':horizontal)
          (send stream ':convert-to-device-units (* 1 2540.) ':micas ':vertical))
    (let ((x-1 (* 3 2540.))
          (y-1 (* 6 2540.))
          (x-2 (* 6 2540.))
          (y-2 (* 8 2540.)))
      (multiple-value-bind (abs-x-1 abs-y-1)
          (send stream ':un-relative-coordinates x-1 y-1 ':micas)
        (multiple-value-bind (abs-x-2 abs-y-2)
            (send stream ':un-relative-coordinates x-2 y-2 ':micas)
          (send stream ':set-cursorpos x-1 y-1 ':micas)
          (send stream ':show-line abs-x-1 abs-y-2)
          (send stream ':set-cursorpos x-1 y-2 ':micas)
          (send stream ':show-line abs-x-2 abs-y-2)
          (send stream ':set-cursorpos x-2 y-2 ':micas)
          (send stream ':show-line abs-x-2 abs-y-1)
          (send stream ':set-cursorpos x-2 y-1 ':micas)
          (send stream ':show-line abs-x-1 abs-y-1))))))
```

March 1985 Index

# Index

| *  | <b>*</b><br>@* 37                                                                                                    | *           |
|----|----------------------------------------------------------------------------------------------------|-------------|
| )  | Move Over ) 67                                                                                                    | )           |
| !  | ! Dired command 153 Exclamation point (!) line continuation inc                                                                                        |             |
| #  | <b>#</b><br>@# 37                                                                                                    | #           |
| \$ | \$ Dired command 152                                                                                                    | \$          |
| +  | + + flag in Zmacs 115                                                                                                    | +           |
| ,  | , Dired command 149                                                                                                    | ,           |
| •  | <ul><li>@. 37</li><li>Font Editor drawing</li></ul>                                                                                                    | command 236 |
| 1  | / / Font Editor comman                                                                                                    | d 261       |
| 1  | Loop Indentor Example Example Example Example Example C-X  1 163 1 of Making Tables Us 1 of Writing and Savin 1 of Zmacs Notation C 1 Zmacs command 13 |             |

| 2 | Loop Indentor Example Example Example Example Example C-X  2 163 2 of Making Tables Using Keyboard Macros 206 2 of Writing and Saving Keyboard Macros 202 2 of Zmacs Notation Conventions 9 2 Zmacs command 129 | 2 |
|---|----------------------------------------------------------------------------------------------------|---|
| 3 | Example 3 of Zmacs Notation Conventions 9  c-X 3 Zmacs command 129                                                                                                    | 3 |
| 4 | c-X 4 Zmacs command 129                                                                                                    | 4 |
| 8 | 8<br>c-X 8 Zmacs command 129                                                                                                    | 8 |
| • | Semicolon c-X; Zmacs command 172                                                                                                    | ; |
| = | @ = 37<br>= Dired command 150<br>c-X = Zmacs command 47                                                                                                    |   |
| > | )<br>@> 37                                                                                                    | > |
| ? | ? Dired command 148<br>? Font Editor command 260<br>HELP ? Zmacs command 14                                                                                                    | ? |
| A | Example of a Search String for HELP Dired Abort 148 Abort At Top Level 42 ABORT Dired command 148 ABORT Font Editor command 261 Abort Patch (m-X) 191 ABORT Zmacs command 42                                    | A |
|   | Warnings about file attribute lists 138  Zmacs Commands for Finding Out About Flavors 218  Zmacs Commands for Finding Out About Lisp 217                                                                        |   |

about patch 190 Send mail Zmacs Commands for Finding Out About the State of Buffers 217 Zmacs Commands for Finding Out About the State of Zmacs 217 About Zmacs Commands 44 Finding Out About Zmacs Commands 46 More HELP Commands for Finding Out Overview of Finding Out About Zmacs Commands 44 About Zmacs Commands with HELP 44 Finding Out About Zmacs Variables 210 Finding Out Accidental deletion 43 Active patches 186, 190 [Add in Gray] Font Editor menu item 240, 260 Add Patch Changed Definitions (m-X) 189 Add Patch Changed Definitions of Buffer (m-X) 188 Add Patch (m-X) 188 Add region to patch file 186 A Dired command 153 Adjusting the FED Display 255 Aligning Indentation in Zmacs 165 all changes to buffer 121 Undo [Erase All] Font Editor menu item 239, 243, 259 Clear all points 259 Motion Along One Nesting Level 65 Viewing and Altering a Character in the FED Character Box 237 Altering the FED Character Box 238 Alternative configuration 227 Fast Where Am I 47 Am I 47 Where Motion Among Top-level Expressions 66 Moving the Drawing Horizontally and/or Vertically in FED 255 Scrolling the Drawing Horizontally and/or Vertically in FED 255 Another 134 Copying a File Into Examples of Copying a File Into Another 134 Inserting a Buffer Into Another Buffer 124 Any Extended Command 7 Appending, Prepending, and Inserting Text in Zmacs 124 Appending a Region to a Buffer 124 Appending a Region to a File 124 Append Next Kill 75 Append To Buffer 124 Append To File (m-X) Zmacs command 124 Dired Apply Function 153 Applying Arbitrary Functions to Files in Dired 153 Searching for Appropriate Commands 45 Method for Searching for Appropriate Zmacs Commands 45 Appropriate Zmacs Commands 45 Searching for Apropos 14 Variable Apropos 210 Apropos Zmacs command 210 Variable Arbitrary Functions to Files in Dired 153 **Applying** Echo Area 19 Zmacs Echo Area 19 Echo Area's Minibuffer 19 Arg 24 Quadruple Numeric Quick Arglist 47 Arglist (M-x) 48 Arglist (m-X) Zmacs command 48 Display argument list 47, 48

```
Defaults to Numeric
                                               Arguments 24
                                               arguments 24
                                    Echoing
                        Example of Numeric
                                               Arguments 24
                                   Numeric
                                               arguments 22, 24, 45
                        Overview of Numeric
                                               Arguments 24
                          Negative Numeric
                                               Arguments and Motion Commands 60
                                   Numeric
                                               Arguments and the Motion Commands 60
               Example of Negative Numeric
                                               Arguments with Motion Commands 60
                        Example of Numeric
                                               Arguments with Motion Commands 60
                                               Around a Definition 56
                     Positioning the Window
                                    Moving
                                               Around in Dired 149
                                               Assign key bindings 208
                                               Associating a File with a Buffer 122
                                               Association of buffers with files 30
                                               Association of files with buffers 30
Init File Form: Balanced Quotation Marks and
                                               Asterisks 215
                                               Atom Query Replace 104
                                 Backspace
                                               Attribute 141
                                               attribute 141, 143
                              Backspace file
                                       Base
                                               Attribute 141
                                   Base file
                                               attribute 141, 143
                                               Attribute 222
                              Baseline Font
                     Character Height Font
                                               Attribute 221
                      Character Width Font
                                               Attribute 222
                     Char-exists Table Font
                                               Attribute 223
                           Fixed-width Font
                                               Attribute 222
                                      Fonts
                                               Attribute 141
                             Left Kern Font
                                               Attribute 222
                                 Lowercase
                                               Attribute 142
                                               attribute 142, 143
                              Lowercase file
                                       Nofill
                                               Attribute 142
                                   Nofill file
                                               attribute 142, 143
                                   Patch-file
                                               Attribute 143
                              Patch-File file
                                               attribute 143
                                  Tab-width
                                               Attribute 143
                              Tab-Width file
                                               attribute 143
                                               attribute 138
                                   Unknown
                                               Attribute 143
                                       Vsp
                                               attribute 143
                                    Vsp file
                                        File
                                               Attribute Checking 138
                             Buffer and File
                                               Attribute Descriptions 141
                                               Attribute list 137
                                   Describe
                                               Attribute List 149
                                               Attribute List (m-X) Zmacs command 137
                                   Reparse
                                     Update
                                               Attribute List (m-X) Zmacs command 138
                                     Update
                                               Attribute List Query 141
                                               Attribute lists 138
                         Warnings about file
                                               attribute lists 138
                                               Attribute-manipulating Commands 137
                                 Example of
                                               Attribute-manipulating Commands 138
                                               Attributes 137
      Blinker Width and Blinker Height Font
                                               Attributes 223
                                               attributes 137
                                      Buffer
                                  Character
                                               attributes 221
                                               attributes 137
                                        File
                                       Font
                                               attributes 221
     Other Set Commands for File and Buffer.
                                               Attributes 140
            Set commands for file and buffer
                                               attributes 143
```

> Attributes 141 Setting Buffer

Viewing File Attributes in Dired 149 Buffer and File Attributes in Zmacs 137

Attributes of TV Fonts 221 Auto Fill in Text Mode 214

Init File Form:

Example of Filling Text with

Auto Fill Minor Mode 195

Auto Fill Mode 142, 143, 196 Automatically 102

Overview of Locating and Replacing Strings

Locating and Replacing Strings

Automatically in Zmacs 102

Automatic drawing help 243

A Zmacs command 124 c-X A Zmacs command 14, 45 HELP

В В B

@b 34 Back 43 Getting Text

Finding Files That Have Not Been Backed up in Dired 152

Backspace Attribute 141

Backspace file attribute 141, 143

Set Backspace (m-X) Zmacs command 141, 143 Going Back to First Indented Character in Zmacs 165

File backup flag 153

Backward 26

Backward Character 61 Backward Kill Sentence 28 Backward Kill Sexp 28, 79 Backward Kill Word 28, 78

Backward List 65 Deleting Backward on the Line 82

Backward Page 69 Backward Paragraph 26, 68 Backward Sentence 26, 62

Backward Sexp 65

Erase backward to start of line 82

Backward up List 66

Kill Backward Up List (c-m-X) Zmacs command 79

Backward Word 26, 61

Balanced Quotation Marks and Asterisks 215 Init File Form:

> Scroll bar 255

**Base 138** 

Base and Syntax Defaults 139

Base and Syntax Default Settings for Lisp 31, 120,

156, 170 Base Attribute 141

Base file attribute 141, 143

Baseline 222, 238 Baseline Font Attribute 222

Base (m-X) Zmacs command 141, 143

Set Basic Concepts 221 Font

Basic Concepts 227 Font Editor

Basic Text Formatting Commands 37 Basic Text Formatting Environments 34

Finding Files That Have Not Been Backed up in Dired 152

Beep 42

Beginning 26, 70 Goto Mark Beginning 92

Beginning/End of Buffer 70

Marking a Region From Here to

```
Beginning of Definition 66
                                            Beginning of Line 26, 63, 81
                                            beginning of line 56
                           Move cursor to
                     Protecting Files From
                                            Being Deleted in Dired 152
                     Protecting Files From
                                            Being Reaped in Dired 152
                                            B Font Editor command 255
                       Query Replace Let
                                            Binding 104
                               Assign key
                                            bindings 208
                          Definition of Key
                                            Bindings 208
                   Extended command key
                                            bindings 46
                              Zmacs Key
                                            Bindings 208
                              Setting Key
                                            Bindings in Init Files 215
                                How Key
                                            Bindings Work: the Comtab 208
                                   [Move
                                            Black] Font Editor menu item 238, 259
                                            Black pane 239
                            Retrieving the
                                            Black Plane While Manipulating FED Registers 241
                                            Blank Line in Zmacs 167
                                 Deleting
                                            Blank Line in Zmacs 167
                                 Inserting
                                   Delete
                                            Blank Lines 28
                                            @blankspace 37
                                            Blinker height 223
                                            Blinker Height Font Attributes 223
                        Blinker Width and
                                            Blinker width 223
                                            Blinker Width and Blinker Height Font
                                                  Attributes 223
                                            Boldface text 34
                                   Zmacs
                                            Bolio Mode 157
              Using Two Windows, Select
                                            Bottom 129
                                            Bottom Edge of the FED Character Box 237
               Altering the FED Character
                                            Box 238
        Bottom Edge of the FED Character
                                            Box 237
                                Character
                                            box 227, 237, 238
    Character Height of the FED Character
                                            Box 238
                           FED Character
                                            Box 227
Left and Right Edges of the FED Character
                                            Box 237
           Top Edge of the FED Character
                                            Box 237
         Using the mouse on the character
                                            box 238
                                       Viewing and Altering a Character in the FED Character
                                                  Box 237
What the Lines Mean in the FED Character
                                            Box 237
                                            boxes in the drawing pane 256, 259
                                  Size of
                              Setting the
                                            Box Size in the FED Drawing Pane 256
                                            Breaking a line 22
                 Appending a Region to a
                                            Buffer 124
                                            Buffer 124
                               Append To
                 Associating a File with a
                                            Buffer 122
                         Beginning/End of
                                            Buffer 70
                               Creating a
                                            Buffer 30, 31
             Creating a Fundamental Mode
                                            Buffer 122
                                            buffer 120
                                  Current
                           Current Zmacs
                                            Buffer 116
                          Editor Window's
                                            Buffer 17
             Encrypting and Decrypting the
                                            Buffer 120
                                            Buffer 104
                Evaluate and Replace Into
                                  Format
                                            Buffer 38
          *Function-Specs-to-Edit-n*
                                            buffer 13
                          Hardcopying the
                                            Buffer 119
```

Beginning of Buffer 92

```
Inserting a Buffer Into Another
                                               Buffer 124
                      Inserting a File Into a
                                               Buffer 124
                                               buffer 90
                 Insert text from register into
Marking a Region From Here to Beginning of
                                               Buffer 92
     Marking a Region From Here to End of
                                               Buffer 92
                                Mode Line's
                                               Buffer 20
          Motion with Respect to the Whole
                                               Buffer 70
                                               buffer 70
                           Moving to end of
                  Reading a File Into a New
                                               Buffer 120
             Reading a File Into an Existing
                                               Buffer 120
                                               Buffer 119
                              Renaming the
                   Re-reading a File Into the
                                               Buffer 121
                                     Select
                                               Buffer 30, 117
                     Select Default Previous
                                               Buffer 117
                                   Selected
                                               buffer 116
                            Select Previous
                                               Buffer 117
                The Editor Window and the
                                               Buffer 54
                        Undo all changes to
                                               buffer 121
                                      View
                                               Buffer 119
                                 Viewing a
                                               Buffer 119
                                               Buffer and File Attribute Descriptions 141
                                               Buffer and File Attributes in Zmacs 137
                                               Buffer and File Names 114
                                     Zmacs
                                               Buffer attributes 137
                                               Buffer Attributes 140
          Other Set Commands for File and
                  Set commands for file and
                                               buffer attributes 143
                                               Buffer Attributes 141
                                     Setting
                                               Buffer Commands 117
                                     Zmacs
                                 Writing the
                                               Buffer Contents to a File 121
                                 Saving the
                                               Buffer Contents to the File 121
                                               Buffer Contents with c-X c-F 31
                                               Buffer Flags for Existing Files 114
                                               Buffer Flags for New Files 115
                                               Buffer History 116
                                     Zmacs
                                               Buffer History 116
                                               Buffer Into Another Buffer 124
                                 Inserting a
                     Init File Form: Ordering
                                               Buffer Lists 213
          Add Patch Changed Definitions of
                                               Buffer (m-X) 188
                                   Evaluate
                                               Buffer (m-X) Zmacs command 175
                  Evaluate and Replace Into
                                               Buffer (m-X) Zmacs command 175
                                               Buffer (m-X) Zmacs command 175
            Evaluate Changed Definitions of
                               Evaluate Into
                                               Buffer (m-X) Zmacs command 175
                                     Format
                                               Buffer (m-X) Zmacs command 33, 38
                                  Hardcopy
                                               Buffer (m-X) Zmacs command 119, 267
                                      Insert
                                               Buffer (m-X) Zmacs command 124
                 List Changed Definitions of
                                               Buffer (m-X) Zmacs command 183
                                   Rename
                                               Buffer (m-X) Zmacs command
                                                                             119
                                     Revert
                                               Buffer (m-X) Zmacs command
                                                                             121
                                               Buffer (m-X) Zmacs command 119
                                      View
                                               Buffer pointers 86
                                               Buffers 30
                    Association of files with
                                               buffers 30
                                  Changing
                                               Buffers 117
            Commands to Mark Regions by
                                               Buffers 92
                                 Destroying
                                               Buffers 123
                                     Editing
                                               Buffers 118
                         Example of Listing
                                               Buffers 118
                                        File
                                               buffers 122
```

C

```
Possibility
                                         Buffers 110
                             Reverting
                                         buffers 121, 122
                                         Buffers 120
                               Saving
Selecting, Listing, and Examining Zmacs
                                         Buffers 116
                              Support
                                         Buffers 109
                                      Zmacs Commands for Finding Out About the State of
                                              Buffers 217
                  Creating and Saving
                                         Buffers and Files 30
     Description of Creating and Saving
                                         Buffers and Files 30
      Summary of Creating and Saving
                                         Buffers and Files 30
                          Manipulating
                                         Buffers and Files in Zmacs 113
              Overview of Working with
                                         Buffers and Files in Zmacs 114
                                         Buffers and Files in Zmacs 114
                         Working with
                 Init File Form: Putting
                                         Buffers Into Current Package 213
                     Changing Case of
                                         Buffers in Zmacs 160
                  Comparing Files and
                                         Buffers in Zmacs 125
                                         Buffers (m-X) Zmacs command 118
                                  Edit
                    Init File Form: Edit
                                         Buffers on c-X c-B 215
                    Init File Form: Edit
                                         Buffers on m-X 216
                          Mode Line's
                                         Buffer-status 21
                        Association of
                                         buffers with files 30
                                         Buffers Zmacs command 115
                                  List
                                         Built-in Customization Using Zmacs Minor
                                               Modes 195
                                        B Zmacs command 30, 31, 117
                                  c-X
                                                                                        C
                                         C 44
                                 Help
                                        C 40
                              SELECT
                                         c-/ completion command 14
                                         C-0 C-m-y 73
c-0 c-m-Y yank command 15
                                         C-0 C-y 73
                                         c-; Zmacs command 171
                                         c-: Zmacs command 173
                                 c-X
                                         c-= Zmacs command 47
                             HELP or
                                         c-? 14
                                         c-? completion command 14
                      The Zmacs Edit
                                         Callers Commands 183
                                         Calling the Last Keyboard Macro 200
                           Example of
                                         Calling the Last Keyboard Macro 200
                                         Cancel last command 42
                                         Cancel response 42
                                         Canonical types 134
                                         @caption 37
                                         Carriage return 6
                             Changing
                                         Case and Indentation in Zmacs 159
                             Changing
                                         Case in Zmacs 160
                 Overview of Changing
                                         Case in Zmacs 160
                             Changing
                                         Case of Buffers in Zmacs 160
                             Changing
                                         Case of Regions in Zmacs 160
                             Changing
                                         Case of Words in Zmacs 160
                                         c-A Zmacs command 26, 63, 81
     Init File Form: Edit Buffers on c-X
                                         c-B 215
```

Buffers 118

Buffers 117 buffers 114

List Listina

Multiple

c-B Zmacs command 26, 61

```
с-Х
                                              c-B Zmacs command 115, 118
                                              c-C Font Editor command 260
                                             C Command 233
          Selecting a FED Character with the
                                              c-D Dired command 151
                                             C Dired command 150
                                              c-D Zmacs command 28, 43, 76
                                              c-D Zmacs command 132
                                      с-Х
                                              Centering the Current Line in Zmacs 164
                                              Centering the Drawing in FED 255
                                              Center text 34
                                              [Center View] Font Editor menu item 255, 259
                                              c-E Zmacs command 26, 63, 81
                    Buffer Contents with c-X
                                              c-F 31
                                              C Font Editor command 234, 261
                                              c-F Zmacs command 26, 61
                                              c-F Zmacs command 31, 32
                                       c-X
                                              c-G Zmacs command 42
                                 Add Patch
                                              Changed Definitions (m-X) 189
                                              Changed Definitions (m-X) Zmacs command 175
                                   Evaluate
                                              Changed Definitions of Buffer (m-X) 188
                                 Add Patch
                                   Evaluate
                                              Changed Definitions of Buffer (m-X) Zmacs
                                                    command 175
                                              Changed Definitions of Buffer (m-X) Zmacs
                                       List
                                                   command 183
                                              Change File Properties (m-X) Zmacs command 133
                                   Undo all
                                              changes to buffer 121
                                              Changing Buffers 117
                                              Changing Case and Indentation in Zmacs 159
                                              Changing Case in Zmacs 160
                                Overview of
                                              Changing Case in Zmacs 160
                                              Changing Case of Buffers in Zmacs 160
                                              Changing Case of Regions in Zmacs 160
                                              Changing Case of Words in Zmacs 160
                                              Changing File Properties in Dired 149
                                              Changing the Default Printer 269
                                              Changing the Properties of a File 133
                                              Changing Window Size 129
          Getting Things Into Gray with [Gray
                                              Char] 239
                                  Backward
                                              Character 61
                                              character 259
                              Contracting a
                        Deleting the Current
                                              Character 76
                                              Character 76
                           Deleting the Last
                                              character 227
                                 Drawing a
                                  Editing a
                                              character 227
                                   Forward
                                              Character 61
                                              Character 60
                                  Motion by
                             RUBOUT Zmacs
                                              character 76
Selecting a FED Character by Creating a New
                                              Character 233
                                Stretching a
                                              character 259
                                              Character attributes 221
                                              Character box 227, 237, 238
                           Altering the FED
                                              Character Box 238
                                              Character Box 237
                    Bottom Edge of the FED
                Character Height of the FED
                                              Character Box 238
                                              Character Box 227
            Left and Right Edges of the FED
                                              Character Box 237
                       Top Edge of the FED
                                              Character Box 237
```

Using the mouse on the character box 238 Viewing and Altering a Character in the FED Character Box 237 What the Lines Mean in the FED Character Box 237 Selecting a FED Character by Creating a New Character 233 Character by Renaming Characters 234 Selecting a FED Prefix character commands 6 Selecting a FED Character From the Character Select Menu 233 Selecting a FED Character From the [Show Font] Display 233 Character height 221, 227, 238 Character Height Font Attribute 221 Character Height of the FED Character Box 238 Character in FED 233 Selecting a Viewing and Altering a Character in the FED Character Box 237 Character in Zmacs 165 Going Back to First Indented Creating new characters 234 Deleting and Transposing Characters 76 Characters 22 Inserting Inserting Formatting Characters 23 Mirror imaging characters 243 Newline characters 22 Selecting a FED Character by Renaming Characters 234 Transposing Characters 76 Using the CONTROL key while drawing characters 235 Using the META key while drawing characters 235 Characters and Pieces of Characters in FED Saving Registers 241 Character Select menu 229 Character Select Menu 229 FED Selecting a FED Character From the Character Select Menu 233 Mousing on the FED Character Select Pane 263 character select pane 263 Using the mouse in the Characters in FED 243 Transformations on Saving Characters and Pieces of Characters in FED Registers 241 Characters in FED with the Mouse 235 Drawing Displaying Characters in the Font in FED 233 Merging Characters with the FED Gray Plane 240 Drawing characters with the mouse 235 Character width 222, 238 Character Width Font Attribute 222 Selecting a FED Character with the C Command 233 Char-exists table 223 Char-exists Table Font Attribute 223 [Grav Charl Font Editor menu item 239, 260 [Rename Char] Font Editor menu item 234, 260 Char] Font Editor menu item 234, 260 [Save File Attribute Checking 138 Checking the Status of Hardcopy Devices 269 Check Unbalanced Parentheses When Saving Variable 211 c-HELP V Zmacs command 210 Choosing the Other Window 130 c-I Zmacs command 165 c-K Dired command 151 c-K Zmacs command 28, 81 Clean Directory (m-X) Zmacs command 136 Clear all points 259 [Clear Gray] Font Editor menu item 239, 260 Clear gray plane 239, 260

```
Clearing the Drawing in FED 243
                                CLEAR-INPUT Zmacs command 82
                                [Clear Points] Font Editor draw mode menu item 235
         L2:Move to point mouse
                                click 57
                                click 57
            L:Move point mouse
        M2:Save/Kill/Yank mouse
                                click 57
            M:Mark thing mouse
                                click 57
         R2:System menu mouse
                                click 57
                 R:Menu mouse
                                click 57
       Current meaning of mouse
                                clicks 57
                                c-L Zmacs command 55
                                c-L Zmacs command 160
                                c-m-; Zmacs command 171
                                c-m-? V Zmacs command 210
                                c-m-A Zmacs command 66
                                c-m-B Zmacs command 65
                                c-m-D Zmacs command 66
                                c-m-E Zmacs command 67
                                c-m-F Zmacs command 65
                                c-m-H Zmacs command 91
                                c-m-K Zmacs command 28, 79
                 Init File Form:
                                c-m-L on the SQUARE Key 215
                                c-m-L Zmacs command 117
                                c-m-L Zmacs command 117
                                c-m-N Zmacs command 65
                                c-m-0 Zmacs command 166
                                c-m-P Zmacs command 65
                                c-m-Q Zmacs command 165
                                c-m-RUBOUT Zmacs command 28, 79
                                c-m-R Zmacs command 56
                                c-m-sh-E Zmacs command 175
                                c-m-SPACE Zmacs command 88
                                c-m-SPACE Zmacs command 88
                                c-m-T Zmacs command 79
                                c-m-U Zmacs command 66
                                c-m-V Zmacs command 130
                                c-m-X 7
           Kill Backward Up List
                                (c-m-X) Zmacs command 79
                                C-m-y 73
                                c-m-Y vank command 15
                          c-0
                                c-m-Y yank command 15
                                c-m-[ Zmacs command 66
                                c-m-] Zmacs command 67
                                c-m-@ Zmacs command 91
                                c-m-) Zmacs command 66
                                c-m-( Zmacs command 66
                                c-m-Z Zmacs command 175
                                c-m-\ Zmacs command 165
                                c-m-^ Zmacs command 166
                                c-N Dired command 149
                                c-N Zmacs command 26, 63, 81, 199
                                c-N Zmacs command 63
                                c-0 c-Y yank command 15
                 Finding source
                                code 170
Init File Form: White Space in Lisp
                                Code 215
               Commenting Lisp
                                Code in Zmacs 171
   Introduction to Locating Source
                                Code in Zmacs 180
    Overview of Commenting Lisp
                                Code in Zmacs 171
```

```
Editing the source
                                  code of a function 12
                                  Code to Edit in Zmacs 180
                 Locating Source
                         Set Fill
                                  Column 196
                       Set Goal
                                  Column 63
                                  Column and the Motion Commands 63
                           Goal
       Init File Form: Setting Goal
                                  Column for Real Line Commands 214
        Setting the Lisp Comment
                                  Column in Zmacs 172
                         Default
                                  column position 63
                         ! Dired
                                  command 153
                        $ Dired
                                  command 152
                         , Dired
                                  command
                                           149
            . Font Editor drawing
                                  command
                                           236
                   / Font Editor
                                  command
                                           261
                        = Dired
                                  command
                                           150
                        ? Dired
                                  command
                                           148
                    ABORT Dired
                                  command
                                           148
               ABORT Font Editor
                                  command
                                           261
                   ABORT Zmacs
                                  command
                                           42
                        A Dired
                                  command
                                           153
                   Any Extended
                                           7
                                  Command
      Append To File (m-X) Zmacs
                                  command 124
              Arglist (m-X) Zmacs
                                  command
                                          48
                   B Font Editor
                                  command 255
                  c-/ completion
                                  command 14
                                  command 15
                c-0 c-m-Y yank
                     c-; Zmacs
                                  command
                                          171
                    c-= Zmacs
                                  command
                                           47
                  c-? completion
                                  command
                                           14
                                  command
                     Cancel last
                                           42
                     c-A Zmacs
                                  command
                                           26, 63, 81
                     c-B Zmacs
                                  command
                                           26, 61
                 c-C Font Editor
                                  command
                                           260
                      c-D Dired
                                  command
                                           151
                        C Dired
                                  command
                                           150
                     c-D Zmacs
                                  command
                                           28, 43, 76
                     c-E Zmacs
                                  command
                                           26, 63, 81
                   C Font Editor
                                           234, 261
                                  command
                     c-F Zmacs
                                  command
                                           26, 61
                     c-G Zmacs
                                  command
                                           42
Change File Properties (m-X) Zmacs
                                  command 133
               c-HELP V Zmacs
                                  command
                                           210
                      c-K Dired
                                  command
                                           151
                     c-K Zmacs
                                  command
                                           28, 81
      Clean Directory (m-X) Zmacs
                                  command
                                           136
            CLEAR-INPUT Zmacs
                                  command
                                           82
                     c-L Zmacs
                                  command
                                           55
                   c-m-; Zmacs
                                  command 171
                 c-m-? V Zmacs
                                  command
                                           210
                   c-m-A Zmacs
                                  command
                                           66
                   c-m-B Zmacs
                                  command
                                           65
                   c-m-D Zmacs
                                  command 66
                  c-m-E Zmacs
                                  command 67
                   c-m-F Zmacs
                                  command 65
                   c-m-H Zmacs
                                  command 91
                   c-m-K Zmacs
                                  command
                                           28, 79
                   c-m-L Zmacs
                                  command 117
                   c-m-N Zmacs
                                  command
                                           65
                   c-m-0 Zmacs
                                  command 166
```

```
c-m-P Zmacs
                           command 65
            c-m-Q Zmacs
                           command 165
       c-m-RUBOUT Zmacs
                           command
                                    28, 79
            c-m-R Zmacs
                           command 56
         c-m-sh-E Zmacs
                           command 175
        c-m-SPACE Zmacs
                           command 88
            c-m-T Zmacs
                           command 79
            c-m-U Zmacs
                           command 66
            c-m-V Zmacs
                           command 130
              c-m-Y yank
                           command 15
             c-m-[ Zmacs
                           command 66
                           command 67
            c-m-1 Zmacs
            c-m-@ Zmacs
                           command 91
            c-m-) Zmacs
                           command 66
                           command 66
             c-m-(Zmacs
            c-m-Z Zmacs
                           command 175
             c-m-\ Zmacs
                           command 165
             c-m-^ Zmacs
                           command 166
                c-N Dired
                           command 149
                           command 26, 63, 81, 199
              c-N Zmacs
            c-0 c-Y yank
                           command 15
Compile Region (m-X) Zmacs
                           command 94
      COMPLETE completion
                           command 14
                           command 134
     Copy File (m-X) Zmacs
                           command 167
              c-0 Zmacs
               c-P Dired
                           command 149
              c-P Zmacs
                           command 26, 63, 81
Create Directory (m-X) Zmacs
                           command
                                    131
   Create Link (m-X) Zmacs
                           command 135
     c-REFRESH Font Editor
                           command 261
           c-R Font Editor
                           command 260
           c-sh-A Zmacs
                           command 47
           c-sh-C Zmacs
                           command 94
           c-sh-D Zmacs
                           command 47
           c-sh-E Zmacs
                           command 175
           c-sh-V Zmacs
                           command 48
           c-SPACE Zmacs
                           command 88
              c-T Zmacs
                           command 76
              c-U Zmacs
                           command 24
              c-V Zmacs
                           command 26, 55
           c-W Font Editor
                           command 260
                           command 28, 94
              c-W Zmacs
             c-X 1 Zmacs
                           command
                                    130
             c-X 2 Zmacs
                           command 129
             c-X 3 Zmacs
                           command 129
             c-X 4 Zmacs
                           command 129
             c-X 8 Zmacs
                           command 129
             c-X; Zmacs
                           command 172
            c-X = Zmacs
                           command 47
             c-X A Zmacs
                           command 124
             c-X B Zmacs
                           command 30, 31, 117
           c-X c-; Zmacs
                           command 173
           c-X c-B Zmacs
                           command 115, 118
           c-X c-D Zmacs
                           command 132
           c-X c-F Zmacs
                           command 31, 32
           c-X c-I Zmacs
                           command 165
           c-X c-L Zmacs
                           command 160
         c-X c-m-L Zmacs
                           command 117
```

```
c-X c-m-SPACE Zmacs
                                               command 88
                              c-X c-N Zmacs
                                               command
                                                         63
                              c-X c-O Zmacs
                                                command 28, 167
                              c-X c-P Zmacs
                                                command 92
                              c-X c-S Zmacs
                                               command 31, 121
                              c-X c-T Zmacs
                                               command
                                                         82
                              c-X c-U Zmacs
                                               command
                                                         160
                              c-X c-V Zmacs
                                                command
                                                         120
                              c-X c-W Zmacs
                                               command
                                                         32, 121
                              c-X c-X Zmacs
                                               command
                                                         88
                                c-X D Zmacs
                                               command
                                                         144
                                c-X E Zmacs
                                                command
                                                         200
                                                         30, 196
                                c-X F Zmacs
                                               command
                                 c-X L Zmacs
                                               command
                                                         48
                                c-X 0 Zmacs
                                               command
                                                         130
                                 c-X Q Zmacs
                                                command
                                                         202
                           c-X RUBOUT Zmacs
                                               command
                                                         28, 83
                                c-X S Zmacs
                                               command
                                c-X T Zmacs
                                                command
                                                         94
                                c-X V Zmacs
                                                command 119
                                c-X W Zmacs
                                               command
                                                         30
                                c-X [ Zmacs
                                               command
                                                         26, 69
                                c-X 1 Zmacs
                                               command
                                                         26,
                                                            69
                                  c-X Zmacs
                                                         199
                                               command
                                c-X ) Zmacs
                                               command
                                                         199
                                c-X ^ Zmacs
                                               command
                                                         129
                                    c-Y yank
                                                command
                                   c-% Zmacs
                                               command
                                                         102
                                      D Dired
                                               command
                                                         151
                   Deinstall Macro (m-X) Zmacs
                                               command
                                                         204
                       Delete File (m-X) Zmacs
                                                command
                                                         135
                 Describe Variable (m-X) Zmacs
                                               command
                                                         210
                                D Font Editor
                                               command
                                                         255, 260
                            Dired (m-X) Zmacs
                                                command
                                                         144
                                                command 150
                                      E Dired
                      Edit Buffers (m-X) Zmacs
                                               command 118
                     Edit Directory (m-X) Zmacs
                                               command
                                                         144
                                E Font Editor
                                               command
                                                         243, 259
                               END completion
                                                command
                                                         14
                                   END Dired
                                               command
                                                         148
                        End Kbd Macro Zmacs
                                               command
                                                         199
    Evaluate and Replace Into Buffer (m-X) Zmacs
                                                command
                    Evaluate Buffer (m-X) Zmacs
                                                command
                                                         175
       Evaluate Changed Definitions (m-X) Zmacs
                                                command
                                                         175
Evaluate Changed Definitions of Buffer (m-X) Zmacs
                                               command
                                                         175
                Evaluate Into Buffer (m-X) Zmacs
                                               command
                                                         175
                  Evaluate Region (m-X) Zmacs
                                                command
                                                         175
                           Example of the m-.
                                                Command
                                                          181
                                    Extended
                                                Command
                                                         7
                             (fed) Lisp Listener
                                                command 225
                                F Font Editor
                                                         260
                                                command
     Find File In Fundamental Mode (m-X) Zmacs
                                                command
                                                         122
                              Find File Zmacs
                                                command
                                                         31, 32
                              Finding the right
                                                command
                                                         45
       Find Unbalanced Parentheses (m-X) Zmacs
                                                command
                                                         48
                     Format Buffer (m-X) Zmacs
                                               command
                                                         33, 38
                      Format File (m-X) Zmacs
                                                command
                                                         33, 38
                    Format Region (m-X) Zmacs
                                                command 33, 38
```

```
G Font Editor
                                          command 260
                                          command 119, 267
              Hardcopy Buffer (m-X) Zmacs
                                          command 14
                          HELP? Zmacs
                          HELP A Zmacs
                                          command 14, 45
                         HELP completion
                                          command 14
                          HELP C Zmacs
                                          command 14, 45
                             HELP Dired
                                          command 148
                          HELP D Zmacs
                                          command 14, 45
                        HELP Font Editor
                                          command 260
                          HELP L Zmacs
                                          command 14, 46
                      HELP SPACE Zmacs
                                          command 14
                          HELP U Zmacs
                                          command 14, 46
                          HELP V Zmacs
                                          command 14, 46, 210
                          HELP W Zmacs
                                          command 14
                          HELP W Zmacs
                                          command 46
                                          command 259
                           H Font Editor
                 Insert Buffer (m-X) Zmacs
                                          command 124
                   Insert File (m-X) Zmacs
                                          command 124
                                  Install
                                          Command 209
              Install Command (m-X) Zmacs
                                          command 209
                 Install Macro (m-X) Zmacs
                                          command 203
                                K Dired
                                          command 151
       Kill Backward Up List (c-m-X) Zmacs
                                          command 79
                            LINE Zmacs
                                          command 164
                   Lisp Mode (m-X) Zmacs
                                          command 170
                       List Buffers Zmacs
                                          command 115
                                          command 183
List Changed Definitions of Buffer (m-X) Zmacs
               List Definitions (m-X) Zmacs
                                          command 183
                    List Files (m-X) Zmacs
                                          command 131
                   List Fonts (m-X) Zmacs
                                          command 223, 271
                List Variables (m-X) Zmacs
                                          command 210
                             m-; Zmacs
                                          command 171
                             m-< Zmacs
                                          command 26, 70
                             m-= Zmacs
                                          command 48
                             m-> Zmacs
                                          command 26, 70
                             m-A Zmacs
                                          command 26
                             m-B Zmacs
                                          command 26, 61
                             m-C Zmacs
                                          command 160
                             m-D Zmacs
                                          command 28, 78
                        m-ESCAPE Zmacs
                                          command 175
                                          command 62
                             m-E Zmacs
                            M Font Editor
                                          command 260
                             m-F Zmacs
                                          command 26, 61
                             m-H Zmacs
                                          command 92
                                          command 28, 83
                             m-K Zmacs
                          m-LINE Zmacs
                                          command 172
                                          command 160
                             m-L Zmacs
                                          command 172
                             m-N Zmacs
                             m-0 Zmacs
                                          command 166
                             m-P Zmacs
                                          command 172
                                          command 28, 78
                        m-RUBOUT Zmacs
                             m-R Zmacs
                                          command 56
                        m-SCROLL Zmacs
                                          command 26, 56
                          m-sh-D Zmacs
                                          command 47
                          m-sh-E Zmacs
                                          command 175
                             m-S Zmacs
                                          command 164
                             m-T Zmacs
                                          command 78
                             m-U Zmacs
                                          command 160
```

```
m-V Zmacs
                                    command 26, 56
                       m-W Zmacs
                                    command 94
                        m-Y yank
                                    command 15, 51, 74
                       m-% Zmacs
                                    command 102
                       m-) Zmacs
                                    command 67
                       m-[ Zmacs
                                    command 26, 68
                       m-] Zmacs
                                    command 26, 68
                      m-@ Zmacs
                                    command 91
                       m-Z Zmacs
                                    command 176
                                    command 28
                       m-\ Zmacs
                       m-^ Zmacs
                                    command
                                             28, 166
 Name Last Kbd Macro (m-X) Zmacs
                                    command
                                             203
                          P Dired
                                    command
                                             153, 268
       Prepend To File (m-X) Zmacs
                                    command
                                             124
                          Q Dired
                                    command
                                             148
                     Q Font Editor
                                    command
                                             260
        Query Replace (m-X) Zmacs
                                    command
                                             102
                          R Dired
                                    command 150
             Reap File (m-X) Zmacs
                                    command
                                             136
              REFRESH Font Editor
                                    command
                                             261
        Rename Buffer (m-X) Zmacs
                                    command
                                             119
          Rename File (m-X) Zmacs
                                    command
                                             133
  Reparse Attribute List (m-X) Zmacs
                                             137
                                    command
             Repeat Last Minibuffer
                                    Command 51, 74
        Replace String (m-X) Zmacs
                                    command 102
                RETURN completion
                                    command
                                             14
          Revert Buffer (m-X) Zmacs
                                    command
                                             121
                    RUBOUT Dired
                                             151
                                    command
                                    command
                   RUBOUT Zmacs
                                             28, 43
                  Save File Zmacs
                                    command
                                              31
                   SCROLL Zmacs
                                    command
                                             26
Selecting a FED Character with the C
                                    Command 233
        Set Backspace (m-X) Zmacs
                                    command 141, 143
             Set Base (m-X) Zmacs
                                    command
                                             141, 143
            Set Fonts (m-X) Zmacs
                                    command
                                             141, 143
        Set Lowercase (m-X) Zmacs
                                    command
                                             142, 143
             Set Nofill (m-X) Zmacs
                                             142, 143
                                    command
          Set Package (m-X) Zmacs
                                    command
                                             138, 143
        Set Patch File (m-X) Zmacs
                                    command 143
        Set Tab Width (m-X) Zmacs
                                    command 143
          Set Variable (m-X) Zmacs
                                    command
                                             212
  Set Visited File Name (m-X) Zmacs
                                    command
                                             122
              Set Vsp (m-X) Zmacs
                                    command
                                             143
                     S Font Editor
                                             260
                                    command
       Show Directory (m-X) Zmacs
                                    command
                                             132
            Show File (m-X) Zmacs
                                    command
                                             132
Source Compare Merge (m-X) Zmacs
                                    command
                                             125
      Source Compare (m-X) Zmacs
                                    command 125
                 SPACE completion
                                    command 14
                      SPACE Dired
                                    command 149
                Trace (m-X) Zmacs
                                    command
                                              48
                          U Dired
                                             151
                                    command
    Uncomment Region (m-X) Zmacs
                                    command 173
   Update Attribute List (m-X) Zmacs
                                    command
                                             138
           Variable Apropos Zmacs
                                    command 210
                                    command 150
                          V Dired
                     V Font Editor
                                    command
                                             253, 260
           View Buffer (m-X) Zmacs
                                    command 119
```

```
View Directory (m-X) Zmacs
                                                  command 132
                          View File (m-X) Zmacs
                                                  command 132
                 View File Properties (m-X) Zmacs
                                                  command 133
                    View Kbd Macro (m-x) Zmacs
                                                  command
                                                           200
                               Write File Zmacs
                                                  command 32
                                   \ Font Editor
                                                  command 261
                                   ? Font Editor
                                                  command
                                                            260
                                   H Font Editor
                                                  command
                                                            255
            Example of Finding Out What a Zmacs
                                                  Command Does
                                                  Command Does 45
                   Finding Out What an Extended
                       Finding Out What a Prefix
                                                  Command Does 45
                       Finding Out What a Zmacs
                                                  Command Does 44
                                                  Command history 43
                              Viewing the Editor
                                                  Command History 73
                                  Yanking in the
                                                  command history 15
                                                  command key bindings 46
                                      Extended
                                           FED
                                                  Command List 259
                                   Outside FED
                                                  Command Menu 229
                                                  Command menus 228
                                                  Command (m-X) Zmacs command 209
                                          Install
                                                  Command Names 6
                                                  Commands 6
                            Attribute-manipulating
                                                  Commands 137
                           Basic Text Formatting
                                                  Commands 37
                               Cursor movement
                                                  commands 26, 60
                                         Delete
                                                  commands 28
                                                  Commands 145, 146
                                          Dired
                                    Editor Menu
                                                  Commands 49
                                      Evaluation
                                                  commands 175
                 Example of Attribute-manipulating
                                                  Commands 138
Example of Negative Numeric Arguments with Motion
                                                  Commands 60
        Example of Numeric Arguments with Motion
                                                  Commands 60
                                      Extended
                                                  commands 6, 45
                             FED Keyboard-only
                                                  Commands 261
                        FED Menu and Keyboard
                                                  Commands 259
                        Finding Out About Zmacs
                                                  Commands 44
                 General Information-giving Zmacs
                                                  Commands 46
                     Goal Column and the Motion
                                                  Commands 63
                          How to Use Formatting
                                                  Commands 36
     Init File Form: Fixing White Space for Kill/Yank
                                                  Commands 214
   Init File Form: Setting Goal Column for Real Line
                                                  Commands 214
                        Introduction to the Motion
                                                  Commands 60
                           Introduction to Zmacs
                                                  Commands
                                                             6
                  Introduction to Zmacs Extended
                                                  Commands
                                                             7
                                            Kill
                                                  commands 28
                               List the last sixty
                                                  commands 46
       Method for Searching for Appropriate Zmacs
                                                  Commands 45
More HELP Commands for Finding Out About Zmacs
                                                  Commands 46
                                                  Commands 60
                                         Motion
                          Mouse-sensitive Zmacs
                                                  commands 57
                                                  commands 7, 45
                                      Names of
          Negative Numeric Arguments and Motion
                                                  Commands 60
               Numeric Arguments and the Motion
                                                  Commands 60
                         Online documentation for
                                                  commands 45
                                 Other Hardcopy
                                                  Commands 269
                            Other Region-related
                                                  Commands 95
             Overview of Finding Out About Zmacs
                                                  Commands 44
              Overview of Zmacs File Manipulation
                                                  Commands 131
```

| Prefix                            | Commands 45                                                                                                    |
|-----------------------------------|----------------------------------------------------------------------------------------------------|
| Prefix character                  | commands 6                                                                                                    |
| Printing and Hardcopy             | Commands 267                                                                                                    |
| Region-manipulating               | Commands 94                                                                                                    |
| Searching for Appropriate         | Commands 45                                                                                                    |
| Searching for Appropriate Zmacs   | Commands 45                                                                                                    |
| Set                               | commands 143                                                                                                    |
| The Zmacs Edit Callers            | Commands 183                                                                                                    |
| The Zmacs Edit Definition         | Commands 180                                                                                                    |
| The Zmacs List Definition         | Commands 182                                                                                                    |
| Zmacs Buffer                      | Commands 117                                                                                                    |
| Zmacs File Manipulation           | Commands 131                                                                                                    |
| Zmacs Format                      | Commands 38                                                                                                    |
| Zmacs Sorting                     | Commands 112                                                                                                    |
| Zmacs_text formatting             | commands 37                                                                                                    |
| Zmacs Window                      | Commands 129                                                                                                    |
| Compare/Merge                     | Commands for Definitions 127                                                                                                    |
| Other Set                         | Commands for File and Buffer Attributes 140                                                                                                    |
| Set                               | commands for file and buffer attributes 143                                                                                                    |
| Zmacs                             | Commands for Finding Out About Flavors 218                                                                                                    |
| Zmacs                             | Commands for Finding Out About Lisp 217                                                                                                    |
| Zmacs                             | Commands for Finding Out About the State of                                                                                                    |
|                                   | Buffers 217                                                                                                    |
| Zmacs                             | Commands for Finding Out About the State of                                                                                                    |
|                                   | Zmacs 217                                                                                                    |
| More HELP                         | Commands for Finding Out About Zmacs                                                                                                    |
| _                                 | Commands 46                                                                                                    |
| Zmacs                             | Commands for Formatting Text 33                                                                                                    |
| Zmacs                             | Commands for Interacting with Lisp 218                                                                                                    |
|                                   | Commands for manipulating files 131                                                                                                    |
|                                   | Commands for Producing Hardcopy 267                                                                                                    |
|                                   | Commands to Mark Regions 91                                                                                                    |
| Overview of                       | Commands to Mark Regions 91                                                                                                    |
|                                   | Commands to Mark Regions by Buffers 92                                                                                                    |
|                                   | Commands to Mark Regions by Lisp Expressions 91                                                                                                    |
|                                   | Commands to Mark Regions by Pages 92                                                                                                    |
| Francis of                        | Commands to Mark Regions by Paragraphs 92                                                                                                    |
| Example of                        | Commands to Mark Regions by Paragraphs 92                                                                                                    |
|                                   | Commands to Mark Regions by Words 91                                                                                                    |
| zwei:                             | command-store 201                                                                                                    |
| Dired                             | Command Summary 146                                                                                                    |
| Zmacs Help                        | Command Summary 217 Commands with HELP 44                                                                                                    |
| Finding Out About Zmacs           |                                                                                                    |
| Creating New Zmacs                | Commands with Keyboard Macros 199 Commands with Keyboard Macros 199                                                                                                    |
| Procedure for Creating Zmacs      | Command table 208                                                                                                    |
|                                   | Command tables 7                                                                                                    |
| Introduction to Zmacs             | Command Tables 7                                                                                                    |
| Setting the Lisp                  | Comment Column in Zmacs 172                                                                                                    |
| Setting the Lisp<br>Semicolon (;) | comment indicator 171                                                                                                    |
| Germodori (,)                     | Commenting Lisp Code in Zmacs 171                                                                                                    |
| Overview of                       | Commenting Lisp Code in Zmacs 171                                                                                                    |
| Indenting for Lisp                | Comment in Zmacs 171                                                                                                    |
| Killing a Lisp                    | Comment in Zmacs 171                                                                                                    |
| Creating a New Indented Lisp      | Comment Line in Zmacs 172                                                                                                    |
| Moving Down to Lisp               | Comment on Next Line in Zmacs 172                                                                                                    |
| Moving up to Lisp                 | Comment on Previous Line in Zmacs 172                                                                                                    |
| Inserting and Removing Lisp       | Comments From Regions in Zmacs 173                                                                                                    |
|                                   | The state of the state of the s |
|                                   |                                                                                                    |

Setting the Syntax for Symbolics Common Lisp 140 Example of a Source Compare 125 Compare 125, 131 Source Compare/Merge Commands for Definitions 127 Source Compare Installed Definition 127 Source Compare Merge 125 Source Compare Merge Installed Definition 128 Compare Merge (m-X) Zmacs command 125 Source Source Compare Merge Newest Definition 127 Compare Merge Saved Definition 127 Source Source Compare (m-X) Zmacs command 125 Source Compare Newest Definition 127 Source Compare Saved Definition 127 Comparing/Merging Current/Installed Versions 127 Comparing/Merging Current/Newest Versions 127 Comparing/Merging Current/Saved Versions 127 Comparing Files and Buffers in Zmacs 125 Comparing file versions 150 Comparing Recent Versions of Files in Dired 150 Compile Region 94 Compile Region (m-X) Zmacs command 94 Compiler Warnings 176 Lisp Compiling a Region 94 Compiling Lisp Programs in Zmacs 175 Evaluating and Compiling Lisp Programs in Zmacs 174 Overview of Evaluating and Compiling Lisp Programs in Zmacs 174 Dired Complement No Reap Flag 152 COMPLETE completion command 14 Completion 14 Introduction to Completion 14 completion command 14 c-/ c-? completion command 14 COMPLETE completion command 14 END completion command 14 HELP completion command 14 RETURN completion command 14 completion command 14 **SPACE** Comtab 208 How Key Bindings Work: the Standard comtab 208 Comtabs 7, 208 Font Basic Concepts 221 Concepts 227 Font Editor Basic Alternative configuration 227 Configuration 227 Wide Configuration and Drawing Transformation 259 FED Frame configurations 259 [Configure] Font Editor menu item 227, 256, 259 Deleting the List Containing the Current Lisp Expression 79 Creating Two Windows, Specifying Other Contents 129 Viewing and Editing File Contents in Dired 149 Displaying the Contents of a Directory 132 List contents of a directory 131 Contents of a FED Register 241 Retrieving the Writing the Buffer Contents to a File 121 Saving the Buffer Contents to the File 121 Contents with c-X c-F 31 Buffer Exclamation point (!) line continuation indicator 23, 54 Contracting a character 259

Contracting a Drawing Horizontally in FED 250

Contracting a Drawing Vertically in FED 250 Stretching and Contracting Drawings in FED 246 Using the CONTROL key while drawing characters 235 Example 1 of Zmacs Notation Conventions 9 Example 2 of Zmacs Notation Conventions 9 Example 3 of Zmacs Notation Conventions 9 Zmacs Manual Notation Conventions 9 **Zmacs Notation** Conventions and Examples 9 Entering Converse 40 :convert-to-device-units method of si:make-hardcopy-stream 275 Default printer for screen copies 271 Copy File 134 Copy File (m-X) Zmacs command 134 Copying a File Into Another 134 Examples of Copying a File Into Another 134 Copying and Renaming Files in Dired 150 Copying files 150 Correcting Typos 22 Count Lines Page 48 Count Lines Region 48 Count on Files in Dired 152 Setting Generation Retention c-0 Zmacs command 167 c-0 Zmacs command 28, 167 с-Х c-P Dired command 149 fonts: cptfont font 223, 271 c-P Zmacs command 26, 63, 81 c-P Zmacs command 92 c-X FUNCTION c-Q 268 How to Create an Environment 33 Create Directory 131 Create Directory (m-X) Zmacs command 131 Create Link 135 Create Link (m-X) Zmacs command 135 Init File Form: Setting Find File Not to Create New Files 214 Creating a Buffer 30, 31 Creating a Directory 131 Example of Creating a Directory 131 Creating a File 32 Creating a Fundamental Mode Buffer 122 Creating and Saving Buffers and Files 30 Description of Creating and Saving Buffers and Files 30 Creating and Saving Buffers and Files 30 Summary of Creating a New Character 233 Selecting a FED Character by Creating a New Font in FED 230 Creating a New Indented Lisp Comment Line in Zmacs 172 Creating an Init File 213 Creating a Region 87 Creating a Region with Keystrokes 87 Creating a Region with the Mouse 87 Creating Links to Files 135 Creating new characters 234 Creating new fonts 230 Creating New Zmacs Commands with Keyboard Macros 199 Creating Two Windows, Specifying Other

March 1985

```
Contents 129
                                 Creating Two Windows with the Region in Top 129
                  Procedure for
                                 Creating Zmacs Commands with Keyboard
                                       Macros 199
                                 c-REFRESH Font Editor command 261
                                 c-R Font Editor command 260
                                 c-sh-A Zmacs command 47
                                 c-sh-C Zmacs command 94
                                 c-sh-D Zmacs command 47
                                 c-sh-E Zmacs command 175
                                 c-sh-V Zmacs command 48
                                 c-SPACE Zmacs command 88
                                 c-S Zmacs command 31, 121
                          c-X
                                 c-T Zmacs command 76
                                 c-T Zmacs command 82
                          c-X
                       Draw a
                                 cubic spline 259
            Comparing/Merging
                                 Current/Installed Versions 127
             Comparing/Merging
                                 Current/Newest Versions 127
             Comparing/Merging
                                 Current/Saved Versions 127
                                 Current buffer 120
                   Deleting the
                                 Current Character 76
                   Deleting the
                                 Current Line 81
                  Centering the
                                 Current Line in Zmacs 164
                      Indenting
                                 Current Line in Zmacs 162
                                 Current Lisp Expression 79
                   Deleting the
                                 Current Lisp Expression 79
 Deleting the List Containing the
                                 Current meaning of mouse clicks 57
Init File Form: Putting Buffers Into
                                 Current Package 213
                                 Current patch 190
                                 Current Sentence 83
                   Deleting the
                                 Current Word 78
                   Deleting the
                                 Current Zmacs Buffer 116
       Description of Moving the
                                 Cursor 26
      Introduction to Moving the
                                 Cursor 26
                    Moving the
                                 cursor 57
                     Nonmouse
                                 cursor 235, 236, 261
         Overview of Moving the
                                 Cursor 54
                                 cursor 57
                      Relocate
        Summary of Moving the
                                 Cursor 26
           The FED Nonmouse
                                 Cursor 236
                                 Cursor and Point 17
               Editor Window's
                    Moving the
                                 Cursor in Zmacs 53
                   Summary of
                                 Cursor Movement 54
                                 Cursor movement commands 26, 60
                         Move
                                 cursor to beginning of line 56
                                 Cursor with the Mouse 57
                    Moving the
             Drawing Lines and
                                 Curves in FED 246
                                 Customization Using Zmacs Minor Modes 195
                        Built-in
                                 Customizing Hardcopy Facilities 271
                                 Customizing the Zmacs Environment 193
                                 Customizing the Zmacs Environment 194
                    Overview of
                 Introduction to
                                 Customizing Zmacs 194
                                 Customizing Zmacs in Init Files 213
                 Introduction to
                                 Customizing Zmacs in Init Files 213
                                 c-U Zmacs command 24
                                 c-U Zmacs command 160
                          с-Х
                                 c-V Zmacs command 26, 55
                                 c-V Zmacs command 120
                          c-X
```

```
c-W Font Editor command 260
                           c-W Zmacs command 28, 94
                           c-W Zmacs command 32, 121
                           c-X 1 Zmacs command 130
                           c-X 2 Zmacs command 129
                           c-X 3 Zmacs command 129
                           c-X 4 Zmacs command 129
                           c-X 8 Zmacs command 129
                           c-X; Zmacs command 172
                           c-X = Zmacs command 47
                           c-X A Zmacs command 124
                           c-X B Zmacs command 30, 31, 117
                           c-X c-; Zmacs command 173
Init File Form: Edit Buffers on
                           c-X c-B 215
                           c-X c-B Zmacs command 115, 118
                           c-X c-D Zmacs command 132
       Buffer Contents with
                           c-X c-F 31
                           c-X c-F Zmacs command 31, 32
                           c-X c-I Zmacs command 165
                           c-X c-L Zmacs command 160
                           c-X c-m-L Zmacs command 117
                           c-X c-m-SPACE Zmacs command 88
                           c-X c-N Zmacs command 63
                           c-X c-0 Zmacs command 28, 167
                           c-X c-P Zmacs command 92
                           c-X c-S Zmacs command 31, 121
                           c-X c-T Zmacs command 82
                           c-X c-U Zmacs command 160
                           c-X c-V Zmacs command 120
                           c-X c-W Zmacs command 32, 121
                           c-X c-X Zmacs command 88
                           c-X D Zmacs command 144
                           c-X E Zmacs command 200
                           c-X F Zmacs command 30, 196
                           c-X L Zmacs command 48
                           c-X 0 Zmacs command 130
                           c-X Q Zmacs command 202
                           c-X RUBOUT Zmacs command 28, 83
                           c-X S Zmacs command 30
                           c-X T Zmacs command 94
                           c-X V Zmacs command 119
                           c-X W Zmacs command 30
                           c-X [ Zmacs command 26, 69
                           c-X J Zmacs command 26, 69
                           c-X Zmacs command 199
                           c-X Zmacs command 88
                           c-X ) Zmacs command 199
                           c-X ^ Zmacs command 129
                           C-y 73
                           c-Y yank command 15
                           c-Y yank command 15
       Leaving Zmacs with
                           c-Z 40
                           c-% Zmacs command 102
                   HELP
                          C Zmacs command 14, 45
```

D D D Help D 45 **SELECT** D 40 D Dired command 151 Encrypting and Decrypting the Buffer 120 Default column position 63 Default font 223, 271 :default-font keyword to si:\*hardcopy-default-fonts\* 271 Personal default fonts 271 Default major mode 198 Default Major Mode 213 Init File Form: Setting Default Pathnames in Dired 147 Select Default Previous Buffer 117 Default Previous Point 88 Move to Default printer 271 Changing the Default Printer 269 Default printer for screen copies 271 Defaults 139 Base and Syntax Base and Syntax Default Settings for Lisp 31, 120, 156, 170 Defaults to Numeric Arguments 24 Default syntax 140 Default Variable 211 One Window define-keyboard-macro 201 zwei: Defining an Interactive Keyboard Macro 202 Beginning of Definition 66 End of Definition 67 Mark Definition 91 Positioning the Window Around a Definition 56 Source Compare Installed Definition 127 Source Compare Merge Installed Definition 128 Source Compare Merge Newest Definition 127 Source Compare Merge Saved Definition 127 Source Compare Newest Definition 127 Source Compare Saved Definition 127 The Zmacs Edit Definition Commands 180 Definition Commands 182 The Zmacs List Editing the definition of a function 12 Definition of a Zmacs Keyboard Macro 199 Definition of a Zmacs Variable 210 Definition of Key Bindings 208 Definition of Zmacs Minor Modes 195 Compare/Merge Commands for Definitions 127 Definitions (m-X) 189 Add Patch Changed **Evaluate Changed** Definitions (m-X) Zmacs command 175 Definitions (m-X) Zmacs command 183 List Add Patch Changed Definitions of Buffer (m-X) 188 Definitions of Buffer (m-X) Zmacs command 175 **Evaluate Changed** List Changed Definitions of Buffer (m-X) Zmacs command 183 zwei: defmajor 198 Deinstalling a Macro 204 Example of Installing and Deinstalling a Macro 204 Deinstall Macro (m-X) Zmacs command 204 Delete 151 Dired Delete Blank Lines 28 Delete commands 28 Deleted in Dired 152 Protecting Files From Being

Delete File 135

Delete File (m-X) Zmacs command 135 Delete Forward 28, 76 Delete Horizontal Space 28 Delete Indentation 28 Deleting and Transposing Characters 76 Deleting and Transposing Lines 81 Deleting and Transposing Lines 81 Introduction to Deleting and Transposing Lisp Expressions 79 Deleting and Transposing Lisp Expressions 79 Introduction to Deleting and Transposing Text in Zmacs 71 Deleting and Transposing Words 78 Introduction to Deleting and Transposing Words 78 Deleting a Region 94 Deleting Backward on the Line 82 Deleting Blank Line in Zmacs 167 Deleting Files 135 Deleting Indentation in Zmacs 166 Deleting Multiple File Versions in Dired 151 Deleting Multiple Versions 135 Deleting Sentences 83 Deleting Sentences 83 Introduction to Deleting the Current Character 76 Deleting the Current Line 81 Deleting the Current Lisp Expression 79 Deleting the Current Sentence 83 Deleting the Current Word 78 Deleting the Last Character 76 Deleting the List Containing the Current Lisp Expression 79 Deleting the Previous Lisp Expression 79 Deleting the Previous Sentence 83 Deleting the Previous Word 78 Deleting Vs. Killing Text 72 Overview of Deleting Vs. Killing Text 72 Accidental deletion 43 Deletion in Dired 150 Marking Files for Deletions 43 Large Description of Zmacs Sentence Delimiters 62, 83 Descenders 238 Describe Attribute List 149 Describe Variable 210 Describe Variable At Point 48 Describe Variable (m-X) Zmacs command 210 Describing Zmacs Variables 210 Description of Creating and Saving Buffers and Files 30 Description of Erasing Text 28 Description of Motion by Lisp Expression 65, 79 Description of Moving the Cursor 26 Description of Zmacs Sentence Delimiters 62, 83 Buffer and File Attribute Descriptions 141 Description text 34 Destroying Buffers 123 Mouse as a graphic input device 227 Checking the Status of Hardcopy Devices 269 D Font Editor command 255, 260 Editina directories 144 Create Directory 131

```
Creating a
                                                Directory 131
                                      Display
                                                Directory 132
                  Displaying the Contents of a
                                                Directory 132
                        Example of Creating a
                                                Directory
                                                         131
                            List contents of a
                                                directory 131
                                                Directory 131
                             Listing Files in a
                         Show Directory/View
                                                Directory 132
                                       Show
                                                Directory/View Directory 132
                                       Clean
                                                Directory (m-X) Zmacs command 136
                                       Create
                                                Directory (m-X) Zmacs command 131
                                         Edit
                                                Directory (m-X) Zmacs command 144
                                       Show
                                                Directory (m-X) Zmacs command 132
                                        View
                                                Directory (m-X) Zmacs command 132
        Applying Arbitrary Functions to Files in
                                                Dired 153
                   Changing File Properties in
                                                Dired 149
         Comparing Recent Versions of Files in
                                                Dired 150
               Copying and Renaming Files in
                                                Dired 150
                         Default Pathnames in
                                                Dired 147
              Deleting Multiple File Versions in
                                                      151
                                                Dired
                                     Entering
                                                Dired
                                                      144
Finding Files That Have Not Been Backed up in
                                                      152
                                                Dired
                               Getting Out of
                                                Dired
                                                      147
                           Hardcopying From
                                                Dired
                                                      268
                             Loading a File in
                                                Dired
                                                      148
                  Marking Files for Deletion in
                                                Dired 150
            Marking Files to Be Hardcopied in
                                                Dired 153
                            Moving Around in
                                                Dired 149
                     Online Documentation for
                                                Dired
                                                      148
                                  Overview of
                                                Dired
                                                      144
                                                Dired 152
        Protecting Files From Being Deleted in
        Protecting Files From Being Reaped in
                                                Dired 152
 Setting Generation Retention Count on Files in
                                                Dired 152
          Viewing and Editing File Contents in
                                                Dired 149
                                                Dired 149
                     Viewing File Attributes in
                                                Dired Abort 148
                                                Dired Apply Function 153
                                                Dired command 153
                                                Dired command 152
                                           8
                                                Dired command 149
                                                Dired command 150
                                           ?
                                                Dired command 148
                                                Dired command 153
                                           Α
                                       ABORT
                                                Dired command 148
                                           C
                                                Dired command 150
                                         c-D
                                                Dired command 151
                                         c-K
                                                Dired command 151
                                         c-N
                                                Dired command 149
                                         c-P
                                                Dired command 149
                                           D
                                                Dired command 151
                                                Dired command 150
                                           Ε
                                                Dired command 148
                                         END
                                                Dired command 148
                                        HELP
                                                Dired command 151
                                           Р
                                                Dired command 153, 268
                                           a
                                                Dired command 148
                                           R
                                                Dired command 150
                                     RUBOUT
                                                Dired command 151
                                      SPACE
                                                Dired command 149
```

```
Dired command 151
                                                 Dired command 150
                                                 Dired Commands 145, 146
                                                 Dired Command Summary 146
                                                 Dired Complement No Reap Flag 152
                                                 Dired Delete 151
                                          The
                                                 Dired Display 144
                                                 Dired Display 145
                                  Updating the
                                                 Dired Edit File 150
                                                 Dired Exit 148
                                                 Dired Hardcopy File 153, 268
                                                 Dired Help 148
                                                 Dired Menu 148, 149
                                                 Dired Mode in Zmacs 144
                                                 Dired move point 149
                                                 Dired (m-X) Zmacs command 144
                                                 Dired Next Undumped 153
                                                 Dired Reverse Undelete 151
                                                 Dired Srccom 150
                                                 Dired Undelete 151
                                                 Dired View File 150
                             Adjusting the FED
                                                 Display 255
Selecting a FED Character From the [Show Font]
                                                 Display 233
                                                 Display 144
Display 145
                                    The Dired
                            Updating the Dired
                                                 Display] 55
                                         FED
                                                 display 225
                                                 Display argument list 47, 48
                                                 Display Directory 132
                                                 Displaying Characters in the Font in FED 233
                                                 Displaying previous keystrokes 46
                                                 Displaying the Contents of a Directory 132
                                                 Displaying the Next Possibility 110
                                   Example of
                                                 Displaying the Next Possibility 110
                                                 Displaying the Next Screen 55
                                                 Displaying the Previous Screen 56
 Mousing on the FED List Fonts and Show Font
                                                 Displays 263
                                                 Display text 34
                                                 Documentation 47
                                      Function
                                         Long
                                                 Documentation 47
                                                 Documentation 47
                                        Show
                                    Status line
                                                 documentation 255
                                                 documentation for commands 45
                                        Online
                                        Online
                                                 Documentation for Dired 148
                                        Online
                                                 documentation for prefixes 45
                                       Mouse
                                                 Documentation Line 57
                                       Mouse
                                                 Documentation Line in Zmacs 57
                                      Entering
                                                 Document Examiner 40
Example of Finding Out What a Zmacs Command
                                                 Does 44
       Finding Out What an Extended Command
                                                 Does 45
            Finding Out What a Prefix Command
                                                 Does 45
          Finding Out What a Zmacs Command
                                                 Does 44
                                                 Domains 106
          Introduction to Tag Tables and Search
                        Tag Tables and Search
                                                 Domains in Zmacs 106
                           Moving Rest of Line
                                                 Down in Zmacs 166
                                                 Down Line 63, 81
                                                 Down List 66
                                                 Down Nesting Levels 66
                                Motion up and
```

Down Real Line 26, 63, 81

```
Down to Lisp Comment on Next Line in Zmacs 172
                               Moving
                                         Draw a cubic spline 259
                                         Draw a line 259
                           Moving the
                                         drawing 246, 259
                         Reflecting the
                                         drawing 243
                          Rotating the
                                         drawing 243, 259
                          Scrolling the
                                         drawing 255
                         Reflecting the
                                         drawing 259
                                         Drawing a character 227
          Using the CONTROL key while
                                         drawing characters 235
              Using the META key while
                                         drawing characters 235
                                         Drawing Characters in FED with the Mouse 235
                                         Drawing characters with the mouse 235
                         . Font Editor
                                         drawing command 236
                                         drawing help 243
                            Automatic
                           Moving the
                                         Drawing Horizontally and/or Vertically in FED 255
                          Scrolling the
                                         Drawing Horizontally and/or Vertically in FED 255
                         Contracting a
                                         Drawing Horizontally in FED 250
                          Stretching a
                                         Drawing Horizontally in FED 250
                                         Drawing in FED 235
                         Centering the
                                         Drawing in FED 255
                                         Drawing in FED 243
                          Clearing the
                           Moving the
                                         Drawing in FED 246
                                         Drawing in FED 255
                        Positioning the
                                         drawing in the gray plane 239, 260
                                Move
                                         Drawing Into a FED Register 241
                             Saving a
                                         Drawing Lines and Curves in FED 246
                                         Drawing pane 227, 262
                                         Drawing Pane 227
                                 FED
                Height and width of the
                                         drawing pane 256
                  Mousing on the FED
                                         Drawing Pane 262
                                         Drawing Pane 256
       Setting the Box Size in the FED
                                         Drawing Pane 256
Setting the Height and Width of the FED
                   Size of boxes in the
                                         drawing pane 256, 259
                Using the mouse in the
                                         drawing pane 262
                                         Drawing Pane Menu 228
                                         Drawings in FED 243
                             Reflecting
                              Rotating
                                         Drawings in FED 243
             Stretching and Contracting
                                         Drawings in FED 246
                 FED Configuration and
                                         Drawing Transformation 259
                         Contracting a
                                         Drawing Vertically in FED 250
                          Stretching a
                                         Drawing Vertically in FED 250
                                         [Draw Line] Font Editor menu item 246, 259
                                         Draw Mode Menu 228, 235, 262
                  Mousing on the FED
                                         Draw Mode Menu 262
                Using the mouse in the
                                         draw mode menu 262
              [Clear Points] Font Editor
                                         draw mode menu item 235
                [Flip Points] Font Editor
                                         draw mode menu item 235
                [Set Points] Font Editor
                                         draw mode menu item 235
                                         [Draw Spline] Font Editor menu item 246, 259
                                         D Zmacs command 144
                                  c-X
                                HELP
                                        D Zmacs command 14, 45
```

```
E
                                                                                                    E
                      Entering Zmacs with SELECT
                                                       12
                                                    Ε
                                          SELECT
                                                     Ε
                                                       12, 40
                                                     Echo Area 19
                                                     Echo Area 19
                                           Zmacs
                                                     Echo Area's Minibuffer 19
                                                     Echoing 19
                                                     Echoing arguments 24
                              Entering Zmacs with
                                                     ed 12
                                                     ed function 12
                                           Bottom
                                                     Edge of the FED Character Box 237
                                                     Edge of the FED Character Box 237
                                              Top
                                                     Edges of the FED Character Box 237
                                    Left and Right
                                                     E Dired command 150
                                                     Edit Buffers (m-X) Zmacs command 118
                                    Init File Form:
                                                     Edit Buffers on c-X c-B 215
                                                     Edit Buffers on m-X 216
                                    Init File Form:
                                       The Zmacs
                                                     Edit Callers Commands 183
                                                     Edit Definition Commands 180
                                       The Zmacs
                                                     Edit Directory (m-X) Zmacs command 144
                                            Dired
                                                     Edit File 150
                                                     [Edit Font] Font Editor menu item 230, 260
                        Entering Zmacs with zwei:
                                                     edit-functions 13
                                                     edit-functions function 13
                                            zwei:
                                                     Editing a character 227
                                                     Editing a File 32
                                                     Editing Buffers 118
                                                     Editing directories 144
                                                     Editing Existing Files 32
                                      Viewing and
                                                     Editing File Contents in Dired 149
                                                     Editing Lisp Programs in Zmacs 169
                                    Introduction to
                                                     Editing Lisp Programs in Zmacs 170
                                                     Editing Modes 156
                                     Zmacs Major
                                                     Editing the definition of a function 12
                                                     Editing the source code of a function 12
                          Locating Source Code to
                                                     Edit in Zmacs 180
                              Entering File System
                                                     Editor 40
                                                     Editor 219
                                             Font
                                                     Editor 268
                 Hardcopying From the File System
                                                     Editor Basic Concepts 227
                                             Font
                                           / Font
                                                     Editor command 261
                                      ABORT Font
                                                     Editor command 261
                                           B Font
                                                     Editor command
                                                                     255
                                         c-C Font
                                                     Editor command
                                                                     260
                                           C Font
                                                     Editor command 234, 261
                                  c-REFRESH Font
                                                     Editor command
                                                                     261
                                         c-R Font
                                                     Editor command
                                                                     260
                                         c-W Font
                                                     Editor command
                                                                     260
                                           D Font
                                                     Editor command
                                                                     255, 260
                                           E Font
                                                     Editor command
                                                                     243, 259
                                           F Font
                                                     Editor command
                                                                     260
                                           G Font
                                                     Editor command
                                                                     260
                                        HELP Font
                                                     Editor command
                                                                     260
                                           H Font
                                                     Editor command
                                                                     259
                                                     Editor command
                                                                     260
                                           M Font
                                           Q Font
                                                     Editor command
                                                                     260
                                    REFRESH Font
                                                     Editor command
                                                                     261
```

S Font

Editor command 260

Editor command 253, 260

V Font

```
\ Font
                                         Editor command 261
                               ? Font
                                         Editor command
                               H Font
                                         Editor command
                                                           255
                                         Editor Command History 73
                          Viewing the
                                         Editor drawing command 236
                               . Font
                    [Clear Points] Font
                                         Editor draw mode menu item 235
                     [Flip Points] Font
                                         Editor draw mode menu item 235
                     [Set Points] Font
                                         Editor draw mode menu item 235
                       Overview of the
                                         Editor Menu 49
                                         Editor Menu 49
                                  The
                                         Editor Menu Commands 49
                    [Add in Gray] Font
                                         Editor menu item 240, 260
                    [Center View] Font
                                         Editor menu item 255, 259
                     [Clear Gray] Font
                                         Editor menu item 239, 260
                      [Configure] Font
                                         Editor menu item 227, 256, 259
                      [Draw Line] Font
                                         Editor menu item 246, 259
                    [Draw Spline] Font
                                         Editor menu item 246, 259
                       [Edit Font] Font
                                         Editor menu item
                                                          230, 260
                      [Erase All] Font
                                         Editor menu item
                                                           239, 243, 259
                           [EXIT] Font
                                         Editor menu item
                                                           260
                     [Grav Char] Font
                                         Editor menu item
                                                          239, 260
                      [Grid Size] Font
                                         Editor menu item 256, 259
                          [HELP] Font
                                         Editor menu item
                                                           260
                                         Editor menu item
                      [List Fonts] Font
                                                          230, 260
                    [Move Black] Font
                                         Editor menu item 238, 259
                     [Move Gray] Font
                                         Editor menu item
                                                          239, 260
                     [Move View] Font
                                         Editor menu item
                                                           255, 259
                      [Read File] Font
                                         Editor menu item
                                                           258, 260
                         [Reflect] Font
                                         Editor menu item
                                                           243, 259
                  [Rename Char] Font
                                         Editor menu item
                                                           234, 260
                         [Rotate] Font
                                         Editor menu item
                                                           243, 259
                     [Save Char] Font
                                         Editor menu item 234, 260
                    [Set Sample] Font
                                         Editor menu item
                                                          253, 260
                     [Show Font] Font
                                         Editor menu item
                                                           227, 233, 234, 260
                        [Stretch] Font
                                         Editor menu item
                                                           259
                    [Swap Gray] Font
                                         Editor menu item
                                                          239, 260
Using the mouse with [List Fonts] Font
                                         Editor menu item 263
Using the mouse with [Show Font] Font
                                         Editor menu item 234, 263
                                         Editor menu item 258, 260
                      [Write File] Font
            Using the mouse with Font
                                         Editor menus 228
                                         Editor Variables in Init Files 213
                               Setting
              Wraparound Lines in the
                                         Editor Window 54
                                         Editor Window 17
                               7macs
                                         Editor Window's Buffer 17
                                         Editor Window's Cursor and Point 17
                                         Editor Window's Typeout 17
                                  The
                                         Editor Window and the Buffer 54
                                         E Font Editor command 243, 259
                                         :eject-page method of
                                               si:make-hardcopy-stream 274
                               Zmacs
                                         Electric PI1 Mode 157
                        Init File Form:
                                         Electric Shift Lock in Lisp Mode 214
                     Retrieving History
                                         Elements 74
           Using the Mouse on History
                                         Elements 74
                                         Encrypting and Decrypting the Buffer 120
                                         End 26, 70
                                 Goto
                                 Mark
                                         End 92
```

```
END Dired command 148
                                     Ending a Keyboard Macro 200
                                     End Kbd Macro Zmacs command 199
                                     End of Buffer 92
   Marking a Region From Here to
                                     end of buffer 70
                        Moving to
                                     End of Definition 67
                                     End of Line 26, 63, 81
                                     Entering and Leaving FED 225
                                     Entering Converse 40
                                     Entering Dired 144
                                     Entering Document Examiner 40
                                     Entering File System Editor 40
                                     Entering Flavor Examiner 40
                                     Entering Inspector 40
                                     Entering Lisp 40
                                     Entering Notifications 40
                                     Entering Peek 40
                                     Entering Terminal 40
                                     Entering Zmacs 12, 40
Entering Zmacs 12
                    Introduction to
                                     Entering Zmacs with ed 12
                                     Entering Zmacs with SELECT E 12
                                     Entering Zmacs with the Mouse 12
                                     Entering Zmacs with zwei:edit-functions 13
                                     Entering Zmail 40
                    More Ways to
                                     Enter Minibuffer Responses 51
               Using the mouse to
                                     enter Zmacs 12
                                     Enumerate text 34
           Customizing the Zmacs
                                     Environment 193
                How to Create an
                                     Environment 33
Overview of Customizing the Zmacs
                                     Environment 194
             Basic Text Formatting
                                     Environments 34
                                     [Erase All] Font Editor menu item 239, 243, 259
                                     Erase backward to start of line 82
                                     Erasing text 76
                                     Erasing Text 28
                    Description of
                                     Erasing Text 28
                    Introduction to
                      Summary of
                                     Erasing Text 28
                                     Error recovery 42
                                     Escaping from prompts 42
                                     Evaluate And Exit 175
                                     Evaluate and Replace Into Buffer 104
                                     Evaluate and Replace Into Buffer (m-X) Zmacs
                                          command 175
                                     Evaluate Buffer (m-X) Zmacs command 175
                                     Evaluate Changed Definitions (m-X) Zmacs
                                          command 175
                                     Evaluate Changed Definitions of Buffer (m-X) Zmacs
                                          command 175
                                     Evaluate Into Buffer (m-X) Zmacs command 175
                                     Evaluate Minibuffer 175
                                     Evaluate Region 175
                                     Evaluate Region (m-X) Zmacs command 175
                                     Evaluate Region Verbose 175
                                     Evaluating and Compiling Lisp Programs in
                                           Zmacs 174
                      Overview of
                                     Evaluating and Compiling Lisp Programs in
```

END completion command 14

Zmacs 174 Evaluating Forms From FED 261 Evaluating Lisp Programs in Zmacs 174 Evaluation commands 175 Entering Document Examiner 40 Entering Flavor Examiner 40 Selecting, Listing, and Examining Zmacs Buffers 116 Mode Line Example 21 Text example 37 Loop Indentor Example 1 163 Example 1 of Making Tables Using Keyboard Macros 206 Example 1 of Writing and Saving Keyboard Macros 201 Example 1 of Zmacs Notation Conventions 9 Loop Indentor Example 2 163 Example 2 of Making Tables Using Keyboard Macros 206 Example 2 of Writing and Saving Keyboard Macros 202 Example 2 of Zmacs Notation Conventions 9 Example 3 of Zmacs Notation Conventions 9 Example of a Search String for HELP A 46 Example of a Source Compare 125 Example of a Tag Tables Replacement Operation 106 Example of Attribute-manipulating Commands 138 Example of Calling the Last Keyboard Macro 200 Example of Commands to Mark Regions by Paragraphs 92 Example of Creating a Directory 131 Example of Displaying the Next Possibility 110 Example of Filling Text with Auto Fill Minor Mode 195 Example of Finding Out What a Zmacs Command Does 44 Example of Installing and Deinstalling a Macro 204 Example of Listing Buffers 118 Example of Listing Variables by Matching a String 211 Example of Negative Numeric Arguments with Motion Commands 60 Example of Numeric Arguments 24 Example of Numeric Arguments with Motion Commands 60 Example of the m-. Command 181 Zmacs Notation Conventions and Examples 9 Examples of Copying a File Into Another 134 Example text 34 Exchange Lines 82 Exchange Regions 94 Exchange Sexps 79 Exchange Words 78 Exclamation point (!) line continuation indicator 23, 54 Reading a File Into an Existing Buffer 120 Buffer Flags for Existing Files 114 Existing Files 32 Editing

```
Evaluate And
                                                    Exit 175
                                                    [EXIT] Font Editor menu item 260
                                                    Expanding Lisp Expressions in Zmacs 179
                          Deleting the Current Lisp
                                                    Expression 79
                                                    Expression 79
        Deleting the List Containing the Current Lisp
                         Deleting the Previous Lisp
                                                    Expression 79
                                                    Expression 65, 79
                      Description of Motion by Lisp
                                  · Motion by Lisp
                                                    Expression 65
                                                    Expression in Zmacs 165
                                      Reindenting
               Commands to Mark Regions by Lisp
                                                    Expressions 91
                     Deleting and Transposing Lisp
                                                    Expressions 79
                                                    Expressions 79
       Introduction to Deleting and Transposing Lisp
                                                    Expressions 66
                           Motion Among Top-level
                                 Transposing Lisp
                                                    Expressions 79
                                   Expanding Lisp
                                                    Expressions in Zmacs 179
                               Parenthesizing Lisp
                                                    Expressions in Zmacs 178
                                                    Extended Command 7
                                                    Extended Command 7
                                             Any
                                                    Extended Command Does 45
                             Finding Out What an
                                                    Extended command key bindings 46
                                                    Extended commands 6, 45
                                                    Extended Commands 7
                             Introduction to Zmacs
                                                    E Zmacs command 200
                                             c-X
F
                                                                                                    F
                                          SELECT
                                                    F 40
                                                    Facilities 271
                             Customizing Hardcopy
                                                    Fast Where Am I 47
                          Centering the Drawing in
                                                    FED 255
                                                    FED 243
                           Clearing the Drawing in
               Contracting a Drawing Horizontally in
                                                    FED 250
                 Contracting a Drawing Vertically in
                                                    FED
                                                          250
                                                          230
                           Creating a New Font in
                                                    FED
               Displaying Characters in the Font in
                                                    FED
                                                          233
                                       Drawing in
                                                    FED
                                                          235
                      Drawing Lines and Curves in
                                                    FED
                                                          246
                             Entering and Leaving
                                                    FED 225
                            Evaluating Forms From
                                                    FED
                                                          261
                             Mouse Sensitivities in
                                                    FED
                                                          262
 Moving the Drawing Horizontally and/or Vertically in
                                                    FED
                                                          255
                            Moving the Drawing in
                                                          246
                                                    FED
                         Positioning the Drawing in
                                                    FED
                                                          255
                                                          243
                             Reflecting Drawings in
                                                    FED
                              Rotating Drawings in
                                                    FED 243
Scrolling the Drawing Horizontally and/or Vertically in
                                                    FED
                                                          255
                           Selecting a Character in
                                                    FED
                                                          233
                               Selecting a Font in
                                                          230
                                                    FED
                                                          250
                Stretching a Drawing Horizontally in
                                                    FED
                  Stretching a Drawing Vertically in
                                                    FED
                                                          250
             Stretching and Contracting Drawings in
                                                    FED 246
                   Transformations on Characters in
                                                    FED 243
                                                     FED, the Subsystem 227
                                                     FED Character Box 227
                                      Altering the
                                                     FED Character Box 238
                                                     FED Character Box 237
                               Bottom Edge of the
                            Character Height of the
                                                    FED Character Box 238
```

Dired

Exit 148

March 1985

```
Left and Right Edges of the
                                             FED Character Box 237
                                             FED Character Box 237
                           Top Edge of the
      Viewing and Altering a Character in the
                                             FED Character Box 237
                What the Lines Mean in the
                                             FED Character Box 237
                                             FED Character by Creating a New Character 233
                                Selecting a
                                             FED Character by Renaming Characters 234
                                Selecting a
                                Selecting a
                                             FED Character From the Character Select
                                                   Menu 233
                                             FED Character From the [Show Font] Display 233
                                Selecting a
                                             FED Character Select Menu 229
                            Mousing on the
                                             FED Character Select Pane 263
                                Selecting a
                                             FED Character with the C Command 233
                                             FED Command List 259
                                             FED Command Menu 229
                                   Outside
                                             FED Configuration and Drawing Transformation 259
                              Adjusting the
                                             FED Display 255
                                             FED display 225
                                             FED Drawing Pane 227
                                             FED Drawing Pane 262
                            Mousing on the
                 Setting the Box Size in the
                                             FED Drawing Pane 256
          Setting the Height and Width of the
                                             FED Drawing Pane 256
                            Mousing on the
                                             FED Draw Mode Menu 262
                                  Reading
                                             FED Files 257
                        Reading and Writing
                                             FED Files 257
                                    Writing
                                             FED Files 258
                                             FED Font Parameters Menu 229
                                             FED Font Parameters Menu 263
                            Mousing on the
                                             FED Gray Plane 239
                     Getting Things Into the
                Merging Characters with the
                                             FED Gray Plane 240
                                             FED Gray Plane 239
                                      The
                                             FED Gray Plane Menu Items 260
                                             FED Keyboard-only Commands 261
                                             (fed) Lisp Listener command 225
                                             FED List Fonts and Show Font Displays 263
                            Mousing on the
                                             FED Menu and Keyboard Commands 259
                                             FED Menus 228
                                      The
                                             FED Nonmouse Cursor 236
                                             FED Outside World Interface Menu Items 260
                                             FED Prompt Pane 228
                                             FED Register 241
                 Retrieving the Contents of a
                    Saving a Drawing Into a
                                             FED Register 241
                                             FED Register Pane
                                                                229
                                             FED Register Pane
                            Mousing on the
                                                                263
Retrieving the Black Plane While Manipulating
                                             FED Registers 241
Saving Characters and Pieces of Characters in
                                             FED Registers 241
                                             FED Sample Pane 227
                                             FED Sample Pane 262
                            Mousing on the
                                             FED Sample String 253
                                             FED Status Pane 229
                      Drawing Characters in
                                             FED with the Mouse 235
                                             F Font Editor command 260
                                             file 186
                        Add region to patch
                   Appending a Region to a
                                             File 124
                Changing the Properties of a
                                             File 133
                                     Copy
                                             File 134
                                 Creating a
                                             File
                                                  32
                            Creating an Init
                                             File
                                                  213
                                    Delete
                                             File 135
```

```
Dired Edit
                                    File 150
                                    File 153, 268
                  Dired Hardcopy
                      Dired View
                                    File 150
                        Editing a
                                    File 32
                             Find
                                    File
                                         30
                          Format
                                    File
                                         38
                   Hardcopying a
                                    File 133
                     Install patch
                                    file 190
                       Naming a
                                    File 121
       Prepending a Region to a
                                    File 124
                         Rename
                                    File 133
                     Renaming a
                                    File 133
                                    File 30, 121
                            Save
                        Saving a
                                    File 31
Saving the Buffer Contents to the
                                    File 121
                       Viewing a
                                    File 132
      Viewing the Properties of a
                                    File 133
                            Visit
                                    File 120
                            Write
                                    File 30, 121
 Writing the Buffer Contents to a
                                    File 121
        Other Set Commands for
                                    File and Buffer Attributes 140
               Set commands for
                                    file and buffer attributes 143
                      Backspace
                                    file attribute 141, 143
                                    file attribute 141, 143
                            Base
                                    file attribute 142, 143
                      Lowercase
                                    file attribute 142, 143
                            Nofill
                       Patch-File
                                    file attribute 143
                       Tab-Width
                                    file attribute 143
                                    file attribute 143
                             Vsp
                                    File Attribute Checking 138
                       Buffer and
                                    File Attribute Descriptions 141
                                    file attribute lists 138
                 Warnings about
                                    File attributes 137
                                    File Attributes in Dired 149
                         Viewing
                       Buffer and
                                    File Attributes in Zmacs 137
                                    File backup flag 153
                                    File buffers 122
             Viewing and Editing
                                    File Contents in Dired 149
                                    File flags 114
                                    File] Font Editor menu item 258, 260
                           [Read
                                    File] Font Editor menu item 258, 260
                           [Write
                       Supported
                                    file formats 258
                              Init
                                    File Form: Auto Fill in Text Mode 214
                              Init
                                    File Form: Balanced Quotation Marks and
                                           Asterisks 215
                              Init
                                    File Form: c-m-L on the SQUARE Key 215
                                    File Form: Edit Buffers on c-X c-B 215
                              Init
                              Init
                                    File Form: Edit Buffers on m-X 216
                                    File Form: Electric Shift Lock in Lisp Mode 214
                              Init
                              Init
                                    File Form: Fixing White Space for Kill/Yank
                                           Commands 214
                              Init
                                    File Form: m-. on m-(L) 216
                              Init
                                    File Form: Ordering Buffer Lists 213
                              Init
                                    File Form: Putting Buffers Into Current Package 213
                              Init
                                    File Form: Setting Default Major Mode 213
                              Init
                                    File Form: Setting Find File Not to Create New
                                           Files 214
                              Init
                                    File Form: Setting Goal Column for Real Line
```

Commands 214

```
File Form: White Space in Lisp Code 215
                                             Init
                                                    File in Dired 148
                                       Loading a
                                            Find
                                                    File In Fundamental Mode (m-X) Zmacs
                                                          command 122
                                       Inserting a
                                                    File Into a Buffer 124
                                                    File Into a New Buffer 120
                                       Reading a
                                       Reading a
                                                    File Into an Existing Buffer 120
                                       Copying a
                                                    File Into Another 134
                          Examples of Copying a
                                                    File Into Another 134
                                    Re-reading a
                                                    File Into the Buffer 121
                              Overview of Zmacs
                                                    File Manipulation Commands 131
                                                    File Manipulation Commands 131
                                          Zmacs
                                      Append To
                                                    File (m-X) Zmacs command 124
                                                    File (m-X) Zmacs command 134
                                            Copy
                                          Delete
                                                    File (m-X) Zmacs command 135
                                          Format
                                                    File (m-X) Zmacs command 33, 38
                                           Insert
                                                    File (m-X) Zmacs command 124
                                     Prepend To
                                                    File (m-X) Zmacs command 124
                                            Reap
                                                    File (m-X) Zmacs command
                                                                               136
                                         Rename
                                                    File (m-X) Zmacs command 133
                                       Set Patch
                                                    File (m-X) Zmacs command 143
                                                    File (m-X) Zmacs command 132
                                           Show
                                            View
                                                    File (m-X) Zmacs command 132
                                      Set Visited
                                                    File Name (m-X) Zmacs command 122
                                                    File Names 114
                               Zmacs Buffer and
                       Init File Form: Setting Find
                                                    File Not to Create New Files 214
                                            View
                                                    File Properties 133
                                        Changing
                                                    File Properties in Dired 149
                                         Change
                                                    File Properties (m-X) Zmacs command 133
                                            View
                                                    File Properties (m-X) Zmacs command 133
                                                    Files 30
                        Association of buffers with
                                                    files 30
                          Buffer Flags for Existing
                                                    Files 114
                             Buffer Flags for New
                                                    Files 115
                                                    files 131
                      Commands for manipulating
                                         Copying
                                                    files 150
                  Creating and Saving Buffers and
                                                    Files 30
                                                    Files
                                                          135
                                Creating Links to
                        Customizing Zmacs in Init
                                                    Files 213
                                                    Files 135
                                         Deleting
   Description of Creating and Saving Buffers and
                                                    Files 30
                                                    Files 32
                                 Editing Existing
                                                    Files
                                                          213
                                              Init
Init File Form: Setting Find File Not to Create New
                                                    Files
                                                          214
         Introduction to Customizing Zmacs in Init
                                                    Files
                                                          213
                                                          257
                        Reading and Writing FED
                                                    Files
                                    Reading FED
                                                    Files
                                                          257
                                     Reading font
                                                    files 258
                                                    Files 150
                                       Renaming
                    Setting Editor Variables in Init
                                                    Files 213
                      Setting Key Bindings in Init
                                                    Files 215
                       Setting Mode Hooks in Init
                                                    Files 214
     Summary of Creating and Saving Buffers and
                                                    Files
                                                          30
                       Using the mouse with List
                                                    Files
                                                          131
                                                    Files 258
                                     Writing FED
                                      Writing font
                                                    files 258
                                      Comparing
                                                    Files and Buffers in Zmacs 125
```

```
Marking
                                       Files for Deletion in Dired 150
                           Protecting
                                       Files From Being Deleted in Dired 152
                           Protecting
                                       Files From Being Reaped in Dired 152
                              Listing
                                       Files in a Directory 131
       Applying Arbitrary Functions to
                                       Files in Dired 153
        Comparing Recent Versions of
                                       Files in Dired 150
                                       Files in Dired 150
              Copying and Renaming
Setting Generation Retention Count on
                                       Files in Dired 152
             Manipulating Buffers and
                                       Files in Zmacs 113
 Overview of Working with Buffers and
                                       Files in Zmacs 114
             Working with Buffers and
                                       Files in Zmacs 114
                                List
                                       Files (m-X) Zmacs command 131
                             Finding
                                        Files That Have Not Been Backed up in Dired 152
                             Marking
                                       Files to Be Hardcopied in Dired 153
                                       files with buffers 30
                       Association of
                           Hardcopy
                                       files with multiple fonts 273
                            Entering
                                       File System Editor 40
               Hardcopying From the
                                       File System Editor 268
                                       file-type-mode-alist* Lisp variable 198
                                *fs:
                                        File Types and Zmacs Major Modes 198
                                        File versions 114
                                       file versions 150
                          Comparing
                     Deleting Multiple
                                        File Versions in Dired 151
                                        *file-versions-kept* variable 135
                               zwei:
                       Associating a
                                        File with a Buffer 122
                                        File Zmacs command 31, 32
                                Find
                                       File Zmacs command 31
                               Save
                               Write
                                       File Zmacs command 32
                                        Fill Column 196
                                 Set
                                        Filling a Region 94
                                        Filling Text with Auto Fill Minor Mode 195
                          Example of
                  Init File Form: Auto
                                        Fill in Text Mode 214
                                        Fill Minor Mode 195
     Example of Filling Text with Auto
                                        Fill Mode 142, 143, 196
                                        Fill Paragraph 95
                                       Fill Prefix 95
                                 Set
                                        Fill Region 95
                                        Find File 30
                                        Find File In Fundamental Mode (m-X) Zmacs
                                             command 122
                Init File Form: Setting
                                        Find File Not to Create New Files 214
                                        Find File Zmacs command 31, 32
                                        Finding Files That Have Not Been Backed up in
                                             Dired 152
                                        Finding Out About Flavors 218
                Zmacs Commands for
                Zmacs Commands for
                                        Finding Out About Lisp 217
                                        Finding Out About the State of Buffers 217
                Zmacs Commands for
                                        Finding Out About the State of Zmacs 217
                Zmacs Commands for
                                        Finding Out About Zmacs Commands 44
            More HELP Commands for
                                        Finding Out About Zmacs Commands 46
                                        Finding Out About Zmacs Commands 44
                         Overview of
                                        Finding Out About Zmacs Commands with HELP 44
                                        Finding Out About Zmacs Variables 210
                                        Finding Out What an Extended Command Does 45
                                        Finding Out What a Prefix Command Does 45
                                        Finding Out What a Zmacs Command Does 44
                          Example of
                                        Finding Out What a Zmacs Command Does 44
                                        Finding Out What You Have Typed 46
```

```
Finding source code 170
                                            Finding the right command 45
                                            Find Unbalanced Parentheses 48
                                            Find Unbalanced Parentheses (m-X) Zmacs
                                                  command 48
                                            Finish Patch (m-X) 190
                           Going Back to
                                            First Indented Character in Zmacs 165
                                            Fixed-width Font Attribute 222
                                            Fixed-width fonts 222
                            Init File Form:
                                            Fixing White Space for Kill/Yank Commands 214
               Dired Complement No Reap
                                            Flag 152
                              File backup
                                            flag 153
                              Modification
                                            flag 114
                                            flag in Zmacs 115
                                     File
                                            flags 114
                                    Buffer
                                            Flags for Existing Files 114
                                    Buffer
                                            Flags for New Files 115
                                 Entering
                                            Flavor Examiner 40
  Zmacs Commands for Finding Out About
                                            Flavors 218
                                            [Flip Points] Font Editor draw mode menu item 235
                                            font 223, 271
                                  Default
                            fonts:cptfont
                                            font 223, 271
                              Selecting a
                                            font 260
                                            Font Attribute 222
                                 Baseline
                                            Font Attribute 221
                        Character Height
                         Character Width
                                            Font Attribute 222
                        Char-exists Table
                                            Font Attribute
                                                           223
                              Fixed-width
                                            Font Attribute 222
                                Left Kern
                                            Font Attribute 222
                                            Font attributes 221
         Blinker Width and Blinker Height
                                            Font Attributes 223
                                            Font Basic Concepts 221
                                            Font] Display 233
Selecting a FED Character From the [Show
 Mousing on the FED List Fonts and Show
                                            Font Displays 263
                                            Font Editor 219
                                            Font Editor Basic Concepts 227
                                            Font Editor command 261
                                       ]
                                            Font Editor command 261
                                            Font Editor command
                                                                  261
                                            Font Editor command
                                   ABORT
                                                                  261
                                            Font Editor command
                                                                  255
                                       В
                                       С
                                            Font Editor command
                                                                  234, 261
                                     c-C
                                            Font Editor command
                                                                  260
                                            Font Editor command
                                     c-R
                              c-REFRESH
                                            Font Editor command
                                            Font Editor command 260
                                     c-W
```

[ Font Editor command 261

```
1 Font Editor command 261
F
                                                     Font Editor command 255, 260
                                                     Font Editor command
                                                                          243, 259
                                                E
                                                     Font Editor command
                                                                          260
                                                     Font Editor command
                                                     Font Editor command
                                                                          259
                                             HELP
                                                     Font Editor command
                                                                          260
                                                     Font Editor command
                                                                          260
                                                M
                                                     Font Editor command
                                                                          260
                                         REFRESH
                                                     Font Editor command
                                                                          261
                                                     Font Editor command
                                                S
                                                     Font Editor command 253, 260
                                                     Font Editor command
                                                ?
                                                     Font Editor command
                                                                           260
                                                     Font Editor command 255
                                                     Font Editor drawing command 236
                                     [Clear Points]
                                                     Font Editor draw mode menu item
                                      [Flip Points]
                                                     Font Editor draw mode menu item 235
                                      [Set Points]
                                                     Font Editor draw mode menu item 235
                                                     Font Editor menu item 240, 260
                                     [Add in Gray]
                                                     Font Editor menu item 255, 259
                                     [Center View]
                                      [Clear Gray]
                                                     Font Editor menu item 239, 260
                                        [Configure]
                                                     Font Editor menu item 227, 256, 259
                                                     Font Editor menu item 246, 259
                                       [Draw Line]
                                     [Draw Spline]
                                                     Font Editor menu item 246, 259
                                        [Edit Font]
                                                     Font Editor menu item 230, 260
                                                     Font Editor menu item 239, 243, 259
                                        [Erase All]
                                            [EXIT]
                                                     Font Editor menu item 260
                                                     Font Editor menu item 239, 260
                                      [Gray Char]
                                        [Grid Size]
                                                     Font Editor menu item 256, 259
                                           [HELP]
                                                     Font Editor menu item 260
                                       [List Fonts]
                                                     Font Editor menu item 230, 260
                                     [Move Black]
                                                     Font Editor menu item 238, 259
                                      [Move Gray]
                                                     Font Editor menu item 239, 260
                                                     Font Editor menu item 255, 259
                                      [Move View]
                                       [Read File]
                                                     Font Editor menu item 258, 260
                                                     Font Editor menu item 243, 259
                                          [Reflect]
                                                     Font Editor menu item 234, 260
                                   [Rename Char]
                                                     Font Editor menu item 243, 259
                                          [Rotate]
                                      [Save Char]
                                                     Font Editor menu item 234, 260
                                                     Font Editor menu item 253, 260
                                     [Set Sample]
                                                     Font Editor menu item 227, 233, 234, 260
                                      [Show Font]
                                          [Stretch]
                                                     Font Editor menu item 259
                                     [Swap Gray]
                                                     Font Editor menu item 239, 260
                  Using the mouse with [List Fonts]
                                                     Font Editor menu item 263
                 Using the mouse with [Show Font]
                                                     Font Editor menu item 234, 263
                                       [Write File]
                                                     Font Editor menu item 258, 260
                             Using the mouse with
                                                     Font Editor menus 228
                                          Reading
                                                     font files 258
                                           Writing
                                                     font files 258
                                                     Font? Font Editor menu item 230, 260
                                             [Edit
                                            [Show
                                                     Font] Font Editor menu item 227, 233, 234, 260
                      Using the mouse with [Show
                                                     Font] Font Editor menu item 234, 263
```

```
Creating a New
                              Font in FED 230
Displaying Characters in the
                              Font in FED 233
               Selecting a
                              Font in FED 230
                              Font Parameters menu 229
                      FED
                              Font Parameters Menu 229
      Mousing on the FED
                              Font Parameters Menu 263
    Using the mouse in the
                              Font Parameters menu 263
                              :fonts 274
           Attributes of TV
                              Fonts 221
              Creating new
                              fonts 230
               Fixed-width
                              fonts
                                   222
Hardcopy files with multiple
                              fonts 273
                              Fonts 221
             Introduction to
           Personal default
                              fonts 271
              Standard TV
                              Fonts 223
             Variable-width
                              fonts 222
  Mousing on the FED List
                              Fonts and Show Font Displays 263
                              Fonts Attribute 141
                              fonts:cptfont font 223, 271
                              Fonts] Font Editor menu item 230, 260
                      [List
 Using the mouse with [List
                              Fonts] Font Editor menu item 263
                       List
                              Fonts (m-X) Zmacs command 223, 271
                              Fonts (m-X) Zmacs command 141, 143
                       Set
                              @foot 37
                              Format 51
       Minibuffer Response
                              Format Buffer 38
                              Format Buffer (m-X) Zmacs command 33, 38
                              Format Commands 38
                    Zmacs
                              Format File 38
                              Format File (m-X) Zmacs command 33, 38
                              Format Region 38
                              Format Region (m-X) Zmacs command 33, 38
             Supported file
                              formats 258
                 Producing
                              Formatted Text 33
                              Format text 34
                      Text
                              formatting 37
                              Formatting Characters 23
                  Inserting
                Basic Text
                              Formatting Commands 37
               How to Use
                              Formatting Commands 36
                              formatting commands 37
               Zmacs text
                Basic Text
                              Formatting Environments 34
        Introduction to Text
                              Formatting in Zmacs 33
     Zmacs Commands for
                              Formatting Text 33
                              Form: Auto Fill in Text Mode 214
                   Init File
                              Form: Balanced Quotation Marks and Asterisks 215
                   Init File
                   Init File
                              Form: c-m-L on the SQUARE Key 215
                              Form: Edit Buffers on c-X c-B 215
                   Init File
                   Init File
                              Form: Edit Buffers on m-X 216
                   Init File
                              Form: Electric Shift Lock in Lisp Mode 214
                   Init File
                              Form: Fixing White Space for Kill/Yank
                                    Commands 214
                   Init File
                              Form: m-. on m-(L) 216
                              Form: Ordering Buffer Lists 213
                   Init File
                   Init File
                              Form: Putting Buffers Into Current Package 213
                              Form: Setting Default Major Mode 213
                   Init File
                   Init File
                              Form: Setting Find File Not to Create New Files 214
                              Form: Setting Goal Column for Real Line
                   Init File
                                    Commands 214
```

Forms From FED 261 Evaluating Init File Form: White Space in Lisp Code 215 **Zmacs** Fortran Mode 156 Forward 26 Forward 28, 76 Delete Forward Character 61 Forward List 65 Forward Page 69 Forward Paragraph 26, 68 Forward Sentence 62 Forward Sexp 65 Forward up List 66 Forward Word 26, 61 Scale fraction 239 Frame configurations 259 Protecting Files From Being Deleted in Dired 152 Protecting Files From Being Reaped in Dired 152 From Dired 268 Hardcopying From FED 261 **Evaluating Forms** Marking a Region From Here to Beginning of Buffer 92 Marking a Region From Here to End of Buffer 92 Inserting and Removing Lisp Comments From Regions in Zmacs 173 Selecting a FED Character From the Character Select Menu 233 Hardcopying From the File System Editor 268 Selecting a FED Character From the [Show Font] Display 233 From the System Menu 267 Hardcopying From Zmacs 267 Hardcopying From Zmail 268 Hardcopying \*fs:file-type-mode-alist\* Lisp variable 198 Dired Apply Function 153 function 12 ed function 12 Editing the definition of a Editing the source code of a function 12 note-private-patch function 192 function 274 si:hardcopy-from-stream si:hardcopy-text-file function 273 si:make-hardcopy-stream function 274 si:set-default-hardcopy-device function 271 si:set-screen-hardcopy-device function 271 zwei:edit-functions function 13 FUNCTION c-Q 268 Function Documentation 47 FUNCTION m-Q 268 FUNCTION Q 268, 271 Hardcopy Functions 273 \*Function-Specs-to-Edit-n\* buffer 13 Applying Arbitrary Functions to Files in Dired 153 Fundamental Mode 156 Zmacs Creating a Fundamental Mode Buffer 122 Fundamental Mode (m-X) Zmacs command 122 Find File In F Zmacs command 30, 196 c-X

G G G General Information-giving Zmacs Commands 46 Setting Generation Retention Count on Files in Dired 152 Getting Help in Zmacs 41 Getting Out of Dired 147 Getting Out of Keystroke Prefixes 42 Getting Out of Minibuffer Prompts 42 Getting Out of Prefixes and Prompts 42 Getting Out of Trouble 42 Overview of Getting Out of Trouble 42 Getting Started in Zmacs 11 Getting Text Back 43 Getting Things Into Gray with [Gray Char] 239 Getting Things Into Gray with [Swap Gray] 239 Getting Things Into the FED Gray Plane 239 G Font Editor command 260 Global Replacements in Zmacs 102 Making Global Replacements in Zmacs 102 Querying While Making Querying While Making Multiple Global Replacements in Zmacs 103 ibase global variable 141, 143 zwei:\*set-attribute-update-list\* global variable 141, 143 Goal Column 63 Set Goal Column and the Motion Commands 63 Init File Form: Setting Goal Column for Real Line Commands 214 Going Back to First Indented Character in Zmacs 165 Goto Beginning 26, 70 Goto End 26, 70 graphic input device 227 Mouse as a Getting Things Into Gray with [Swap Gray] 239 [Gray Char] 239 Getting Things Into Gray with [Gray Char] Font Editor menu item 239, 260 [Add in Gray] Font Editor menu item 240, 260 [Clear Gray] Font Editor menu item 239, 260 [Move Gray] Font Editor menu item 239, 260 [Swap Gray] Font Editor menu item 239, 260 Gray plane 228, 239 gray plane 239, 260 Clear Getting Things Into the FED Gray Plane 239 Gray Plane 240 Merging Characters with the FED Move drawing in the gray plane 239, 260 Gray Plane 239 The FED Gray Plane Menu 228 **FED** Grav Plane Menu Items 260 Getting Things Into Gray with [Gray Char] 239 Getting Things Into Gray with [Swap Gray] 239 [Grid Size] Font Editor menu item 256, 259 Grow Window 129 Н Н

Marking Files to Be

Other

Printing and

Commands for Producing

:default-font keyword to si:

Hardcopied in Dired 153

Hardcopy Commands 269

Hardcopy Commands 267

\*hardcopy-default-fonts\* 271

Hardcopy Buffer (m-X) Zmacs command 119, 267

Hardcopy 267

```
*hardcopy-default-fonts* 271
            :header-font keyword to si:
                                         *hardcopy-default-fonts* variable 271
                                    si:
                 Checking the Status of
                                         Hardcopy Devices 269
                           Customizing
                                         Hardcopy Facilities 271
                                         Hardcopy File 153, 268
                                 Dired
                                          Hardcopy files with multiple fonts 273
                                         hardcopy-from-stream function 274
                                         Hardcopy Functions 273
                                         Hardcopying a File 133
                                         Hardcopying a Region 94
                                         Hardcopying From Dired 268
                                         Hardcopying From the File System Editor 268
                                         Hardcopying From the System Menu 267
                                         Hardcopying From Zmacs 267
                                         Hardcopying From Zmail 268
                                         Hardcopying the Buffer 119
                                         Hardcopying the Screen 268
                                         Hardcopy System 265
                                         hardcopy-text-file function 273
                                   si:
                                         [Hardcopy] Zmail menu item 268
                                         Have Not Been Backed up in Dired 152
                      Finding Files That
                  Finding Out What You
                                         Have Typed 46
                                         :header-font keyword to
                                               si:*hardcopy-default-fonts* 271
                                  Text
                                         heading 37
                                Blinker
                                         height 223
                             Character
                                         height 221, 227, 238
                                  Line
                                         height 221
                                         Height and width of the drawing pane 256
                            Setting the
                                         Height and Width of the FED Drawing Pane 256
                            Character
                                         Height Font Attribute 221
                                         Height Font Attributes 223
              Blinker Width and Blinker
                                         Height of the FED Character Box 238
                             Character
                                         HELP 44
                     Automatic drawing
                                         help 243
                                         Help 148
                                 Dired
Finding Out About Zmacs Commands with
                                         HELP 44
                         Introduction to
                                         HELP 14
                  Introduction to Zmacs
                                         Help 14
                    Minibuffer Response
                                         Help 51
                                Zmacs
                                         Help 14
                                         HELP? Zmacs command 14
                                         Help a 45
          Example of a Search String for
                                         HELP A 46
                                         HELP A Zmacs command 14, 45
                                         Help C 44
                                         HELP Commands for Finding Out About Zmacs
                                 More
                                               Commands 46
                                         Help Command Summary 217
                                Zmacs
                                         HELP completion command 14
                                         HELP C Zmacs command 14, 45
                                         Help D 45
                                         HELP Dired command 148
                                         HELP D Zmacs command 14, 45
                                         HELP Font Editor command 260
                                         [HELP] Font Editor menu item 260
                                Gettina
                                         Help in Zmacs 41
                                         HELP key 14, 44
```

```
Help L 46
                             HELP L Zmacs command 14, 46
                             HELP or c-? 14
                             HELP SPACE Zmacs command 14
                             Help U 46
                             HELP U Zmacs command 14, 46
                             Help V 46
                             HELP V Zmacs command 14, 46, 210
                             Help W 46
                             HELP W Zmacs command 14
                             HELP W Zmacs command 46
     Marking a Region From
                             Here to Beginning of Buffer 92
     Marking a Region From
                             Here to End of Buffer 92
                             H Font Editor command 259
                             H Font Editor command 255
                             Histories Save 72
                     What
                     Buffer
                             History 116
                 Command
                             history 43
                       Kill
                             history 43, 73, 75
                             History 73
Viewing the Editor Command
            Viewing the Kill
                             History 73
    Yanking in the command
                             history 15
          Yanking in the kill
                             history 15
              Zmacs Buffer
                             History 116
                             History Elements 74
                 Retrieving
        Using the Mouse on
                             History Elements 74
                             History list 15
                             Hooks in Init Files 214
              Setting Mode
                             Horizontally and/or Vertically in FED 255
        Moving the Drawing
       Scrolling the Drawing
                             Horizontally and/or Vertically in FED 255
                             Horizontally in FED 250
      Contracting a Drawing
                             Horizontally in FED 250
       Stretching a Drawing
                             Horizontal Space 28
                    Delete
                             How Key Bindings Work: the Comtab 208
                             How Tag Tables Work 106
                             How They Work 137
                             How to Create an Environment 33
                             How to Specify Zmacs Variable Settings 210
                             How to Use Formatting Commands 36
                             How to Use the loop Indentor 163
                             How Zmacs Keyboard Macros Work 199
                             How Zmacs Minor Modes Work 195
```

Fast Where Am 1 47 I 40 SELECT Where Am 1 47 ibase global variable 141, 143 Mirror imaging characters 243 Inactive patches 190 Incremental Search 98 **Zmacs Zmacs Reverse** Incremental Search 99 Delete Indentation 28 Zwei:\*inhibit-fancy-loop indentation 162 Indentation in loop Macros 162

Indentation in Zmacs 162

@i 34

Aligning Indentation in Zmacs 165 Changing Case and Indentation in Zmacs 159 Deleting Indentation in Zmacs 166 New Line with This Indentation in Zmacs 166 Overview of Indentation in Zmacs 162 Going Back to First Indented Character in Zmacs 165 Creating a New Indented Lisp Comment Line in Zmacs 172 Indenting Current Line in Zmacs 162 Indenting for Lisp Comment in Zmacs 171 Indenting New Line in Zmacs 164 Indenting Region in Zmacs 165 Indenting Region Uniformly in Zmacs 165 How to Use the loop Indentor 163 Indentor 162 The loop Indentor Example 1 163 Loop Indentor Example 2 163 Loop Exclamation point (!) line continuation indicator 23, 54 Semicolon (;) comment indicator 171 General Information-giving Zmacs Commands 46 \*inhibit-fancy-loop indentation 162 Zwei: Creating an Init File 213 Init File Form: Auto Fill in Text Mode 214 Init File Form: Balanced Quotation Marks and Asterisks 215 Init File Form: c-m-L on the SQUARE Key 215 Init File Form: Edit Buffers on c-X c-B 215 Init File Form: Edit Buffers on m-X 216 Init File Form: Electric Shift Lock in Lisp Mode 214 Init File Form: Fixing White Space for Kill/Yank Commands 214 Init File Form: m-. on m-(L) 216 Init File Form: Ordering Buffer Lists 213 Init File Form: Putting Buffers Into Current Package 213 Init File Form: Setting Default Major Mode 213 Init File Form: Setting Find File Not to Create New Files 214 Init File Form: Setting Goal Column for Real Line Commands 214 Init File Form: White Space in Lisp Code 215 Init Files 213 Customizing Zmacs in Init Files 213 Init Files 213 Introduction to Customizing Zmacs in Init Files 213 Setting Editor Variables in Setting Key Bindings in Init Files 215 Setting Mode Hooks in Init Files 214 Initial patch state 190 In-progress patch 190 In-progress patch state 190 Mouse as a graphic input device 227 Insert Buffer (m-X) Zmacs command 124 Insert File (m-X) Zmacs command 124 Inserting a Buffer Into Another Buffer 124 Inserting a File Into a Buffer 124 Inserting and Removing Lisp Comments From Regions in Zmacs 173 Inserting Blank Line in Zmacs 167 Inserting Characters 22

Saving and Inserting Regions in Registers 89 Inserting Text 22 Inserting Text 22 Introduction to Inserting Text in Zmacs 124 Appending, Prepending, and Insert Matching parentheses 178 Insert text from register into buffer 90 Inspector 40 Entering Install Command 209 Install Command (m-X) Zmacs command 209 Source Compare Installed Definition 127 Source Compare Merge Installed Definition 128 Installing a Macro on a Key 203 Installing a Mouse Macro 203 Example of Installing and Deinstalling a Macro 204 Install Macro (m-X) Zmacs command 203 Install patch file 190 Zmacs Commands for Interacting with Lisp 218 Interactive Keyboard Macro 202 Defining an FED Outside World Interface Menu Items 260 Introduction to Completion 14 Introduction to Customizing Zmacs 194 Introduction to Customizing Zmacs in Init Files 213 Introduction to Deleting and Transposing Lines 81 Introduction to Deleting and Transposing Lisp Expressions 79 Introduction to Deleting and Transposing Words 78 Introduction to Deleting Sentences 83 Introduction to Editing Lisp Programs in Zmacs 170 Introduction to Entering Zmacs 12 Introduction to Erasing Text 28 Introduction to Fonts 221 Introduction to HELP 14 Introduction to Inserting Text 22 Introduction to Locating Source Code in Zmacs 180 Introduction to Motion by Page 69 Introduction to Motion by Paragraph 68 Introduction to Moving the Cursor 26 Introduction to Redisplaying the Window 55 Introduction to Regions 86 Introduction to Tag Tables and Search Domains 106 Introduction to Text Formatting in Zmacs 33 Introduction to the Motion Commands 60 Introduction to the Organization of the Screen 17 Introduction to the Zmacs Manual 3 Introduction to Using the Mouse 57 Introduction to Yanking 15 Introduction to Zmacs 6 Introduction to Zmacs Commands 6 Introduction to Zmacs Command Tables 7 Introduction to Zmacs Extended Commands 7 Introduction to Zmacs Help 14 Introduction to Zmacs Keystrokes 6 Invoking Zmacs 12 What is a Zmacs Region? 86 Italics 34 Itemize text 34 FED Gray Plane Menu Items 260

Inserting Formatting Characters 23

K

FED Outside World Interface Menu Items 260

```
K
                                            Start
                                                   Kbd Macro 199
                                      Name Last
                                                   Kbd Macro (m-X) Zmacs command 203
                                                   Kbd Macro (m-X) Zmacs command 200
                                            View
                                                   Kbd Macro Query 202
                                                   Kbd Macro Zmacs command 199
                                            End
                                                   K Dired command 151
                                             Left
                                                   kern 222
                                                   Kern Font Attribute 222
                                            Left
                                                   key 14, 44
                                           HELP
              Init File Form: c-m-L on the SQUARE
                                                   Key 215
                           Installing a Macro on a
                                                   Key 203
                   Leaving Zmacs with the SELECT
                                                   Key 40
                                                   key 22
                                         RUBOUT
                                                   key 40
                                         SELECT
                                                   Key 208
                                      Setting the
                                          Assign
                                                   key bindings 208
                                     Definition of
                                                   Key Bindings 208
                              Extended command
                                                   key bindings 46
                                          Zmacs
                                                   Key Bindings 208
                                                   Key Bindings in Init Files 215
                                          Setting
                                                   Key Bindings Work: the Comtab 208
                                            How
                                  FED Menu and
                                                   Keyboard Commands 259
                                  Calling the Last
                                                   Keyboard Macro 200
                                                   Keyboard Macro 202
                            Defining an Interactive
                                                   Keyboard Macro 199
                             Definition of a Zmacs
                                                   Keyboard Macro 200
                                        Ending a
                       Example of Calling the Last
                                                   Keyboard Macro 200
                                                   Keyboard Macro 203
                                       Naming a
                                       Starting a
                                                   Keyboard Macro 200
                                                   Keyboard Macro 200
                                       Viewing a
              Creating New Zmacs Commands with
                                                   Keyboard Macros 199
                 Example 1 of Making Tables Using
                                                   Keyboard Macros 206
                   Example 1 of Writing and Saving
                                                   Keyboard Macros 201
                Example 2 of Making Tables Using
                                                   Keyboard Macros 206
                  Example 2 of Writing and Saving
                                                   Keyboard Macros 202
                             Making Tables Using
                                                   Keyboard Macros 205
      Procedure for Creating Zmacs Commands with
                                                   Keyboard Macros 199
                                                   Keyboard Macros 203
                                         Sort Via
                               Writing and Saving
                                                   Keyboard Macros 201
                                           Usina
                                                   Keyboard Macros to Sort 203
                                     How Zmacs
                                                   Keyboard Macros Work 199
                                                   Keyboard-only Commands 261
                                            FED
                                         RETURN
                                                   key in the minibuffer 51
                                            Shift
                                                   kevs 6
                                                   Keystroke Prefixes 42
                                   Getting Out of
                                                   Keystrokes 6
                           Creating a Region with
                                                   Keystrokes 87
                               Displaying previous
                                                   keystrokes 46
                             Introduction to Zmacs
                                                   Keystrokes 6
                                List the last sixty
                                                   keystrokes 46
                              Using the CONTROL
                                                   key while drawing characters 235
                                  Using the META
                                                   key while drawing characters 235
                                                   keyword to si:*hardcopy-default-fonts* 271
                                    :default-font
```

:header-font

keyword to si:\*hardcopy-default-fonts\* 271

Kill 75

Kill 104

Kill/Yank Commands 214

Append Next

Query Replace Last

Init File Form: Fixing White Space for

```
Kill Backward Up List (c-m-X) Zmacs command 79
                              Kill commands 28
                              Kill history 43, 73, 75
                              Kill History 73
                Viewing the
              Yanking in the
                              kill history 15
                              Killing a Lisp Comment in Zmacs 171
                Deleting Vs.
                              Killing Text 72
                              Killing Text 72
    Overview of Deleting Vs.
                              Kill Line 28, 81
                              Kill Merging 75
                              Kill Region 28
                              Kill Sentence 28, 83
                              Kill Sentence 28
                  Backward
                              Kill Sexp 28, 79
                              Kill Sexp 28, 79
                  Backward
                              Kill Word 28, 78
                  Backward
                              Kill Word 28, 78
                              L 46
                       Help
                                 40
                    SELECT
                              L2:Move to point mouse click 57
                              Large Deletions 43
                              Last Character 76
                Deleting the
                     Cancel
                              last command 42
                      Name
                              Last Kbd Macro (m-X) Zmacs command 203
                 Calling the
                              Last Keyboard Macro 200
      Example of Calling the
                              Last Keyboard Macro 200
             Query Replace
                              Last Kill 104
                    Repeat
                              Last Minibuffer Command 51, 74
                              last sixty commands 46
                    List the
                    List the
                              last sixty keystrokes 46
                              Leaving FED 225
               Entering and
                              Leaving Zmacs 40
                Overview of
                              Leaving Zmacs 40
                              Leaving Zmacs Via the System Menu 40
                              Leaving Zmacs with c-Z 40
                              Leaving Zmacs with the SELECT Key 40
                              Left and Right Edges of the FED Character Box 237
                              Left kern 222
                              Left Kern Font Attribute 222
             Query Replace
                              Let Binding 104
               Abort At Top
                              Level 42
  Motion Along One Nesting
                              Level 65
Motion up and Down Nesting
                              Levels 66
                              Line 26, 63, 81
                Beginning of
                 Breaking a
                              line 22
   Deleting Backward on the
                              Line 82
        Deleting the Current
                              Line 81
                      Down
                              Line 63, 81
                 Down Real
                              Line 26, 63, 81
                              line 259
                    Draw a
                              Line 26, 63, 81
                     End of
  Erase backward to start of
                              line 82
```

```
Kill
                                            Line 28, 81
                               Motion by
                                            Line 63
                    Mouse Documentation
                                            Line
                                                 57
               Move cursor to beginning of
                                            line 56
                                            Line 56
                     Moving to a Specified
                           Starting a New
                                            Line 22
                                            Line 63, 81
                                      Up
                                 Up Real
                                            Line 26, 63, 81
                             Zmacs Mode
                                            Line 19
                                    Mode
                                            Line's Buffer 20
                                            Line's Buffer-status 21
                                    Mode
                                   Mode
                                            Line's Major-mode 20
                                            Line's Minor-mode 20
                                   Mode
                                    Mode
                                            Line's Position-flag 21
                                            Line's Version 21
                                    Mode
Init File Form: Setting Goal Column for Real
                                            Line Commands 214
                     Exclamation point (!)
                                            line continuation indicator 23, 54
                                   Status
                                            line documentation 255
                                            Line Down in Zmacs 166
                           Moving Rest of
                                            Line Example 21
                                   Mode
                                            Line] Font Editor menu item 246, 259
                                   [Draw
                                            Line height 221
                                            Line in Zmacs 164
                     Centering the Current
   Creating a New Indented Lisp Comment
                                            Line in Zmacs 172
                           Deleting Blank
                                            Line in Zmacs 167
                         Indenting Current
                                            Line in Zmacs 162
                           Indenting New
                                            Line in Zmacs 164
                           Inserting Blank
                                            Line in Zmacs 167
                    Mouse Documentation
                                            Line in Zmacs 57
   Moving Down to Lisp Comment on Next
                                            Line in Zmacs 172
                                            Line in Zmacs 172
   Moving up to Lisp Comment on Previous
                             Delete Blank
                                            Lines 28
                 Deleting and Transposing
                                            Lines 81
                                Exchange
                                            Lines 82
   Introduction to Deleting and Transposing
                                            Lines 81
                                            lines 22
                                 Merging
                             Wraparound
                                            Lines 54
                                Wrapping
                                            Lines 23
                                            Lines and Curves in FED 246
                                 Drawing
                             Wraparound
                                            Lines in the Editor Window 54
                                What the
                                            Lines Mean in the FED Character Box 237
                                            Lines of Text 82
                             Transposing
                                            Lines Page 48
                                   Count
                                   Count
                                            Lines Region 48
                                    New
                                            Line with This Indentation in Zmacs 166
                                            LINE Zmacs command 164
                                   Create
                                            Link 135
                                            Link (m-X) Zmacs command 135
                                   Create
                                 Creating
                                            Links to Files 135
      Base and Syntax Default Settings for
                                            Lisp 31, 120, 156, 170
                                            Lisp 40
                                 Entering
 Setting the Syntax for Symbolics Common
                                            Lisp 140
   Zmacs Commands for Finding Out About
                                            Lisp 217
      Zmacs Commands for Interacting with
                                            Lisp 218
            Init File Form: White Space in
                                            Lisp Code 215
                             Commenting
                                            Lisp Code in Zmacs 171
                  Overview of Commenting
                                            Lisp Code in Zmacs 171
                               Setting the
                                            Lisp Comment Column in Zmacs 172
```

```
Lisp Comment in Zmacs 171
                          Indenting for
                                         Lisp Comment in Zmacs 171
                              Killing a
              Creating a New Indented
                                         Lisp Comment Line in Zmacs 172
                      Moving Down to
                                         Lisp Comment on Next Line in Zmacs 172
                         Moving up to
                                         Lisp Comment on Previous Line in Zmacs 172
                Inserting and Removing
                                         Lisp Comments From Regions in Zmacs 173
                                         Lisp Compiler Warnings 176
                   Deleting the Current
                                         Lisp Expression 79
Deleting the List Containing the Current
                                         Lisp Expression 79
                                         Lisp Expression 79
                  Deleting the Previous
                                         Lisp Expression 65, 79
               Description of Motion by
                                         Lisp Expression 65
                            Motion by
        Commands to Mark Regions by
                                         Lisp Expressions 91
              Deleting and Transposing
                                         Lisp Expressions 79
Introduction to Deleting and Transposing
                                         Lisp Expressions 79
                                         Lisp Expressions 79
                          Transposing
                            Expanding
                                         Lisp Expressions in Zmacs 179
                                         Lisp Expressions in Zmacs 178
                        Parenthesizing
                                         Lisp Listener command 225
                                 (fed)
    Init File Form: Electric Shift Lock in
                                         Lisp Mode 214
                                Zmacs
                                         Lisp Mode 156
                                         Lisp Mode (m-X) Zmacs command 170
                             Compiling
                                         Lisp Programs in Zmacs 175
                               Editina
                                         Lisp Programs in Zmacs 169
                            Evaluating
                                         Lisp Programs in Zmacs 174
              Evaluating and Compiling
                                         Lisp Programs in Zmacs 174
                 Introduction to Editing
                                         Lisp Programs in Zmacs 170
  Overview of Evaluating and Compiling
                                         Lisp Programs in Zmacs 174
              *fs:file-type-mode-alist*
                                         Lisp variable 198
      zwei:*major-mode-translations*
                                         Lisp variable 198
                                         list 137
                              Attribute
                             Backward
                                         List 65
                         Backward up
                                         List
                                              66
                     Describe Attribute
                                         List 149
                     Display argument
                                         list 47, 48
                                Down
                                         List 66
                       FED Command
                                         List 259
                              Forward
                                         List
                                              65
                           Forward up
                                         List 66
                               History
                                         list 15
                                         List Buffers 118
                                         List Buffers Zmacs command 115
                                         List Changed Definitions of Buffer (m-X) Zmacs
                                               command 183
                     Kill Backward Up
                                         List (c-m-X) Zmacs command 79
                          Deleting the
                                         List Containing the Current Lisp Expression 79
                                         List contents of a directory 131
                           The Zmacs
                                         List Definition Commands 182
                                         List Definitions (m-X) Zmacs command 183
                             (fed) Lisp
                                         Listener command 225
                 Using the mouse with
                                         List Files 131
                                         List Files (m-X) Zmacs command 131
                  Mousing on the FED
                                         List Fonts and Show Font Displays 263
                                         [List Fonts] Font Editor menu item 230, 260
                 Using the mouse with
                                         [List Fonts] Font Editor menu item 263
                                         List Fonts (m-X) Zmacs command 223, 271
                                         Listing, and Examining Zmacs Buffers 116
                             Selecting,
                                         Listing Buffers 117
```

Listing Files in a Directory 131 Specifying and Listing Tag Tables 106 Listing Variables by Matching a String 210 Listing Variables by Matching a String 211 Example of Listing Zmacs Variables 210 List (m-X) Zmacs command 137 Reparse Attribute Update Attribute List (m-X) Zmacs command 138 Update Attribute List Query 141 Attribute lists 138 Init File Form: Ordering Buffer Lists 213 Warnings about file attribute lists 138 List the last sixty commands 46 List the last sixty keystrokes 46 List Variables 210 List Variables (m-X) Zmacs command 210 L:Move point mouse click 57 Loading a File in Dired 148 Overview of Locating and Replacing Strings Automatically 102 Locating and Replacing Strings Automatically in Zmacs 102 Introduction to Locating Source Code in Zmacs 180 Locating Source Code to Edit in Zmacs 180 Saving and Moving to Locations in Registers 89 Init File Form: Electric Shift Lock in Lisp Mode 214 Long Documentation 47 How to Use the loop Indentor 163 loop Indentor 162 The Loop Indentor Example 1 163 Loop Indentor Example 2 163 TAB in loop macro 162 Indentation in loop Macros 162 Lowercase Attribute 142 Lowercase file attribute 142, 143 Set Lowercase (m-X) Zmacs command 142, 143 L Zmacs command 48 c-X HELP L Zmacs command 14, 46 M 40 SELECT

Listing Buffers 118

Example of

M

SELECT M 40
Example of the m-. Command 181
Init File Form: m-. on m-(L) 216

M2:Save/Kill/Yank mouse click 57
m-; Zmacs command 171
m-< Zmacs command 26, 70
m-= Zmacs command 48
m-> Zmacs command 26, 70

Calling the Last Keyboard
Defining an Interactive Keyboard
Definition of a Zmacs Keyboard
Deinstalling a
Ending a Keyboard
Example of Calling the Last Keyboard
Deinstalling a
Ending a Keyboard
Macro 200
Macro 200
Macro 200

Example of Installing and Deinstalling a Macro 204
Installing a Mouse Macro 203
Naming a Keyboard Macro 203
Starting a Keyboard Macro 200

```
Start Kbd
                                              Macro 199
                                              macro 162
                                TAB in loop
                         Viewing a Keyboard
                                              Macro 200
                                   Deinstall
                                              Macro (m-X) Zmacs command 204
                                      Install
                                              Macro (m-X) Zmacs command 203
                             Name Last Kbd
                                              Macro (m-X) Zmacs command 203
                                  View Kbd
                                              Macro (m-X) Zmacs command 200
                                 Installing a
                                              Macro on a Key 203
                                              Macro Query 202
Creating New Zmacs Commands with Keyboard
                                              Macros 199
                                              Macros 206
   Example 1 of Making Tables Using Keyboard
    Example 1 of Writing and Saving Keyboard
                                              Macros 201
  Example 2 of Making Tables Using Keyboard
                                              Macros 206
    Example 2 of Writing and Saving Keyboard
                                              Macros 202
                          Indentation in loop
                                              Macros 162
               Making Tables Using Keyboard
                                              Macros 205
                                        Procedure for Creating Zmacs Commands with Keyboard
                                                    Macros 199
                          Sort Via Keyboard
                                              Macros 203
                 Writing and Saving Keyboard
                                              Macros 201
                             Using Keyboard
                                              Macros to Sort 203
                                              Macros Work 199
                       How Zmacs Keyboard
                                              Macro Zmacs command 199
                                   End Kbd
                                     Zmacs
                                              Macsyma Mode 157
                                              mail about patch 190
                                      Send
                                     Zmacs
                                              Major Editing Modes 156
                                              major mode 198
                                     Default
                Init File Form: Setting Default
                                              Major Mode 213
                      Overview of Setting the
                                              Major Mode 156
                          Setting the Zmacs
                                              Major Mode 155
                                Mode Line's
                                              Major-mode 20
                       File Types and Zmacs
                                              Major Modes 198
                         User-defined Zmacs
                                              Major Modes 198
                                     Zmacs
                                              Major Modes 198
                                              *major-mode-translations* Lisp variable 198
                                      zwei:
                                              make-hardcopy-stream 275
       :convert-to-device-units method of si:
                    :eject-page method of si:
                                              make-hardcopy-stream 274
                                              make-hardcopy-stream 274
                :set-cursorpos method of si:
                                              make-hardcopy-stream 274
                      :set-font method of si:
                    :show-line method of si:
                                              make-hardcopy-stream 275
               :show-rectangle method of si:
                                              make-hardcopy-stream 274
       :un-relative-coordinates method of si:
                                              make-hardcopy-stream 275
                                              make-hardcopy-stream function 274
                                        si:
                                              make-macro-command 201
                                      zwei:
                                              Make region 57
                                              Making Global Replacements in Zmacs 102
                                              Making Global Replacements in Zmacs 102
                             Querying While
                             Querying While
                                              Making Multiple Global Replacements in Zmacs 103
                                              Making Patches 186
                                              Making Tables Using Keyboard Macros 205
                               Example 1 of
                                              Making Tables Using Keyboard Macros 206
                               Example 2 of
                                              Making Tables Using Keyboard Macros 206
                                              Manipulating Buffers and Files in Zmacs 113
             Retrieving the Black Plane While
                                              Manipulating FED Registers 241
                              Commands for
                                              manipulating files 131
                      Overview of Zmacs File
                                              Manipulation Commands 131
                                              Manipulation Commands 131
                                 Zmacs File
                    Introduction to the Zmacs
                                              Manual 3
```

```
Organization of the Zmacs
                                     Manual 4
             Overview of the Zmacs
                                     Manual 4
                Scope of the Zmacs
                                     Manual 4
                                     Manual 1
                            Zmacs
                                     Manual Notation Conventions 9
                            Zmacs
                                     [Map over] Zmail menu item 268
                      Region Right
                                     Margin Mode Variable 211
                                     Mark 88
                           Set Pop
                Setting/Popping the
                                     Mark 88
                       Showing the
                                     Mark 88
                   Swap Point And
                                     Mark 88
                                     Mark and the Region 86
                                     Mark Beginning 92
                                     Mark Definition 91
                                     Mark End 92
                                     Marking a Region From Here to Beginning of
                                           Buffer 92
                                     Marking a Region From Here to End of Buffer 92
                                     Marking Files for Deletion in Dired 150
                                     Marking Files to Be Hardcopied in Dired 153
                                     Marking Mode Variable 211
                            Region
                                     Marking text 91
                                     Mark Page 92
                                     Mark Paragraph 92
                                     Mark region 57
                      Commands to
                                     Mark Regions 91
                                     Mark Regions 91
          Overview of Commands to
                      Commands to
                                     Mark Regions by Buffers 92
                                     Mark Regions by Lisp Expressions 91
                      Commands to
                      Commands to
                                     Mark Regions by Pages 92
                                     Mark Regions by Paragraphs 92
                      Commands to
                                     Mark Regions by Paragraphs 92
           Example of Commands to
                                     Mark Regions by Words 91
                     Commands to
   Init File Form: Balanced Quotation
                                     Marks and Asterisks 215
                                     Mark Sexp 91
                                     Mark thing mouse click 57
                               M:
                                     Matching a String 211
      Example of Listing Variables by
                Listing Variables by
                                     Matching a String 210
                                     Matching parentheses 178
                             Insert
                                     m-A Zmacs command 26
                                     m-B Zmacs command 26, 61
                                     m-C Zmacs command 160
                                     m-D Zmacs command 28, 78
                           Current
                                     meaning of mouse clicks 57
                    What the Lines
                                     Mean in the FED Character Box 237
                   Character Select
                                     menu 229
                                     Menu 148, 149
                             Dired
                     Drawing Pane
                                     Menu 228
                       Draw Mode
                                     Menu 228, 235, 262
              FED Character Select
                                     Menu 229
              FED Font Parameters
                                     Menu 229
                   Font Parameters
                                     menu 229
                        Gray Plane
                                     Menu 228
       Hardcopying From the System
                                     Menu 267
      Leaving Zmacs Via the System
                                     Menu 40
    Mousing on the FED Draw Mode
                                     Menu 262
Mousing on the FED Font Parameters
                                     Menu 263
            Outside FED Command
                                     Menu 229
```

```
Overview of the Editor
                                               Menu 49
                                           Selecting a FED Character From the Character Select
                                                     Menu 233
                                  The Editor
                                               Menu 49
          Using the mouse in the draw mode
                                               menu 262
     Using the mouse in the Font Parameters
                                               menu 263
                                       FED
                                               Menu and Keyboard Commands 259
                                      Editor
                                               Menu Commands 49
                   [Add in Gray] Font Editor
                                               menu item 240, 260
                   [Center View] Font Editor
                                               menu item 255, 259
                                               menu item 239, 260
                     [Clear Gray] Font Editor
         [Clear Points] Font Editor draw mode
                                               menu item
                                                          235
                      [Configure] Font Editor
                                               menu item
                                                          227, 256, 259
                      [Draw Line] Font Editor
                                               menu item
                                                          246, 259
                   [Draw Spline] Font Editor
                                               menu item
                                                          246, 259
                      [Edit Font] Font Editor
                                               menu item
                                                          230, 260
                      [Erase All] Font Editor
                                               menu item 239, 243, 259
                          [EXIT] Font Editor
                                               menu item
                                                          260
          [Flip Points] Font Editor draw mode
                                               menu item
                                                          235
                     [Gray Char] Font Editor
                                               menu item
                                                          239, 260
                      [Grid Size] Font Editor
                                               menu item
                                                          256, 259
                            [Hardcopy] Zmail
                                               menu item
                                                          268
                          [HELP] Font Editor
                                               menu item
                                                          260
                      [List Fonts] Font Editor
                                               menu item
                                                          230, 260
                           [Map over] Zmail
                                               menu item
                                                          268
                                               menu item
                    [Move Black] Font Editor
                                                          238, 259
                                               menu item
                     [Move Gray] Font Editor
                                                          239, 260
                     [Move View] Font Editor
                                               menu item
                                                          255, 259
                               [Move] Zmail
                                               menu item
                                                          268
                      [Read File] Font Editor
                                               menu item
                                                          258, 260
                         [Reflect] Font Editor
                                               menu item
                                                          243, 259
                  [Rename Char] Font Editor
                                               menu item
                                                          234, 260
                         [Rotate] Font Editor
                                               menu item
                                                          243, 259
                     [Save Char] Font Editor
                                               menu item 234, 260
          [Set Points] Font Editor draw mode
                                               menu item 235
                                               menu item 253, 260
                    [Set Sample] Font Editor
                     [Show Font] Font Editor
                                               menu item 227, 233, 234, 260
                        [Stretch] Font Editor
                                               menu item
                                                          259
                    [Swap Gray] Font Editor
                                               menu item
                                                          239, 260
Using the mouse with [List Fonts] Font Editor
                                               menu item
                                                          263
Using the mouse with [Show Font] Font Editor
                                               menu item 234, 263
                                               menu item 258, 260
                      [Write File] Font Editor
                                               Menu Items 260
                            FED Gray Plane
                FED Outside World Interface
                                               Menu Items 260
                                               Menu mouse click 57
                                 R2:System
                                               menu mouse click 57
                                               menus 228
                                  Command
                                       FED
                                               Menus 228
            Using the mouse with Font Editor
                                               menus 228
                                               Merge 125
                            Source Compare
                            Source Compare
                                               Merge Installed Definition 128
                            Source Compare
                                               Merge (m-X) Zmacs command
                            Source Compare
                                               Merge Newest Definition 127
                            Source Compare
                                               Merge Saved Definition 127
                                               Merging 75
                                        Kill
                                               Merging Characters with the FED Gray Plane 240
                                               Merging lines 22
                                               m-ESCAPE Zmacs command 175
```

| Printing<br>Using the                                                                                                    | messages 268 META key while drawing characters 235 Method for Searching for Appropriate Zmacs                                                                                                    |
|----------------------------------------------------------------------------------------------------|----------------------------------------------------------------------------------------------------|
| :convert-to-device-units<br>:eject-page<br>:set-cursorpos<br>:set-font<br>:show-line<br>:show-rectangle<br>:un-relative-coordinates                                                                                                    | method of si:make-hardcopy-stream 274 method of si:make-hardcopy-stream 274 method of si:make-hardcopy-stream 274 method of si:make-hardcopy-stream 275 method of si:make-hardcopy-stream 275 method of si:make-hardcopy-stream 275 method of si:make-hardcopy-stream 275 m-E Zmacs command 62 M Font Editor command 260 m-F Zmacs command 26.61 |
| Zmacs                                                                                                    | m-H Zmacs command 92<br>Midas Mode 157                                                                                                    |
| Echo Area's<br>Evaluate<br>More on the<br>RETURN key in the<br>Yanking in the<br>Repeat Last                                                                                                    | Minibuffer 19 Minibuffer 19 Minibuffer 175 Minibuffer 51 minibuffer 51 Minibuffer 51 Minibuffer 51 Minibuffer Command 51, 74                                                                                                    |
| Getting Out of                                                                                                    | Minibuffer Prompts 42<br>Minibuffer Prompts 42<br>Minibuffer Response Format 51                                                                                                    |
| More Ways to Enter Example of Filling Text with Auto Fill Mode Line's Built-in Customization Using Zmacs Definition of Zmacs Summary of Zmacs How Zmacs                                                                                                    | Minibuffer Response Help 51 Minibuffer Responses 51 Minor Mode 195 Minor-mode 20 Minor Modes 195 Minor Modes 195 Minor Modes 196 Minor Modes Work 195 Minor version number 186 Mirror imaging characters 243 m-K Zmacs command 28, 83                                                                                                    |
| Init File Form: m on                                                                                                    | m-(L) 216 m-LINE Zmacs command 172 m-L Zmacs command 160 M:Mark thing mouse click 57                                                                                                    |
| Auto Fill Default major Example of Filling Text with Auto Fill Minor Init File Form: Auto Fill in Text Init File Form: Electric Shift Lock in Lisp Init File Form: Setting Default Major Overview of Setting the Major Setting the Zmacs Major Two window Zmacs Bolio Zmacs Electric PII Zmacs Fortran Zmacs Fundamental Zmacs Lisp Zmacs Macsyma Zmacs Midas | m-N Zmacs command 172 Mode 142, 143, 196 mode 198 Mode 195 Mode 214 Mode 213 Mode 156 Mode 155 mode 129 Mode 157 Mode 156 Mode 156 Mode 156 Mode 156 Mode 156 Mode 157 Mode 157 Mode 157 Mode 157 Mode 157 Mode 157 Mode 157 Mode 157 Mode 157 Mode 157                                                                                          |

```
Zmacs PI1
                                            Mode 157
                              Zmacs Teco
                                            Mode 157
                              Zmacs Text
                                            Mode 156
                    Creating a Fundamental
                                            Mode Buffer 122
                                            Mode Hooks in Init Files 214
                                   Setting
                                            Mode in Zmacs 144
                                    Dired
                                   Zmacs
                                            Mode Line 19
                                            Mode Line's Buffer 20
                                            Mode Line's Buffer-status 21
                                            Mode Line's Major-mode 20
                                            Mode Line's Minor-mode 20
                                            Mode Line's Position-flag 21
                                            Mode Line's Version 21
                                            Mode Line Example 21
                                            Mode Menu 228, 235, 262
                                    Draw
                 Mousing on the FED Draw
                                            Mode Menu 262
               Using the mouse in the draw
                                            mode menu 262
             [Clear Points] Font Editor draw
                                            mode menu item 235
              [Flip Points] Font Editor draw
                                            mode menu item 235
                                            mode menu item 235
               [Set Points] Font Editor draw
                  Find File In Fundamental
                                            Mode (m-X) Zmacs command 122
                                            Mode (m-X) Zmacs command 170
                                     Lisp
   Built-in Customization Using Zmacs Minor
                                            Modes 195
                  Definition of Zmacs Minor
                                            Modes 195
               File Types and Zmacs Major
                                            Modes 198
                                            Modes 196
                  Summary of Zmacs Minor
                 User-defined Zmacs Major
                                            Modes 198
                                            Modes 198
                             Zmacs Major
                      Zmacs Major Editing
                                            Modes 156
                                            Modes Work 195
                        How Zmacs Minor
                           Region Marking
                                            Mode Variable 211
                       Region Right Margin
                                            Mode Variable 211
                                            Modification flag 114
                                            Modified Two Windows 129
                                            More HELP Commands for Finding Out About Zmacs
                                                  Commands 46
                                            More on the Minibuffer 51
                                            More Ways to Enter Minibuffer Responses 51
                                            Motion 57
                                            Motion Along One Nesting Level 65
                                            Motion Among Top-level Expressions 66
                                            Motion by Character 60
                                            Motion by Line 63
                                            Motion by Lisp Expression 65
                                            Motion by Lisp Expression 65, 79
                             Description of
                                            Motion by Page 69
                                            Motion by Page 69
                            Introduction to
                                            Motion by Paragraph 68
                            Introduction to
                                            Motion by Paragraph 68
                                            Motion by Sentence 62
                                            Motion by Word 61
                                            Motion Commands 60
                                            Motion Commands 60
Example of Negative Numeric Arguments with
        Example of Numeric Arguments with
                                            Motion Commands 60
                     Goal Column and the
                                            Motion Commands 63
                        Introduction to the
                                            Motion Commands 60
           Negative Numeric Arguments and
                                            Motion Commands 60
                Numeric Arguments and the
                                            Motion Commands 60
```

Motion up and Down Nesting Levels 66 Motion with Respect to the Whole Buffer 70 Mouse 12, 57, 118, 125 Creating a Region with the Mouse 87 Drawing Characters in FED with the Mouse 235 Drawing characters with the mouse 235 Entering Zmacs with the Mouse 12 Introduction to Using the Mouse 57 Mouse 57 Moving the Cursor with the Mouse as a graphic input device 227 L2:Move to point mouse click 57 L:Move point mouse click 57 M2:Save/Kill/Yank mouse click 57 M:Mark thing mouse click 57 mouse click 57 R2:System menu R:Menu mouse click 57 Current meaning of mouse clicks 57 Mouse Documentation Line 57 Mouse Documentation Line in Zmacs 57 mouse in the character select pane 263 Using the Using the mouse in the drawing pane 262 Using the mouse in the draw mode menu 262 Using the mouse in the Font Parameters menu 263 Using the mouse in the register pane 263 Using the mouse in the sample pane 262 Installing a Mouse Macro 203 Using the Mouse on History Elements 74 Using the mouse on the character box 238 Mouse-sensitive Zmacs commands 57 Mouse Sensitivities in FED 262 Using the mouse to enter Zmacs 12 Using the mouse with Font Editor menus 228 Using the mouse with List Files 131 Using the mouse with [List Fonts] Font Editor menu item 263 mouse with [Show Font] Font Editor menu item 234, Using the Mousing on the FED Character Select Pane 263 Mousing on the FED Drawing Pane 262 Mousing on the FED Draw Mode Menu 262 Mousing on the FED Font Parameters Menu 263 Mousing on the FED List Fonts and Show Font Displays 263 Mousing on the FED Register Pane 263 Mousing on the FED Sample Pane 262 [Move Black] Font Editor menu item 238, 259 Move cursor to beginning of line 56 Move drawing in the gray plane 239, 260 [Move Gray] Font Editor menu item 239, 260 Summary of Cursor Movement 54 movement commands 26, 60 Cursor Move Over ) 67 Dired move point 149 Move point mouse click 57 L: Move to Default Previous Point 88 Move to point mouse click 57 L2: Move to Previous Point 88 [Move View] Font Editor menu item 255, 259 [Move] Zmail menu item 268

Moving Around in Dired 149

```
Moving Down to Lisp Comment on Next Line in
                                             Zmacs 172
                                       Moving Rest of Line Down in Zmacs 166
                                       Moving the cursor 57
                                       Moving the Cursor 26
                       Description of
                       Introduction to
                                       Moving the Cursor 26
                         Overview of
                                       Moving the Cursor 54
                         Summary of
                                       Moving the Cursor 26
                                       Moving the Cursor in Zmacs 53
                                       Moving the Cursor with the Mouse 57
                                       Moving the drawing 246, 259
                                       Moving the Drawing Horizontally and/or Vertically in
                                             FED 255
                                       Moving the Drawing in FED 246
                                       Moving to a Specified Line 56
                                       Moving to end of buffer 70
                          Saving and
                                       Moving to Locations in Registers 89
                                       Moving to Previous Points 88
                                       Moving up to Lisp Comment on Previous Line in
                                             Zmacs 172
                                       m-0 Zmacs command 166
                                       m-P Zmacs command 172
                          FUNCTION
                                       m-Q 268
                                       m-RUBOUT Zmacs command 28, 78
                                       m-R Zmacs command 56
                                       m-SCROLL Zmacs command 26, 56
                                       m-sh-D Zmacs command 47
                                       m-sh-E Zmacs command 175
                                       m-S Zmacs command 164
                                       m-T Zmacs command 78
                                       Multiple buffers 114
                            Deleting
                                       Multiple File Versions in Dired 151
                   Hardcopy files with
                                       multiple fonts 273
                                       Multiple Global Replacements in Zmacs 103
               Querying While Making
                                       Multiple Versions 135
                            Deleting
                                       Multiple windows 114
                                       m-U Zmacs command 160
                                       m-V Zmacs command 26, 56
                                       m-W Zmacs command 94
                                       m-X 7
         Init File Form: Edit Buffers on
                                       m-X 216
                         Abort Patch
                                       (m-X) 191
                          Add Patch
                                       (m-X) 188
        Add Patch Changed Definitions
                                       (m-X) 189
Add Patch Changed Definitions of Buffer
                                       (m-X) 188
                              Arglist
                                       (M-x) 48
                        Finish Patch
                                       (m-X) 190
                     Recompile Patch
                                       (m-X) 192
                        Reload Patch
                                       (m-X) 192
                                       (m-X) 191
                       Resume Patch
                        Select Patch
                                       (m-X) 190
                          Set Syntax
                                       [m-X) 140
                          Start Patch
                                       (m-X) 187
                   Start Private Patch
                                       (m-X) 188
                       View Patches
                                       (m-X) 190
                      Append To File
                                       (m-X) Zmacs command 124
                              Arglist
                                       (m-X) Zmacs command 48
```

```
Change File Properties
                                     (m-X) Zmacs command 133
                    Clean Directory
                                     (m-X) Zmacs command 136
                    Compile Region
                                     (m-X) Zmacs command 94
                         Copy File
                                     (m-X) Zmacs command 134
                   Create Directory
                                     (m-X) Zmacs command 131
                        Create Link
                                     (m-X) Zmacs command 135
                    Deinstall Macro
                                     (m-X) Zmacs command
                                                           204
                        Delete File
                                     (m-X) Zmacs command
                                                           135
                                     (m-X) Zmacs command
                  Describe Variable
                                                           210
                             Dired
                                     (m-X) Zmacs command
                                                           144
                                                           118
                        Edit Buffers
                                     (m-X) Zmacs command
                                     (m-X) Zmacs command
                     Edit Directory
                                                           144
     Evaluate and Replace Into Buffer
                                     (m-X) Zmacs command
                    Evaluate Buffer
                                     (m-X) Zmacs command 175
        Evaluate Changed Definitions
                                     (m-X) Zmacs command 175
Evaluate Changed Definitions of Buffer
                                     (m-X) Zmacs command 175
                Evaluate Into Buffer
                                     (m-X) Zmacs command 175
                   Evaluate Region
                                     (m-X) Zmacs command 175
      Find File In Fundamental Mode
                                     (m-X) Zmacs command 122
       Find Unbalanced Parentheses
                                     (m-X) Zmacs command
                      Format Buffer
                                     (m-X) Zmacs command
                                                           33, 38
                        Format File
                                     (m-X) Zmacs command
                                                           33, 38
                     Format Region
                                     (m-X) Zmacs command
                                                           33, 38
                                     (m-X) Zmacs command 119, 267
                    Hardcopy Buffer
                       Insert Buffer
                                     (m-X) Zmacs command
                                                           124
                         Insert File
                                     (m-X) Zmacs command
                                                           124
                   Install Command
                                     (m-X) Zmacs command
                                                           209
                      Install Macro
                                     (m-X) Zmacs command
                                                           203
                                     (m-X) Zmacs command
                        Lisp Mode
                                     (m-X) Zmacs command 183
    List Changed Definitions of Buffer
                                     (m-X) Zmacs command 183
                     List Definitions
                          List Files
                                     (m-X) Zmacs command
                                                           131
                         List Fonts
                                     (m-X) Zmacs command
                                                           223, 271
                                                           210
                     List Variables
                                     (m-X) Zmacs command
             Name Last Kbd Macro
                                     (m-X) Zmacs command
                                                           203
                   Prepend To File
                                     (m-X) Zmacs command
                                                           124
                    Query Replace
                                     (m-X) Zmacs command 102
                         Reap File
                                     (m-X) Zmacs command 136
                     Rename Buffer
                                     (m-X) Zmacs command 119
                      Rename File
                                     (m-X) Zmacs command
                                                           133
              Reparse Attribute List
                                     (m-X) Zmacs command
                                                           137
                                                           102
                     Replace String
                                     (m-X) Zmacs command
                      Revert Buffer
                                     (m-X) Zmacs command
                                                           121
                                     (m-X) Zmacs command
                    Set Backspace
                          Set Base
                                     (m-X) Zmacs command 141, 143
                                     (m-X) Zmacs command 141, 143
                         Set Fonts
                    Set Lowercase
                                     (m-X) Zmacs command 142, 143
                                     (m-X) Zmacs command 142, 143
                          Set Nofili
                      Set Package
                                     (m-X) Zmacs command 138, 143
                     Set Patch File
                                     (m-X) Zmacs command 143
                     Set Tab Width
                                     (m-X) Zmacs command 143
                       Set Variable
                                     (m-X) Zmacs command 212
              Set Visited File Name
                                     (m-X) Zmacs command 122
                          Set Vsp
                                     (m-X) Zmacs command 143
                    Show Directory
                                     (m-X) Zmacs command 132
                         Show File
                                     (m-X) Zmacs command
                                                           132
                   Source Compare
                                     (m-X) Zmacs command 125
            Source Compare Merge
                                     (m-X) Zmacs command 125
```

Trace

View Buffer

View File

View Directory

Uncomment Region

Update Attribute List

View File Properties

(m-X) Zmacs command 48

(m-X) Zmacs command 173

(m-X) Zmacs command 138

(m-X) Zmacs command 119

(m-X) Zmacs command 132

(m-X) Zmacs command 132

(m-X) Zmacs command 133

View Kbd Macro (m-X) Zmacs command 200 m-Y yank command 15, 51, 74 m-% Zmacs command 102 m-) Zmacs command 67 m-[ Zmacs command 26, 68 m-] Zmacs command 26, 68 m-@ Zmacs command 91 m-Z Zmacs command 176 m-\ Zmacs command 28 m-^ Zmacs command 28, 166 N N SELECT N 40 Name Last Kbd Macro (m-X) Zmacs command 203 Set Visited File Name (m-X) Zmacs command 122 Command Names 6 Zmacs Buffer and File Names 114 Names of commands 7, 45 Naming a File 121 Naming a Keyboard Macro 203 Negative Numeric Arguments and Motion Commands 60 Example of Negative Numeric Arguments with Motion Commands 60 Motion Along One Nesting Level 65 Motion up and Down Nesting Levels 66 Reading a File Into a New Buffer 120 New Character 233 Selecting a FED Character by Creating a new characters 234 Creating Source Compare Newest Definition 127 Source Compare Merce Newest Definition 127 Buffer Flags for New Files 115 Init File Form: Setting Find File Not to Create New Files 214 New Font in FED 230 Creating a Creating new fonts 230 Creating a New Indented Lisp Comment Line in Zmacs 172 Starting a New Line 22 Newline characters 22 Indenting New Line in Zmacs 164 Newlines 22 New Line with This Indentation in Zmacs 166 Creating New Zmacs Commands with Keyboard Macros 199 Next Kill 75 Append Moving Down to Lisp Comment on Next Line in Zmacs 172 Next Page 26, 69 Next Possibility 110 Displaying the Next Possibility 110 Example of Displaying the Next Possibility 110 Next Screen 26 Displaying the Next Screen 55

Nofill Attribute 142 Nofill file attribute 142, 143 Nofill (m-X) Zmacs command 142, 143 Set Nonmouse cursor 235, 236, 261 The FED Nonmouse Cursor 236 **Dired Complement** No Reap Flag 152 Example 1 of Zmacs Notation Conventions 9 Example 2 of Zmacs Notation Conventions 9 Example 3 of Zmacs Notation Conventions 9 **Zmacs Manual** Notation Conventions 9 **Zmacs** Notation Conventions and Examples 9 Finding Files That Have Not Been Backed up in Dired 152 @note 37 note-private-patch function 192 **Entering** Notifications 40 Init File Form: Setting Find File Not to Create New Files 214 Nullifying prefixes 42 Minor version number 186 Numeric Arg 24 Quadruple Numeric arguments 22, 24, 45 Defaults to Numeric Arguments 24 Example of Numeric Arguments 24 Overview of Numeric Arguments 24 Negative Numeric Arguments and Motion Commands 60 Numeric Arguments and the Motion Commands 60 Example of Numeric Arguments with Motion Commands 60 Example of Negative Numeric Arguments with Motion Commands 60 O Motion Along One Nesting Level 65 One Window 130 Returning to One Window 130 One Window Default Variable 211 Online documentation for commands 45 Online Documentation for Dired 148 Online documentation for prefixes 45 Example of a Tag Tables Replacement Operation 106 Operations in Zmacs 104 Other Types of Replacement Performing Operations with Tag Tables 107 Ordering Buffer Lists 213 Init File Form: Organization of the Screen 17 Introduction to the Organization of the Screen 17 Organization of the Zmacs Manual 4 Creating Two Windows, Specifying Other Contents 129 Other Hardcopy Commands 269 Other Region-related Commands 95 Other Set Commands for File and Buffer Attributes 140 Other Types of Replacement Operations in Zmacs 104 Other Window 130 Other Window 130 Choosing the Scroll Other Window 130 Other Window 130 Scrolling the

Out About Flavors 218

Out About Lisp 217

Zmacs Commands for Finding

Zmacs Commands for Finding

Dired

Next Undumped 153

```
Zmacs Commands for Finding
                                  Out About the State of Buffers 217
    Zmacs Commands for Finding
                                  Out About the State of Zmacs 217
                        Finding
                                  Out About Zmacs Commands 44
More HELP Commands for Finding
                                  Out About Zmacs Commands 46
             Overview of Finding
                                  Out About Zmacs Commands 44
                        Finding
                                  Out About Zmacs Commands with HELP 44
                                  Out About Zmacs Variables 210
                        Finding
                        Getting
                                  Out of Dired 147
                                  Out of Keystroke Prefixes 42
                        Getting
                        Getting
                                  Out of Minibuffer Prompts 42
                                  Out of Prefixes and Prompts 42
                        Getting
                                  Out of Trouble 42
                        Getting
                                  Out of Trouble 42
             Overview of Getting
                                  Outputexample 34
                                  Outside FED Command Menu 229
                           FED
                                  Outside World Interface Menu Items 260
                        Finding
                                  Out What an Extended Command Does 45
                                  Out What a Prefix Command Does 45
                        Finding
             Example of Finding
                                  Out What a Zmacs Command Does 44
                                  Out What a Zmacs Command Does 44
                        Finding
                                  Out What You Have Typed 46
                        Finding
                                  Overview of Changing Case in Zmacs 160
                                  Overview of Commands to Mark Regions 91
                                  Overview of Commenting Lisp Code in Zmacs 171
                                  Overview of Customizing the Zmacs Environment 194
                                  Overview of Deleting Vs. Killing Text 72
                                  Overview of Dired 144
                                  Overview of Evaluating and Compiling Lisp Programs
                                        in Zmacs 174
                                  Overview of Finding Out About Zmacs
                                        Commands 44
                                  Overview of Getting Out of Trouble 42
                                  Overview of Indentation in Zmacs 162
                                  Overview of Leaving Zmacs 40
                                  Overview of Locating and Replacing Strings
                                        Automatically 102
                                  Overview of Moving the Cursor 54
                                  Overview of Numeric Arguments 24
                                  Overview of Searching in Zmacs 98
                                  Overview of Setting the Major Mode 156
                                  Overview of Sorting in Zmacs 112
                                  Overview of the Editor Menu 49
                                  Overview of the Zmacs Manual 4
                                  Overview of Working with Buffers and Files in
                                        Zmacs 114
                                  Overview of Zmacs 6
                                  Overview of Zmacs File Manipulation Commands 131
                          [Map
                                  over] Zmail menu item 268
                                  O Zmacs command 130
                           c-X
                                                                                 P
```

P SELECT P 40
Init File Form: Putting Buffers Into Current Package 213

nit File Form: Putting Buffers Into Current Package 213 Setting the Package 138

Set Package (m-X) Zmacs command 138, 143

Packages 138

Backward Page 69

```
Count Lines
                                                Page 48
                                      Forward
                                                Page 69
                      Introduction to Motion by
                                                Page 69
                                        Mark
                                                Page 92
                                    Motion by
                                                Page 69
                                        Next
                                                Page 26, 69
                                     Previous
                                                Page 26, 69
                Commands to Mark Regions by
                                                Pages 92
                                        Black
                                                pane 239
                                                pane 227, 262
                                     Drawing
                                FED Drawing
                                                Pane 227
                                 FED Prompt
                                                Pane 228
                                FED Register
                                                Pane 229
                                 FED Sample
                                                Pane 227
                                                Pane 229
                                  FED Status
                Height and width of the drawing
                                                pane 256
          Mousing on the FED Character Select
                                                Pane 263
                 Mousing on the FED Drawing
                                                Pane 262
                 Mousing on the FED Register
                                                Pane 263
                  Mousing on the FED Sample
                                                Pane 262
                                      Prompt
                                                pane 228
                                     Register
                                                pane 229, 241, 263
                                                pane 227, 235, 253, 262
                                      Sample
       Setting the Box Size in the FED Drawing
                                                Pane 256
Setting the Height and Width of the FED Drawing
                                                Pane
                                                      256
                   Size of boxes in the drawing
                                                     256, 259
                                                pane
                                                pane 229
        Using the mouse in the character select
                                                pane
                                                     263
                Using the mouse in the drawing
                                                pane 262
                Using the mouse in the register
                                                pane 263
                Using the mouse in the sample
                                                pane 262
                                     Drawing
                                                Pane Menu 228
                                    Backward
                                                Paragraph 26, 68
                                                Paragraph 95
                                          Fill
                                     Forward
                                                Paragraph 26, 68
                      Introduction to Motion by
                                                Paragraph 68
                                        Mark
                                                Paragraph 92
                                                Paragraph 68
                                    Motion by
                Commands to Mark Regions by
                                                Paragraphs 92
     Example of Commands to Mark Regions by
                                                Paragraphs 92
                                    FED Font
                                                Parameters Menu 229
                                                Parameters menu 229
                     Mousing on the FED Font
                                                Parameters Menu 263
                   Using the mouse in the Font
                                                Parameters menu 263
                              Find Unbalanced
                                                Parentheses 48
                               Insert Matching
                                                parentheses 178
                              Find Unbalanced
                                                Parentheses (m-X) Zmacs command 48
                            Check Unbalanced
                                                Parentheses When Saving Variable 211
                                                Parenthesizing Lisp Expressions in Zmacs 178
                                      Current
                                                patch 190
                                                patch 190
                                   In-progress
                                                patch 190
                              Send mail about
                                                Patch Changed Definitions (m-X) 189
                                         Add
                                         Add
                                                Patch Changed Definitions of Buffer (m-X) 188
                                                patches 186, 190
                                       Active
                                      Making
                                                Patches 186
                                      Inactive
                                                patches
                                                         190
                                        View
                                                Patches (m-X) 190
```

```
Add region to
                                        patch file 186
                               Install
                                        patch file 190
                                        Patch-file Attribute 143
                                        Patch-File file attribute 143
                                        Patch File (m-X) Zmacs command 143
                                 Set
                                        Patching Programs in Zmacs 186
                                Abort
                                        Patch (m-X) 191
                                        Patch (m-X) 188
                                 Add
                               Finish
                                        Patch (m-X)
                                                     190
                           Recompile
                                        Patch (m-X)
                                                     192
                              Reload
                                        Patch (m-X)
                                                    192
                             Resume
                                        Patch (m-X) 191
                               Select
                                        Patch (m-X) 190
                                        Patch (m-X) 187
                                Start
                         Start Private
                                        Patch (m-X) 188
                                Initial
                                        patch state 190
                           In-progress
                                        patch state 190
                                        Pathnames in Dired 147
                              Default
                                        P Dired command 153, 268
                             Entering
                                        Peek 40
                                        Performing Operations with Tag Tables 107
                                        Personal default fonts 271
               Saving Characters and
                                        Pieces of Characters in FED Registers 241
                                        Pixel 196, 227
                                        PI1 Mode 157
                               Zmacs
                       Zmacs Electric
                                        Pl1 Mode 157
                                        plane 239, 260
                           Clear gray
                                        Plane 239
     Getting Things Into the FED Gray
                                Gray
                                        plane 228, 239
Merging Characters with the FED Gray
                                        Plane 240
             Move drawing in the gray
                                        plane 239, 260
                       The FED Gray
                                        Plane 239
                                Gray
                                        Plane Menu 228
                           FED Gray
                                        Plane Menu Items 260
                  Retrieving the Black
                                        Plane While Manipulating FED Registers 241
                                        Point 47
                 Describe Variable At
                                        Point 48
                          Dired move
                                        point 149
          Editor Window's Cursor and
                                        Point 17
             Move to Default Previous
                                        Point 88
                    Move to Previous
                                        Point 88
                          Exclamation
                                        point (!) line continuation indicator 23, 54
                               Swap
                                        Point And Mark 88
                                        Point and the Region 86
                               Buffer
                                        pointers 86
                          L2:Move to
                                        point mouse click 57
                              L:Move
                                        point mouse click 57
                                        Point-pdl 87
                                 The
                             Clear all
                                        points 259
                   Moving to Previous
                                        Points 88
                               [Clear
                                        Points] Font Editor draw mode menu item 235
                                        Points] Font Editor draw mode menu item 235
                                 [Flip
                                 [Set
                                        Points] Font Editor draw mode menu item 235
                                Yank
                                        Pop 51, 74
                                 Set
                                        Pop Mark 88
                       Default column
                                        position 63
                                        Position-flag 21
                         Mode Line's
                                        Positioning the Drawing in FED 255
```

Positioning the Window Around a Definition 56

```
Displaying the Next
                                           Possibility 110
          Example of Displaying the Next
                                           Possibility 110
                                           Possibility 110
                                   Next
                                           Possibility Buffers 110
                                 Set Fill
                                           Prefix 95
                                           Prefix character commands 6
                                           Prefix Command Does 45
                     Finding Out What a
                                           Prefix Commands 45
                                           Prefixes 42
                                           Prefixes 42
                Getting Out of Keystroke
                               Nullifying
                                           prefixes 42
                Online documentation for
                                           prefixes 45
                                           Prefixes and Prompts 42
                          Getting Out of
                             Appending,
                                           Prepending, and Inserting Text in Zmacs 124
                                           Prepending a Region to a File 124
                                           Prepend To File (m-X) Zmacs command 124
                                           :press-fonts 274
                                           Previous Buffer 117
                                  Select
                           Select Default
                                           Previous Buffer 117
                                           previous keystrokes 46
                              Displaying
          Moving up to Lisp Comment on
                                           Previous Line in Zmacs 172
                                           Previous Lisp Expression 79
                             Deleting the
                                           Previous Page 26, 69
                                           Previous Point 88
                                Move to
                         Move to Default
                                           Previous Point 88
                              Moving to
                                           Previous Points 88
                                           Previous Screen 26
                           Displaying the
                                           Previous Screen 56
                            Deleting the
                                           Previous Sentence 83
                            Deleting the
                                           Previous Word 78
                                           Printer 269
                    Changing the Default
                                           printer 271
                                 Default
                                 Default
                                           printer for screen copies 271
                                           Printing and Hardcopy Commands 267
                                           Printing messages 268
                                           Private Patch (m-X) 188
                                   Start
                                           Procedure for Creating Zmacs Commands with
                                                 Keyboard Macros 199
                                           Producing Formatted Text 33
                                           Producing Hardcopy 267
                          Commands for
                          Compiling Lisp
                                           Programs in Zmacs 175
                             Editing Lisp
                                           Programs in Zmacs 169
           Evaluating and Compiling Lisp
                                           Programs in Zmacs 174
                         Evaluating Lisp
                                           Programs in Zmacs 174
               Introduction to Editing Lisp
                                           Programs in Zmacs 170
Overview of Evaluating and Compiling Lisp
                                           Programs in Zmacs 174
                                           Programs in Zmacs 186
                                Patching
                                           Prompt pane 228
                                           Prompt Pane 228
                           Escaping from
                                           prompts 42
                 Getting Out of Minibuffer
                                           Prompts 42
              Getting Out of Prefixes and
                                           Prompts 42
                               Minibuffer
                                           Prompts 42
                               View File
                                           Properties 133
                           Changing File
                                           Properties in Dired 149
                                           Properties (m-X) Zmacs command 133
                             Change File
                               View File
                                           Properties (m-X) Zmacs command 133
```

> Changing the Properties of a File 133 Viewing the Properties of a File 133

> > Protecting Files From Being Deleted in Dired 152

Protecting Files From Being Reaped in Dired 152

Init File Form: Putting Buffers Into Current Package 213

Q Q

**FUNCTION** Q 268, 271

Q Dired command 148 Q Font Editor command 260 Quadruple Numeric Arg 24

Kbd Macro Query 202 Update Attribute List Query 141

Querying While Making Global Replacements in

Zmacs 102

Querying While Making Multiple Global Replacements

in Zmacs 103 Query Replace 102

Query Replace 104 Atom

Query Replace Last Kill 104 Query Replace Let Binding 104

Query Replace (m-X) Zmacs command 102

Quick Arglist 47

Init File Form: Balanced Quotation Marks and Asterisks 215

c-X Q Zmacs command 202

R R

R2:System menu mouse click 57

R Dired command 150

[Read File] Font Editor menu item 258, 260 Reading a File Into a New Buffer 120 Reading a File Into an Existing Buffer 120 Reading and Writing FED Files 257

Reading FED Files 257

Reading font files 258

Real Line 26, 63, 81 Real Line 26, 63, 81

Up Init File Form: Setting Goal Column for Real Line Commands 214 Protecting Files From Being Reaped in Dired 152

Down

Reap File (m-X) Zmacs command 136

Dired Complement No Reap Flag 152

Recentering the Window 55

Comparing Recent Versions of Files in Dired 150

Recompile Patch (m-X) 192

recovery 42 Error

Redisplaying the Window 55

Introduction to Redisplaying the Window 55

[Reflect] Font Editor menu item 243, 259

Reflecting Drawings in FED 243 Reflecting the drawing 243 Reflecting the drawing 259 REFRESH Font Editor command 261

Region 86 Compile Region 94 Region 94 Compiling a

```
Count Lines
                                            Region 48
                                Creating a
                                            Region 87
                                Deleting a
                                            Region 94
                                 Evaluate
                                            Region 175
                                            Region 95
                                      FIII
                                  Filling a
                                            Region 94
                                   Format
                                            Region 38
                                            Region 94
                            Hardcopying a
                                            Region 28
                                      Kill
                                    Make
                                            region 57
                                    Mark
                                            region 57
                             Mark and the
                                            Region 86
                                            Region 86
                             Point and the
                                            Region 94
                                    Save
                                            Region 94
                                 Saving a
                    Two Windows Showing
                                            Region 129
                         What is a Zmacs
                                            Region? 86
                                            Region From Here to Beginning of Buffer 92
                                Marking a
                                Marking a
                                            Region From Here to End of Buffer 92
            Creating Two Windows with the
                                            Region in Top 129
                                 Indenting
                                            Region in Zmacs 165
                                            Region-manipulating Commands 94
                                            Region Marking Mode Variable 211
                                            Region (m-X) Zmacs command 94
                                  Compile
                                            Region (m-X) Zmacs command 175
                                 Evaluate
                                            Region (m-X) Zmacs command 33, 38
                                   Format
                               Uncomment
                                            Region (m-X) Zmacs command 173
                                            Region-related Commands 95
                                    Other
                                            Region Right Margin Mode Variable 211
                                            Regions 91
                       Commands to Mark
                                Exchange
                                            Regions 94
                                            Regions 86
                            Introduction to
            Overview of Commands to Mark
                                            Regions 91
                                            Regions 94
                              Transposing
                       Commands to Mark
                                            Regions by Buffers 92
                       Commands to Mark
                                            Regions by Lisp Expressions 91
                       Commands to Mark
                                            Regions by Pages 92
                       Commands to Mark
                                            Regions by Paragraphs 92
            Example of Commands to Mark
                                            Regions by Paragraphs 92
                                            Regions by Words 91
                       Commands to Mark
                                            Regions in Registers 89
                       Saving and Inserting
                         Changing Case of
                                            Regions in Zmacs 160
Inserting and Removing Lisp Comments From
                                            Regions in Zmacs 173
                             Working with
                                            Regions in Zmacs 85
                              Appending a
                                            Region to a Buffer 124
                             Appending a
                                            Region to a File 124
                                            Region to a File 124
                             Prepending a
                                     Add
                                            region to patch file 186
                                 Indenting
                                            Region Uniformly in Zmacs 165
                                 Evaluate
                                            Region Verbose 175
                                            Region with Keystrokes 87
                                Creating a
                                Creating a
                                            Region with the Mouse 87
           Retrieving the Contents of a FED
                                            Register 241
              Saving a Drawing Into a FED
                                            Register 241
                                            register into buffer 90
                           Insert text from
                                            Register pane 229, 241, 263
                                            Register Pane 229
                                     FED
                                            Register Pane 263
                      Mousing on the FED
```

March 1985

Using the mouse in the register pane 263 Registers 229 Registers 241 Retrieving the Black Plane While Manipulating FED Saving and Inserting Regions in Registers 89 Saving and Moving to Locations in Registers 89 Saving Characters and Pieces of Characters in FED Registers 241 Registers in Zmacs 89 Reindenting Expression in Zmacs 165 Reinitializing Zmacs 12 Reload Patch (m-X) 192 Relocate cursor 57 Removing Lisp Comments From Regions in Inserting and Zmacs 173 Rename Buffer (m-X) Zmacs command 119 [Rename Char] Font Editor menu item 234, 260 Rename File 133 Rename File (m-X) Zmacs command 133 Renaming a File 133 Selecting a FED Character by Renaming Characters 234 Renaming Files 150 Copying and Renaming Files in Dired 150 Renaming the Buffer 119 Reparse Attribute List (m-X) Zmacs command 137 Repeat Last Minibuffer Command 51, 74 Atom Query Replace 104 Replace 102 Query Evaluate and Replace Into Buffer 104 Evaluate and Replace Into Buffer (m-X) Zmacs command 175 Replace Last Kill 104 Query Query Replace Let Binding 104 Example of a Tag Tables Replacement Operation 106 Replacement Operations in Zmacs 104 Other Types of Making Global Replacements in Zmacs 102 Querving While Making Global Replacements in Zmacs 102 Querying While Making Multiple Global Replacements in Zmacs 103 Querv Replace (m-X) Zmacs command 102 Replace String (m-X) Zmacs command 102 Searching, Replacing, and Sorting in Zmacs 97 Overview of Locating and Replacing Strings Automatically 102 Locating and Replacing Strings Automatically in Zmacs 102 Reposition Window 56 Re-reading a File Into the Buffer 121 Motion with Respect to the Whole Buffer 70 Cancel response 42 Response Format 51 Minibuffer Minibuffer Response Help 51 More Ways to Enter Minibuffer Responses 51 Rest of Line Down in Zmacs 166 Moving Restoring text 43 Resume Patch (m-X) 191 Retention Count on Files in Dired 152 Setting Generation Retrieving History Elements 74 Retrieving the Black Plane While Manipulating FED Registers 241 Retrieving the Contents of a FED Register 241 Carriage return 6 RETURN completion command 14 Returning to One Window 130

S

[Rotate] Font Editor menu item 243, 259 Rotating Drawings in FED 243 Rotating the drawing 243, 259 Rubout 28 RUBOUT Dired command 151 RUBOUT key 22 RUBOUT Zmacs character 76 RUBOUT Zmacs command 28, 43 RUBOUT Zmacs command 28, 83 S [Set Sample] Font Editor menu item 253, 260 Sample pane 227, 235, 253, 262 Sample Pane 227 FED Sample Pane 262 Mousing on the FED Using the mouse in the sample pane 262 Sample string 227, 253, 260 The FED Sample String 253 What Histories Save 72 Save/Kill/Yank mouse click 57 M2: [Save Char] Font Editor menu item 234, 260 Source Compare Saved Definition 127 Saved Definition 127 Source Compare Merge Save File 30, 121 Save File Zmacs command 31 Save Region 94 Saving a Drawing Into a FED Register 241 Saving a File 31 Saving and Inserting Regions in Registers 89 Saving and Moving to Locations in Registers 89 Saving a Region 94 Saving Buffers 120 Saving Buffers and Files 30 Creating and Description of Creating and Saving Buffers and Files 30 Summary of Creating and Saving Buffers and Files 30 Saving Characters and Pieces of Characters in FED Registers 241 Saving Keyboard Macros 201 Example 1 of Writing and Saving Keyboard Macros 202 Example 2 of Writing and Writing and Saving Keyboard Macros 201 Saving the Buffer Contents to the File 121 Check Unbalanced Parentheses When Saving Variable 211 Scale fraction 239 SCL syntax 140 Scope of the Zmacs Manual 4 Displaying the Next Screen 55 Displaying the Previous Screen 56 Hardcopying the Screen 268

RETURN key in the minibuffer 51

Reverse Incremental Search 99

Right Margin Mode Variable 211

Revert Buffer (m-X) Zmacs command 121

Right Edges of the FED Character Box 237

Reverse Undelete 151

right command 45

Reverting buffers 121, 122

R:Menu mouse click 57

**Zmacs** 

Dired

Finding the

Left and

Region

Introduction to the Organization of the Screen 17 Screen 26 Next Screen 17 Organization of the Previous Screen 26 Screen 130 Split Splitting the Screen 130 Default printer for screen copies 271 Scroll bar 255 Scrolling the drawing 255 Scrolling the Drawing Horizontally and/or Vertically in FED 255 Scrolling the Other Window 130 Scroll Other Window 130 SCROLL Zmacs command 26 Zmacs Incremental Search 98 Zmacs Reverse Incremental Search 99 **Zmacs String** Search 100 Introduction to Tag Tables and Search Domains 106 Tag Tables and Search Domains in Zmacs 106 Searching, Replacing, and Sorting in Zmacs 97 Searching for Appropriate Commands 45 Searching for Appropriate Zmacs Commands 45 Method for Searching for Appropriate Zmacs Commands 45 Searching in Zmacs 98 Overview of Searching in Zmacs 98 Example of a Search String for HELP A 46 Using Two Windows, Select Bottom 129 Select Buffer 30, 117 SELECT C 40 SELECT D 40 Select Default Previous Buffer 117 SELECT E 12, 40 Entering Zmacs with SELECT E 12 Selected buffer 116 SELECT F 40 SELECT I 40 Selecting, Listing, and Examining Zmacs Buffers 116 Selecting a Character in FED 233 Selecting a FED Character by Creating a New Character 233 Selecting a FED Character by Renaming Characters 234 Selecting a FED Character From the Character Select Menu 233 Selecting a FED Character From the [Show Font] Display 233 Selecting a FED Character with the C Command 233 Selecting a font 260 Selecting a Font in FED 230 SELECT key 40 Leaving Zmacs with the SELECT Key 40 SELECT L 40 SELECT M 40 Character Select menu 229 **FED Character** Select Menu 229 Selecting a FED Character From the Character Select Menu 233

SELECT N 40

SELECT P 40 Select Pane 263 Mousing on the FED Character Using the mouse in the character select pane 263 Select Patch (m-X) 190 Select Previous Buffer 117 SELECT T 40 Using Two Windows, Select Top 129 SELECT X 40 Semicolon (;) comment indicator 171 Send mail about patch 190 \*send-mail-about-patch\* 190 zwei: Mouse Sensitivities in FED 262 Sentence 26, 62 Backward Sentence 28 Backward Kill Deleting the Current Sentence 83 Deleting the Previous Sentence 83 Forward Sentence 62 Sentence 28, 83 Motion by Sentence 62 Description of Zmacs Sentence Delimiters 62, 83 Deleting Sentences 83 Introduction to Deleting Sentences 83 \*set-attribute-update-list\* global variable 141, 143 zwei: Set Backspace (m-X) Zmacs command 141, 143 Set Base (m-X) Zmacs command 141, 143 Set commands 143 Set commands for file and buffer attributes 143 Other Set Commands for File and Buffer Attributes 140 :set-cursorpos method of si:make-hardcopy-stream 274 set-default-hardcopy-device function 271 Set Fill Column 196 Set Fill Prefix 95 :set-font method of si:make-hardcopy-stream 274 Set Fonts (m-X) Zmacs command 141, 143 Set Goal Column 63 Set Lowercase (m-X) Zmacs command 142, 143 Set Nofill (m-X) Zmacs command 142, 143 Set Package (m-X) Zmacs command 138, 143 Set Patch File (m-X) Zmacs command 143 [Set Points] Font Editor draw mode menu item 235 Set Pop Mark 88 [Set Sample] Font Editor menu item 253, 260 set-screen-hardcopy-device function 271 Set Syntax [m-X) 140 Settable Zmacs Variables 211 Set Tab Width (m-X) Zmacs command 143 Setting/Popping the Mark 88 Setting Buffer Attributes 141 Init File Form: Setting Default Major Mode 213 Setting Editor Variables in Init Files 213 Setting Find File Not to Create New Files 214 Init File Form: Setting Generation Retention Count on Files in Dired 152 Init File Form: Setting Goal Column for Real Line Commands 214 Setting Key Bindings in Init Files 215 Setting Mode Hooks in Init Files 214

Settings 210

How to Specify Zmacs Variable

Settings for Lisp 31, 120, 156, 170

Base and Syntax Default

Setting the Box Size in the FED Drawing Pane 256 Setting the Height and Width of the FED Drawing Pane 256 Setting the Key 208 Setting the Lisp Comment Column in Zmacs 172 Setting the Major Mode 156 Overview of Setting the Package 138 Setting the Syntax for Symbolics Common Lisp 140 Setting the Zmacs Major Mode 155 Setting Variables 211 Set Variable 212 Set Variable (m-X) Zmacs command 212 Set Visited File Name (m-X) Zmacs command 122 Set Vsp (m-X) Zmacs command 143 Backward Sexp 65 Backward Kill Sexp 28, 79 Forward Sexp 65 Sexp 28, 79 Kill Sexp 91 Mark Exchange Sexps 79 S Font Editor command 260 Shift keys 6 Init File Form: Electric Shift Lock in Lisp Mode 214 Show Directory/View Directory 132 Show Directory (m-X) Zmacs command 132 Show Documentation 47 Show File (m-X) Zmacs command 132 [Show Font] Display 233 Selecting a FED Character From the Mousing on the FED List Fonts and Show Font Displays 263 [Show Font] Font Editor menu item 227, 233, 234, 260 Using the mouse with [Show Font] Font Editor menu item 234, 263 Two Windows Showing Region 129 Showing the Mark 88 :show-line method of si:make-hardcopy-stream 275 :show-rectangle method of si:make-hardcopy-stream 274 si:\*hardcopy-default-fonts\* 271 :default-font keyword to :header-font keyword to si:\*hardcopy-default-fonts\* 271 si:\*hardcopy-default-fonts\* variable 271 si:hardcopy-from-stream function 274 si:hardcopy-text-file function 273 :convert-to-device-units method of si:make-hardcopy-stream 275 :eject-page method of si:make-hardcopy-stream 274 si:make-hardcopy-stream 274 :set-cursorpos method of si:make-hardcopy-stream 274 :set-font method of :show-line method of si:make-hardcopy-stream 275 :show-rectangle method of si:make-hardcopy-stream 274 :un-relative-coordinates method of si:make-hardcopy-stream 275 si:make-hardcopy-stream function 274 si:set-default-hardcopy-device function 271 si:set-screen-hardcopy-device function 271 List the last sixty commands 46 List the last sixty keystrokes 46 Changing Window Size 129 (Grid Size] Font Editor menu item 256, 259

Size of boxes in the drawing pane 256, 259 Using Keyboard Macros to Sort 203 Sorting Commands 112 **Zmacs** Sorting in Zmacs 112 Sorting in Zmacs 112 Overview of Sorting in Zmacs 97 Searching, Replacing, and Sort Via Keyboard Macros 203 source code 170 Finding Source Code in Zmacs 180 Introduction to Locating source code of a function 12 Editing the Source Code to Edit in Zmacs 180 Locating Source Compare 125, 131 Example of a Source Compare 125 Source Compare Installed Definition 127 Source Compare Merge 125 Source Compare Merge Installed Definition 128 Source Compare Merge (m-X) Zmacs command 125 Source Compare Merge Newest Definition 127 Source Compare Merge Saved Definition 127 Source Compare (m-X) Zmacs command 125 Source Compare Newest Definition 127 Source Compare Saved Definition 127 SPACE 14 Space 28 Delete Horizontal SPACE completion command 14 SPACE Dired command 149 Init File Form: Fixing White Space for Kill/Yank Commands 214 Init File Form: White Space in Lisp Code 215 **HELP** SPACE Zmacs command 14 Vertical spacing 143 Specified Line 56 Moving to a Specifying and Listing Tag Tables 106 Creating Two Windows, Specifying Other Contents 129 Specify Zmacs Variable Settings 210 How to spline 259 Draw a cubic Spline] Font Editor menu item 246, 259 [Draw Split Screen 130 Splitting the Screen 130 Init File Form: c-m-L on the SQUARE Key 215 Srccom 150 Dired Standard comtab 208 Standard TV Fonts 223 Started in Zmacs 11 Getting Starting a Keyboard Macro 200 Starting a New Line 22 Starting Zmacs 12 Start Kbd Macro 199 Erase backward to start of line 82 Start Patch (m-X) 187 Start Private Patch (m-X) 188 Initial patch state 190 In-progress patch state 190 Zmacs Commands for Finding Out About the State of Buffers 217 Zmacs Commands for Finding Out About the State of Zmacs 217 Status line documentation 255 Checking the Status of Hardcopy Devices 269 Status pane 229

Size in the FED Drawing Pane 256

Setting the Box

**FED** Status Pane 229 [Stretch] Font Editor menu item 259 Stretching a character 259 Stretching a Drawing Horizontally in FED 250 Stretching a Drawing Vertically in FED 250 Stretching and Contracting Drawings in FED 246 Example of Listing Variables by Matching a String 211 String 210 string 227, 253, 260 String 253 Listing Variables by Matching a Sample The FED Sample Example of a Search String for HELP A 46 Replace String (m-X) Zmacs command 102 Overview of Locating and Replacing Strings Automatically 102 Strings Automatically in Zmacs 102 Locating and Replacing String Search 100 **Zmacs** subheading 37 Text Subsystem 227 FED, the Dired Command Summary 146 Summary 217 Zmacs Help Command Summary of Creating and Saving Buffers and Files 30 Summary of Cursor Movement 54 Summary of Erasing Text 28 Summary of Moving the Cursor 26 Summary of Zmacs Minor Modes 196 Support Buffers 109 Supported file formats 258 Getting Things Into Gray with [Swap Gray] 239 [Swap Gray] Font Editor menu item 239, 260 Swap Point And Mark 88 Setting the Syntax for Symbolics Common Lisp 140 syntax 140 syntax 140 Default SCL syntax 140 Zetalisp Syntax Defaults 139 Base and Syntax Default Settings for Lisp 31, 120, 156, 170 Base and Setting the Syntax for Symbolics Common Lisp 140 Set Syntax (m-X) 140 Hardcopy System 265 Entering File System Editor 40 Hardcopying From the File System Editor 268 Hardcopying From the System Menu 267 Leaving Zmacs Via the System Menu 40 System menu mouse click 57 R2: c-X S Zmacs command 30

T T T

@t 34
SELECT T 40
TAB 163
@tabclear 37
@tabdivide 37
TAB in loop macro 162

Command table 208

Char-exists table 223
Char-exists Table Font Attribute 223
Command tables 7

```
Introduction to Zmacs Command
                                      Tables 7
                                      Tables 107
     Performing Operations with Tag
          Specifying and Listing Tag
                                      Tables 106
                 Introduction to Tag
                                      Tables and Search Domains 106
                                      Tables and Search Domains in Zmacs 106
                               Tag
                 Example of a Tag
                                      Tables Replacement Operation 106
               Example 1 of Making
                                      Tables Using Keyboard Macros 206
              Example 2 of Making
                                      Tables Using Keyboard Macros 206
                                      Tables Using Keyboard Macros 205
                            Making
                                      Tables Work 106
                          How Tag
                                      @tabset 37
                                      Tab-width Attribute 143
                                      Tab-Width file attribute 143
                               Set
                                      Tab Width (m-X) Zmacs command 143
         Performing Operations with
                                      Tag Tables 107
              Specifying and Listing
                                      Tag Tables 106
                     Introduction to
                                      Tag Tables and Search Domains 106
                                      Tag Tables and Search Domains in Zmacs 106
                      Example of a
                                      Tag Tables Replacement Operation 106
                              How
                                      Tag Tables Work 106
                            Zmacs
                                      Teco Mode 157
                             zwei:
                                      *temp-file-type-list* variable 135
                           Entering
                                      Terminal 40
                          Boldface
                                      text 34
                                      text
                                          34
                            Center
                Deleting Vs. Killing
                                      Text 72
                        Description
                                      text 34
              Description of Erasing
                                      Text 28
                            Display
                                     text 34
                                      text 34
                        Enumerate
                           Erasing
                                     text 76
                          Example
                                     text
                                          34
                            Format
                                      text
                                          34
                                      Text 22
                           Inserting
             Introduction to Erasing
                                     Text 28
            Introduction to Inserting
                                      Text 22
                            Itemize
                                     text 34
                                     text 91
                           Marking
     Overview of Deleting Vs. Killing
                                      Text 72
               Producing Formatted
                                      Text
                                           33
                                      text 43
                         Restoring
               Summary of Erasing
                                      Text 28
               Transposing Lines of
                                     Text 82
                                     text 34
                          Verbatim
   Zmacs Commands for Formatting
                                      Text 33
                                      Text Back 43
                            Getting
                                      Text example 37
                                      Text formatting 37
                             Basic
                                      Text Formatting Commands 37
                            Zmacs
                                      text formatting commands 37
                                      Text Formatting Environments 34
                             Basic
                     Introduction to
                                      Text Formatting in Zmacs 33
                                      text from register into buffer 90
                             Insert
                                      Text heading 37
Appending, Prepending, and Inserting
                                      Text in Zmacs 124
                                      Text in Zmacs 71
          Deleting and Transposing
          Init File Form: Auto Fill in
                                      Text Mode 214
                            Zmacs
                                      Text Mode 156
```

Text subheading 37 Example of Filling Text with Auto Fill Minor Mode 195 Finding Files That Have Not Been Backed up in Dired 152 They Work 137 How M:Mark thing mouse click 57 Things Into Gray with [Gray Char] 239 Getting Getting Things Into Gray with [Swap Gray] 239 Getting Things Into the FED Gray Plane 239 New Line with This Indentation in Zmacs 166 Append To Buffer 124 Append To File (m-X) Zmacs command 124 Prepend To File (m-X) Zmacs command 124 Toggle 195 Top 129 Creating Two Windows with the Region in Using Two Windows, Select Top 129 Top Edge of the FED Character Box 237 Abort At Top Level 42 Motion Among Top-level Expressions 66 Trace 48 Trace (m-X) Zmacs command 48 Transformation 259 FED Configuration and Drawing Transformations on Characters in FED 243 Transposing Characters 76 Transposing Characters 76 Deleting and Transposing Lines 81 Deleting and Transposing Lines 81 Introduction to Deleting and Transposing Lines of Text 82 Transposing Lisp Expressions 79 Deleting and Transposing Lisp Expressions 79 Transposing Lisp Expressions 79 Introduction to Deleting and Transposing Regions 94 Deleting and Transposing Text in Zmacs 71 Transposing Words 78 Transposing Words 78 Deleting and Introduction to Deleting and Transposing Words 78 Getting Out of Trouble 42 Overview of Getting Out of Trouble 42 TV Fonts 221 Attributes of Standard TV Fonts 223 :tv-fonts 274 Two window mode 129 Two Windows 129 Two Windows 129 Modified Using Two Windows 129 Two Windows 129 View Using Two Windows, Select Bottom 129 Using Two Windows, Select Top 129 Two Windows, Specifying Other Contents 129 Creating Two Windows Showing Region 129 Two Windows with the Region in Top 129 Creating Finding Out What You Have Typed 46 Typeout 17 Typeout 17 Editor Window's Typeout window 17, 44 Canonical types 134 Types and Zmacs Major Modes 198 File Other Types of Replacement Operations in Zmacs 104 Typical use of Zmacs 170

Correcting Typos 22 c-X T Zmacs command 94

```
U 46
                                      Help
                                             U Dired command 151
                                             Unbalanced Parentheses 48
                                      Find
                                             Unbalanced Parentheses (m-X) Zmacs command 48
                                      Find
                                             Unbalanced Parentheses When Saving Variable 211
                                    Check
                                             Uncomment Region (m-X) Zmacs command 173
                                     Dired
                                             Undelete 151
                             Dired Reverse
                                             Undelete 151
                                             Undo all changes to buffer 121
                                Dired Next
                                             Undumped 153
                                             Uniformly in Zmacs 165
                          Indenting Region
                                             Unknown attribute 138
                                             :un-relative-coordinates method of
                                                   si:make-hardcopy-stream 275
                                             up and Down Nesting Levels 66
                                    Motion
                                             Update Attribute List (m-X) Zmacs command 138
                                             Update Attribute List Query 141
                                             Updating the Dired Display 145
   Finding Files That Have Not Been Backed
                                             up in Dired 152
                                             Up Line 63, 81
                                 Backward
                                             up List 66
                                             up List 66
                                  Forward
                             Kill Backward
                                             Up List (c-m-X) Zmacs command 79
                                             Up Real Line 26, 63, 81
                                   Moving
                                             up to Lisp Comment on Previous Line in Zmacs 172
                                             User-defined Zmacs Major Modes 198
                                    HELP
                                             U Zmacs command 14, 46
                                             V 46
                                      Help
Check Unbalanced Parentheses When Saving
                                             Variable 211
```

```
Definition of a Zmacs
                                        Variable 210
                            Describe
                                        Variable 210
        *fs:file-type-mode-alist* Lisp
                                        variable 198
                                        variable 141, 143
                         ibase global
                 One Window Default
                                        Variable 211
                Region Marking Mode
                                        Variable 211
           Region Right Margin Mode
                                        Variable 211
                                        Variable 212
                                 Set
         si:*hardcopy-default-fonts*
                                        variable 271
            zwei:*file-versions-kept*
                                        variable 135
zwei:*major-mode-translations* Lisp
                                        variable 198
zwei:*set-attribute-update-list* global
                                        variable 141, 143
            zwei:*temp-file-type-list*
                                        variable 135
                                        Variable Apropos 210
                                        Variable Apropos Zmacs command 210
                            Describe
                                        Variable At Point 48
                            Describe
                                        Variable (m-X) Zmacs command 210
                                        Variable (m-X) Zmacs command 212
                                 Set
                    Describing Zmacs
                                        Variables 210
            Finding Out About Zmacs
                                        Variables 210
```

Variables 210 List Listing Zmacs Variables 210 Variables 211 Settable Zmacs Settina Variables 211 **Zmacs** variables 46 Example of Listing Variables by Matching a String 211 Listing Variables by Matching a String 210 Variable Settings 210 How to Specify Zmacs Setting Editor Variables in Init Files 213 List Variables (m-X) Zmacs command 210 Variable-width fonts 222 V Dired command 150 Verbatim text 34 Evaluate Region Verbose 175 Mode Line's Version 21 version number 186 Minor Comparing/Merging Current/Installed Versions 127 Comparing/Merging Current/Newest Versions 127 Comparing/Merging Current/Saved Versions 127 versions 150 Comparing file Deleting Multiple Versions 135 versions 114 Versions in Dired 151 Deleting Multiple File Comparing Recent Versions of Files in Dired 150 Contracting a Drawing Vertically in FED 250 Vertically in FED 255 Vertically in FED 255 Moving the Drawing Horizontally and/or Scrolling the Drawing Horizontally and/or Vertically in FED 250 Stretching a Drawing Vertical spacing 143 V Font Editor command 253, 260 Sort Via Keyboard Macros 203 Leaving Zmacs Via the System Menu 40 View Buffer 119 View Buffer (m-X) Zmacs command 119 View Directory (m-X) Zmacs command 132 Dired View File 150 View File (m-X) Zmacs command 132 View File Properties 133 View File Properties (m-X) Zmacs command 133 View] Font Editor menu item 255, 259 [Center [Move View] Font Editor menu item 255, 259 Viewing a Buffer 119 Viewing a File 132 Viewing a Keyboard Macro 200 Viewing and Altering a Character in the FED Character Box 237 Viewing and Editing File Contents in Dired 149 Viewing File Attributes in Dired 149 Viewing the Editor Command History 73 Viewing the Kill History 73 Viewing the Properties of a File 133 View Kbd Macro (m-X) Zmacs command 200 View Patches (m-X) 190 View Two Windows 129 Set Visited File Name (m-X) Zmacs command 122 Visit File 120 Deleting Vs. Killing Text 72 Overview of Deleting Vs. Killing Text 72

W

Help W 46 Lisp Compiler Warnings 176 Warnings about file attribute lists 138 Ways to Enter Minibuffer Responses 51 More Finding Out What an Extended Command Does 45 Finding Out What a Prefix Command Does 45 Example of Finding Out What a Zmacs Command Does 44 Finding Out What a Zmacs Command Does 44 What Histories Save 72 What is a Zmacs Region? 86 What the Lines Mean in the FED Character Box 237 Finding Out What You Have Typed 46 Check Unbalanced Parentheses When Saving Variable 211 Where Am I 47 Where Am I 47 Fast Using the CONTROL key while drawing characters 235 while drawing characters 235 Using the META key Querying While Making Global Replacements in Zmacs 102 Querying While Making Multiple Global Replacements in Zmacs 103 Retrieving the Black Plane While Manipulating FED Registers 241 Init File Form: Fixing White Space for Kill/Yank Commands 214 Init File Form: White Space in Lisp Code 215 Motion with Respect to the Whole Buffer 70 Wide Configuration 227 Blinker width 223 width 222, 238 Character Width and Blinker Height Font Attributes 223 Blinker Width Font Attribute 222 Character Set Tab Width (m-X) Zmacs command 143 Height and width of the drawing pane 256 Width of the FED Drawing Pane 256 Setting the Height and Choosing the Other Window 130 Window 129 Grow Window 55 Introduction to Redisplaying the Window 130 One Other Window 130 Recentering the Window 55 Redisplaying the Window 55 Reposition Window 56 Returning to One Window 130 Scrolling the Other Window 130 Scroll Other Window 130 window 17, 44 Typeout Wraparound Lines in the Editor Window 54 Zmacs Editor Window 17 Editor Window's Buffer 17

Vsp Attribute 143 Vsp file attribute 143

V Zmacs command 210 V Zmacs command 119

Vsp (m-X) Zmacs command 143 V Zmacs command 210

V Zmacs command 14, 46, 210

Set

c-X HELP

c-HELP c-m-?

```
Editor
                                       Window's Cursor and Point 17
                               Editor
                                       Window's Typeout 17
                           The Editor
                                       Window and the Buffer 54
                       Positioning the
                                       Window Around a Definition 56
                              Zmacs
                                       Window Commands 129
                                One
                                       Window Default Variable 211
                                Two
                                       window mode 129
                        Modified Two
                                       Windows 129
                             Multiple
                                       windows 114
                                       Windows 129
                                Two
                          Using Two
                                       Windows 129
                           View Two
                                       Windows 129
                          Using Two
                                       Windows, Select Bottom 129
                          Using Two
                                       Windows, Select Top 129
                        Creating Two
                                       Windows, Specifying Other Contents 129
                            Changing
                                       Window Size 129
                                Two
                                       Windows Showing Region 129
                                       Windows with the Region in Top 129
                        Creating Two
                           Backward
                                       Word 26, 61
                        Backward Kill
                                       Word 28, 78
                  Deleting the Current
                                       Word 78
                 Deleting the Previous
                                       Word 78
                                       Word 26, 61
                             Forward
                                       Word 28, 78
                                 Kill
                           Motion by
                                       Word 61
                                       Words 91
       Commands to Mark Regions by
                                       Words 78
             Deleting and Transposing
                           Exchange
                                       Words 78
Introduction to Deleting and Transposing
                                       Words 78
                         Transposing
                                       Words 78
                    Changing Case of
                                       Words in Zmacs 160
                     How Tag Tables
                                       Work 106
                          How They
                                       Work 137
        How Zmacs Keyboard Macros
                                       Work 199
             How Zmacs Minor Modes
                                       Work 195
                                       Working with Buffers and Files in Zmacs 114
                         Overview of
                                       Working with Buffers and Files in Zmacs 114
                                       Working with Regions in Zmacs 85
                   How Key Bindings
                                       Work: the Comtab 208
                                       World Interface Menu Items 260
                        FED Outside
                                       Wraparound Lines 54
                                       Wraparound Lines in the Editor Window 54
                                       Wrapping Lines 23
                                       Write File 30, 121
                                       [Write File] Font Editor menu item 258, 260
                                       Write File Zmacs command 32
                                       Writing and Saving Keyboard Macros 201
                        Example 1 of
                                       Writing and Saving Keyboard Macros 201
                        Example 2 of
                                       Writing and Saving Keyboard Macros 202
                                       Writing FED Files 258
                        Reading and
                                       Writing FED Files 257
                                       Writing font files 258
                                       Writing the Buffer Contents to a File 121
                                       W Zmacs command 30
                                c-X
                               HELP
                                       W Zmacs command 14
                               HELP
                                       W Zmacs command 46
```

```
X
                                                                                                    X
                                          SELECT
                                                     Yank 74
                                                    yank command 15
                                       c-0 c-m-Y
                                                    yank command 15
                                           c-m-Y
                                         c-0 c-Y
                                                    yank command 15
                                                    yank command 15
                                             c-Y
                                                    yank command 15, 51, 74
                                             m-Y
                                                     Yanking 15, 43
                                    Introduction to
                                                     Yanking 15
                                                     Yanking in the command history 15
                                                     Yanking in the kill history 15
                                                     Yanking in the Minibuffer 51
                                                     Yank Pop 51, 74
                                 Finding Out What
                                                    You Have Typed 46
Z
                                                                                                    Z
                                                     Zetalisp syntax 140
                                         + flag in
                                                    Zmacs 115
                             Aligning Indentation in
                                                     Zmacs 165
        Appending, Prepending, and Inserting Text in
                                                     Zmacs 124
                        Buffer and File Attributes in
                                                    Zmacs 137
                      Centering the Current Line in
                                                    Zmacs 164
                  Changing Case and Indentation in
                                                    Zmacs 159
                                 Changing Case in
                                                    Zmacs 160
                       Changing Case of Buffers in
                                                    Zmacs 160
                      Changing Case of Regions in
                                                    Zmacs 160
                       Changing Case of Words in
                                                    Zmacs 160
                         Commenting Lisp Code in
                                                     Zmacs 171
                     Comparing Files and Buffers in
                                                     Zmacs 125
                        Compiling Lisp Programs in
                                                    Zmacs 175
     Creating a New Indented Lisp Comment Line in
                                                    Zmacs 172
                   Deleting and Transposing Text in
                                                    Zmacs 71
                             Deleting Blank Line in
                                                     Zmacs 167
                            Deleting Indentation in
                                                     Zmacs 166
                                    Dired Mode in
                                                     Zmacs 144
                          Editing Lisp Programs in
                                                     Zmacs 169
                                         Entering
                                                     Zmacs 12, 40
          Evaluating and Compiling Lisp Programs in
                                                     Zmacs 174
                        Evaluating Lisp Programs in
                                                     Zmacs 174
                     Expanding Lisp Expressions in
                                                     Zmacs 179
                                                     Zmacs 41
                                   Getting Help in
                                 Getting Started in
                                                     Zmacs 11
          Going Back to First Indented Character in
                                                     Zmacs 165
                                Hardcopying From
                                                     Zmacs
                                                            267
                                     Indentation in
                                                     Zmacs 162
                          Indenting Current Line in
                                                     Zmacs 162
                      Indenting for Lisp Comment in
                                                     Zmacs 171
                             Indenting New Line in
                                                     Zmacs 164
                               Indenting Region in
                                                     Zmacs 165
                      Indenting Region Uniformly in
                                                     Zmacs 165
```

Inserting and Removing Lisp Comments From Regions in

```
Zmacs 173
                       Inserting Blank Line in
                                                Zmacs 167
                               Introduction to
                                                Zmacs
                   Introduction to Customizing
                                                Zmacs 194
       Introduction to Editing Lisp Programs in
                                                Zmacs 170
                       Introduction to Entering
                                                Zmacs 12
       Introduction to Locating Source Code in
                                                Zmacs 180
              Introduction to Text Formatting in
                                                Zmacs 33
                                     Invoking
                                                Zmacs 12
                     Killing a Lisp Comment in
                                                Zmacs 171
                                     Leaving
                                                Zmacs 40
Locating and Replacing Strings Automatically in
                                                Zmacs 102
              Locating Source Code to Edit in
                                                Zmacs 180
               Making Global Replacements in
                                                Zmacs 102
              Manipulating Buffers and Files in
                                                Zmacs 113
                 Mouse Documentation Line in
                                                Zmacs 57
Moving Down to Lisp Comment on Next Line in
                                                Zmacs 172
                 Moving Rest of Line Down in
                                                Zmacs 166
                         Moving the Cursor in
                                                Zmacs 53
Moving up to Lisp Comment on Previous Line in
                                                Zmacs 172
             New Line with This Indentation in
                                                Zmacs 166
     Other Types of Replacement Operations in
                                                Zmacs 104
                                  Overview of
                                                Zmacs 6
                Overview of Changing Case in
                                                Zmacs 160
         Overview of Commenting Lisp Code in
                                                Zmacs 171
                                           Overview of Evaluating and Compiling Lisp Programs in
                                                      Zmacs 174
                     Overview of Indentation in
                                                Zmacs 162
                          Overview of Leaving
                                                Zmacs
                                                       40
                     Overview of Searching in
                                                Zmacs 98
                        Overview of Sorting in
                                                Zmacs 112
  Overview of Working with Buffers and Files in
                                                Zmacs 114
            Parenthesizing Lisp Expressions in
                                                Zmacs 178
                         Patching Programs in
                                                Zmacs 186
Querying While Making Global Replacements in
                                                Zmacs 102
                                          Querying While Making Multiple Global Replacements in
                                                      Zmacs 103
                                 Registers in
                                                Zmacs 89
                     Reindenting Expression in
                                                Zmacs 165
                                 Reinitializing
                                                Zmacs 12
                                                Zmacs 97
          Searching, Replacing, and Sorting in
                                 Searching in
                                                Zmacs 98
          Setting the Lisp Comment Column in
                                                Zmacs 172
                                    Sorting in
                                                Zmacs 112
                                      Starting
                                                Zmacs 12
           Tag Tables and Search Domains in
                                                Zmacs 106
                               Typical use of
                                                Zmacs 170
                     Using the mouse to enter
                                                Zmacs 12
              Working with Buffers and Files in
                                                Zmacs 114
                      Working with Regions in
                                                Zmacs 85
                                             Zmacs Commands for Finding Out About the State of
                                                      Zmacs 217
                                                Zmacs Bolio Mode 157
                                                Zmacs Buffer 116
                                      Current
                                                Zmacs Buffer and File Names 114
                                                Zmacs Buffer Commands 117
                                                Zmacs Buffer History 116
              Selecting, Listing, and Examining
                                                Zmacs Buffers 116
```

```
RUBOUT
                           Zmacs character 76
                          Zmacs command 42
                  ABORT
      Append To File (m-X)
                          Zmacs command 124
             Arglist (m-X)
                          Zmacs command 48
                    c-%
                          Zmacs command 102
                    c-;
                          Zmacs command 171
                          Zmacs command 47
                    c-=
                    c-A
                          Zmacs command 26, 63, 81
                          Zmacs command 26, 61
                    c-B
                    c-D
                          Zmacs command 28, 43, 76
                          Zmacs command 26, 63, 81
                    с-Е
                          Zmacs command 26, 61
                    c-F
                    c-G
                          Zmacs command 42
Change File Properties (m-X)
                          Zmacs command 133
               c-HELP V
                          Zmacs command 210
                          Zmacs command 28, 81
                    c-K
                    c-L
                          Zmacs command 55
      Clean Directory (m-X)
                          Zmacs command 136
            CLEAR-INPUT
                          Zmacs command 82
                          Zmacs command 66
                  c-m-(
                  c-m-)
                          Zmacs command 66
                 c-m-@
                          Zmacs command 91
                          Zmacs command 67
                  c-m-1
                          Zmacs command 66
                  c-m-[
                  c-m-;
                          Zmacs command 171
                c-m-? V
                          Zmacs command 210
                          Zmacs command 66
                  c-m-A
                  c-m-B
                          Zmacs command 65
                  c-m-D
                          Zmacs command 66
                          Zmacs command 67
                  c-m-E
                          Zmacs command 65
                  c-m-F
                  c-m-H
                          Zmacs command 91
                  c-m-K
                          Zmacs command 28, 79
                          Zmacs command 117
                  c-m-L
                          Zmacs command 65
                  c-m-N
                          Zmacs command 166
                  c-m-0
                  c-m-P
                          Zmacs command 65
                  c-m-Q
                          Zmacs command 165
                  c-m-R
                          Zmacs command 56
             c-m-RUBOUT
                          Zmacs command
                                          28, 79
                          Zmacs command 175
               c-m-sh-E
              c-m-SPACE
                          Zmacs command 88
                          Zmacs command 79
                  c-m-T
                  c-m-U
                          Zmacs command 66
                          Zmacs command 130
                  c-m-V
                  c-m-Z
                          Zmacs command 175
                          Zmacs command 165
                  c-m-1
                  c-m-^
                          Zmacs command 166
                    c-N
                          Zmacs command 26, 63, 81, 199
                          Zmacs command 167
                    c-0
     Compile Region (m-X)
                          Zmacs command 94
          Copy File (m-X)
                          Zmacs command 134
                    c-P
                          Zmacs command 26, 63, 81
     Create Directory (m-X)
                          Zmacs command 131
         Create Link (m-X)
                          Zmacs command 135
                 c-sh-A
                          Zmacs command 47
                          Zmacs command 94
                 c-sh-C
                 c-sh-D
                          Zmacs command 47
```

c-sh-E

```
Zmacs command 175
                         c-sh-V
                                   Zmacs command 48
                        c-SPACE
                                   Zmacs command 88
                                   Zmacs command 76
                            c-T
                            c-U
                                   Zmacs command 24
                                   Zmacs command 26, 55
                            c-V
                            c-W
                                   Zmacs command 28, 94
                            с-Х
                                   Zmacs command 199
                          c-X)
                                   Zmacs command 199
                          c-X ]
                                   Zmacs command 26, 69
                          c-X [
                                   Zmacs command 26, 69
                           c-X 1
                                   Zmacs command 130
                           c-X 2
                                   Zmacs command 129
                           c-X 3
                                   Zmacs command 129
                                   Zmacs command 129
                           c-X 4
                          c-X 8
                                   Zmacs command 129
                           c-X ;
                                   Zmacs command 172
                          c-X =
                                   Zmacs command 47
                           c-X A
                                   Zmacs command 124
                           c-XB
                                   Zmacs command 30, 31, 117
                         c-X c-;
                                   Zmacs command 173
                         c-X c-B
                                   Zmacs command 115, 118
                         c-X c-D
                                   Zmacs command 132
                         c-X c-F
                                   Zmacs command 31, 32
                                   Zmacs command 165
                        c-X c-I
                                   Zmacs command 160
                        c-X c-L
                      c-X c-m-L
                                   Zmacs command 117
                  c-X c-m-SPACE
                                   Zmacs command 88
                        c-X c-N
                                   Zmacs command 63
                        c-X c-0
                                   Zmacs command 28, 167
                        c-X c-P
                                   Zmacs command 92
                         c-X c-S
                                   Zmacs command 31, 121
                         c-X c-T
                                   Zmacs command 82
                        c-X c-U
                                   Zmacs command 160
                         c-X c-V
                                   Zmacs command 120
                         c-X c-W
                                   Zmacs command 32, 121
                        c-X c-X
                                   Zmacs command 88
                           c-X D
                                   Zmacs command 144
                          c-X E
                                   Zmacs command 200
                           c-XF
                                   Zmacs command 30, 196
                                   Zmacs command 48
                           c-X L
                           c-X 0
                                   Zmacs command 130
                           c-X Q
                                   Zmacs command 202
                     c-X RUBOUT
                                   Zmacs command 28, 83
                                   Zmacs command 30
                          c-X S
                           c-X T
                                   Zmacs command 94
                           c-X V
                                   Zmacs command 119
                           c-X W
                                   Zmacs command 30
                           c-X ^
                                   Zmacs command 129
              Deinstall Macro (m-X)
                                   Zmacs command 204
                  Delete File (m-X)
                                   Zmacs command 135
            Describe Variable (m-X)
                                   Zmacs command 210
                      Dired (m-X)
                                   Zmacs command 144
                 Edit Buffers (m-X)
                                   Zmacs command 118
               Edit Directory (m-X)
                                   Zmacs command 144
                   End Kbd Macro
                                   Zmacs command 199
Evaluate and Replace Into Buffer (m-X)
                                   Zmacs command 175
              Evaluate Buffer (m-X)
                                   Zmacs command 175
```

```
Evaluate Changed Definitions (m-X)
                                         Zmacs command 175
Evaluate Changed Definitions of Buffer (m-X)
                                         Zmacs command 175
                Evaluate Into Buffer (m-X)
                                         Zmacs command 175
                   Evaluate Region (m-X)
                                         Zmacs command 175
                              Find File
                                         Zmacs command 31, 32
      Find File In Fundamental Mode (m-X)
                                         Zmacs command 122
       Find Unbalanced Parentheses (m-X)
                                         Zmacs command 48
                     Format Buffer (m-X)
                                         Zmacs command 33, 38
                       Format File (m-X)
                                         Zmacs command 33, 38
                    Format Region (m-X)
                                         Zmacs command
                                                         33, 38
                   Hardcopy Buffer (m-X)
                                         Zmacs command 119, 267
                               HELP ?
                                         Zmacs command
                                                         14
                               HELP A
                                         Zmacs command 14, 45
                               HELP C
                                         Zmacs command 14, 45
                               HELP D
                                         Zmacs command 14, 45
                               HELP L
                                         Zmacs command 14, 46
                           HELP SPACE
                                         Zmacs command 14
                                HELP U
                                         Zmacs command 14, 46
                               HELP V
                                         Zmacs command
                                                         14, 46, 210
                               HELP W
                                         Zmacs command 14
                               HELP W
                                         Zmacs command
                      Insert Buffer (m-X)
                                         Zmacs command 124
                        Insert File (m-X)
                                         Zmacs command
                                                         124
                  Install Command (m-X)
                                         Zmacs command
                                                         209
                     Install Macro (m-X)
                                         Zmacs command
                                                         203
            Kill Backward Up List (c-m-X)
                                         Zmacs command
                                                         79
                                         Zmacs command
                                 LINE
                                                         164
                       Lisp Mode (m-X)
                                         Zmacs command
                                                         170
                            List Buffers
                                         Zmacs command
    List Changed Definitions of Buffer (m-X)
                                         Zmacs command
                                                         183
                    List Definitions (m-X)
                                         Zmacs command
                                                         183
                         List Files (m-X)
                                         Zmacs command
                                                         131
                        List Fonts (m-X)
                                         Zmacs command
                                                         223, 271
                     List Variables (m-X)
                                         Zmacs command
                                                         210
                                         Zmacs command
                                  m-@
                                         Zmacs command
                                                         26, 68
                                   m-1
                                         Zmacs command
                                                         26, 68
                                   m-[
                                   m-)
                                         Zmacs command 67
                                         Zmacs command 102
                                   m-%
                                         Zmacs command
                                                         171
                                   m-:
                                         Zmacs command
                                                         26, 70
                                   m-<
                                         Zmacs command
                                                         48
                                         Zmacs command
                                                         26, 70
                                   m->
                                         Zmacs command
                                                         26
                                   m-A
                                         Zmacs command 26, 61
                                   m-C
                                         Zmacs command 160
                                         Zmacs command
                                                         28, 78
                                   m-D
                                         Zmacs command 62
                                   m-E
                             m-ESCAPE
                                         Zmacs command
                                   m-F
                                         Zmacs command
                                                         26, 61
                                   m-H
                                         Zmacs command
                                         Zmacs command 28, 83
                                   m-K
                                   m-L
                                         Zmacs command 160
                                         Zmacs command 172
                               m-LINE
                                   m-N
                                         Zmacs command
                                                         172
                                   m-O
                                         Zmacs command
                                                          166
                                   m-P
                                         Zmacs command
                                                         172
                                   m-R
                                         Zmacs command 56
```

Zmacs command 28, 78

m-RUBOUT

```
Zmacs command 164
                                    m-S
                               m-SCROLL
                                           Zmacs command
                                                           26, 56
                                 m-sh-D
                                           Zmacs command
                                                           47
                                 m-sh-E
                                           Zmacs command
                                                           175
                                    m-T
                                           Zmacs command
                                                           78
                                           Zmacs command
                                    m-U
                                                           160
                                                           26, 56
                                           Zmacs command
                                    m-W
                                           Zmacs command
                                                           94
                                           Zmacs command
                                                           176
                                    m-Z
                                    m-\
                                           Zmacs command
                                           Zmacs command
                                                           28, 166
              Name Last Kbd Macro (m-X)
                                           Zmacs command
                                                           203
                    Prepend To File (m-X)
                                           Zmacs command
                                                           124
                     Query Replace (m-X)
                                           Zmacs command
                                                           102
                          Reap File (m-X)
                                           Zmacs command
                                                           136
                     Rename Buffer (m-X)
                                           Zmacs command
                                                           119
                       Rename File (m-X)
                                           Zmacs command
                                                           133
               Reparse Attribute List (m-X)
                                           Zmacs command
                                                           137
                     Replace String (m-X)
                                           Zmacs command
                       Revert Buffer (m-X)
                                           Zmacs command
                                 RUBOUT
                                           Zmacs command
                                                           28, 43
                               Save File
                                           Zmacs command
                                 SCROLL
                                           Zmacs command
                     Set Backspace (m-X)
                                           Zmacs command
                                                           141, 143
                          Set Base (m-X)
                                           Zmacs command
                                                           141, 143
                          Set Fonts (m-X)
                                           Zmacs command
                                                           141, 143
                     Set Lowercase (m-X)
                                           Zmacs command 142, 143
                          Set Nofill (m-X)
                                           Zmacs command 142, 143
                       Set Package (m-X)
                                           Zmacs command
                                                           138, 143
                      Set Patch File (m-X)
                                           Zmacs command
                                                           143
                     Set Tab Width (m-X)
                                           Zmacs command
                                                           143
                       Set Variable (m-X)
                                           Zmacs command
                                                           212
               Set Visited File Name (m-X)
                                                           122
                                           Zmacs command
                           Set Vsp (m-X)
                                           Zmacs command
                                                           143
                     Show Directory (m-X)
                                           Zmacs command
                         Show File (m-X)
                                           Zmacs command
             Source Compare Merge (m-X)
                                           Zmacs command
                                                           125
                   Source Compare (m-X)
                                           Zmacs command
                                                           125
                             Trace (m-X)
                                           Zmacs command
                 Uncomment Region (m-X)
                                           Zmacs command
                                                           173
                Update Attribute List (m-X)
                                           Zmacs command
                         Variable Apropos
                                           Zmacs command
                        View Buffer (m-X)
                                           Zmacs command
                     View Directory (m-X)
                                           Zmacs command 132
                          View File (m-X)
                                           Zmacs command 132
                View File Properties (m-X)
                                           Zmacs command
                                                           133
                   View Kbd Macro (m-X)
                                           Zmacs command
                                                           200
                               Write File
                                           Zmacs command
                                                           32
           Example of Finding Out What a
                                           Zmacs Command Does
                      Finding Out What a
                                           Zmacs Command Does
                       Finding Out About
                                           Zmacs Commands 44
                 General Information-giving
                                           Zmacs Commands 46
                           Introduction to
                                           Zmacs Commands 6
       Method for Searching for Appropriate
                                           Zmacs Commands 45
More HELP Commands for Finding Out About
                                           Zmacs Commands 46
                          Mouse-sensitive
                                           Zmacs commands 57
            Overview of Finding Out About
                                           Zmacs Commands 44
```

Searching for Appropriate **Zmacs Commands 45** Zmacs Commands for Finding Out About Flavors 218 Zmacs Commands for Finding Out About Lisp 217 Zmacs Commands for Finding Out About the State of **Buffers 217** Zmacs Commands for Finding Out About the State of Zmacs 217 Zmacs Commands for Formatting Text 33 Zmacs Commands for Interacting with Lisp 218 Finding Out About Zmacs Commands with HELP 44 Creating New Zmacs Commands with Keyboard Macros 199 Procedure for Creating Zmacs Commands with Keyboard Macros 199 Introduction to Zmacs Command Tables 7 \*zmacs-comtab\* 201 zwei: Zmacs Echo Area 19 Zmacs Edit Callers Commands 183 The Zmacs Edit Definition Commands 180 The Zmacs Editor Window 17 Zmacs Electric Pl1 Mode 157 Customizing the Zmacs Environment 193 Overview of Customizing the Zmacs Environment 194 Introduction to Zmacs Extended Commands 7 Zmacs File Manipulation Commands 131 Overview of Zmacs File Manipulation Commands 131 Zmacs Format Commands 38 Zmacs Fortran Mode 156 Zmacs Fundamental Mode 156 Zmacs Help 14 Zmacs Help 14 Introduction to Zmacs Help Command Summary 217 Zmacs Incremental Search 98 Customizing Zmacs in Init Files 213 Introduction to Customizing Zmacs in Init Files 213 Zmacs Key Bindings 208 Definition of a Zmacs Keyboard Macro 199 How Zmacs Keyboard Macros Work 199 Introduction to Zmacs Keystrokes 6 Zmacs Lisp Mode 156 The Zmacs List Definition Commands 182 Zmacs Macsyma Mode 157 Zmacs Major Editing Modes 156 Setting the Zmacs Major Mode 155 Zmacs Major Modes 198 Zmacs Major Modes 198 File Types and User-defined Zmacs Major Modes 198 Zmacs Manual 1 Introduction to the Zmacs Manual 3 Organization of the Zmacs Manual 4 Overview of the Zmacs Manual 4 Scope of the Zmacs Manual 4 Zmacs Manual Notation Conventions 9 Zmacs Midas Mode 157 **Built-in Customization Using** Zmacs Minor Modes 195 Zmacs Minor Modes 195 Definition of Summary of Zmacs Minor Modes 196 How Zmacs Minor Modes Work 195 Zmacs Mode Line 19 Example 1 of **Zmacs Notation Conventions 9** 

1

March 1985 Index

Example 2 of

```
Example 3 of
                     Zmacs Notation Conventions 9
                      Zmacs Notation Conventions and Examples 9
                      Zmacs Pl1 Mode 157
                     Zmacs Region? 86
         What is a
                      Zmacs Reverse Incremental Search 99
      Description of
                      Zmacs Sentence Delimiters 62, 83
                      Zmacs Sorting Commands 112
                      Zmacs String Search 100
                      Zmacs Teco Mode 157
                      Zmacs text formatting commands 37
                      Zmacs Text Mode 156
      Definition of a
                     Zmacs Variable 210
                      Zmacs variables 46
         Describing
                      Zmacs Variables 210
                      Zmacs Variables 210
 Finding Out About
                      Zmacs Variables 210
            Listing
           Settable
                      Zmacs Variables 211
    How to Specify
                      Zmacs Variable Settings 210
                      Zmacs Via the System Menu 40
           Leaving
                      Zmacs Window Commands 129
                      Zmacs with c-Z 40
           Leaving
           Entering
                     Zmacs with ed 12
           Entering
                      Zmacs with SELECT E 12
                      Zmacs with the Mouse 12
           Entering
                      Zmacs with the SELECT Key 40
           Leaving
                      Zmacs with zwei:edit-functions 13
           Entering
           Entering
                      Zmail 40
                      Zmail 268
 Hardcopying From
                     Zmail menu item 268
        [Hardcopy]
                      Zmail menu item 268
        [Map over]
            [Move]
                      Zmail menu item 268
                      zwei:command-store 201
                      zwei:define-keyboard-macro 201
                      zwei:defmajor 198
Entering Zmacs with
                     zwei:edit-functions 13
                      zwei:edit-functions function 13
                     zwei:*file-versions-kept* variable 135
                     Zwei:*inhibit-fancy-loop indentation 162
                     zwei:*major-mode-translations* Lisp variable 198
                     zwei:make-macro-command 201
                     zwei:*send-mail-about-patch* 190
                      zwei:*set-attribute-update-list* global variable 141,
                      zwei:*temp-file-type-list* variable 135
                     zwei:*zmacs-comtab* 201
```

**Zmacs Notation Conventions 9** 

@\ 37 \ Font Editor command 261 Text Editing and Processing

March 1985

@^ 37 c-X ^ Zmacs command 129